# 차례

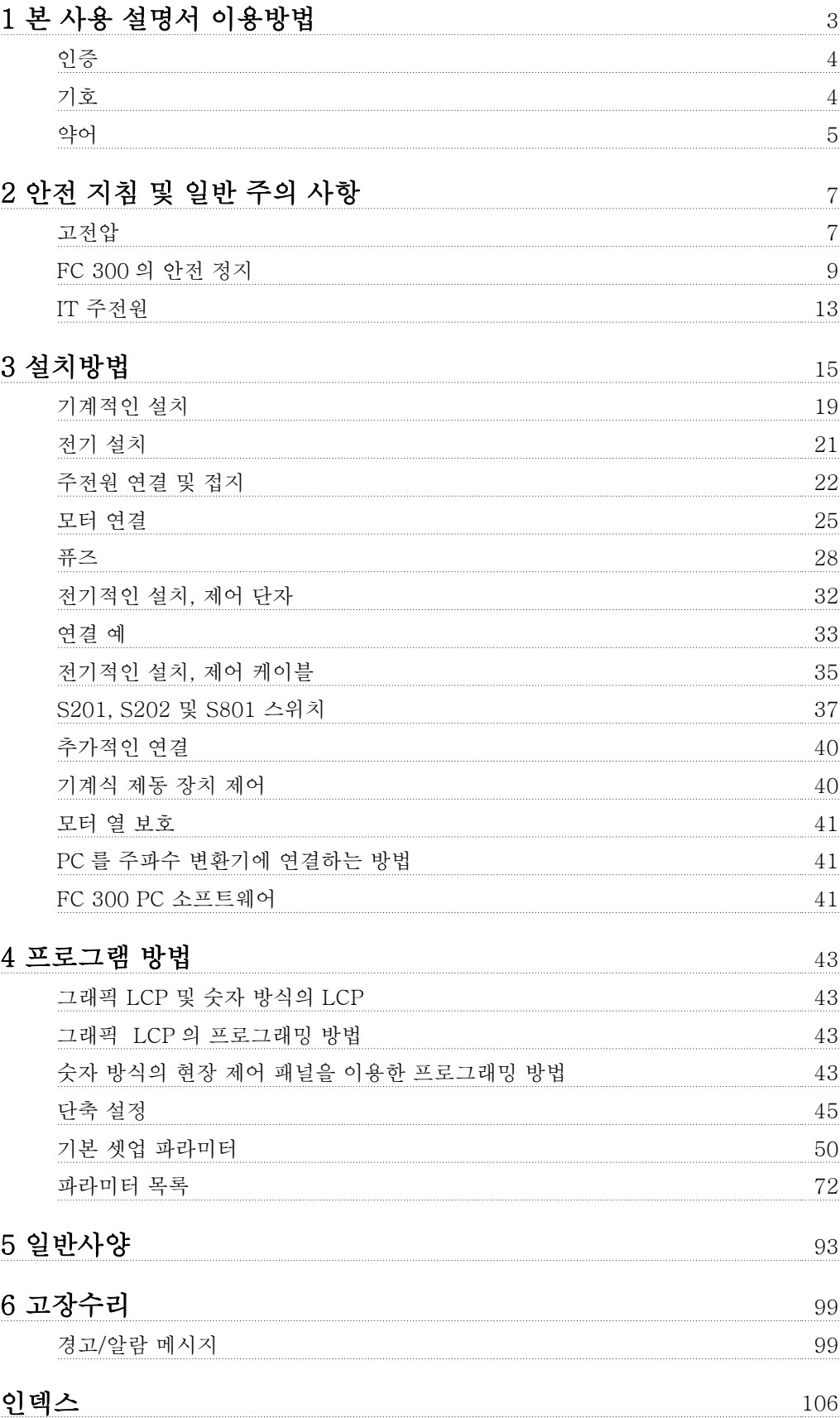

1 본 사용 설명서 이용방법

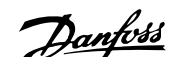

## 1 본 사용 설명서 이용방법

#### VLT AutomationDrive 사용 설명서 소프트웨어 버전: 5.8x

이 사용 설명서는 모든 VLT AutomationDrive 주파수 변환기의 소프트웨어 버전 5.8x 에 사용할 수 있습니다. 소프트웨어 버전은 파라미터 15-43 소프트웨어 버전에서 확인하실 수 있습니다.

## 1.1.1 본 사용 설명서 이용방법

VLT AutomationDrive 는 전기 모터에 높은 축 성능을 제공하도록 설계되어 있습니다. 올바른 사용을 위해 본 설명서를 주의 깊게 읽어 보시기 바랍니 다. 주파수 변환기를 잘못 취급하면 주파수 변환기나 관련 장비가 오작동하거나 수명이 단축되거나 기타 고장 원인을 제공할 수 있습니다.

본 사용 설명서는 VLT AutomationDrive 시작, 설치, 프로그래밍 및 고장수리할 때 유용합니다.

VLT AutomationDrive 은(는) 2가지 종류의축 성능 레벨로 제공됩니다. FC 301 의 범위는 스칼라(U/f)에서 VVC+까지이며 비동기식 모터만을 처리 합니다. FC 302 는 비동기식 모터 뿐만 아니라 영구자석 모터에도 사용할 수 있는 고성능 주파수 변환기이며 스칼라(U/f), VVC+, 플럭스 벡터 모터 제 어 등과 같이 다양한 모터 제어 방식을 처리합니다.

본 사용 설명서는 FC 301 와 FC 302 에 모두 적용됩니다. 정보가 두 시리즈에 모두 적용될 경우는 FC 300 라고 언급하며 그렇지 않은 경우는 각기 FC 301 또는 FC 302 라고 언급하겠습니다.

제1장, **본 사용 설명서 이용방법**에서는 사용 설명서에 대한 소개와 사용되는 인증 내용, 기호 및 약어에 관한 정보를 설명합니다.

제2장, 안전 지침 및 일반 주의 사항에서는 FC 300 의 올바른 취급방법에 관하여 설명합니다.

제3장, 설치방법에서는 기계적인 설치와 전기적인 설치에 대해 설명합니다.

제4장, 프로그래밍 방법에서는 LCP 를 통해 FC 300 을 운영 및 프로그래밍하는 방법을 설명합니다.

제5장, 일반사양에서는 FC 300 에 관한 기술 자료를 설명합니다.

제6장, **고장수리**에서는 FC 300 이용 시 발생 가능한 문제를 해결할 수 있도록 설명합니다.

#### FC 300 관련 인쇄물

- VLT AutomationDrive 사용 설명서는 인버터 시운전 및 가동에 필요한 정보를 제공합니다.
- VLT AutomationDrive 설계 지침서에는 엔코더, 리졸버 및 릴레이 옵션 등 인버터 설계 및 응용에 관한 모든 기술 정보가 수록되어 있습니다.
- VLT AutomationDrive 프로피버스 사용 설명서는 프로피버스 필드버스를 통해 인버터를 제어, 감시 및 프로그래밍하는데 필요한 정보를 제 공합니다.
- VLT AutomationDrive DeviceNet 사용 설명서는 DeviceNet 필드버스를 통해 인버터를 제어, 감시 및 프로그래밍하는데 필요한 정보를 제 공합니다.
- VLT AutomationDrive MCT 10 사용 설명서는 PC 에 소프트웨어를 설치하고 이용할 때 필요한 정보를 제공합니다.
- VLT AutomationDrive IP21 / Type 1 지침은 IP21 / Type 1 옵션 설치에 관한 정보를 제공합니다.
- VLT AutomationDrive 24 V DC 백업 지침은 24V DC 백업 옵션 설치에 관한 정보를 제공합니다.

댄포스 기술 자료는홈페이지(www.danfoss.com/drives)에서도 확인할 수 있습니다.

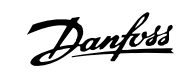

## 1.1.2 인증

1

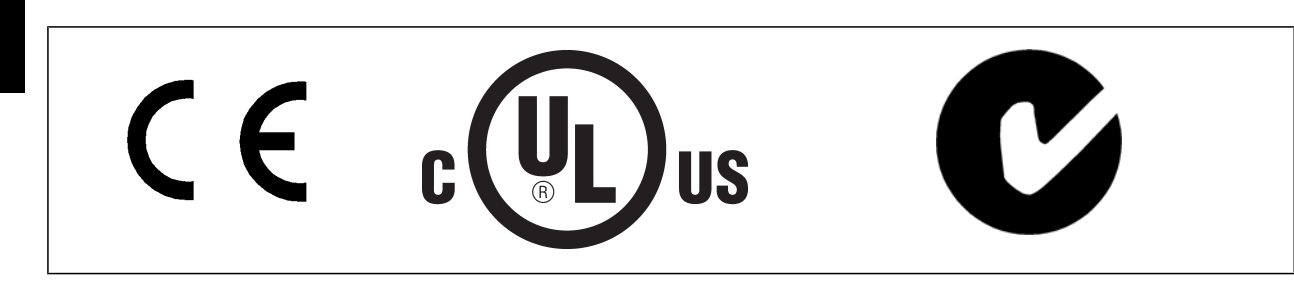

## 1.1.3 기호

사용 설명서에 사용된 기호.

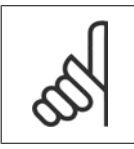

주의 사용자가 주의 깊게 고려해야 할 내용을 의미합니다.

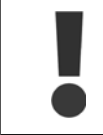

일반 경고문을 의미합니다.

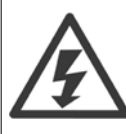

고전압 경고문을 의미합니다.

∗ 초기 설정을 의미합니다.

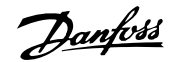

## 1.1.4 약어

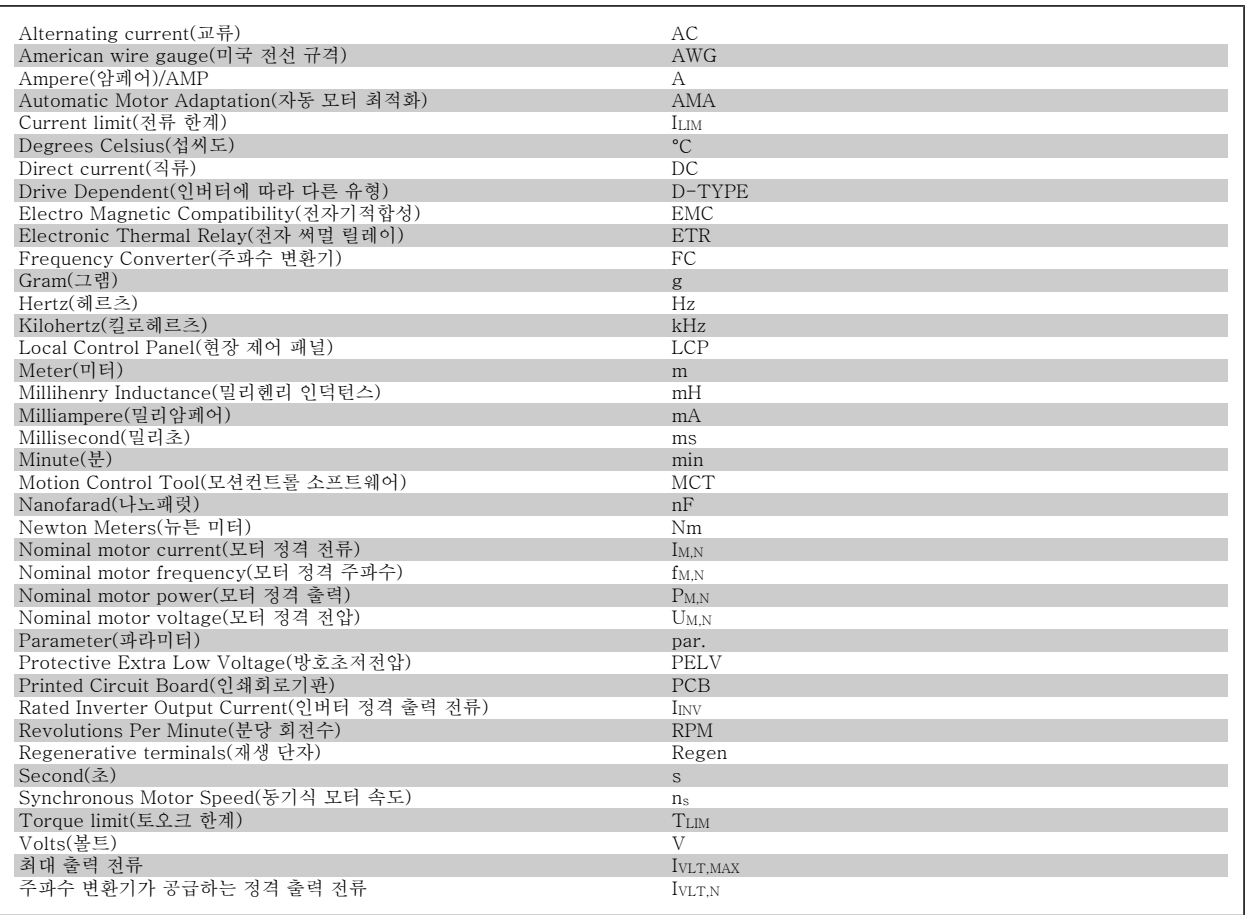

## 1.1.5 폐기물 처리 지침

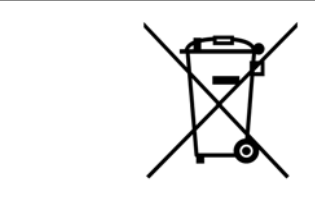

전기 부품이 포함된 장비를 일반 생활 폐기물과 함께 처리해서는 안됩니다. 해당 지역 법규 및 최신 법규에 따라 전기 및 전자장비 폐기물과 함께 분리 처리해야 합니다. 2 안전 지침 및 일반 주의 사항

# 2 안전 지침 및 일반 주의 사항

전원을 차단한 후에도 직류단 콘덴서에는 일정량의 전력이 남아 있습니다. 감전 위험을 피하려면 유지보수 작업을 하기 전에 주전원 으로부터 주파수 변환기를 연결 해제하십시오. PM 모터를 사용하는 경우에는 모터가 연결 해제되었는지 확인하십시오. 주파수 변환 기를 유지보수하기 전에 최소한 아래 표시된 시간 만큼 기다라십시오.

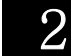

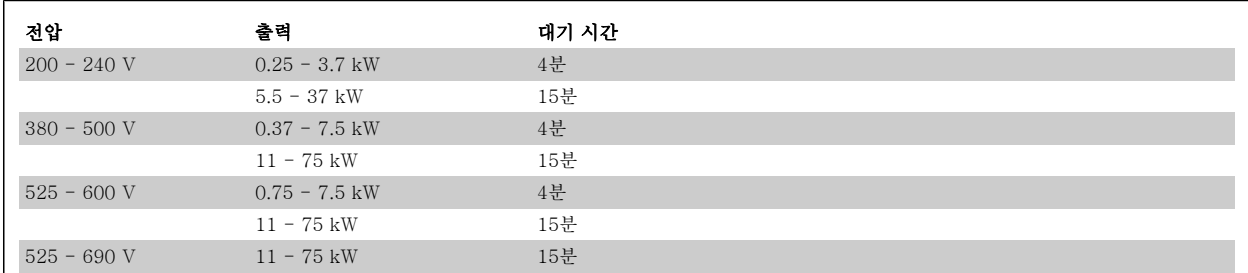

## 2.1.1 고전압

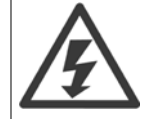

주전원이 연결되어 있는 경우 주파수 변환기의 전압은 항상 위험합니다. 모터 또는 주파수 변환기를 올바르게 설치 또는 운전하지 않 으면 장비가 손상될 수 있으며 심각한 신체 상해 또는 사망의 원인이 될 수 있습니다. 본 설명서의 지침 뿐만 아니라 관련 국내 또는 국제 규정 및 안전 관련 법규를 반드시 준수해야 합니다.

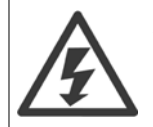

#### 고도가 높은 곳에서의 설치

380 - 500V: 고도가 3km 이상인 곳에 설치할 경우에는 PELV 에 대해 댄포스에 문의하십시오. 525 - 690V: 고도가 2km 이상인 곳에 설치할 경우에는 PELV 에 대해 댄포스에 문의하십시오.

## 2.1.2 안전 주의사항

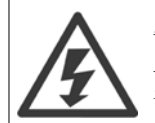

주전원이 연결되어 있는 경우 주파수 변환기의 전압은 항상 위험합니다. 모터, 주파수 변환기 또는 필드버스가 올바르게 설치되지 않 으면 장비가 손상될 수 있으며 심각한 신체상해 또는 사망의 원인이 될 수 있습니다. 따라서, 이 설명서의 내용 뿐만 아니라 국내 또 는 국제 안전 관련 규정을 반드시 준수해야 합니다.

#### 안전 규정

- 1. 수리 작업을 수행하는 경우에는 그 전에 주파수 변환기에 연결된 주전원 공급을 차단해야 합니다. 모터와 주전원 플러그를 분리하기 전에 주전 원 공급이 차단되었는지 또한 충분히 시간이 경과했는지 확인하십시오.
- 2. 주파수 변환기 제어 패널의 [OFF] 버튼으로는 주전원 공급 장치 분리할 수 없으므로 안전 스위치로 사용해서는 안됩니다.
- 3. 관련 국제 및 국내 규정에 의거, 반드시 장비를 올바르게 접지해야 하고 공급 전압으로부터 사용자를 보호해야 하며 과부하로부터 모터를 보호 해야 합니다.
- 4. 접지 누설 전류가 3.5mA 보다 높습니다.
- 5. 모터 과부하 보호 기능은 초기 설정에 포함되어 있지 않습니다. 이 기능을 원하는 경우에는 [파라미터 1-90](#page-50-0) *모터 열 보호*을 ETR 트립 1 [4] 또 는 ETR 경고 1 [3]으로 설정하십시오.
- 6. 주파수 변환기에 주전원이 연결되어 있는 동안에는 주전원 플러그 또는 모터 플러그를 절대로 분리하지 마십시오. 모터와 주전원 플러그를 분 리하기 전에 주전원 공급이 차단되었는지 또한 충분히 시간이 경과했는지 확인하십시오.
- 7. 부하 공유(직류단 매개회로의 링크) 또는 외부 24V DC 가 설치되어 있는 경우에 주파수 변환기에는 L1, L2, L3 이상의 전압 소스가 있다는 점 에 유의하시기 바랍니다. 수리 작업을 수행하기 전에 모든 전압 소스가 차단되었는지 또한 충분히 시간이 경과했는지 확인하십시오.

Danfoss

#### 의도하지 않은 기동에 대한 경고

- 1. 주파수 변환기가 주전원에 연결되어 있는 동안에는 디지털 명령, 버스통신 명령, 지령 또는 현장 정지를 통해 모터가 정지될 수 있습니다. 의도 하지 않은 기동이 발생하지 않도록 하는 등 신체 안전(예를 들어, 의도하지 않은 기동 후 움직이는 기계 부품 접촉에 의한 신체 상해 위험)을 많 이 고려하는 경우에는 이와 같은 정지 기능으로도 부족합니다. 이러한 경우에 주전원 공급 장치는 차단되어야 합니다또는 안전 정지 기능이 활 성화되어야 합니다.
- 2. 파라미터를 설정하는 동안 모터가 기동할 수도 있습니다. 만일 이러한 상황이 신체 안전에 해가 될 수 있는 경우(예를 들어, 움직이는 기계 부 품 접촉에 의한 신체 상해), 예를 들어, 안전 정지 기능을 사용하거나 모터 연결을 차단하여 모터 기동을 막아야 합니다.
	- 3. 일시적인 과부하가 발생하거나 전원 공급장치 그리드에 결함이 발생하거나 모터 연결이 끊어져 주파수 변환기의 전자부품에 결함이 발생한 경 우에는 정지된 모터가 기동할 수 있습니다. 신체 안전상의 이유(예를 들어, 움직이는 기계 부품 접촉에 의한 상해 위험)로 의도하지 않은 기동 을 막아야 하는 경우, 주파수 변환기의 정상 정지 기능만으로는 충분하지 않습니다. 이러한 경우에 주전원 공급 장치는 차단되어야 합니다또 는 안전 정지 기능이 활성화되어야 합니다.

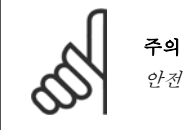

안전 정지기능을 사용하는 경우, 항상 VLT AutomationDrive 설계 지침서의 *안전 정지* 편에 있는 지침을 준수하십시오.

4. 드물기는 하지만 주파수 변환기에서의 제어 신호 또는 내부의 제어 신호가 잘못 활성화되거나 지연되거나 전체적으로 결함이 발생할 수 있습 니다. 안전이 최우선인 상황에서 사용되는 경우(예를 들어, 호이스트 어플리케이션의 전자기식 제동 기능을 제어하는 경우), 이러한 제어 신호 에 전적으로 의존해서는 안됩니다.

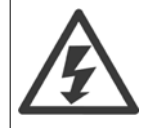

주전원으로부터 장치를 차단한 후에라도 절대로 전자부품을 만지지 마십시오. 치명적일 수 있습니다.

또한 외부 24V DC, 부하 공유(직류단) 뿐만 아니라 회생동력 백업용 모터 연결부와 같은 전압 입력이 차단되었는지 점검해야 합니다. 주파수 변환기가 설치된 시스템에는 필요한 경우 유효한 안전 규정(예를 들어, 기계 공구 관련 법규, 사고 예방 관련 규정 등)에 따라 감시 및 보호 장치 를 추가로 장착해야 합니다. 운전 소프트웨어를 사용한 주파수 변환기 개조는 허용됩니다.

호이스트 어플리케이션:

기계식 제동장치를 제어하기 위한 주파수 변환기를 1차 안전 회로로 간주해서는 안됩니다. 항상 외부 제동장치를 제어하기 위한 여분의 회로가 있어야 합니다.

#### 보호 모드

모터 전류나 직류단 전압의 하드웨어 한계를 초과하게 되면 인버터가 "보호 모드"로 전환됩니다. "보호 모드"는 손실을 최소화하기 위해 PWM 변조 전 략의 변경과 낮은 스위칭 주파수를 의미합니다. 마지막 결함 후에 10초간 지속되며 모터에 대한 제어 능력을 완전히 복구하는 동안 인버터의 신뢰성과 견고성이 증가합니다.

호이스트 어플리케이션의 경우, 일반적으로 인버터가 이 모드를 다시 벗어날 수 없기 때문에 "보호 모드"를 사용할 수 없으므로 제동 장치를 활성화하 기 전까지 시간이 연장됩니다(비권장 사항).

파라미터 14-26 *인버터 결함 시 트립 지연*을 0으로 설정하여 "보호 모드"를 비활성화할 수 있으며 이는 하드웨어 한계 중 하나를 초과하면 그 즉시 인 버터가 트립됨을 의미합니다.

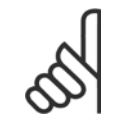

주의

엘리베이터 및 리프트 등에 사용하는 경우에는 보호 모드를 비활성화하는 것이 좋습니다(파라미터 14-26 *인버터 결함 시 트립 지*  $\phi$  $(0)$ .

## 2.1.3 일반 경고

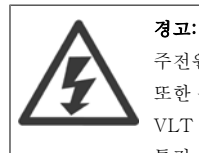

주전원으로부터 장치를 차단한 후에라도 절대로 전자부품을 만지지 마십시오. 치명적일 수 있습니다. 또한 부하 공유(직류단) 뿐만 아니라 역학적 백업용 모터 연결부와 같은 전압 입력이 차단되었는지 점검해야 합니다. VLT AutomationDrive 를 사용하는 경우: 최소한 15분을 기다리십시오. 특정 장치의 명판에 명시되어 있는 경우에 한해 대기 시간을 단축할 수 있습니다.

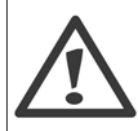

## 누설 전류

주파수 변환기의 접지 누설 전류는 3.5mA 를 초과합니다. 접지 케이블이 접지 연결부(단자 95)에 기계적으로 잘 연결되도록 하려면 케이블 단면적이 최소한 10mm2 이거나 각기 종단된 2배 정격 접지선이어야 합니다.

잔류 전류 장치

이 제품은 보호 도체에서 직류 전류를 발생시킬 수 있습니다. 잔류 전류 장치(RCD; residual current device)는 추가 보호용으로 사 용되며 이 제품의 공급 측에는 유형 B 의 RCD (시간 지연)만 사용되어야 합니다. RCD 적용 지침 MN.90.GX.02 또한 참조하십시오. VLT AutomationDrive 의 보호 접지 및 RCD 는 반드시 국내 및 국제 관련 규정에 따라 사용되어야 합니다.

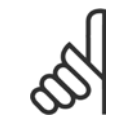

수직 리프트나 엘리베이터 등에 사용하는 경우, 콘택터 등과 같은 단일 부품의 고장이나 응급 상황 시 부하는 멈출 수 있는지 확인해 야 합니다.

주파수 변환기가 알람 모드 상태이거나 과전압 상태에 있을 때는 기계식 제동 장치가 작동합니다.

## 2.1.4 수리 작업을 하기 전에

주의

- 1. 주전원으로부터 주파수 변환기가 연결 해제하십시오.
- 2. 부하 공유 어플리케이션에서 DC 버스통신 단자 88과 89를 연결 해제하십시오.
- 3. 직류단이 방전될 때까지 기다리십시오. 경고 라벨의 시간을 확인하십시오.
- 4. 모터 케이블을 분리하십시오.

## 2.1.5 FC 300 의 안전 정지

FC 302 와 FC 301 A1 외함,은(는) *안전 토오크 정지*(IEC 61800-5-2 에 규정됨) 또는 *정지 부문 O*(EN 60204-1 에 규정됨)과 같은 안전 기능을 수행 할 수 있습니다.

FC 301 A1 외함: 인버터에 안전 정지 기능이 있는 경우에는 유형 코드의 18번 위치가 T 또는 U 이어야 합니다. 18번 위치가 B 또는 X 인 경우에는 안 전 정지 단자 37이 포함되어 있지 않습니다!

예:

안전 정지 기능이 있는 FC 301 A1 의 유형 코드: FC-301PK75T4Z20H4TGCXXXSXXXXA0BXCXXXXD0

이는 다음에 의거, 설계되고 인증되었습니다.

- 안전 부문 3 (EN 954-1) / PL "d" (ISO 13849-1)
- ISO EN 13849-1 의 성능 레벨 "d"
- IEC 61508 및 EN 61800-5-2 의 SIL 2 성능
- $-$  EN 61062 의 SILCL 2

이 기능을 안전 정지라고 합니다. 안전 정지 기능과 안전 수준이 알맞고 충분한지 여부를 판단하기 위해서는 안전 정지 기능을 사용하기 전에 전반적인 설비의 위험도 분석을 수행해야 합니다.

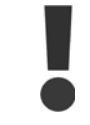

안전 정지를 설치한 후에는 설계 지침서의 *안전 정지 작동 시험* 편에 명시된 작동 시험을 수행해야 합니다. 작동 시험 통과는 안전 부 문 3 (EN 954-1) / PL "d" (ISO 13849-1)를 충족시키는 데 있어 필수 조건입니다.

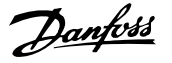

다음 값은 각기 다른 유형의 안전 수준과 관련되어 있습니다.

성능 레벨 "d":

- MTTFD(평균고장간격시간): 24816년
- DC (진단 범위): 99.99%

- 부문 3

- SIL 2 성능, SILCL 2:
	- PFH (시간당 고장율) = 7e-10FIT = 7e-19/h
	- SFF (안전고장분) > 99%
	- HFT (하드웨어 결함 허용 오차) = 0 (1oo1D 구조)

안전 부문 3 (EN 954-1) / PL "d" (ISO 13849-1)의 요구사항에 의거, 안전 정지 기능을 설치하고 사용하기 위해서는 VLT AutomationDrive 설계 지 침서 MG.33.BX.YY 의 관련 정보 및 지침을 반드시 준수해야 합니다. 사용 설명서의 정보 및 지침만으로는 안전 정지 기능을 올바르고 안전하게 사용 할 수 없습니다.

#### 기능 안전 관련 약어

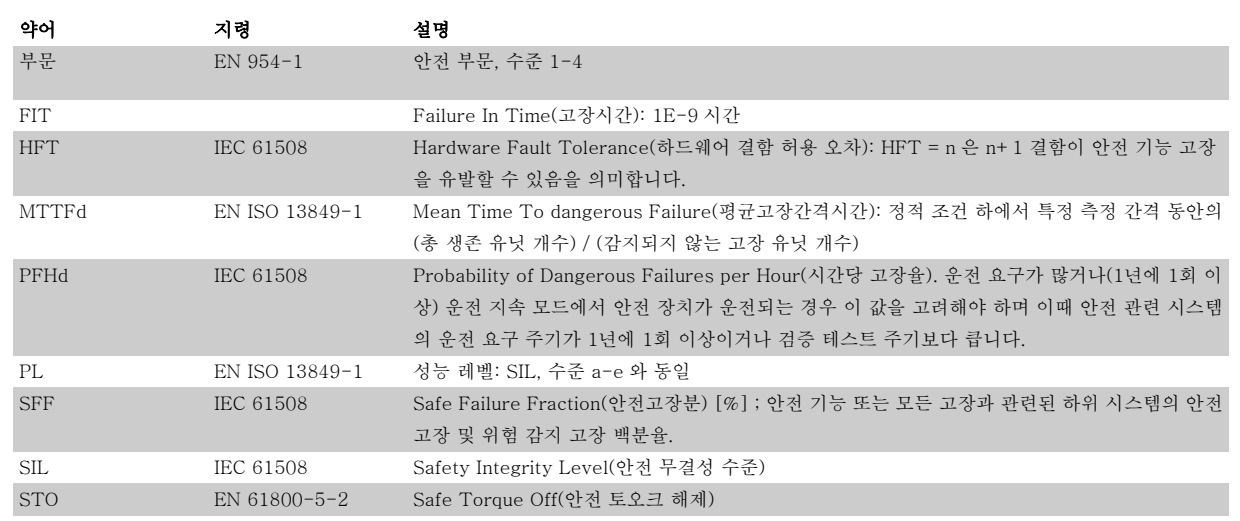

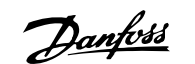

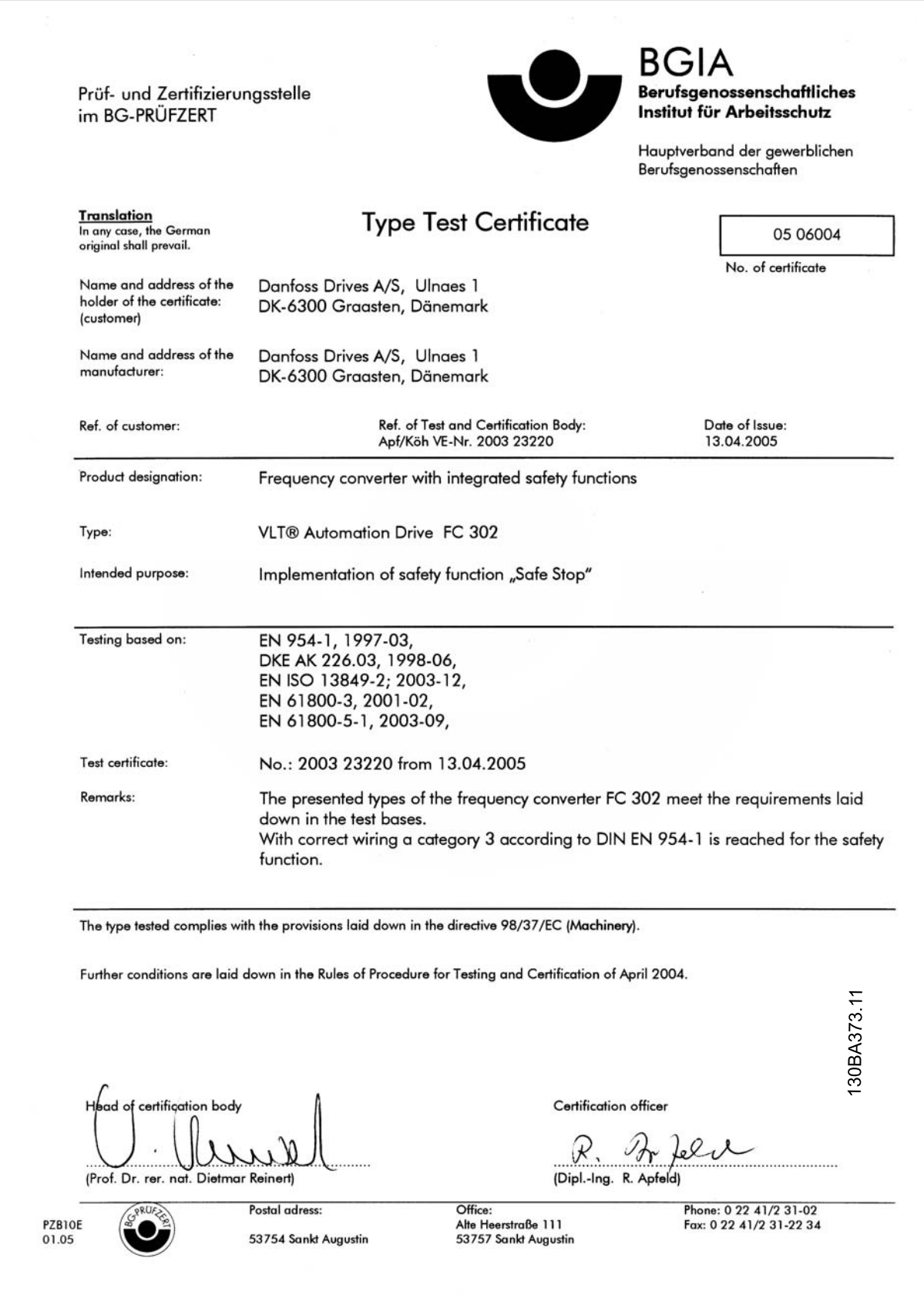

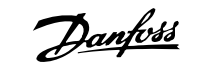

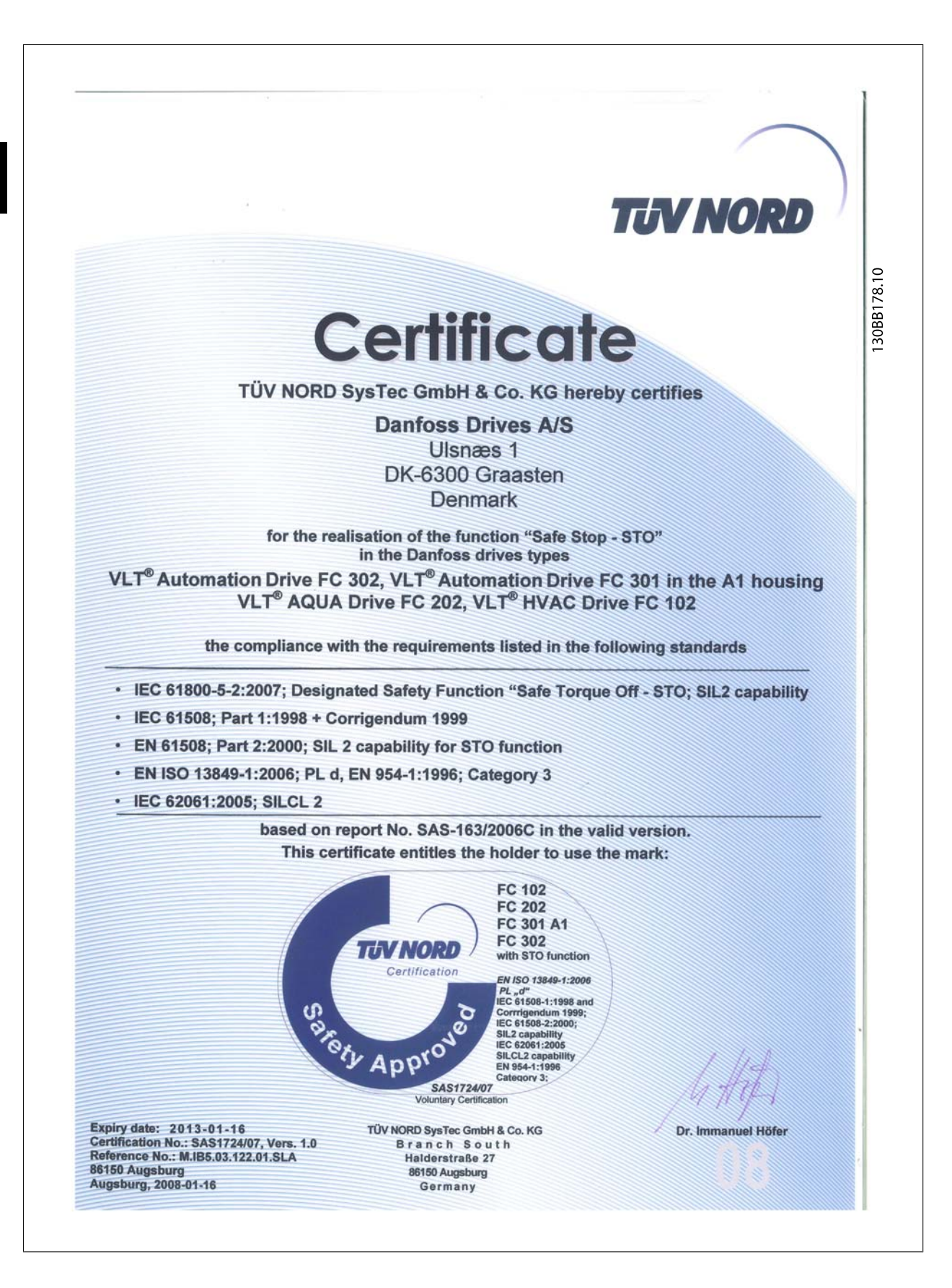

## 2.1.6 안전 정지 설치 - FC 302 에만 해당(프레임 용량 A1 의 FC 301 에도 해당)

#### 안전 부문 3 (EN 954-1) / PL "d" (ISO 13849-1)에 의거하여 부문 0 정지(EN60204)의 설치를 실행하려면, 다음 지침을 따르십시오.

- 1. 단자 37과 24V DC 간의 브리지(점퍼)는 제거되어야 합니다. 점 퍼를 절단하거나 차단하는 것만으로는 부족합니다. 단락을 방 지하기 위해 완전히 제거하십시오. 그림의 점퍼를 참조하십시 오.
- 2. 단락 방지용 케이블로 단자 37에 24V DC 를 연결하십시오. 24V DC 전압 공급은 부문 3 (EN 954-1) / PL "d" (ISO 13849-1) 회로 간섭 장치에 의해 간섭될 수 있어야 합니다. 간 섭 장치와 주파수 변환기가 동일한 설치 패널에 설치된 경우, 단 락 방지용 케이블 대신 일반 케이블을 사용할 수 있습니다.
- 3. 전도성 오염에 대한 특정 보호나 전도성 오염 방지가 제공되는 경우에만 안전 정지 기능이 부문 3 (EN 954-1) / PL "d" (ISO 13849-1)를 충족합니다. 이러한 보호는 보호 등급이 IP54 이 상인 FC 302 를 사용하여 제공됩니다. 보호 등급이 낮은 FC 302 (또는 IP21 외함과만 함께 제공되는 FC 301 A1)가 사용되 는 경우, IP54 캡슐화 내부와 동일한 운전 환경이 확보되어야 합니다. 운전 환경에 전도성 오염이 발생할 위험이 있는 경우, IP54 보호 등급을 제공하는 외함에 장치를 장착하는 것이 확실 한 해결책입니다.

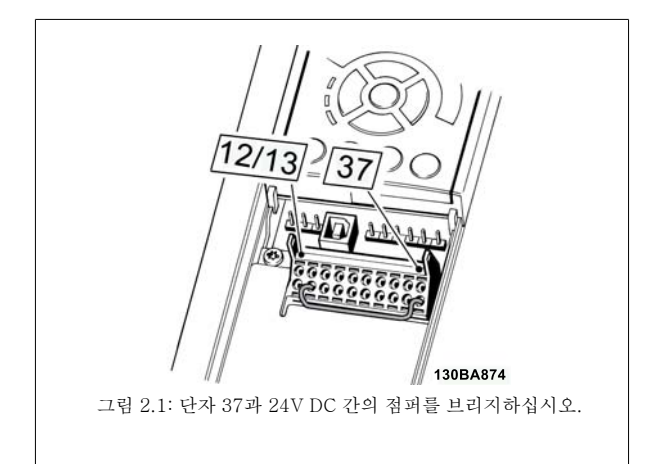

아래 그림은 안전 부문 3 (EN 954-1) / PL "d" (ISO 13849-1)의 정지 부문 0(EN 60204-1)을 나타냅니다. 도어 개폐 접촉으로 인해 회로 간섭이 발 생합니다. 이 그림은 또한 안전과 무관한 하드웨어 코스팅의 연결 방법을 나타냅니다.

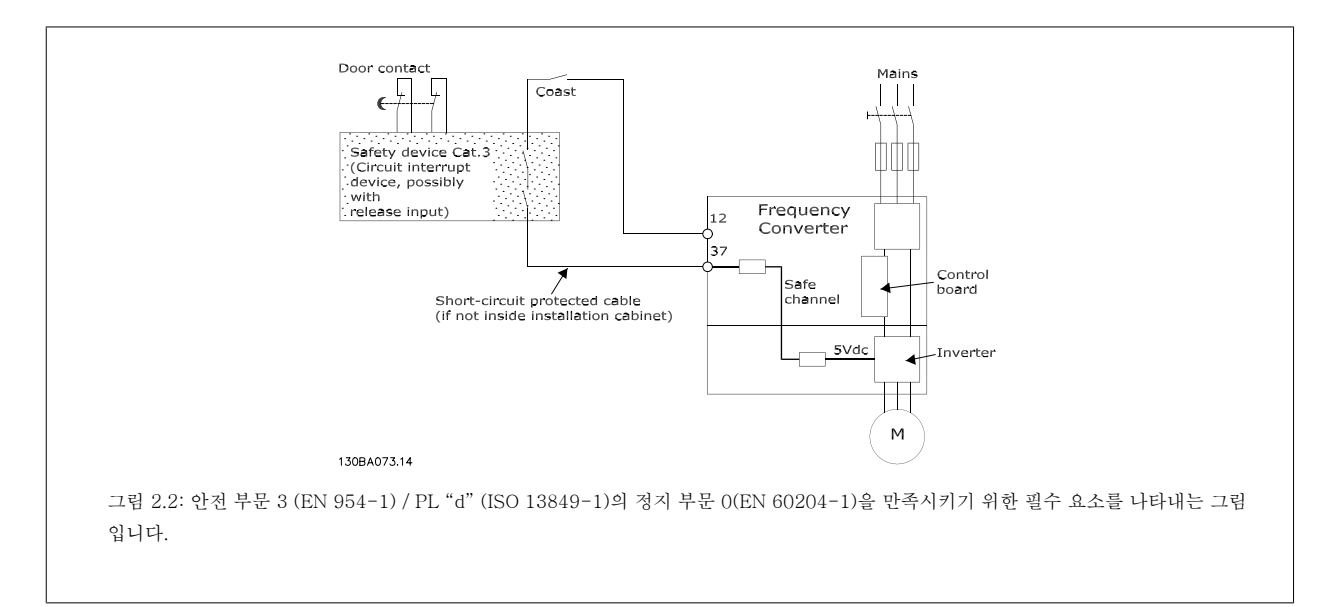

#### 2.1.7 IT 주전원

파라미터 14-50 RFI 필터 380 - 500V 주파수 변화기에서, RFI 필터에서 접지까지 내부 RFI 콘덴서를 연결 해제하는 데 사용할 수 있습니다. 이렇게 하면 RFI 성능을 A2 수준까지 낮출 수 있습니다. 525 - 690V 주파수 변환기의 경우, 파라미터 14-50 RFI 필터 에 이러한 기능이 없습니다. RFI 스위 치를 개방할 수 없습니다.

3 설치방법

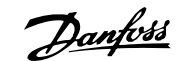

# 3 설치방법

## 3.1.1 설치방법에 관하여

본 내용에서는 전원 단자 및 제어카드 단자의 기계적인 설치 및 전기적인 설치방법을 설명합니다. 옵션의 전기적인 설치방법은 관련 사용 설명서와 설계 지침서에 설명되어 있습니다.

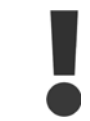

유닛을 설치하기 전에 안전 지침내용을 읽어 보시기 바 랍니다.

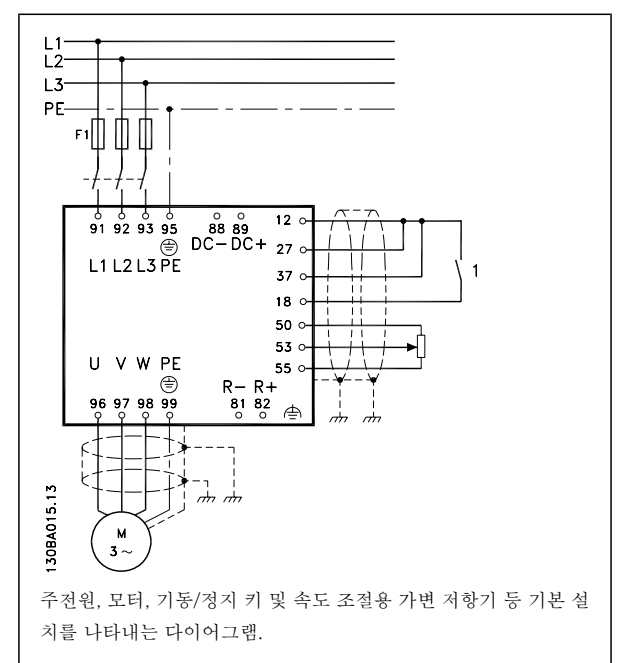

## 3.1.2 체크리스트

주파수 변환기 내용물을 확인할 때 유닛이 손상되지 않았는지와 내용물이 모두 들어 있는지 확인하십시오. 다음 표를 이용하여 내용물을 확인하십시오:

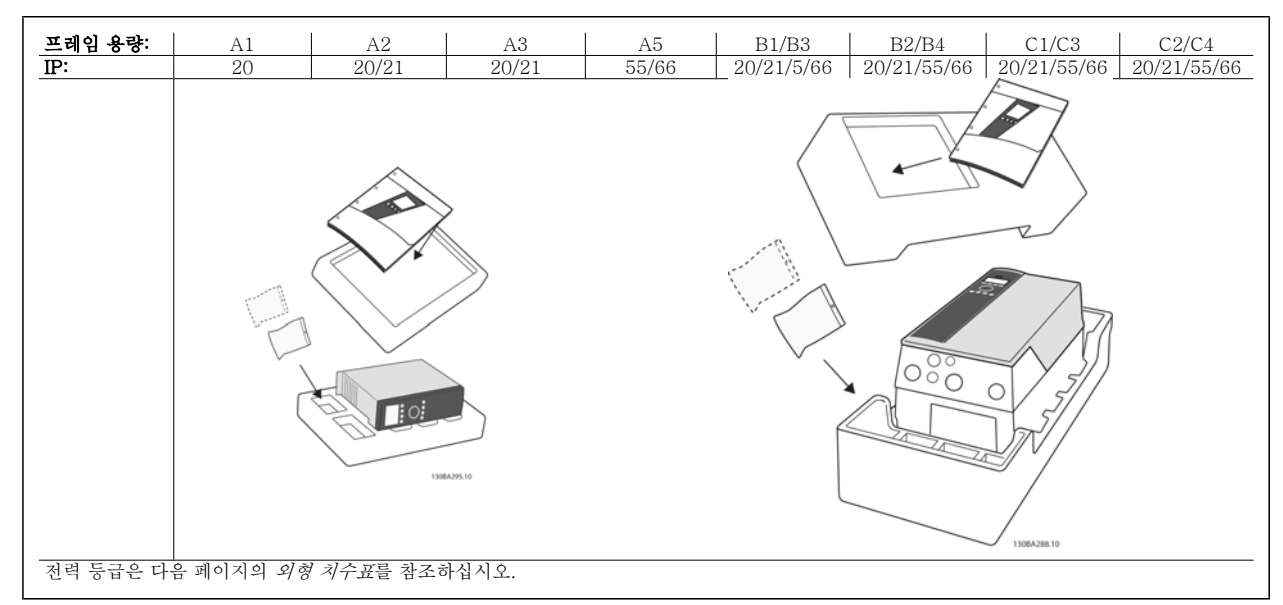

표 3.1: 내용물 확인표

주파수 변환기의 내용물을 확인하고 장착할 때 드라이버(필립스 또는 크로스스레드 드라이버 및 별모양 드라이버), 사이드 커터, 드릴 및 나이프의 사 용을 권장합니다. 그림에서와 같이 외함에 포함된 내용물은 액세서리 백, 자료 및 유닛입니다. 장착된 옵션에 따라 백이 하나 또는 2개일 수 있으며 소 책자도 하나 이상일 수 있습니다.

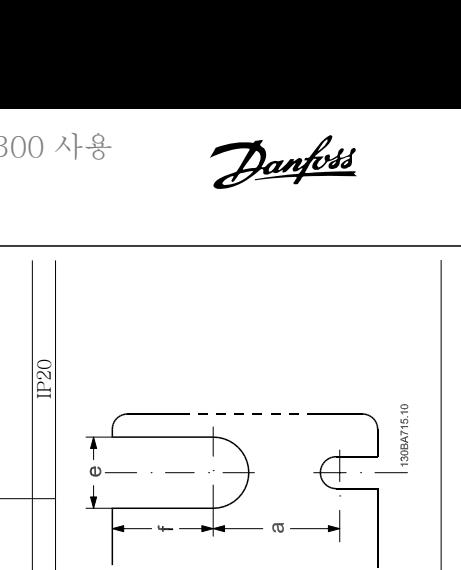

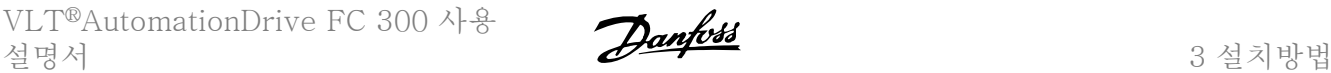

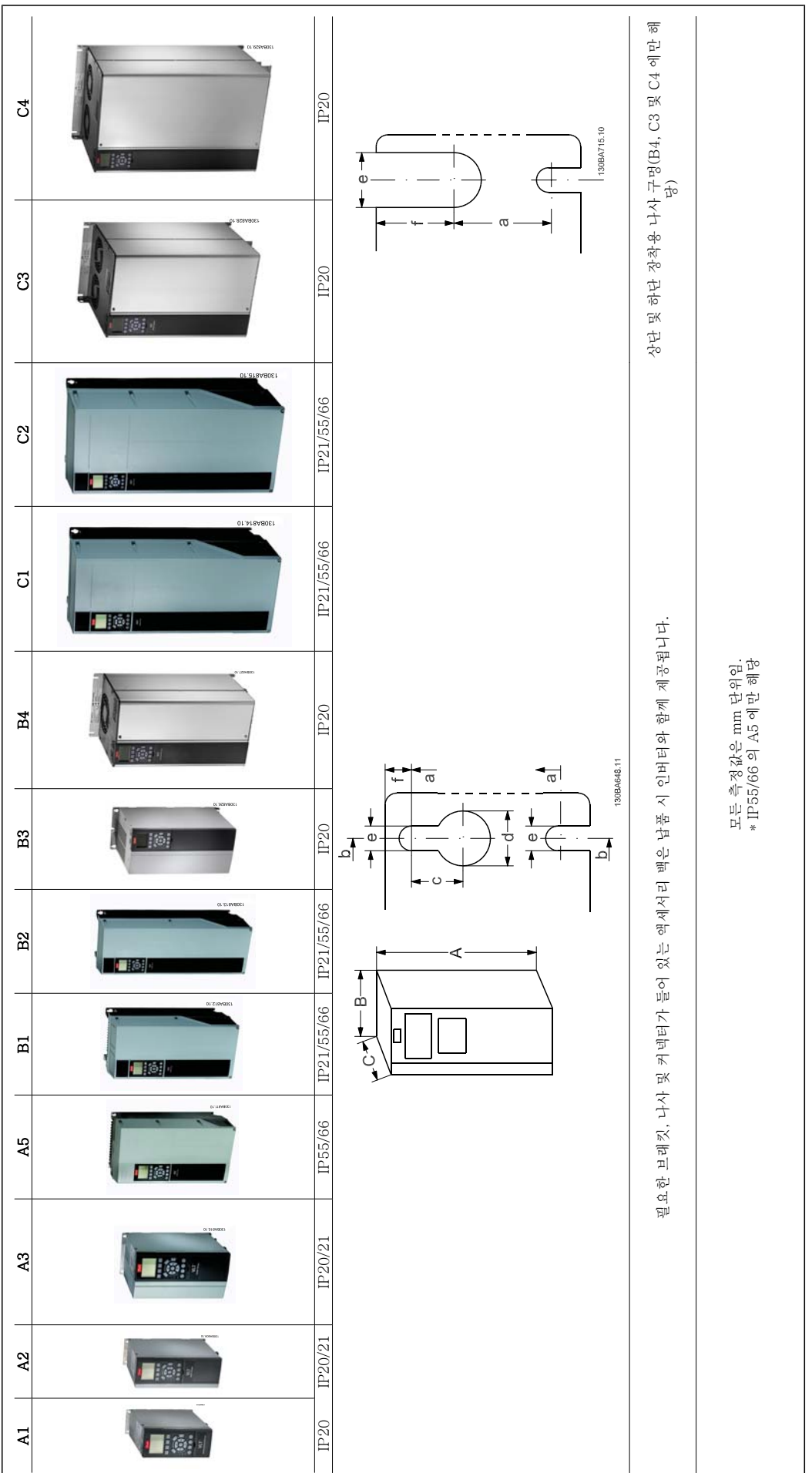

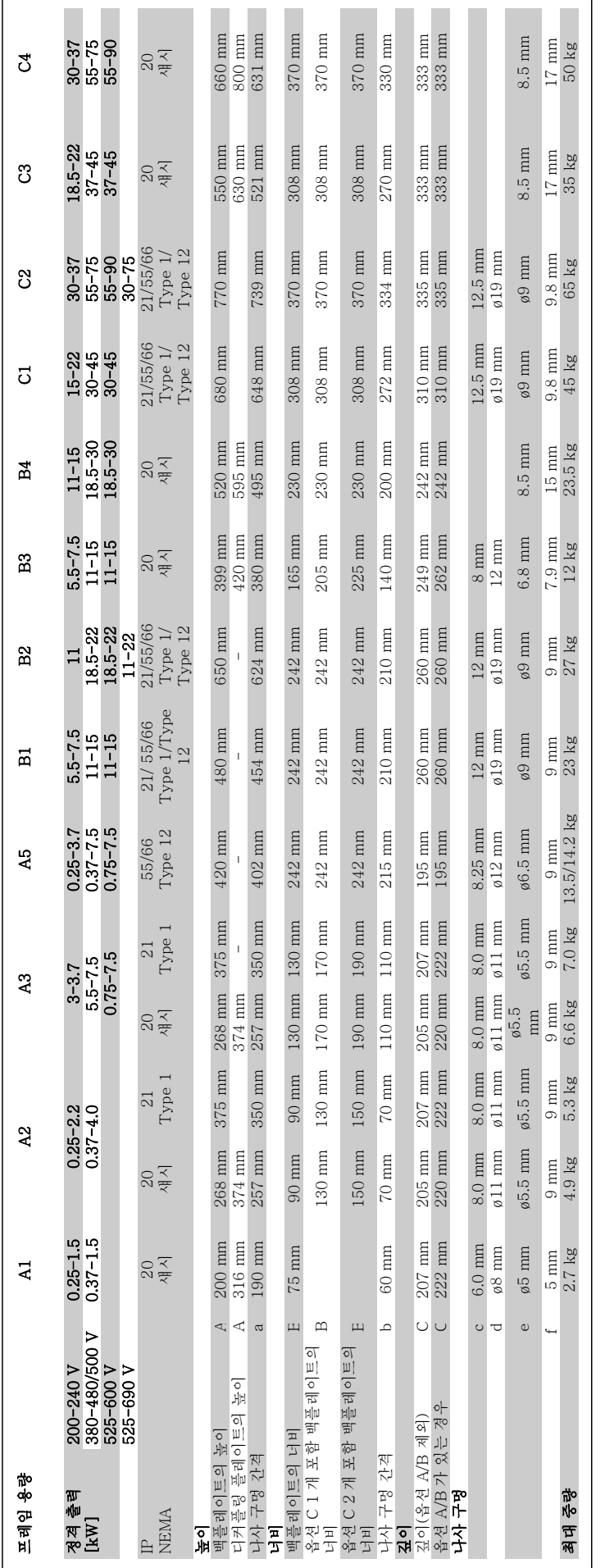

3 설치방법

3

VLT®AutomationDrive FC 300 사용 VLT™AutomationDrive FC 300 사용<br>설명서 3 설치방법

## 3.2 기계적인 설치

#### 3.2.1 기계적인 장착

모든 프레임 용량의 경우에는 인버터를 옆면끼리 여유공간 없이 바로 붙여서 설치할 수 있습니다(IP21/IP4X/ TYPE 1 *외함 키트* 제외/설계 지침서의 옵션 및 액세서리 편 참조).

프레임 용량 A1, A2 또는 A3 에서 IP 21 외함 키트를 사용하는 경우에는 인버터 사이에 최소 50mm 의 여유 거리가 있어야 합니다..

최적의 냉각 조건을 위해 주파수 변환기의 상/하부에 충분한 여유 공간을 유지하십시오. 아래 표를 참조하십시오.

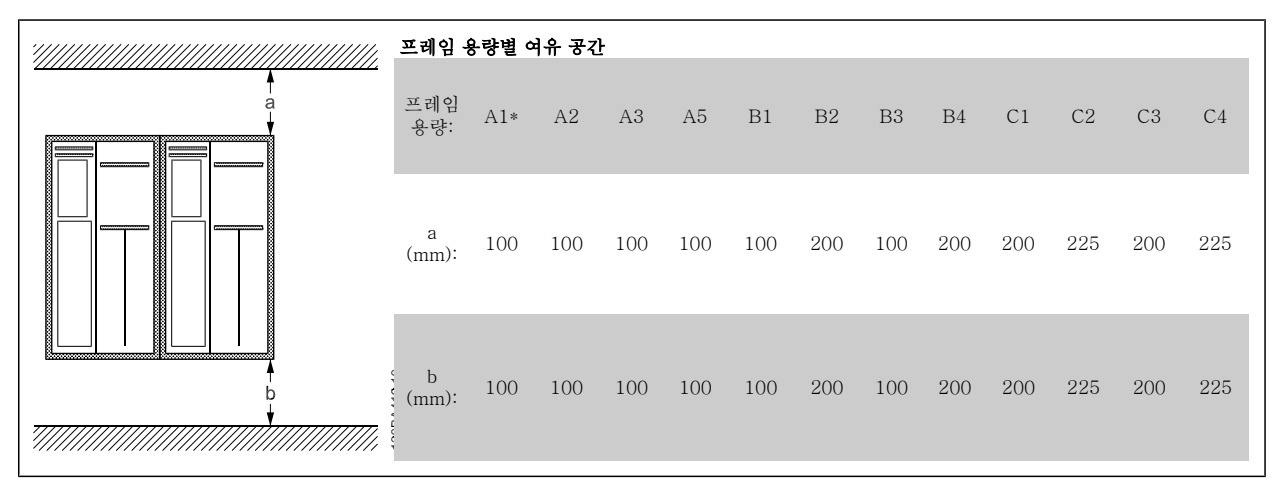

표 3.2: \* FC 301 에만 해당

- 1. 표시된 크기에 알맞은 나사 구멍을 만듭니다.
- 2. 주파수 변환기를 장착하고자 하는 플레이트에 적합한 나사를 사용해야 합니다. 나사 4개를 모두 조입니다.

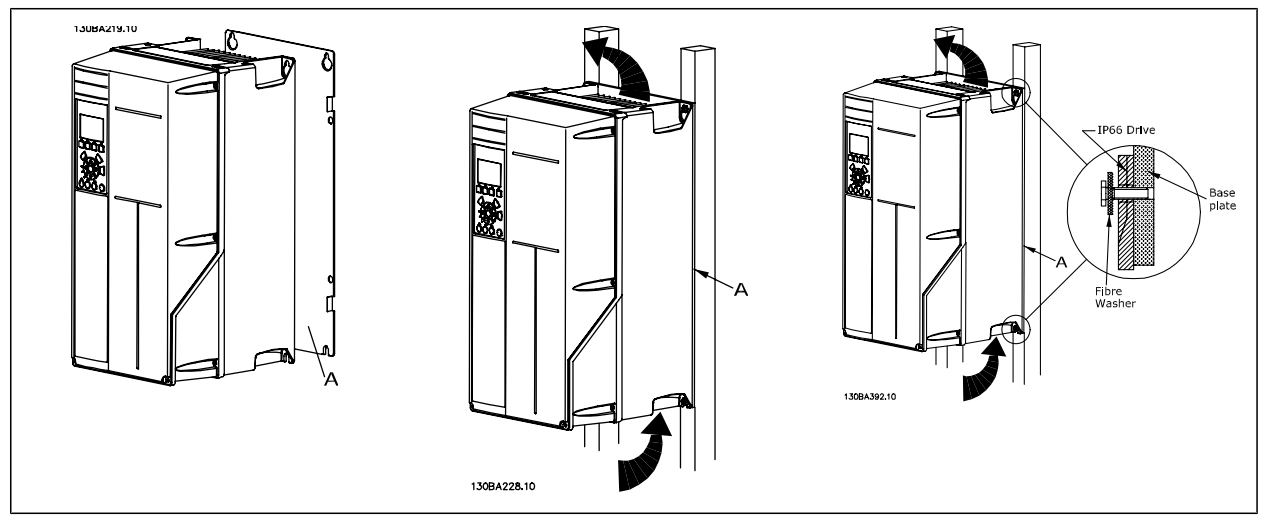

표 3.3: 단단하지 않은 뒤쪽 벽에 프레임 용량 A5, B1, B2, C1 및 C2 를 장착하는 경우에는 방열판 주위에 냉각된 공기가 충분하지 않기 때문에 인버 터에 백플레이트를 설치해야 합니다.

Danfoss

## 3.2.2 패널 개방형 설치

패널 개방형 설치 키트는 주파수 변환기 시리즈 VLT HVAC FC 102, VLT Aqua 인버터 및 VLT AutomationDrive 에 사용할 수 있습니다.

방열판 냉각 성능을 향상시키고 패널 깊이를 줄이기 위해서는 주파수 변환기를 개방형 패널에 설치할 수 있습니다. 그리고 나서 내장된 팬을 제거할 수 있습니다.

키트는 외함 A5 ~ C2 에서 사용할 수 있습니다.

주의

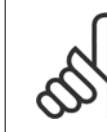

이 키트는 주조형 전면 덮개와 함께 사용할 수 없습니다. 덮개나 IP21 플라스틱 덮개도 사용해서는 안됩니다.

주문 번호에 관한 정보는 설계 지침서, 주문 번호 편에 수록되어 있습니다. 보다 자세한 정보는 *패널 개방형 설치 키트 지침, MI.33.H1.YY*(여기서, yy=언어 코드)에 수록되어 있습니다.

## 3.3 전기 설치

주의

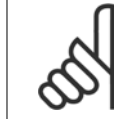

케이블 일반 사항 모든 배선은 케이블 단면적과 주위 온도에 관한 국제 및 국내 관련 규정을 준수해야 합니다. 구리(75°C) 도체를 사용하는 것이 좋습 니다.

#### 알루미늄 도체

알루미늄 도체에 단자를 연결할 수 있지만 연결하기 전에 도체 표면을 닦아 산화된 부분을 제거하고 중성 바셀린 수지를 입혀야 합니다. 또한 알루미늄은 연성이므로 2일 후에 단자의 나사를 다시 조여야 합니다. 가스 조임부를 올바르게 연결해야 하며 만일 올바르게 연결하지 않으면 알루 미늄 표면이 다시 산화됩니다.

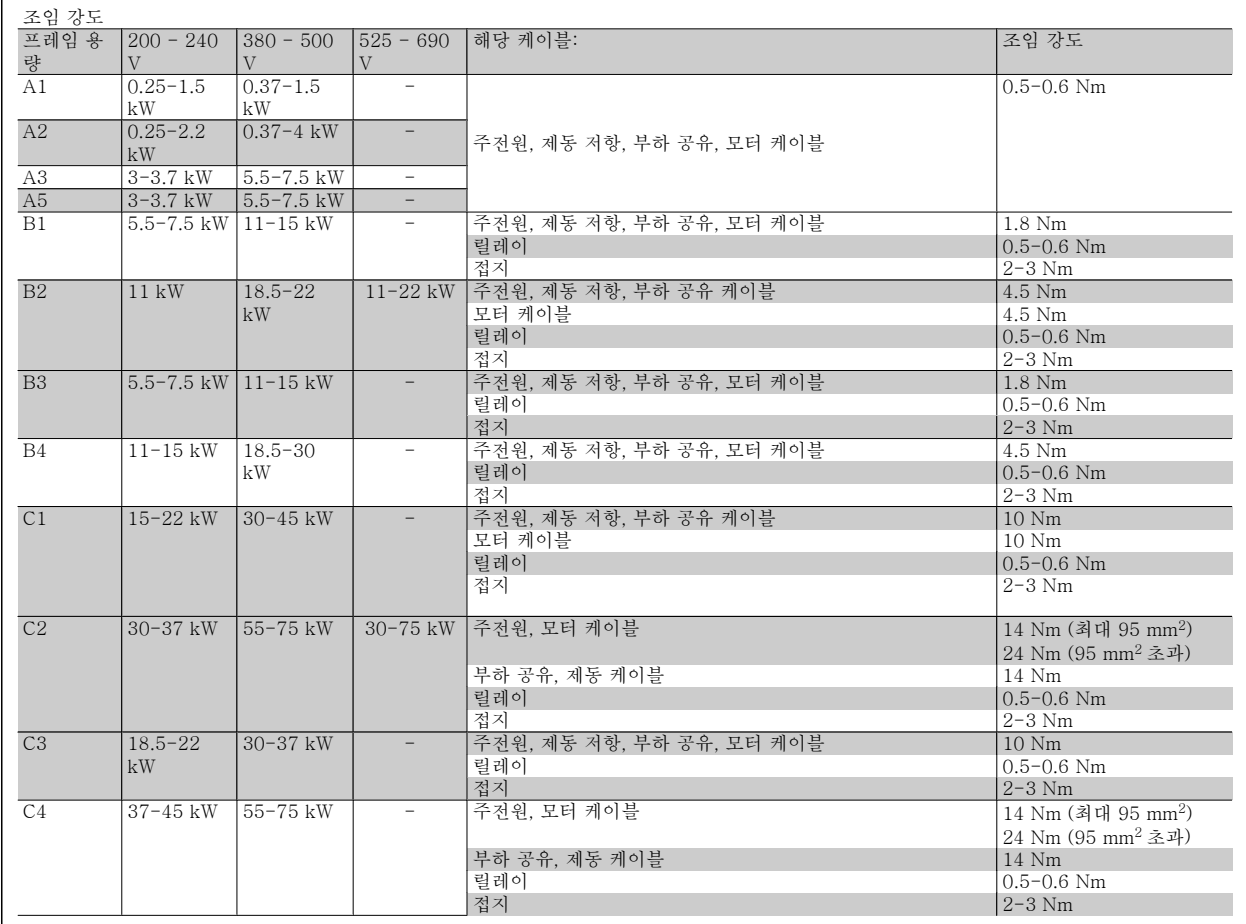

#### 3.3.1 추가 케이블의 녹아웃 제거

- 1. 주파수 변환기에서 케이블 삽입부를 분리하십시오(녹아웃을 제거할 때 주파수 변환기에 이물질이 들어가지 않도록 하십시오).
- 2. 제거하고자 하는 녹아웃 주변의 케이블 삽입부를 각종 방법으로 고정시켜야 합니다.
- 3. 이제 맨드릴과 망치로 녹아웃을 제거할 수 있습니다.
- 4. 구멍에 남아 있는 파편을 제거하십시오.
- 5. 주파수 변환기에 케이블 삽입부를 장착하십시오.

3

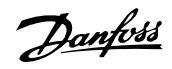

## 3.3.2 주전원 연결 및 접지

주의

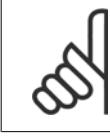

전원 플러그 커넥터는 최대 7.5kW 의 주파수 변환기에 연결할 수 있습니다.

- 1. 디커플링 플레이트에 나사 2개를 끼워서 밀고 조이십시오.
- 2. 주파수 변환기를 접지에 올바르게 연결하십시오. 접지 연결부(단자 95)에 연결하십시오. 액세서리 백에 있는 나사를 사용하십시오.
- 3. 액세서리 백에 있는 플러그 커넥터 91(L1), 92(L2), 93(L3)을 주파수 변환기 하단의 MAINS(주전원)라고 표시된 단자에 연결하십시오.
- 4. 주전원 선을 주전원 플러그 커넥터에 연결하십시오.
- 5. 동봉된 지지용 브래킷으로 케이블을 받치십시오.

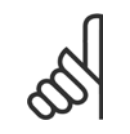

주전원 전압이 주파수 변환기 명판에 표시된 주전원 전압과 일치하는지 확인하십시오.

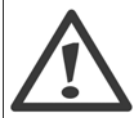

#### IT 주전원

주의

RFI 필터가 장착된 400V 주파수 변환기를 위상과 접지 간의 전압이 440V 이상 인가되는 주전원 공급장치에 연결하지 마십시오.

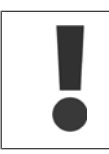

EN 50178 에 의거, 접지 연결 케이블 단면적이 최소 10mm2 이거나 각기 종단된 2배 정격 주전원 선이어야 합니다.

주전원 스위치가 제품 내에 포함되어 있는 경우, 주전원 스위치는 주전원 연결부에 장착됩니다.

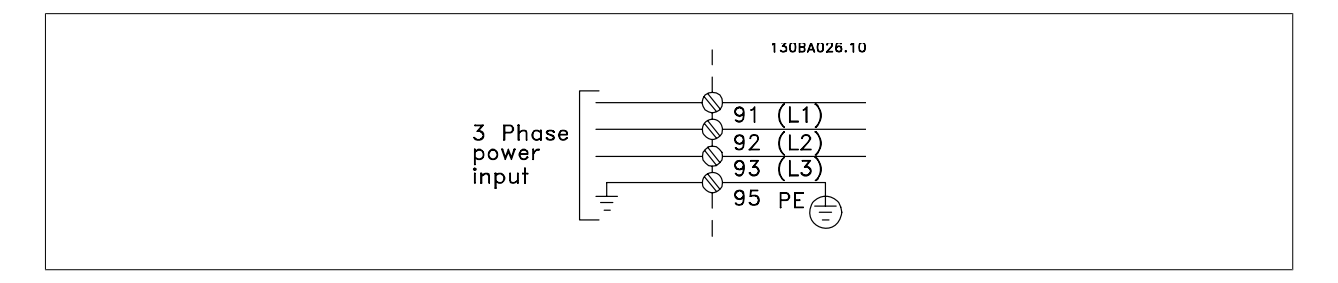

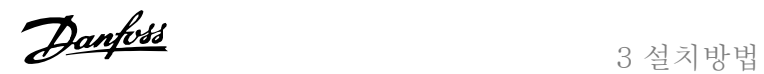

#### 프레임 용량 A1, A2 및 A3:

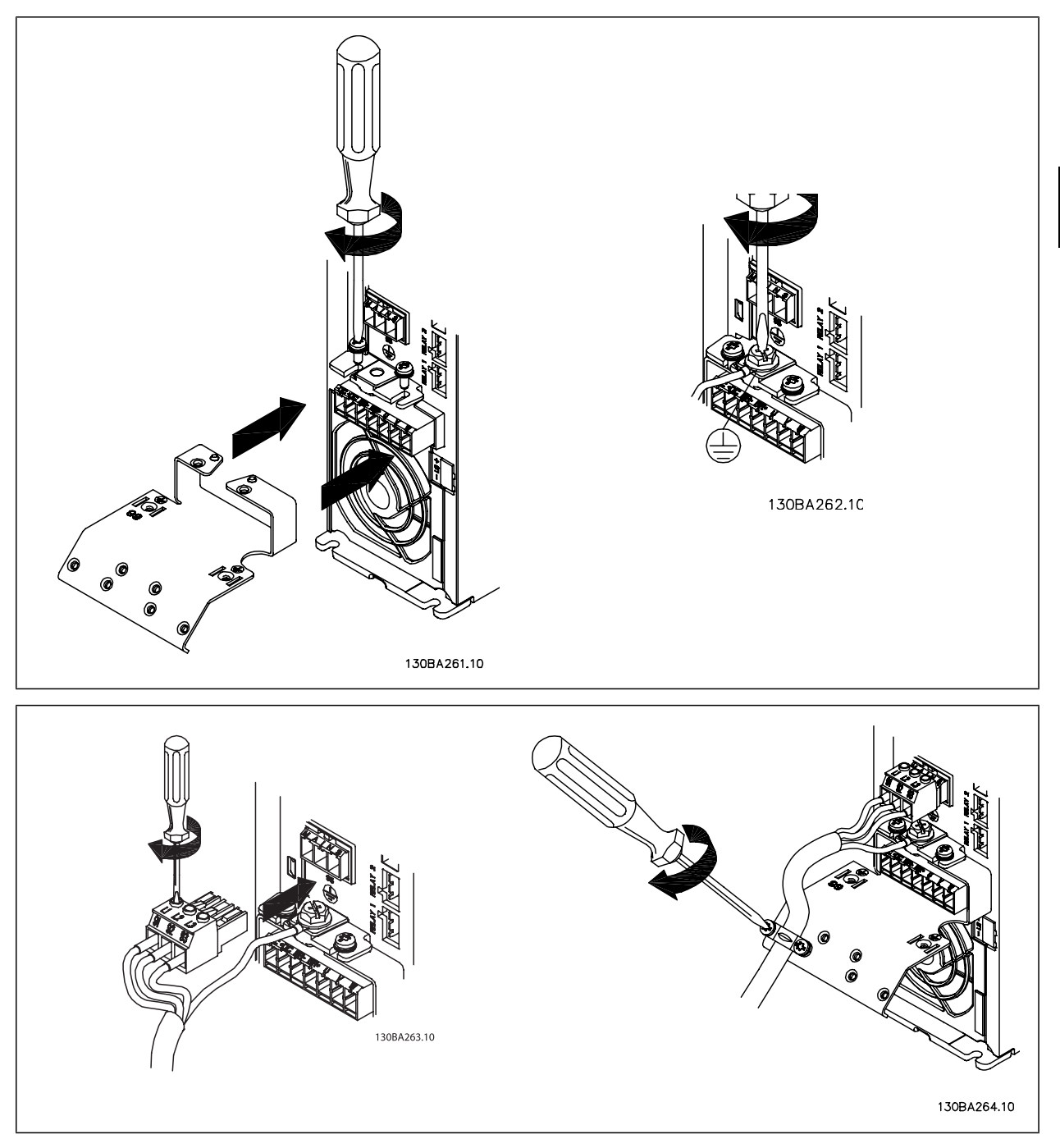

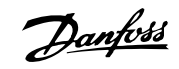

#### 프레임 용량 A5 (IP 55/66)의 주전원 커넥터

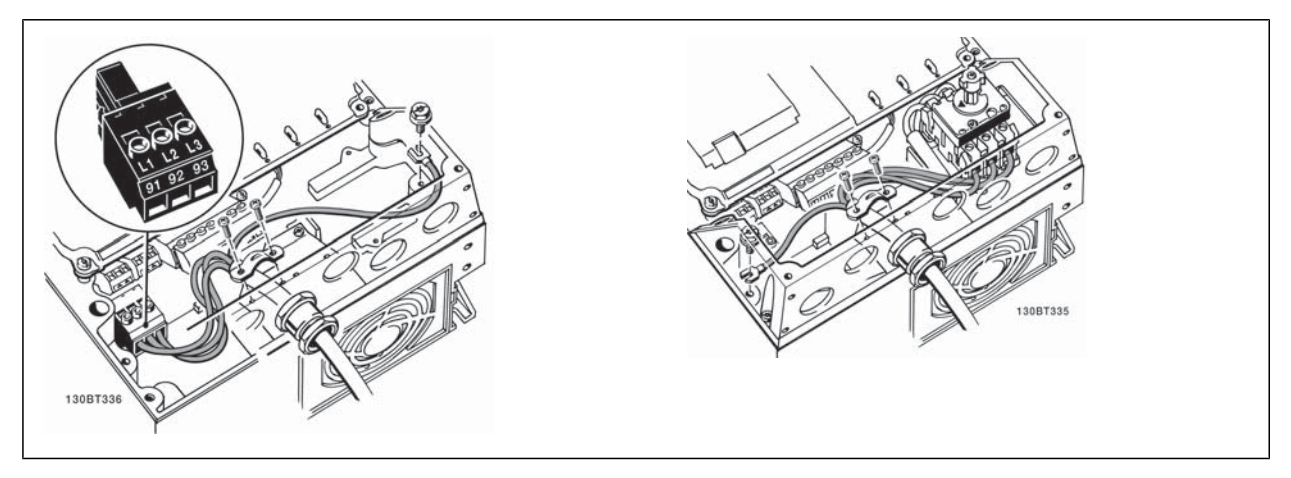

(프레임 용량 A5 에서) 단로기를 사용하는 경우에는 PE 를 인버터의 왼쪽에 장착해야 합니다.

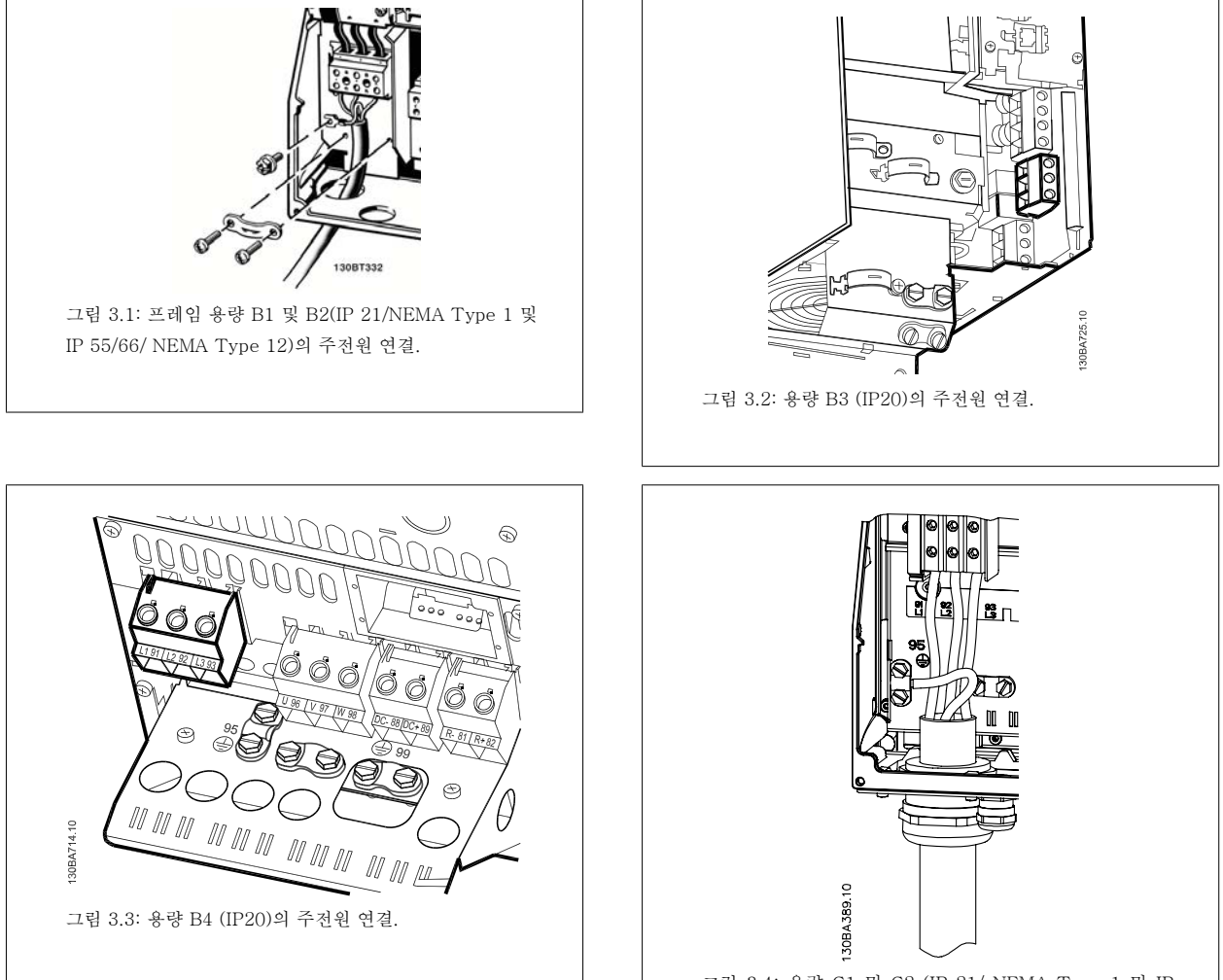

그림 3.4: 용량 C1 및 C2 (IP 21/ NEMA Type 1 및 IP 55/66/ NEMA Type 12)의 주전원 연결.

VLT®AutomationDrive FC 300 사용 설명서 3 설치방법

3

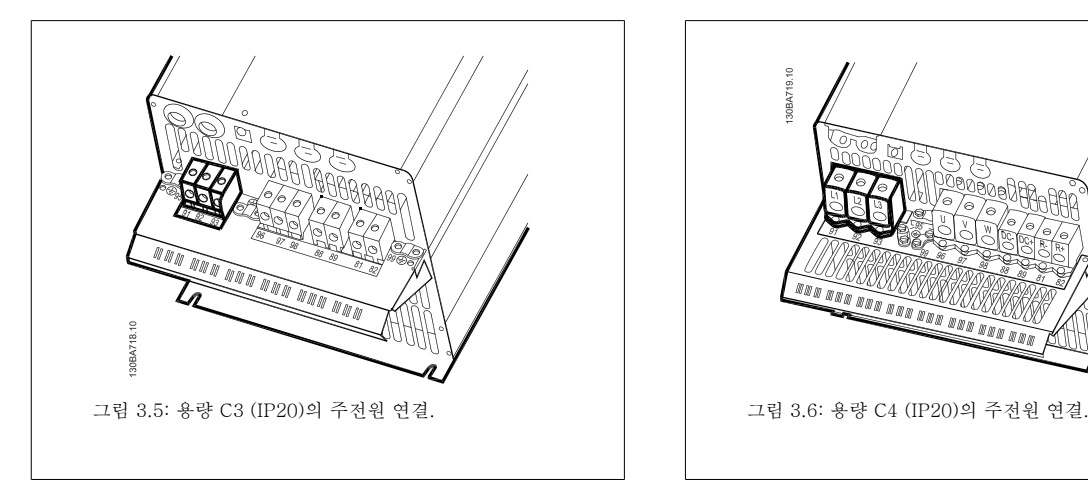

주로 주전원용 전원 케이블은 비차폐/비보호 케이블입니다.

# 

#### 3.3.3 모터 연결

주의

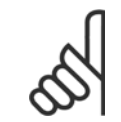

모터 케이블은 반드시 차폐/보호되어야 합니다. 비차폐/비보호 케이블을 사용하면 일부 EMC 규정을 준수하지 않을 수 있습니다. 차 폐/보호된 모터 케이블을 사용하여 EMC 방사 사양을 준수하십시오. 자세한 정보는 EMC 시*험 결과*를 참조하십시오.

모터 케이블의 단면적과 길이를 올바르게 선정하려면 일반 사양 편을 참조하십시오.

*케이블 차폐:* 차폐선 끝부분을 (돼지꼬리 모양으로) 꼬아서 설치하는 것을 절대 피하십시오. 이는 높은 주파수 대역에서 차폐 효과를 감소시킵니다. 모 터 절연체 또는 모터 컨택터를 설치하기 위해 차폐선을 끊을 필요가 있을 때에도 차폐선이 가능한 가장 낮은 HF 임피던스로 계속 연결되어 있도록 해 야 합니다.

모터 케이블의 차폐선을 주파수 변환기의 디커플링 플레이트 및 모터의 금속 외함에 모두 연결하십시오.

이 때, 차폐선을 가능한 가장 넓은 면적(케이블 클램프)에 연결하십시오. 주파수 변환기에 제공된 설치 도구를 사용하여 이와 같이 연결할 수 있습니다. 모터 절연체 또는 모터 릴레이를 설치하기 위해 차폐선을 끊을 필요가 있을 때에도 차폐선은 가능한 가장 낮은 HF 임피던스로 계속 연결되어 있도록 해 야 합니다.

케이블 길이 및 단면적: 주파수 변환기는 주어진 케이블 길이와 단면적으로 실험되었습니다. 단면적이 증가하면 케이블의 전기 용량, 즉 누설 전류량이 증가할 수 있으므로 케이블 길이를 이에 맞게 줄여야 합니다. 모터 케이블의 길이를 가능한 짧게 하여 노이즈 수준과 누설 전류량을 최소화하십시오.

스위칭 주파수: 모터의 청각적 소음을 줄이기 위해 주파수 변환기를 사인파 필터와 함께 사용하는 경우 파라미터 14-01 *스위칭 주파수*의 사인파 필터 지침에 따라 스위칭 주파수를 설정해야 합니다.

- 1. 액세서리 백에 있는 나사와 와셔를 사용하여 디커플링 플레이트를 주파수 변환기 하단에 고정시키십시오.
- 2. 모터 케이블을 단자 96 (U), 97 (V) 및 98 (W)에 연결하십시오.
- 3. 액세서리 백에 있는 나사를 사용하여 디커플링 플레이트에 있는 접지 연결부(단자 99)에 연결하십시오.
- 4. 단자 96 (U), 97 (V), 98 (W)(최대 7.5kW) 및 모터 케이블을 MOTOR(모터)라고 표시된 단자에 연결하십시오.
- 5. 액세서리 백에 있는 나사와 와셔를 사용하여 차폐된 케이블을 디커플링 플레이트에 고정시키십시오.

3상 비동기 표준 모터 유형은 모두 주파수 변환기에 연결할 수 있습니다. 일반적으로, 소형 모터는 스타 연결형입니다(230/400V, Y). 대형 모터는 일반 적으로 델타 연결형입니다(400/690V, Δ). 올바른 연결 방식 및 전압은 모터의 명판을 참조하십시오.

Danfoss

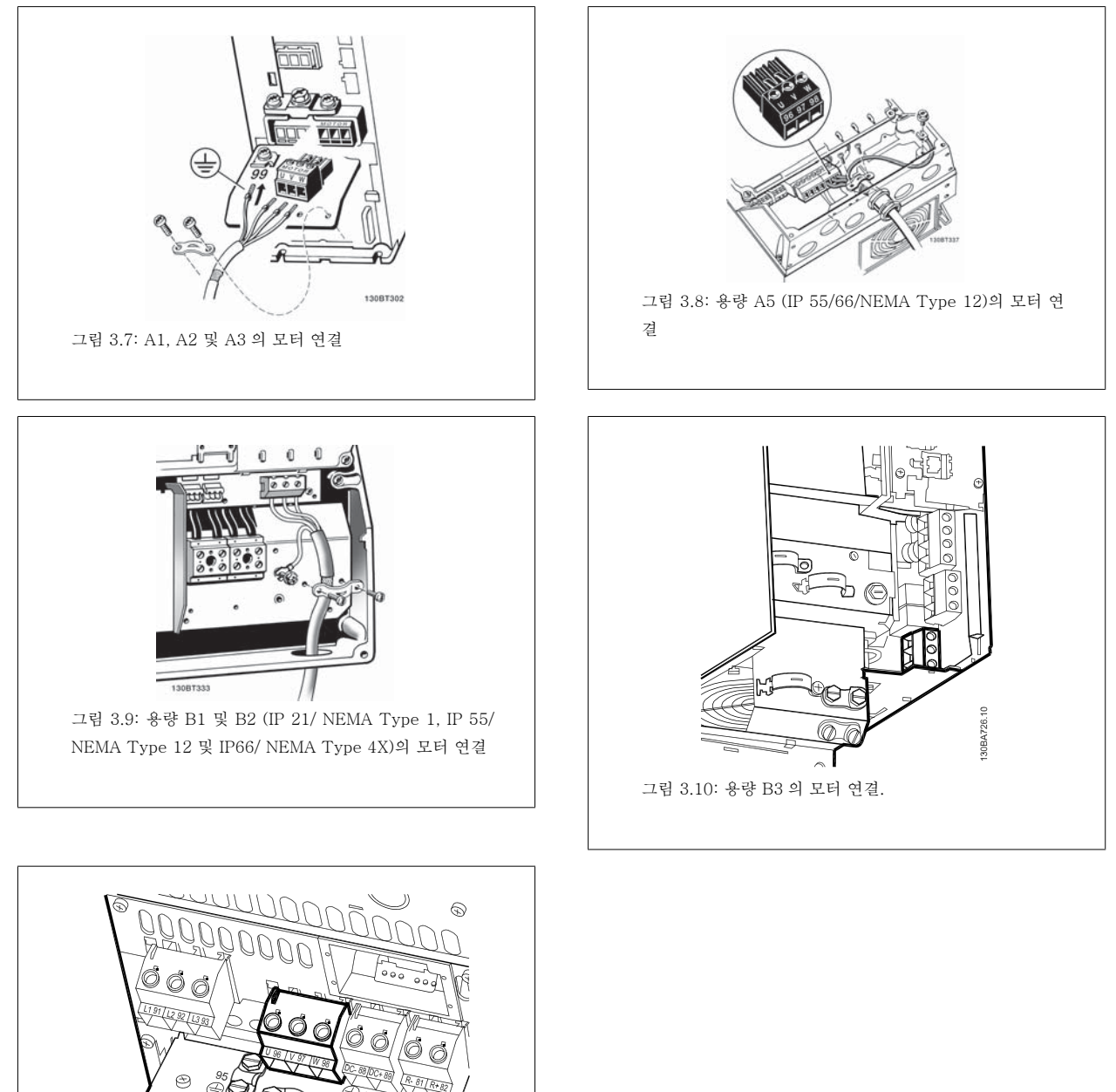

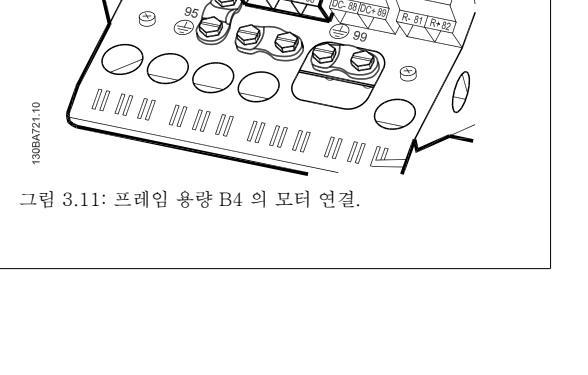

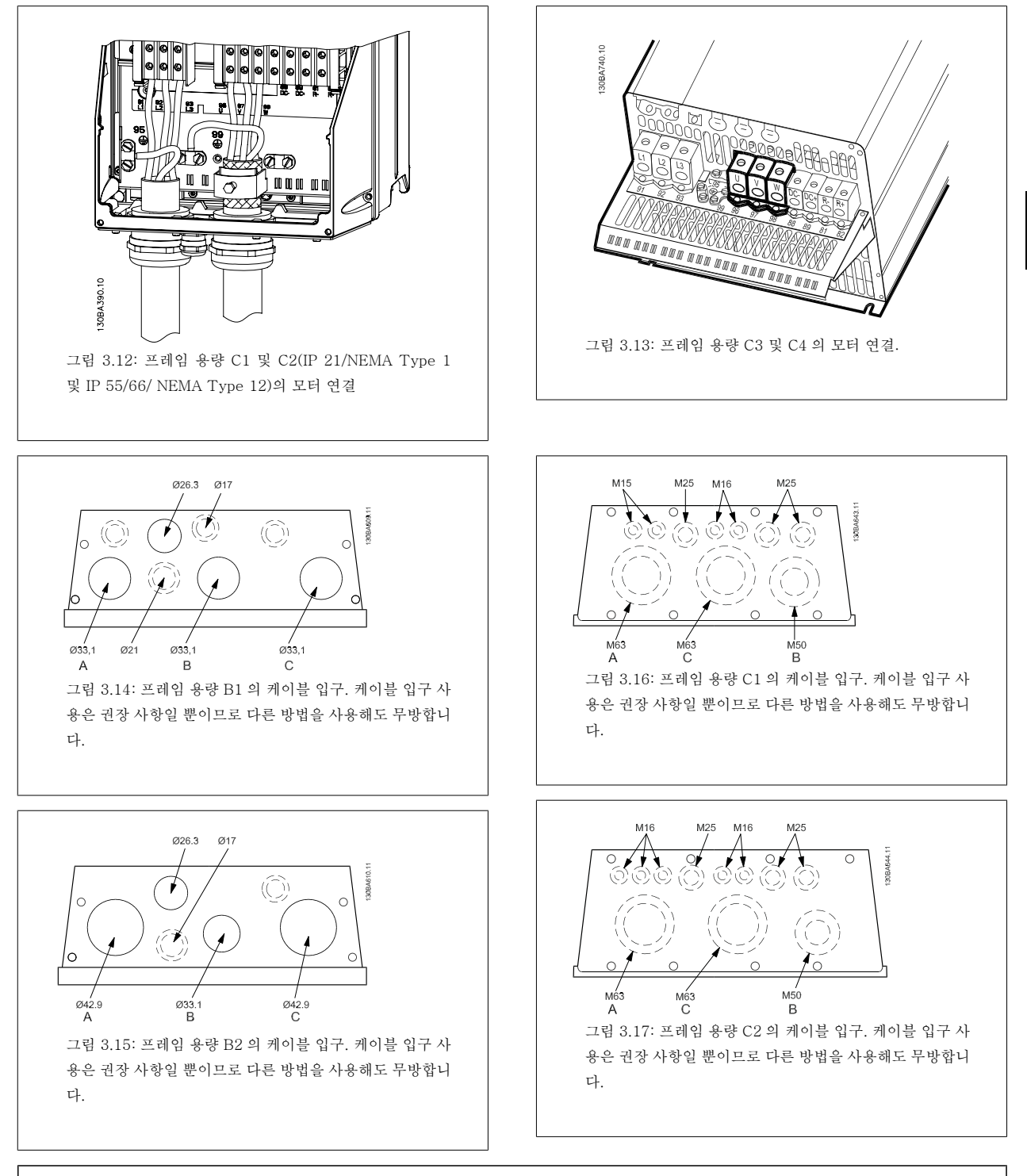

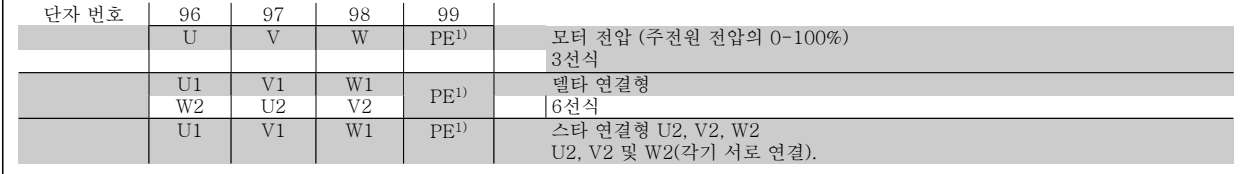

1)접지 보호 연결

Danfoss

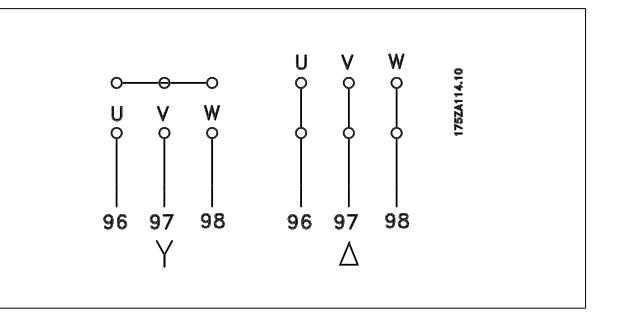

주의 주파수 변환기와 같이 전압공급장치 작동에 적합한 상 간 절연지 또는 기타 절연 보강재가 없는 모터인 경우 에는 주파수 변환기의 출력 단에 사인파 필터를 설치 하십시오.

# 3

#### 3.3.4 퓨즈

#### 분기 회로 보호:

전기 및 화재의 위험으로부터 설비를 보호하기 위해 설비, 개폐기, 기계 등의 모든 분기 회로는 국내/국제 규정에 따라 단락 및 과전류로부터 보호되어 야 합니다.

#### 단락회로 보호:

주파수 변환기는 전기 또는 화재의 위험을 방지하기 위해 단락으로부터 보호되어야 합니다. 댄포스은(는) 인버터에 내부 고장이 발생한 경우 아래에 언 급된 퓨즈를 사용하여 서비스 기사 또는 다른 장비를 보호할 것을 권장합니다. 주파수 변환기는 모터 출력에서 단락이 발생한 경우 완벽한 단락 보호 기 능을 제공합니다.

#### 과전류 보호:

설비 케이블의 과열로 인한 화재 위험을 방지하려면 과부하로부터 보호해야 합니다. 주파수 변환기에는 역과부하로부터 장치를 보호하는 내부 과전류 보호 기능이 포함되어 있습니다(UL 어플리케이션 제외). 파라미터 4-18 *전류 한제*을(를) 참조하십시오. 또한 퓨즈 또는 회로 차단기를 사용하여 과전 류로부터 설비를 보호할 수 있습니다. 과전류 보호 기능은 항상 국제 규정에 따라 사용해야 합니다.

퓨즈는 최대 100,000 Arms(대칭), 최대 500V 를 공급할 수 있는 회로를 보호하도록 설계되어야 합니다.

#### UL 비준수

UL/cUL 을 준수하지 않아도 되는 경우 EN50178 에 부합하는 다음 퓨즈를 사용하는 것이 좋습니다. 권장 사항을 준수하지 않으면 고장이 발생한 경우 주파수 변환기에 불필요한 손상을 줄 수 있습니다.

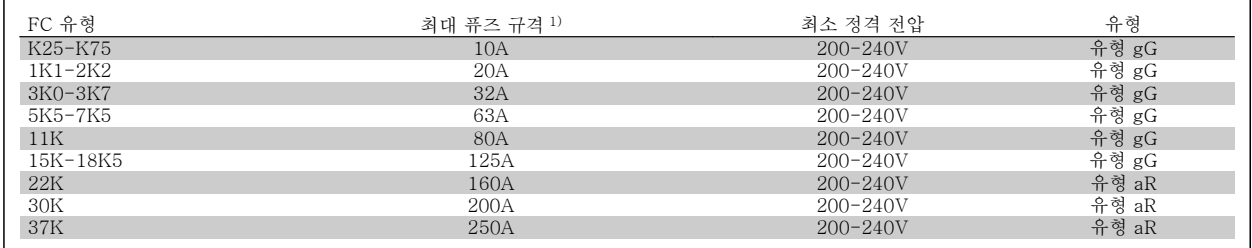

1) 최대 퓨즈 규격 - 적합한 퓨즈 규격의 선정은 국내/국제 규정을 참조하십시오.

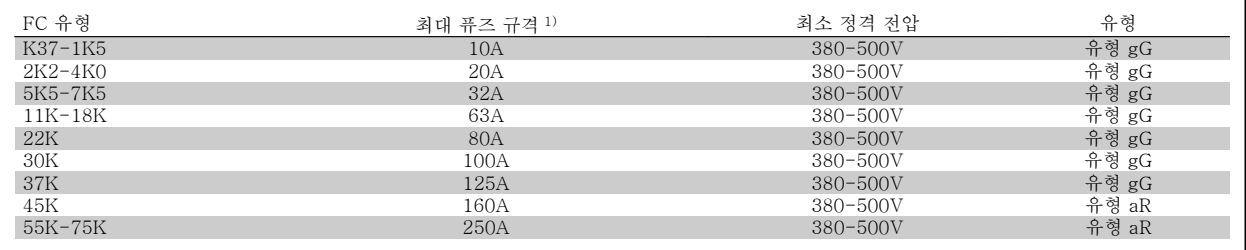

#### UL 준수

200-240 V

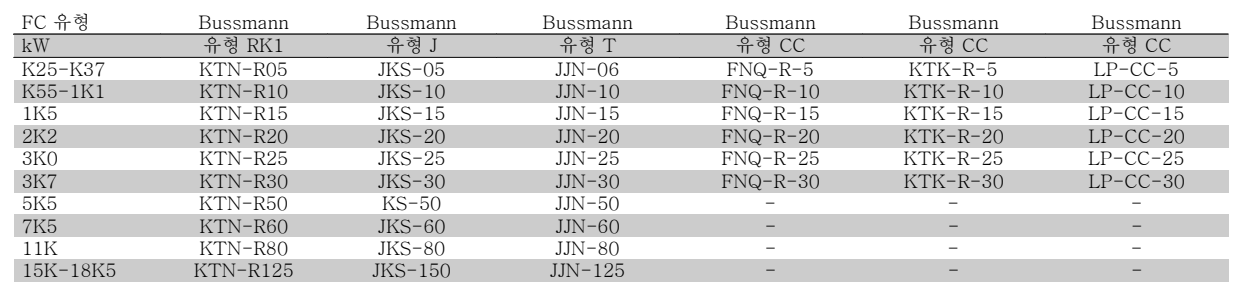

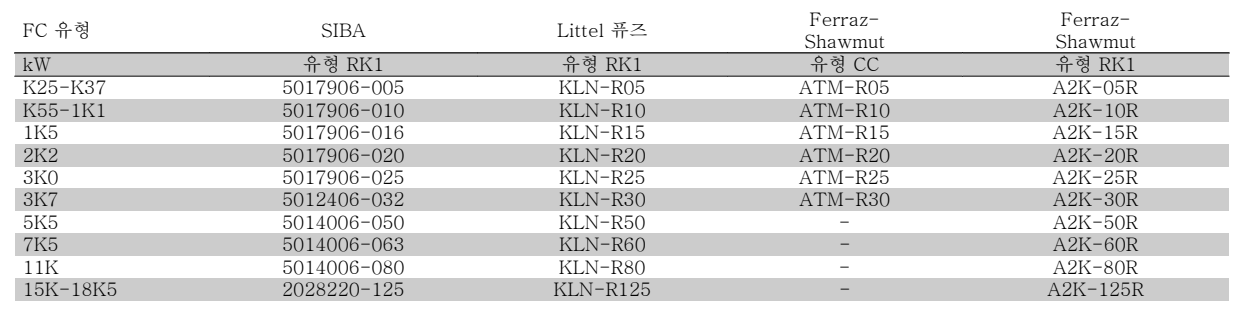

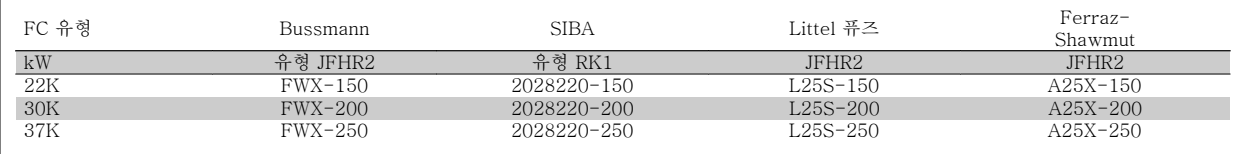

Bussmann 의 KTS 퓨즈는 240V 주파수 변환기용 KTN 대신 사용할 수 있습니다.

Bussmann 의 FWH 퓨즈는 240V 주파수 변환기용 FWX 대신 사용할 수 있습니다.

LITTEL 퓨즈의 KLSR 퓨즈는 240V 주파수 변환기용 KLNR 퓨즈 대신 사용할 수 있습니다.

LITTEL 퓨즈의 L50S 퓨즈는 240V 주파수 변환기용 L50S 퓨즈 대신 사용할 수 있습니다.

FERRAZ SHAWMUT 의 A6KR 퓨즈는 240V 주파수 변환기용 A2KR 대신 사용할 수 있습니다.

FERRAZ SHAWMUT 의 A50X 퓨즈는 240V 주파수 변환기용 A25X 대신 사용할 수 있습니다.

#### 380-500V

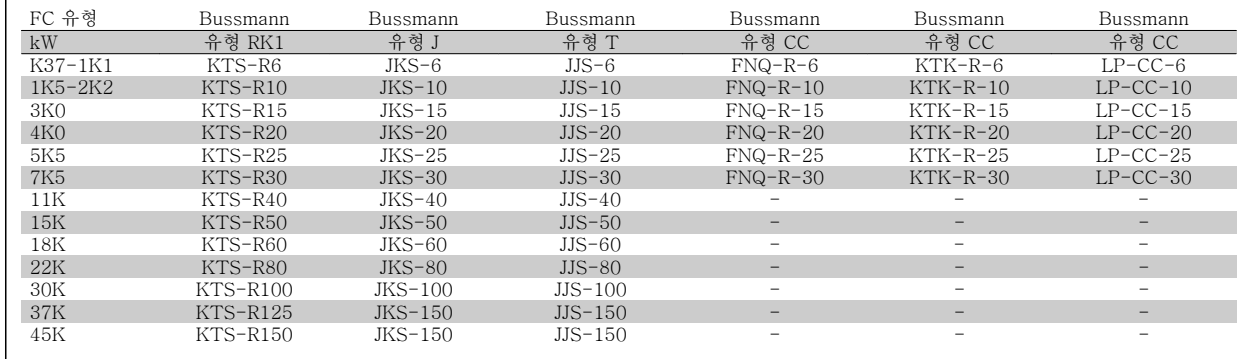

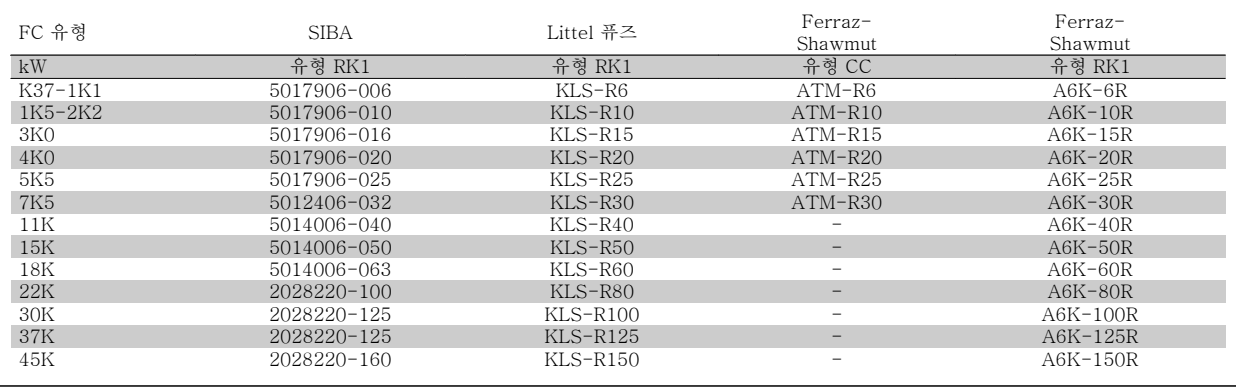

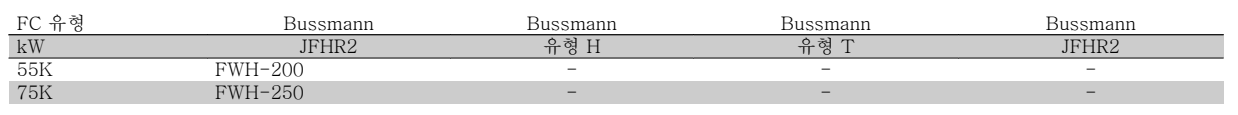

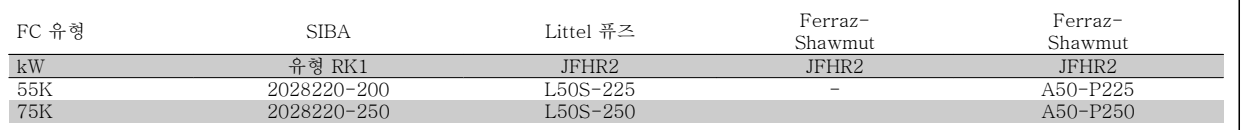

Ferraz-Shawmut A50QS 퓨즈를 A50P 퓨즈 대신 사용할 수도 있습니다.

Bussmann 170M 퓨즈는 -/80 시각 표시기, -TN/80 Type T, -/110 또는 TN/110 Type T 표시기 퓨즈를 사용하며 그와 크기 및 암페어가 동일한 퓨즈로 대체될 수 있습니다.

#### 550 - 600V

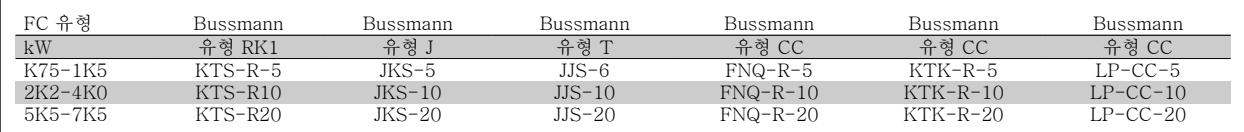

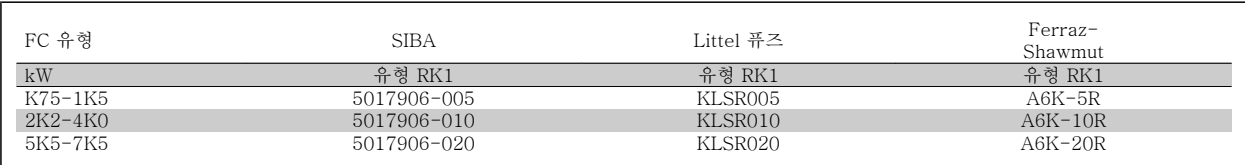

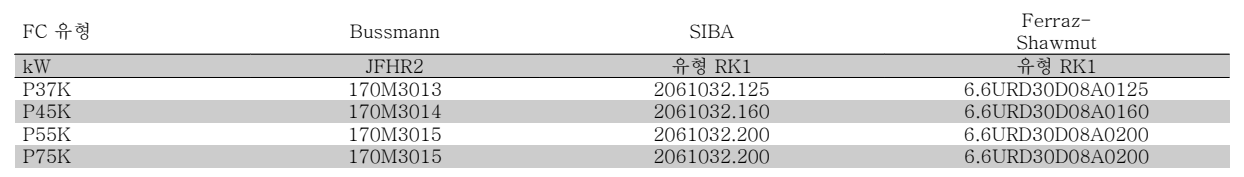

Bussmann 170M 퓨즈는 -/80 시각 표시기, -TN/80 Type T, -/110 또는 TN/110 Type T 표시기 퓨즈를 사용하며 그와 크기 및 암페어가 동일한 퓨즈로 대체될 수 있습니다.

525-600/690V FC-302 P37K-P75K, FC-102 P75K 또는 FC-202 P45K-P90K 인버터에 제공된 Bussmann 170M 퓨즈는 170M3015 입 니다.

525-600/690V FC-302 P90K-P132, FC-102 P90K-P132 또는 FC-202 P110-P160 인버터에 제공된 Bussmann 170M 퓨즈는 170M3018 입니다.

525-600/690V FC-302 P160-P315, FC-102 P160-P315 또는 FC-202 P200-P400 인버터에 제공된 Bussmann 170M 퓨즈는 170M5011 입니다.

3

VLT®AutomationDrive FC 300 사용 VLT™AutomationDrive FC 300 사용<br>설명서 3 설치방법

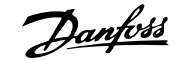

3

## 3.3.5 제어 단자 덮개

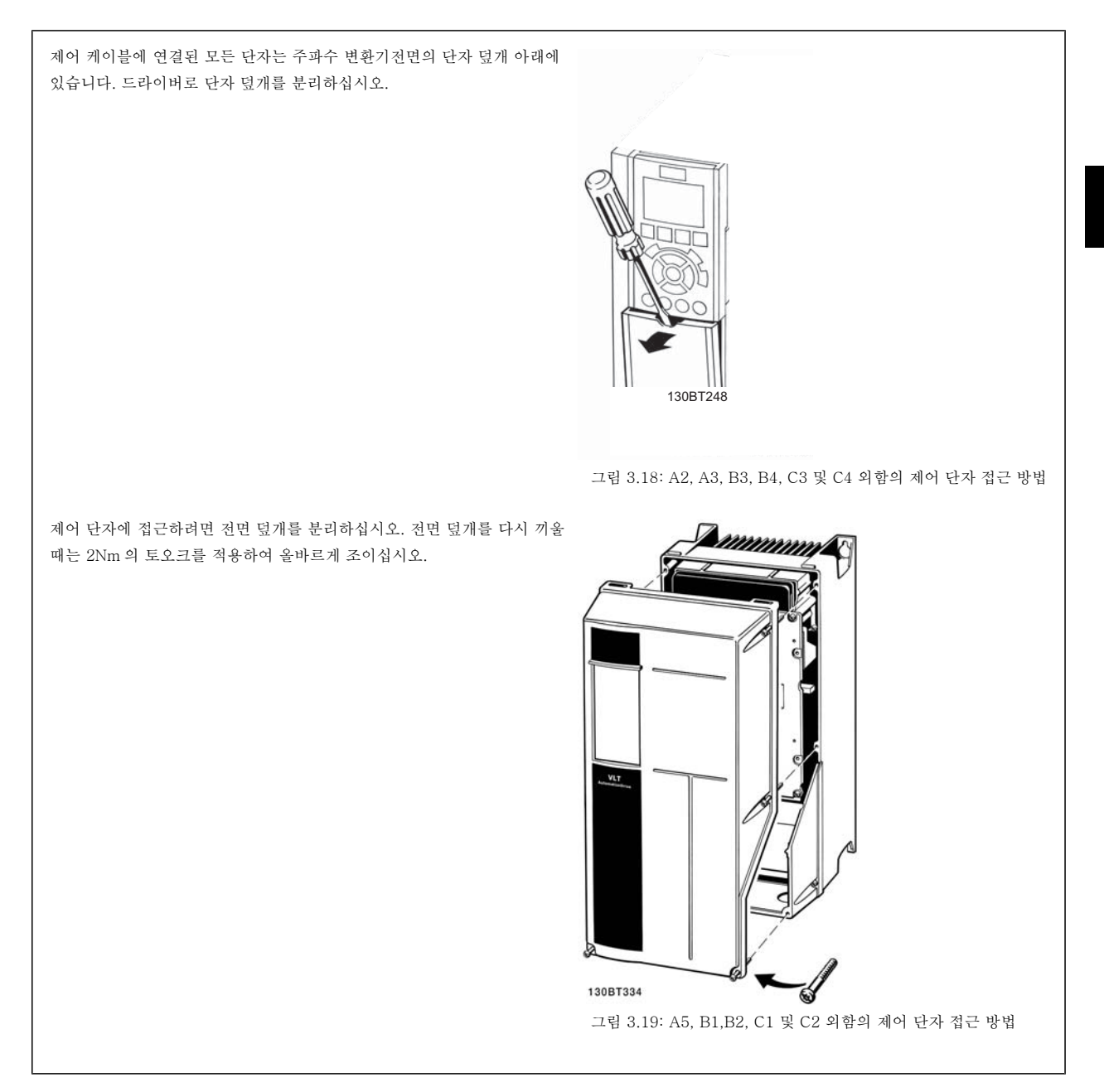

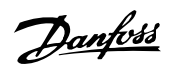

## 3.3.6 전기적인 설치, 제어 단자

#### 케이블을 단자에 고정시키는 방법:

- 1. 절연체를 9~10mm 정도 벗겨내십시오.
- 2. 사각형 구멍에 드라이버 1)를 넣으십시오.
- 3. 바로 위나 아래의 원형 구멍에 케이블을 넣으십시오.
- 4. 드라이버를 빼내십시오. 케이블이 단자에 고정됩니다.

#### 케이블을 단자에서 분리하는 방법:

- 1. 사각형 구멍에 드라이버 1)를 넣으십시오.
- 2. 케이블을 당기십시오.

1) 최대 0.4 x 2.5mm

3

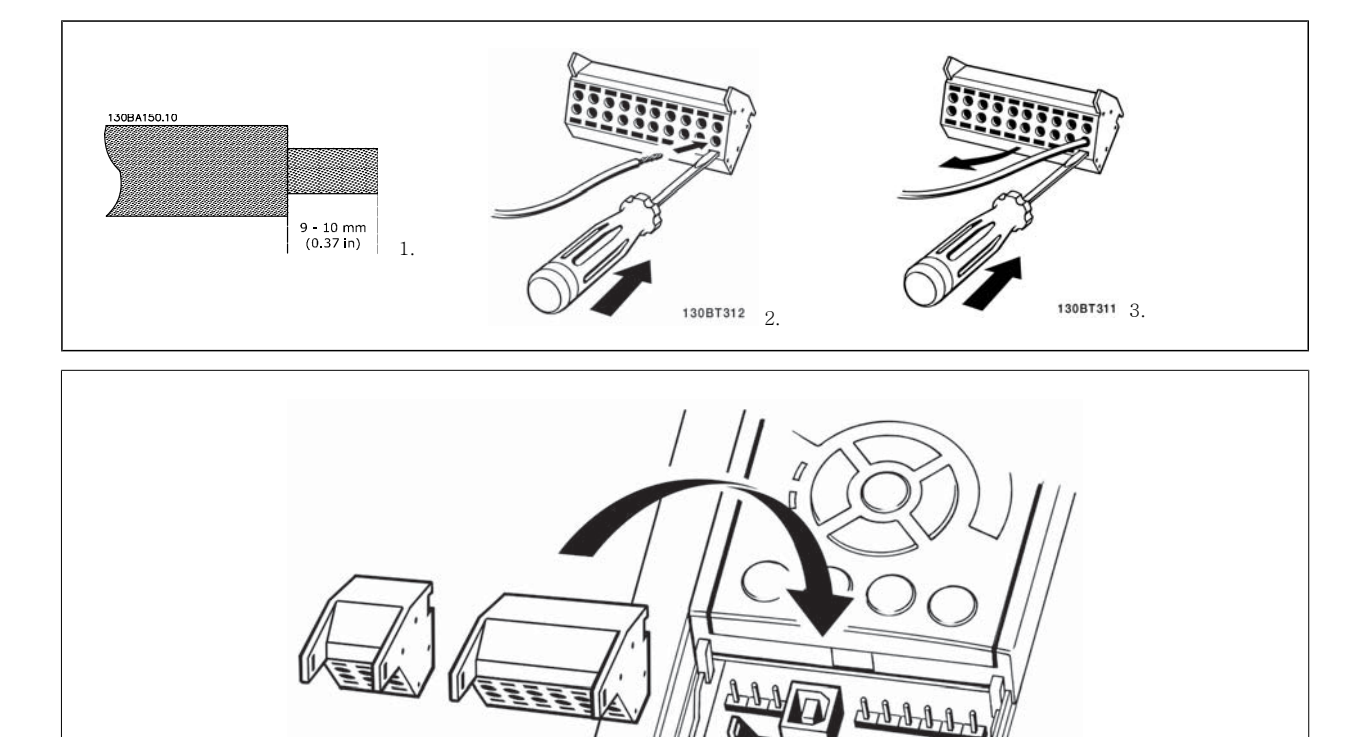

 $\tilde{c}$ 

130BT306

VLT®AutomationDrive FC 300 사용 VLT®AutomationDrive FC 300 사용<br>설명서 3 설치방법

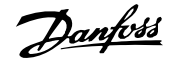

3

## 3.4 연결 예

## 3.4.1 기동/정지

단자 18 = 파라미터 5-10 단자 18 디지털 입력 [8] 기동 단자 27 = 파라미터 5-12 단자 27 디지털 입력 [0] 운전하지 않음(초기 설정값 코스팅 인버스) 단자 37 = 안전 정지(가능한 경우에 한함!)

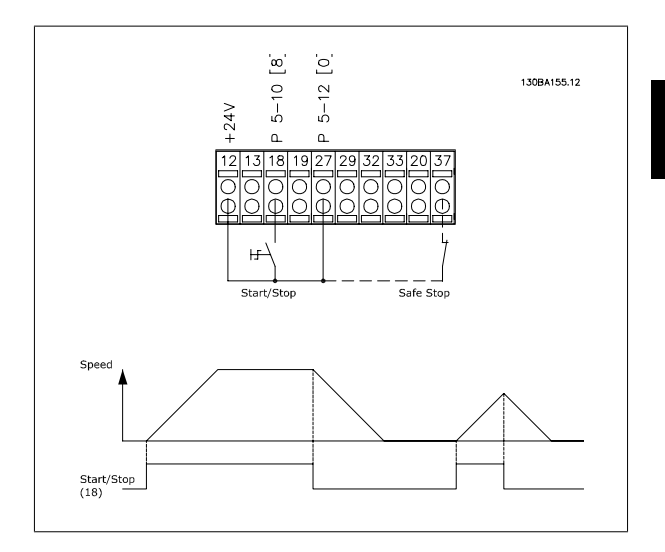

## 3.4.2 펄스 기동/정지

단자 18 = 파라미터 5-10 단자 18 디지털 입력래치 기동, [9] 단자 27 = 파라미터 5-12 단자 27 디지털 입력정지 인버스, [6] 단자 37 = 안전 정지(가능한 경우에 한함!)

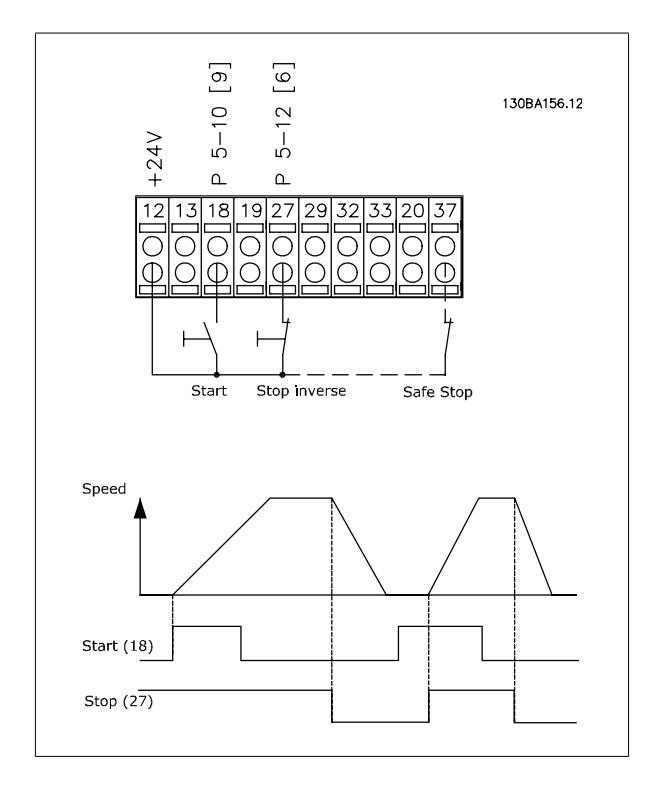

Danfoss

## 3.4.3 가속/감속

#### 단자 29/32 = 가속/감속:

단자 18 = 파라미터 5-10 단자 18 디지털 입력 기동 [9](초기 설정값)

단자 27 = 파라미터 5-12 단자 27 디지털 입력 지령 고정 [19]

단자 29 = 파라미터 5-13 단자 29 디지털 입력 가속 [21]

단자 32 = 파라미터 5-14 단자 32 디지털 입력 감속 [22]

참고: 단자 29는 FC x02(x=시리즈 유형)에만 해당됩니다.

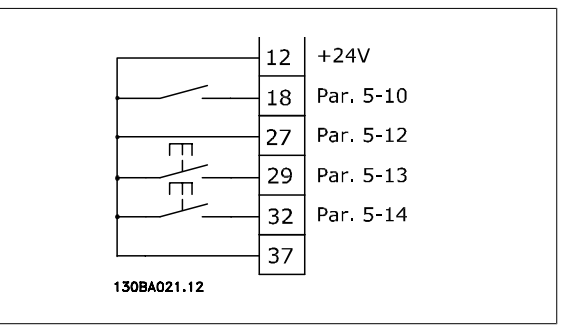

## 3.4.4 가변 저항 지령

#### 가변 저항을 통한 전압 지령:

지령 소스 1 = [1] 아날로그 입력 53 (초기 설정값) 단자 53, 최저 전압 = 0V 단자 53, 최고 전압 = 10V 단자 53, 최저 지령/피드백 = 0RPM 단자 53, 최고 지령/피드백 = 1500RPM

S201 스위치 = OFF (U)

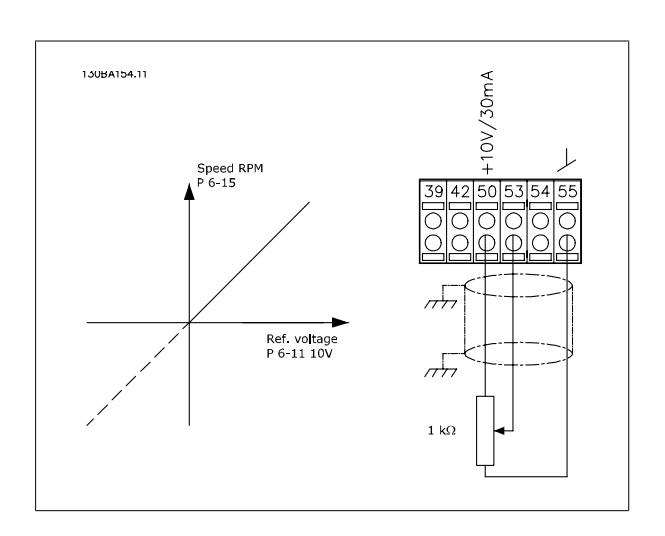

## 3.5.1 전기적인 설치, 제어 케이블

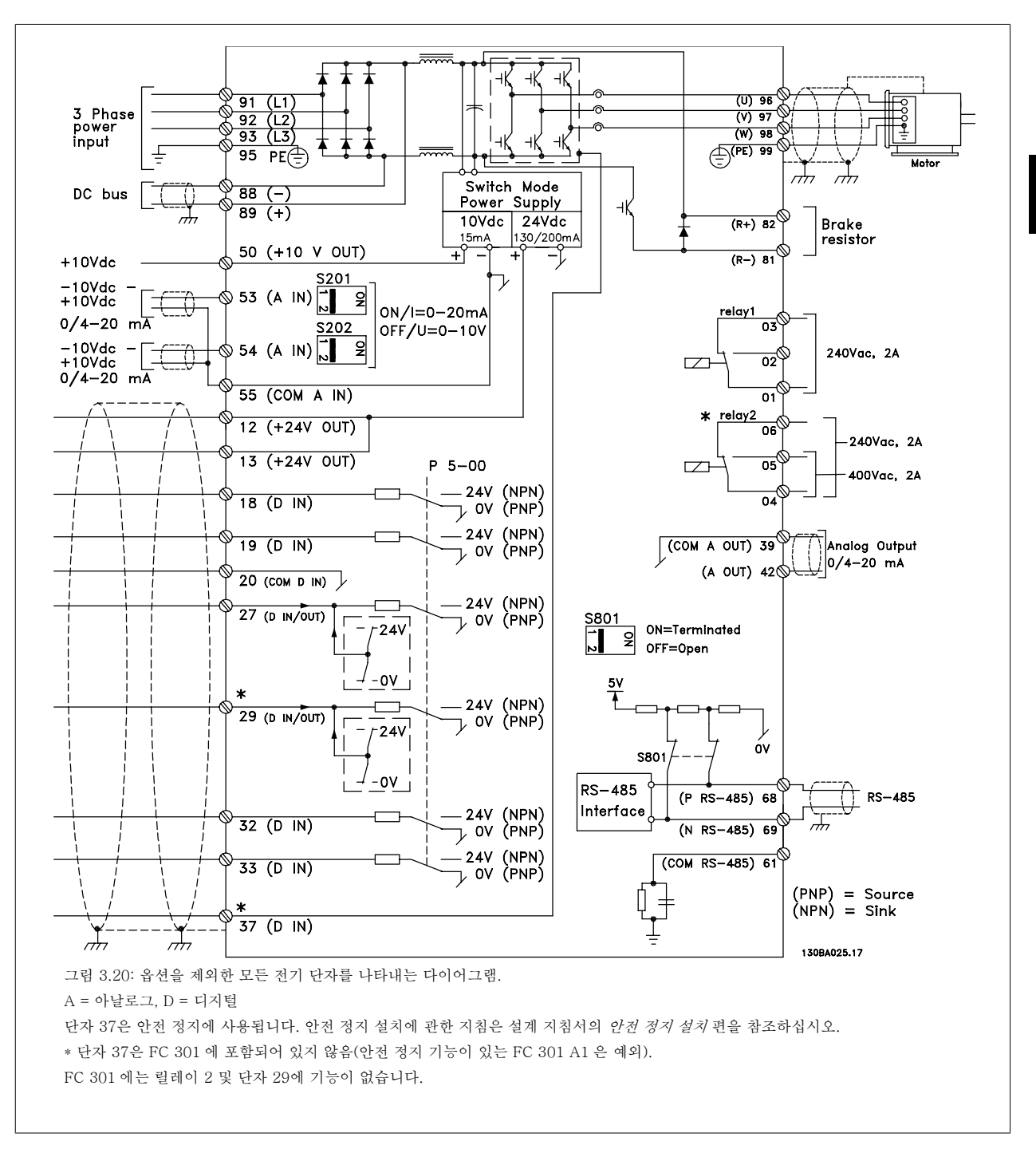

제어 케이블과 아날로그 신호용 케이블이 너무 길면 주전원 공급 케이블에서 발생되는 노이즈 때문에 설치 결과에 따라 50/60Hz 접지 루프가 발생하 는 경우도 있습니다.

이와 같은 경우에는 차폐선을 차단하거나 차폐선과 섀시 사이에 100nF 콘덴서를 설치해야 할 수도 있습니다.

디지털 및 아날로그 입출력은 양쪽에 서로 영향을 미칠 수 있는 접지전류를 피하기 위해 주파수 변환기의 공통 입력(단자 20, 55, 39)에 각각 분리해서 연결해야 합니다. 예를 들어, 디지털 입력의 전원 공급/차단은 아날로그 입력 신호에 영향을 미칠 수 있습니다.

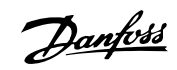

#### 제어 단자의 입력 극성

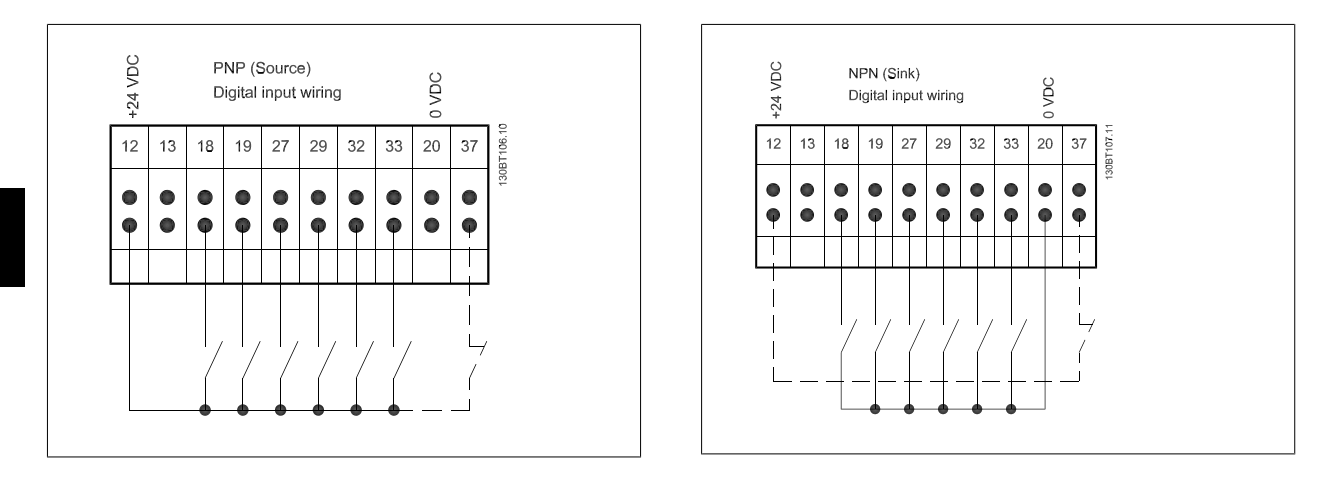

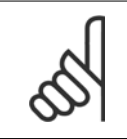

주의 제어 케이블은 차폐/보호되어야 합니다.

제어 케이블의 올바른 종단을 위해 차폐/보호된 제어 케이블의 접지방 법 편을 참조하십시오.

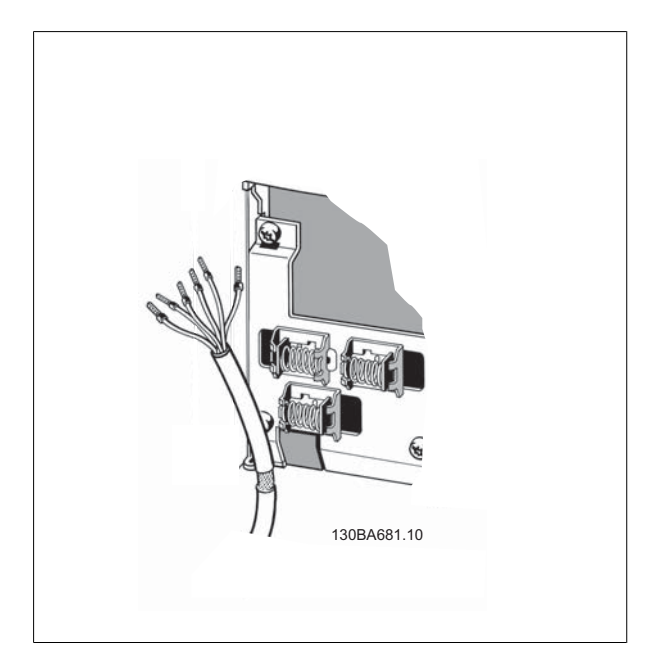
VLT®AutomationDrive FC 300 사용 VLT™AutomationDrive FC 300 사용<br>설명서 3 설치방법

3

# 3.5.2 S201, S202 및 S801 스위치

S201(A53) 스위치는 아날로그 입력 단자 53의 전류(0~20mA) 또는 전압(-10~10V) 구성을 선택할 때 사용되며 S202(A54) 스위치는 아날로그 입력 단자 54의 전류(0~20mA) 또는 전압(-10~10V) 구성을 선택할 때 사용됩니다.

S801 스위치(버스 종단 스위치)는 RS-485 포트(단자 68 및 69)를 종단하는데 사용할 수 있습니다.

전기 설치 편에 수록된 모든 전기 단자를 나타낸 다이어그램 그림을 참조하십시오.

### 초기 설정:

S201(A53) = 꺼짐(전압 입력) S202(A54) = 꺼짐(전압 입력) S801(버스 종단) = 꺼짐

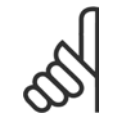

주의

S201, S202 또는 S801 의 기능을 변경할 때는 스위치에 너무 무리한 힘을 가하지 않도록 주의하십시오. 스위치를 작동할 때는 LCP 고정장치(받침대)를 분리하는 것이 좋습니다. 주파수 변환기에 전원이 인가된 상태에서 스위치를 작동해서는 안됩니다.

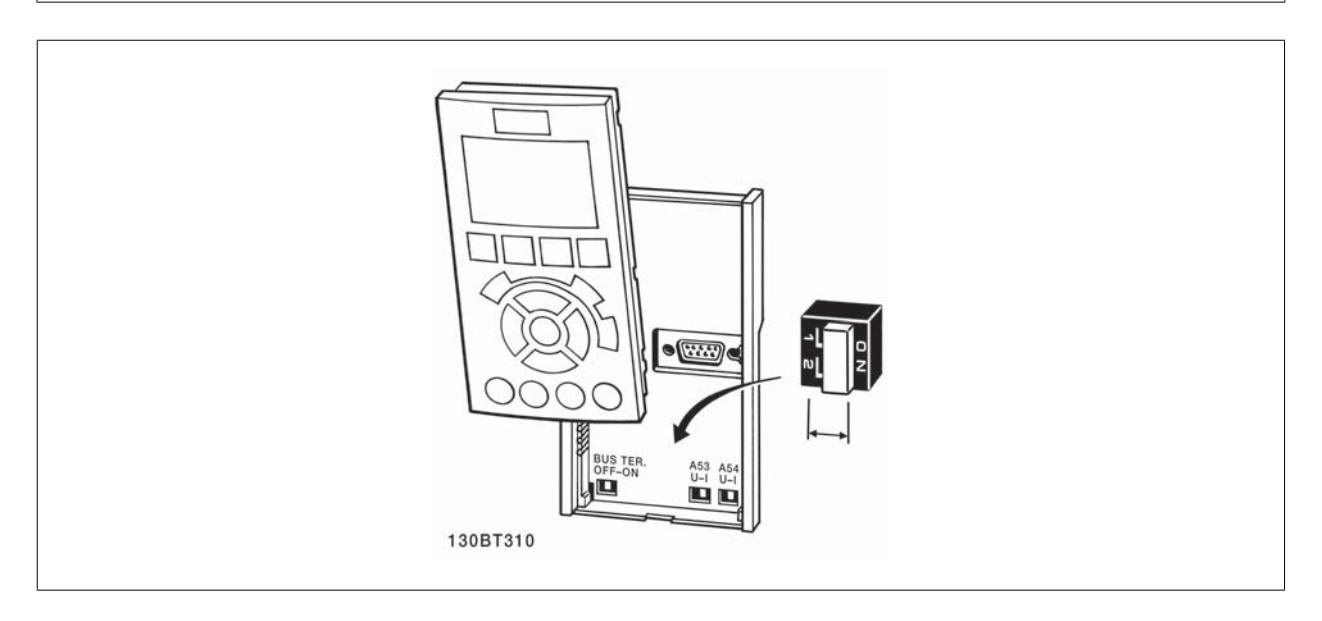

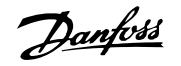

다음과 같은 절차에 따라 셋업을 시험하고 주파수 변환기 작동을 확인하십시오.

## 1단계. 모터 명판 확인

주의

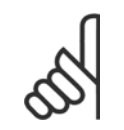

모터는 스타 연결형(Y) 또는 델타 연결형(Δ)입니다. 이 정보는 모터 명판에서 확인할 수 있습니다.

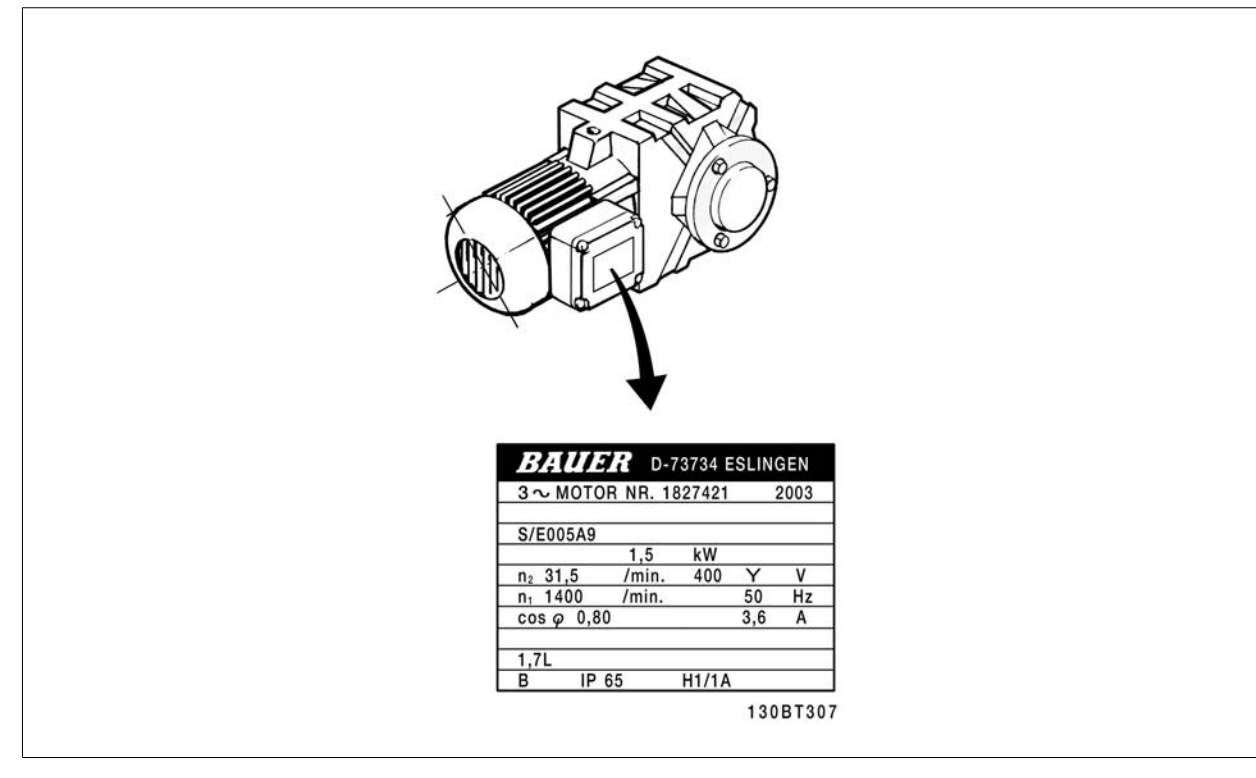

### 2단계. 옆에 있는 파라미터 목록의 모터 명판 데이터 입력.

파라미터 목록에 액세스하려면 [QUICK MENU] 키를 누른 다음 "Q2 단 축 설정"을 선택하십시오.

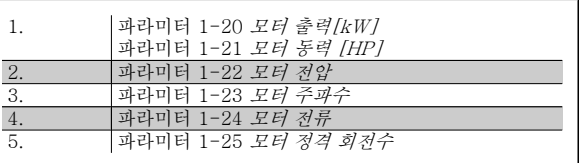

## 3단계. 자동 모터 최적화(AMA) 실행

## AMA 을(를) 실행하면 최적 성능을 발휘할 수 있습니다. AMA 은(는) 모터 모델에 따른 다이어그램의 값을 측정합니다.

- 1. 단자 37을 단자 12에 연결하십시오(단자 37이 있는 경우에 한함).
- 2. 단자 27을 단자 12에 연결하거나 파라미터 5-12 단자 27 디지털 입력를 '운전하지 않음'으로 설정하십시오.
- 3. AMA 을(를) 실행하십시오파라미터 1-29 자동 모터 최적화 (AMA).
- 4. 완전 또는 축소 AMA 중 하나를 선택하십시오. 사인파 필터가 설치되어 있는 경우에는 축소 AMA 만 실행하거나 AMA 실행 중에만 사인파 필 터를 분리하십시오.
- 5. [OK] 키를 누르십시오. 디스플레이에 "기동하려면 [Hand on]을 누르십시오"가 표시됩니다.
- 6. [Hand on] 키를 누르십시오. 진행 표시줄에 AMA 의 실행 여부가 표시됩니다.

### 운전 중 AMA 정지

1. [OFF] 키를 누르면 주파수 변환기가 알람 모드로 전환되고 표시창에는 사용자에 의해 AMA 이(가) 종료되었음이 표시됩니다.

### AMA 실행 완료

- 1. 표시창에 "[OK] 키를 눌러 AMA 을(를) 종료하십시오."라는 메시지가 표시됩니다.
- 2. [OK] 키를 눌러 AMA 상태를 종료하십시오.

VLT®AutomationDrive FC 300 사용 VLT®AutomationDrive FC 300 사용<br>설명서 3 설치방법

### AMA 실행 실패

- 1. 주파수 변환기가 알람 모드로 전환됩니다. 알람에 관한 설명은 *경고 및 알람* 장에 있습니다.
- 2. [Alarm Log]의 "알림 값"에는 주파수 변환기가 알람 모드로 전환되기 전에 AMA 에 의해 실행된 마지막 측정 단계가 표시됩니다. 알람 설명 과 함께 표시되는 숫자는 고장수리하는데 도움이 됩니다. 서비스를 받기 위해 댄포스에 문의할 경우에는 숫자와 알람 내용을 언급하시기 바랍 니다.

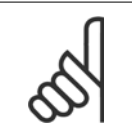

잘못 등록된 모터 명판 데이터 또는 모터 전력 용량과 주파수 변환기의 전력 용량 간의 차이가 너무 크기 때문에 AMA 이(가) 올바르 게 완료되지 않는 경우가 있습니다.

## 4단계. 속도 한계 및 가감속 시간 설정

주의

[파라미터 3-02](#page-47-0) 최소 지령 [파라미터 3-03](#page-47-0) 최대 지령

표 3.4: 원하는 속도 및 가감속 시간 한계 값을 설정하십시오.

파라미터 4-11 *모터의 저속 한계 [RPM]* 또는 파라미터 4-12 *모* 터 속도 하한 [Hz] 파라미터 4-13 *모터의 고속 한계 [RPM]* 또는 파라미터 4-14 *모* 터 속도 상한 [Hz]

[파라미터 3-41](#page-48-0) 1 가속 시간 [파라미터 3-42](#page-48-0) 1 감속 시간

Danfoss

# 3.7 추가적인 연결

# 3.7.1 기계식 제동 장치 제어

# 리프트 또는 엘리베이터 등에 주파수 변환기를 사용하기 위해서는 전자기계식 제동 장치를 제어할 수 있어야 합니다.

- 릴레이 출력 또는 디지털 출력(단자 27 또는 29)을 이용하여 제동 장치를 제어하십시오.
- 주파수 변환기가 모터를 제어하지 못하는 동안, 예를 들어, 부하가 너무 큰 경우에도 이 출력이 전압의 인가 없이 제동 장치를 제어할 수 있도 록 하십시오.
- 전자기계식 제동 장치를 사용하는 경우에는 파라미터 5-4\*에서 *기계제동장치제어* [32]를 선택하십시오.
- 모터 전류가 [파라미터 2-20](#page-55-0) *제동 전류 해제*에 설정한 값보다 크게 되면 제동 장치가 풀립니다.
- 출력 주파수가 파라미터 2-21 *[브레이크 시작 속도](#page-55-0)* 또는 파라미터 2-22 *제동 동작 속도 [Hz)*에서 설정한 주파수보다 작고 주파수 변환기가 정 지 명령을 실행하고 있는 경우에만 제동 장치가 작동합니다.

주파수 변환기가 알람 모드 상태이거나 과전압 상태에 있을 때는 기계식 제동 장치가 즉시 작동합니다.

# 3.7.2 모터의 병렬 연결

주파수 변환기는 병렬로 연결된 모터 여러 개를 제어할 수 있습니다. 모 터의 총 전류 소모량은 주파수 변환기의 정격 출력 전류 IMN 을 초과하지 않아야 합니다.

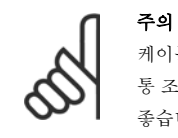

케이블 길이가 짧은 경우에만 아래 그림에서와 같이 공 통 조인트에 연결된 케이블을 사용하여 설치하는 것이 좋습니다.

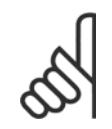

#### 주의

여러 대의 모터가 병렬로 연결된 경우에는 파라미 터 1-29 자동 모터 최적화 (AMA) 기능을 사용할 수 없습니다.

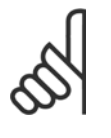

### 주의

주파수 변환기의 전자 써멀 릴레이(ETR)를 병렬로 연 결된 모터 시스템에서 각각의 모터 보호용으로 사용할 수 없습니다. 또한, 모터나 각각의 써멀 릴레이에 써미 스터 등을 장착하여 추가적인 모터 보호를 제공하십시 오(회로 차단기는 보호용으로 적합하지 않습니다).

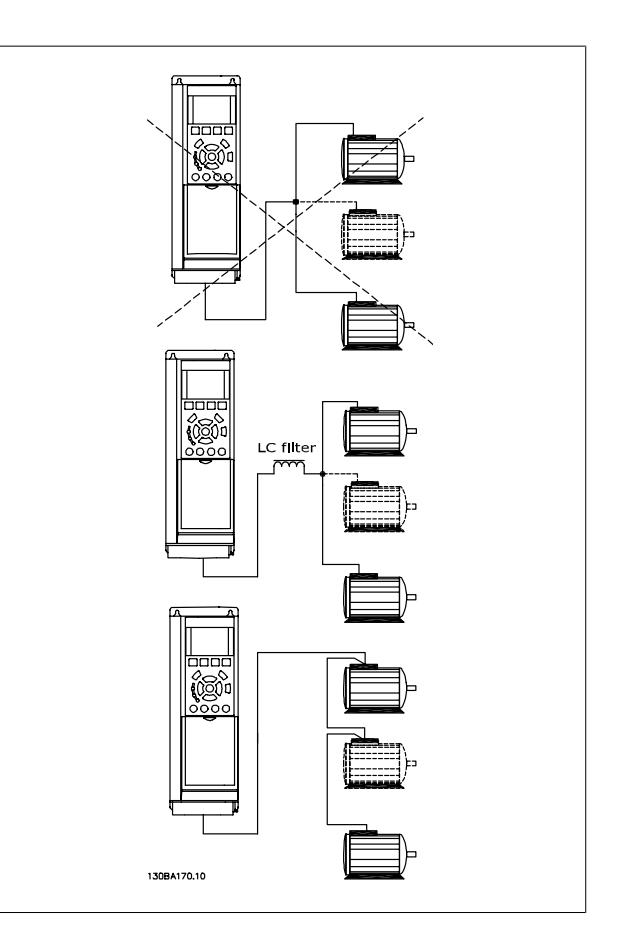

모터의 용량이 현저하게 차이가 날 경우에는 모터 기동 시와 낮은 RPM 범위에서 문제가 발생할 수 있습니다. 이는 모터 기동 시와 낮은 RPM 에서 상대 적으로 큰 저항을 가진 소형 모터에 큰 전압이 인가되기 때문입니다.

3

# 3.7.3 모터 열 보호

주파수 변환기의 전자 써멀 릴레이는 모터와 일대일 대응 시의 모터 써멀 보호 기능에 대해 UL 인증을 획득하였습니다. 이를 위해서는 [파라미](#page-50-0) 터 1-90 *[모터 열 보호](#page-50-0)*를 *ETR 트립*으로 설정하고 파라미터 1-24 *모터 전류*을 모터 정격 전류(모터 명판 참조)로 설정해야 합니다. 써멀 모터 보호를 위해 MCB 112 PTC 써미스터 카드도 사용할 수 있습니다. 이 카드는 폭발 위험 지역, 구역 1/21 및 구역 2/22에서의 모터 보호를 인 증하는 ATEX 인증서를 제공합니다. 자세한 정보는 설계 지침서를 참조하십시오.

# 3.7.4 PC 를 주파수 변환기에 연결하는 방법

PC 에서 주파수 변환기를 제어하려면 MCT 10 셋업 소프트웨어를 설치 하십시오.

프로그래밍 지침서의 버스통신 연결 편에 있는 그림에서와 같이 PC 는 표준 (호스트/장치) USB 케이블 또는 RS485 인터페이스를 통해 연결됩 니다.

USB 연결부는 공급 전압(PELV) 및 다른 고전압 단자 로부터 갈바닉 절연되어 있습니다. USB 연결부는 주 파수 변환기의 보호 접지에 연결됩니다. 주파수 변환 기의 USB 커넥터에 PC 를 연결하려면 절연된 랩톱만 사용하십시오.

# 3.7.5 FC 300 PC 소프트웨어

주의

## MCT 10 셋업 소프트웨어를 통해 PC 에 데이터를 저장하는 방법:

- 1. USB com 포트를 통해 PC 를 유닛에 연결하십시오.
- 2. MCT 10 셋업 소프트웨어를 실행하십시오.
- 3. "network"(네트워크) 섹션에서 USB 포트를 선택하십시오.
- 4. "Copy"(복사)를 선택하십시오.
- 5. "project"(프로젝트) 섹션을 선택하십시오.
- 6. "Paste"(붙이기)를 선택하십시오.
- 7. "Save as"(다른 이름으로 저장)를 선택하십시오.

이제 모든 파라미터가 저장됩니다.

# MCT 10 셋업 소프트웨어를 통해 PC 에서 인버터로 데이터를 전송하는 방법:

id

@

130BT308

- 1. USB com 포트를 통해 PC 를 유닛에 연결하십시오.
- 2. MCT 10 셋업 소프트웨어를 실행하십시오.
- 3. "Open"(열기)을 선택하면 저장된 파일이 표시됩니다.
- 4. 해당 파일을 여십시오.

그림 3.21: USB 연결.

5. "Write to drive"(업로드)를 선택하십시오.

이제 모든 파라미터가 인버터에 전송됩니다.

별도의 MCT 10 셋업 소프트웨어 설명서가 제공됩니다.

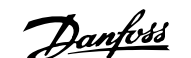

# 4 프로그램 방법

# 4.1 그래픽 LCP 및 숫자 방식의 LCP

가장 간단한 주파수 변환기 프로그래밍 방법은 그래픽 LCP 을 이용하는 방법입니다 ( 102). 숫자 방식의 현장 제어 패널을 사용할 때는 주파수 변환기 설계 지침서를 참고할 필요가 있습니다(LCP 101).

# 4.1.1 그래픽 LCP 의 프로그래밍 방법

다음 지침은 그래픽 LCP (LCP 102)가 있는 경우에 해당하는 내용입니다.

### LCP 는 기능별로 아래와 같이 4가지로 나뉘어집니다.

- 1. 상태 표시줄이 포함된 그래픽 디스플레이.
- 2. 메뉴 키 및 표시 램프 파라미터 변경 및 표시 기능 전환.
- 3. 검색 키 및 표시 램프(LED).
- 4. 운전 키 및 표시 램프(LED).

모든 데이터는 그래픽 LCP 표시창에 표시되며 [Status]와 함께 최대 5 개의 운전 데이터를 표시할 수 있습니다.

#### 표시줄:

- a. 상태 표시줄: 상태 메시지는 아이콘과 그래픽으로 표시됩니다.
- b. 첫 번째/두 번째 줄: 사용자가 정의하거나 선택한 데이터가 표 시됩니다. [Status] 키를 눌러 최대 한 줄을 추가할 수 있습니 다.
- c. 상태 표시줄: 상태 메시지는 텍스트로 표시됩니다.

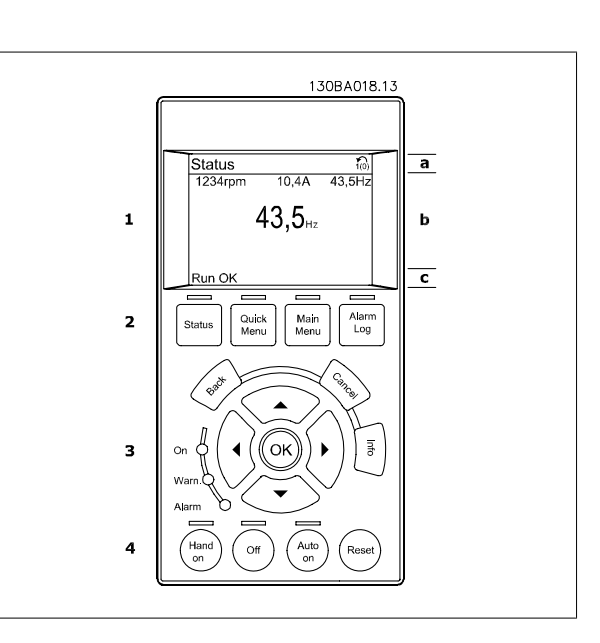

# 4.1.2 숫자 방식의 현장 제어 패널을 이용한 프로그래밍 방법

다음 지침은 숫자 방식의 LCP (LCP 101)가 있는 경우에 해당하는 내용 입니다.

#### LCP 는 기능별로 아래와 같이 4가지로 나뉘어집니다.

- 1. 숫자 표시창.
- 2. 메뉴 키 및 표시 램프 파라미터 변경 및 표시 기능 전환.
- 3. 검색 키 및 표시 램프(LED).
- 4. 운전 키 및 표시 램프(LED).

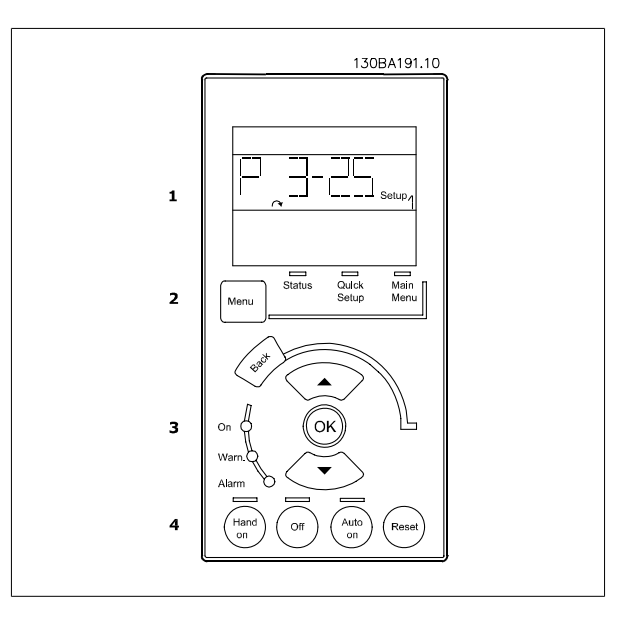

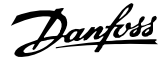

# 4.1.3 초기 작동방법

가장 간단한 초기 작동방법은 단축 메뉴 버튼을 사용하여 LCP102를 통해 단축 설정 절차를 따르는 방법입니다(표를 왼쪽에서 오른쪽으로 읽으십시오). 다음 예는 개회로 어플리케이션에 적용됩니다:

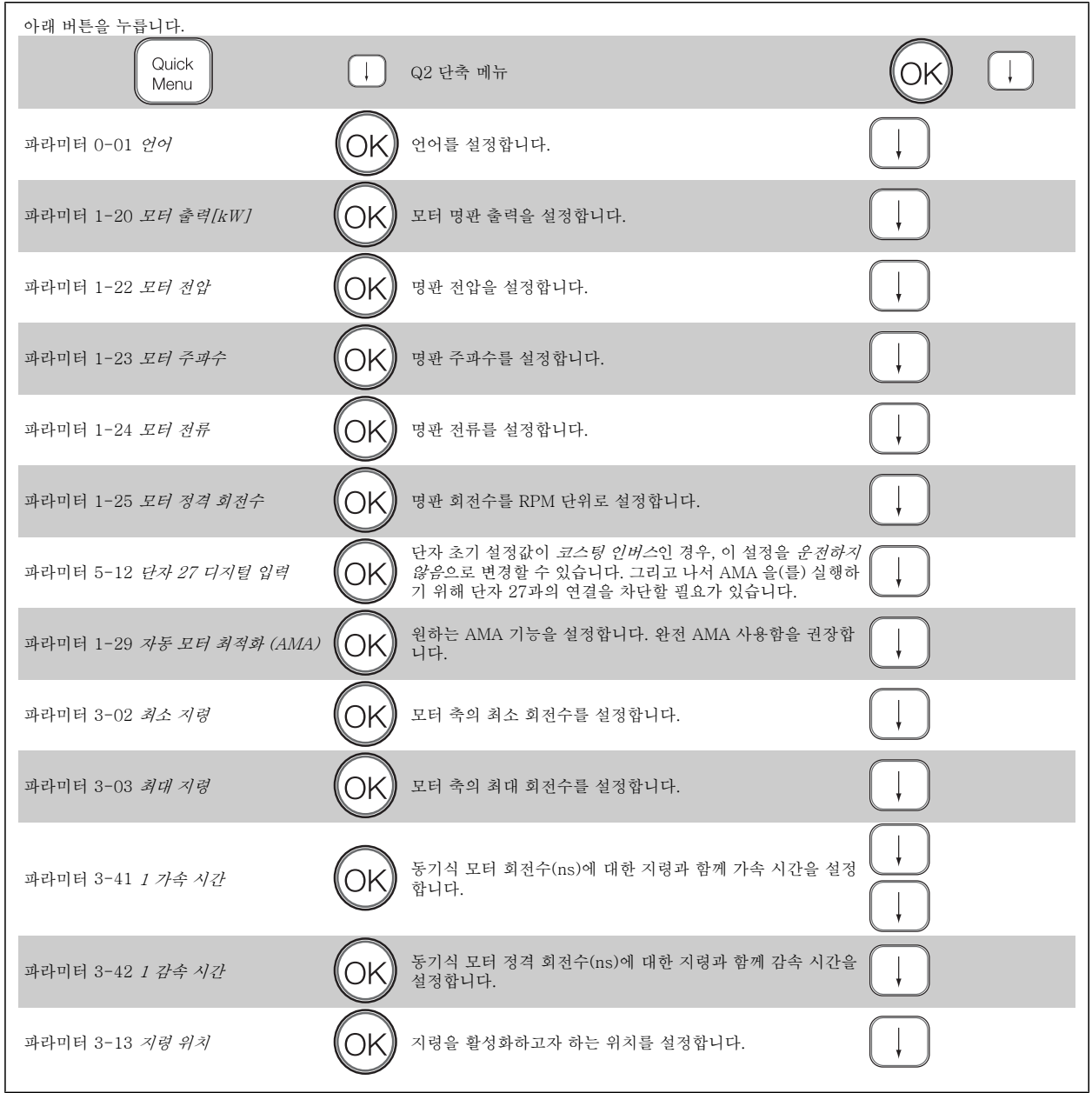

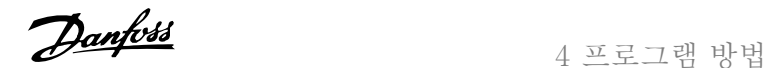

# <span id="page-44-0"></span>4.2 단축 설정

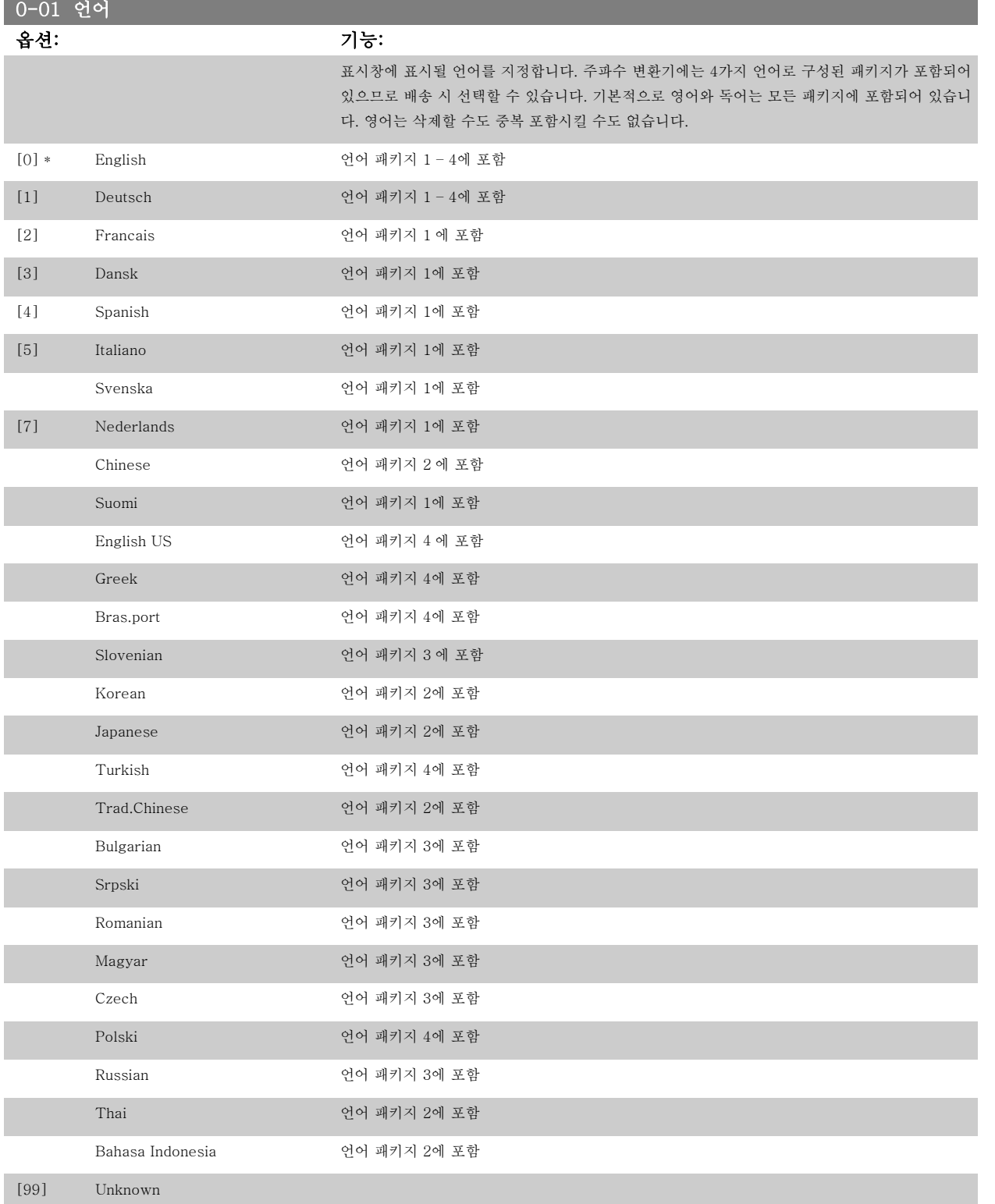

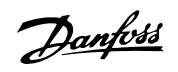

# <span id="page-45-0"></span>1-20 모터 출력[kW] 범위: 기능: Applicatio [Application dependant] n dependent \* 1-22 모터 전압 범위: 기능: Applicatio [Application dependant] n dependent \* 1-23 모터 주파수 범위: 기능: Applicatio  $[20 - 1000 Hz]$ n dependent \* [20 - 1000 Hz] 최소 – 최대 모터 주파수: 20 - 1000 Hz. 모터 명판 데이터에서 모터 주파수 값을 선택합니다. 50Hz 또는 60Hz 가 아닌 주파수를 선택하는 경우에는 파라미터 1-50 0 속도에서의 모터 자화에서 파라미터 1-53 모델 변경 주파수의 부하와 관계 없이 설정한 값을 적용해야 합니다. 230/400V 모터를 사용하여 87Hz 의 운전을 하는 경우, 230V/50Hz 에 해당하는 명판 데이터를 설정합니다. 파라미터 4-13 모터의 고속 한계 [RPM] 및 [파라미터 3-03](#page-47-0) 최대 지령을(를) 87Hz 로 운전하는 모터에 적용하십시오 1-24 모터 전류 범위: 기능: Applicatio [Application dependant] n dependent \* 주의 모터가 운전하는 동안에는 이 파라미터를 설정할 수 없습니다. 1-25 모터 정격 회전수 범위: 기능: Applicatio  $[100 - 60000$  RPM] 모터 명판 데이터에 따라 모터 정격 회전수 값을 입력합니다. 이 데이터는 자동 모터 보상을 계산

n dependent \*

주의

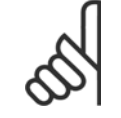

모터가 운전하는 동안에는 이 파라미터를 설정할 수 없습니다.

하는데 사용됩니다.

# 5-12 단자 27 디지털 입력

# 옵션: 기능:

사용 가능한 디지털 입력 범위 내에서 기능을 선택합니다.

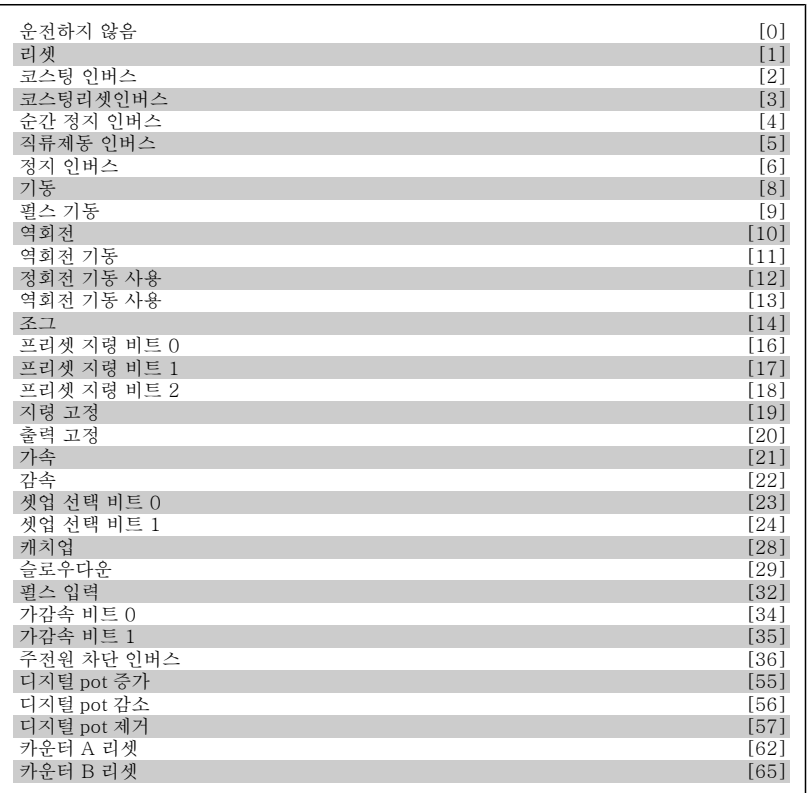

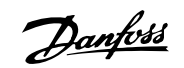

4

<span id="page-47-0"></span>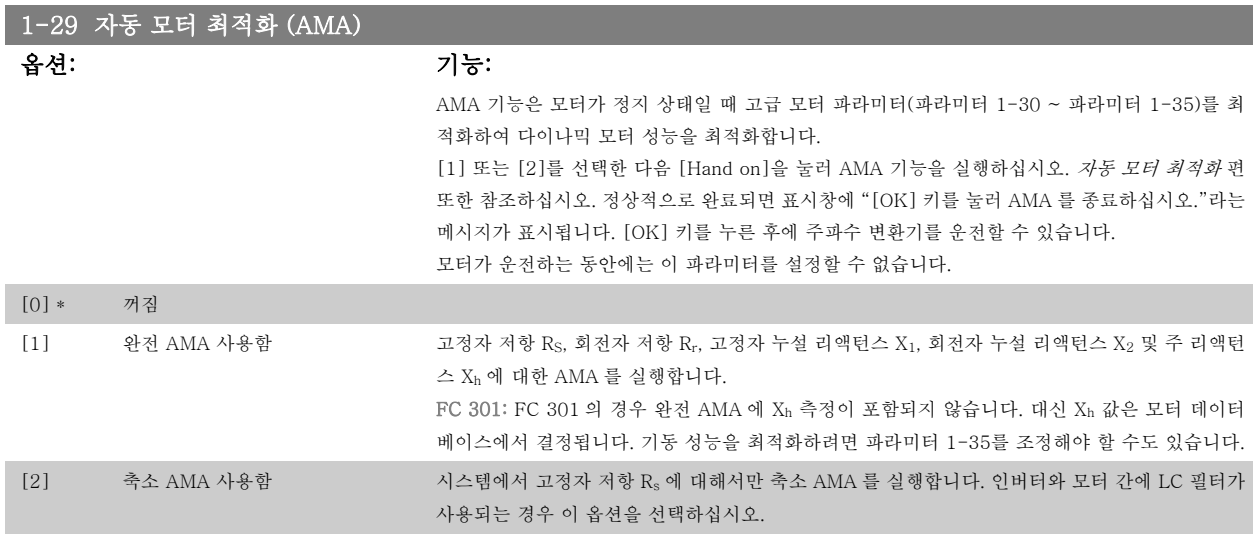

#### 참고:

- AMA 기능을 사용하여 최상의 효과를 얻기 위해서는 모터가 차가운 상태에서 AMA 를 실행해야 합니다.
- 모터 구동 중에는 AMA 를 실행할 수 없습니다.
- 영구 자석(PM) 모터의 경우에는 AMA 를 실행할 수 없습니다.

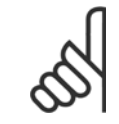

모터 파라미터 1-2\*는 AMA 기능의 핵심이므로 올바르게 설정해야 합니다. 모터가 최적 다이나믹 성능을 발휘하도록 AMA 를 반드 시 실행해야 합니다. 모터의 정격 규격에 따라 최대 10분 정도 걸릴 수 있습니다.

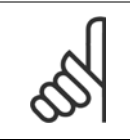

주의 AMA 실행 중에 외부 토오크가 발생하지 않도록 하십시오.

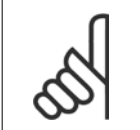

# 주의

주의

파라미터 1-2\*의 설정값 중 하나를 변경하면 고급 모터 파라미터(파라미터 1-30 ~ 1-39)는 초기 설정값으로 복원됩니다.

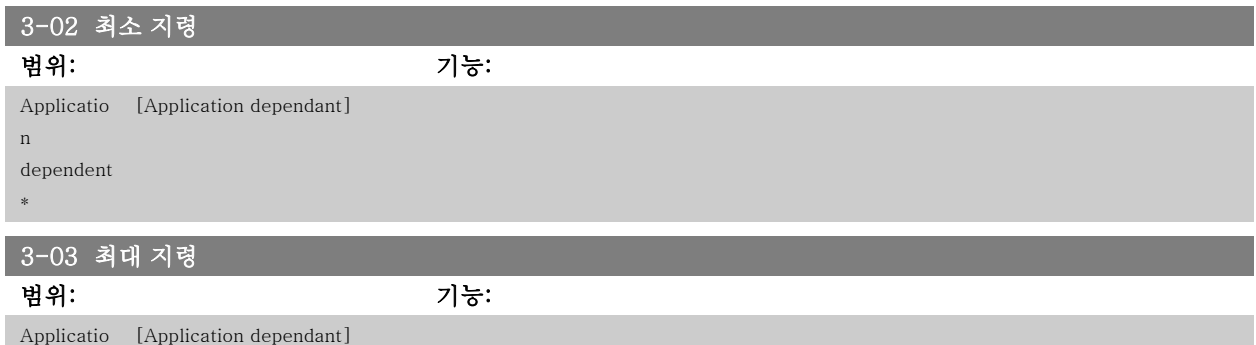

dependent

n

\*

<span id="page-48-0"></span>VLT®AutomationDrive FC 300 사용 설명서 1980 - Allen March 2012 - Allen March 2012 - Allen March 2013 - Allen Wallen March 2014 - West W

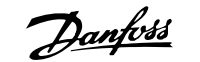

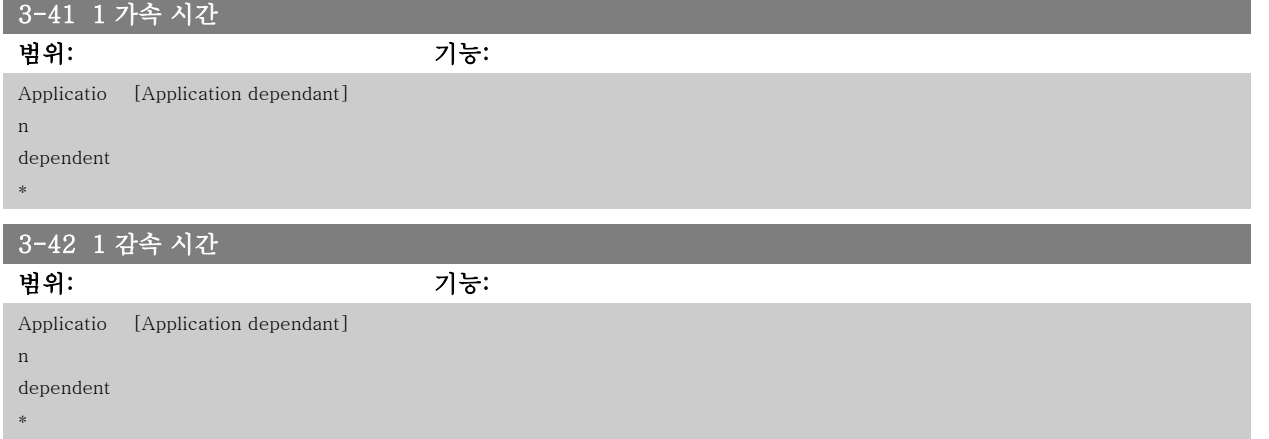

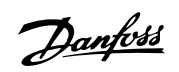

and the control of the control of the control of the control of the

# 4.3 기본 셋업 파라미터

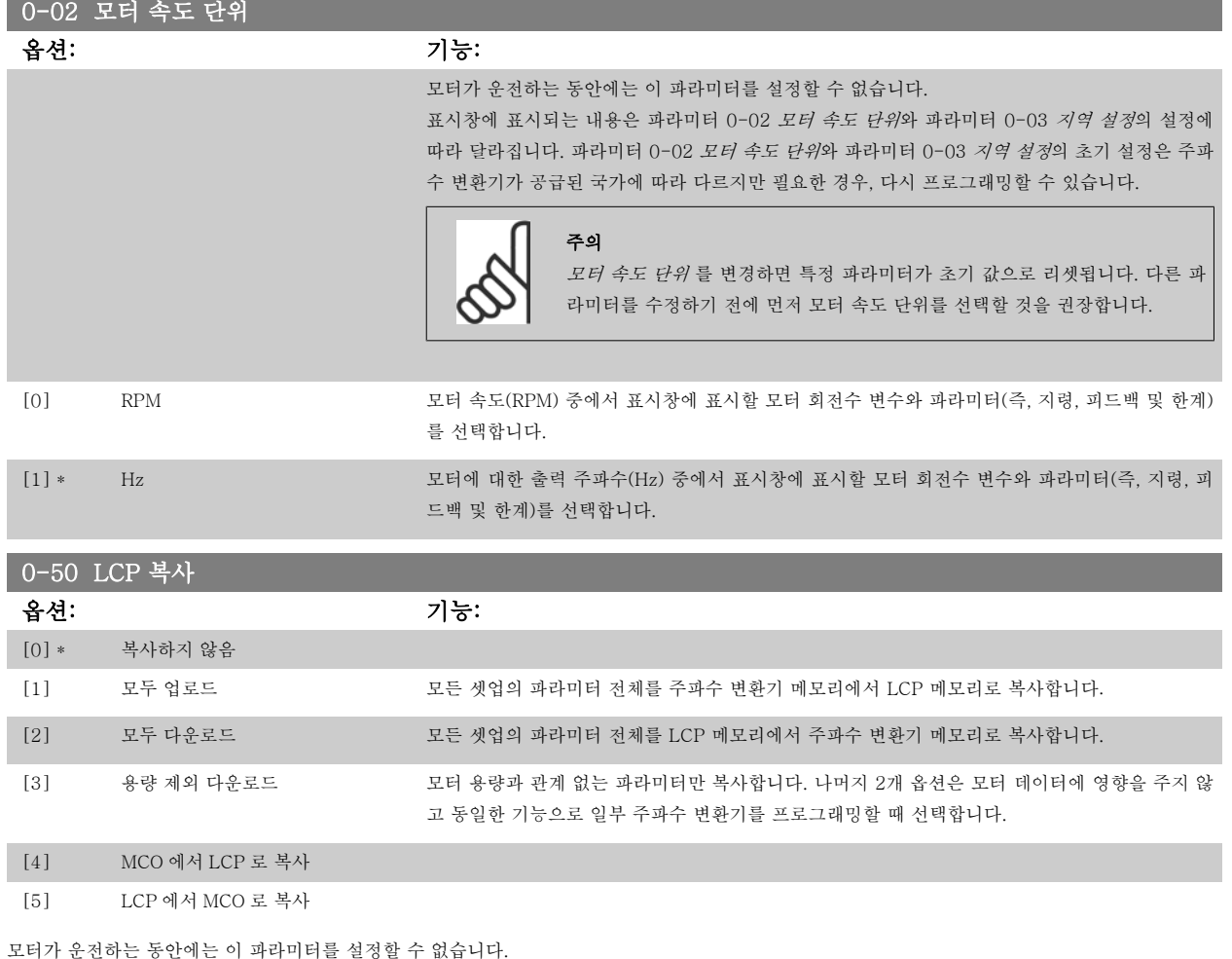

# 1-03 토오크 특성

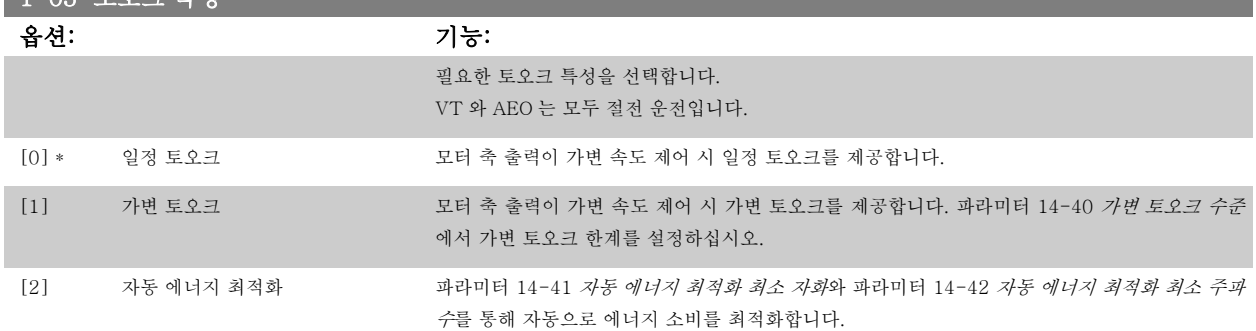

모터가 운전하는 동안에는 이 파라미터를 설정할 수 없습니다.

<span id="page-50-0"></span>VLT®AutomationDrive FC 300 사용 VLT®AutomationDrive FC 300 사용<br>설명서 4 프로그램 방법

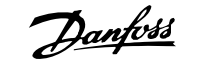

4

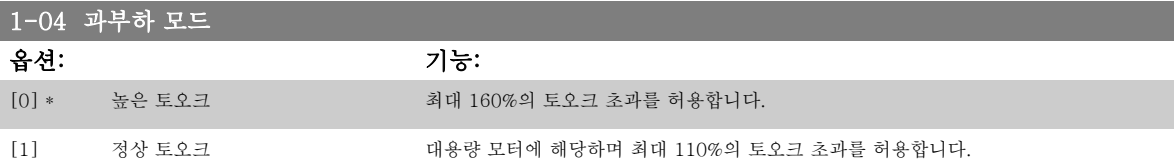

## 모터가 운전하는 동안에는 이 파라미터를 설정할 수 없습니다.

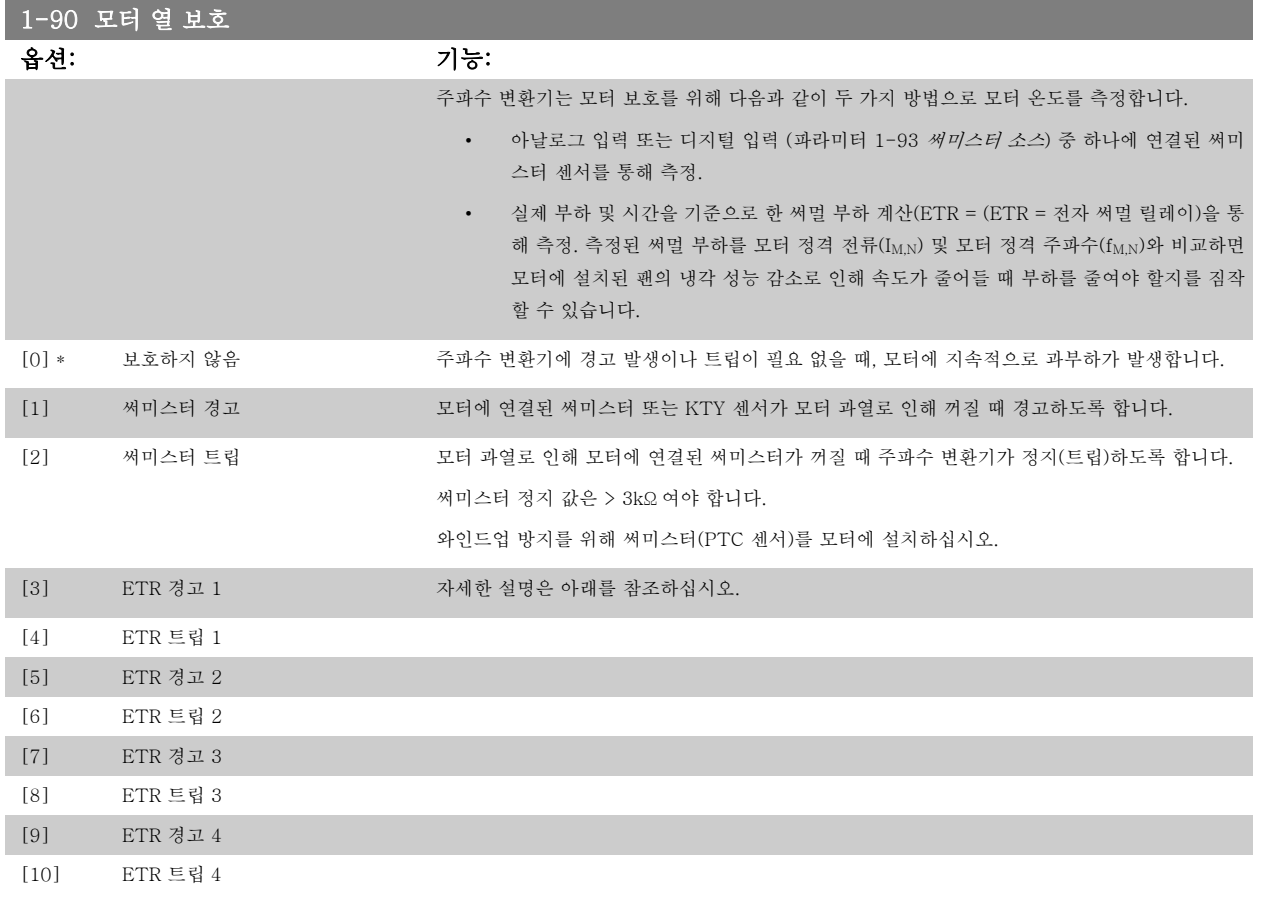

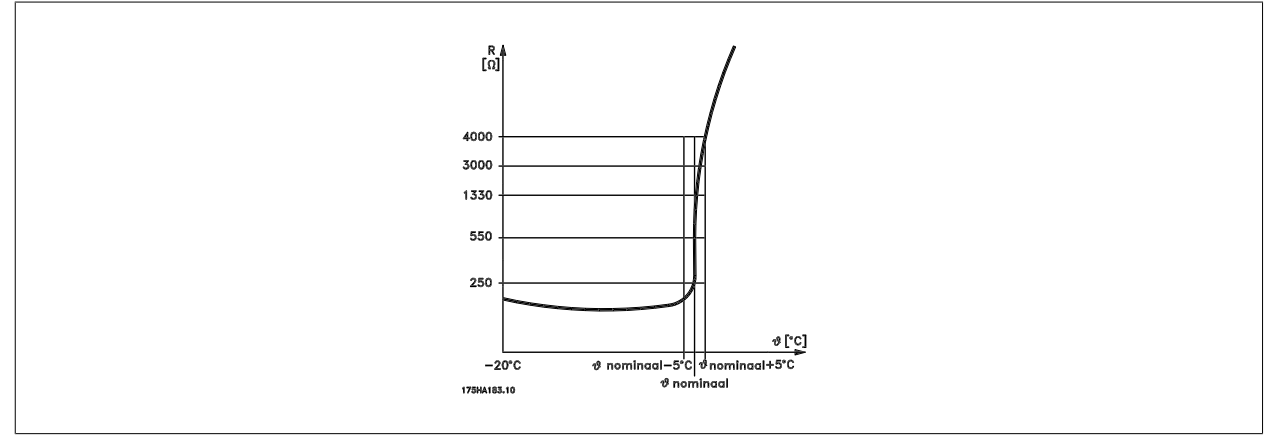

다양한 방식 예를 들어, 모터 와인드업 방지를 위한 PTC 또는 KTY 센서(KTY 센서 연결편 또한 참조), 기계식 써멀 스위치(Klixon 유형) 또는 전자 써 멀 릴레이(ETR) 등으로 모터를 보호할 수 있습니다.

디지털 입력과 24V 를 전원 공급으로 사용하는 경우: 예: 모터 온도가 지나치게 상승하면 주파수 변환기가 트립됩니다. 파라미터 셋업: 파라미터 1-90 모터 열 보호을(를) 써미스터 트립 [2]로 설정합니다.

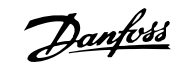

# [파라미터 1-93](#page-52-0) 써미스터 소스을(를) 디지털 입력 [6]으로 설정합니다

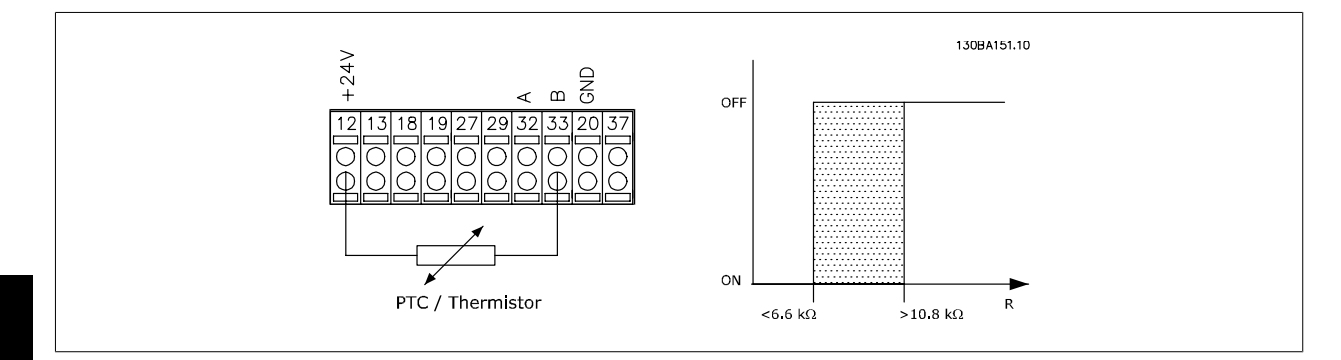

4

디지털 입력과 10V 를 전원 공급으로 사용하는 경우: 예: 모터 온도가 지나치게 상승하면 주파수 변환기가 트립됩니다. 파라미터 셋업:

[파라미터 1-90](#page-50-0) 모터 열 보호을(를) 써미스터 트립 [2]로 설정합니다. [파라미터 1-93](#page-52-0) 써미스터 소스을(를) 디지털 입력 [6]으로 설정합니다

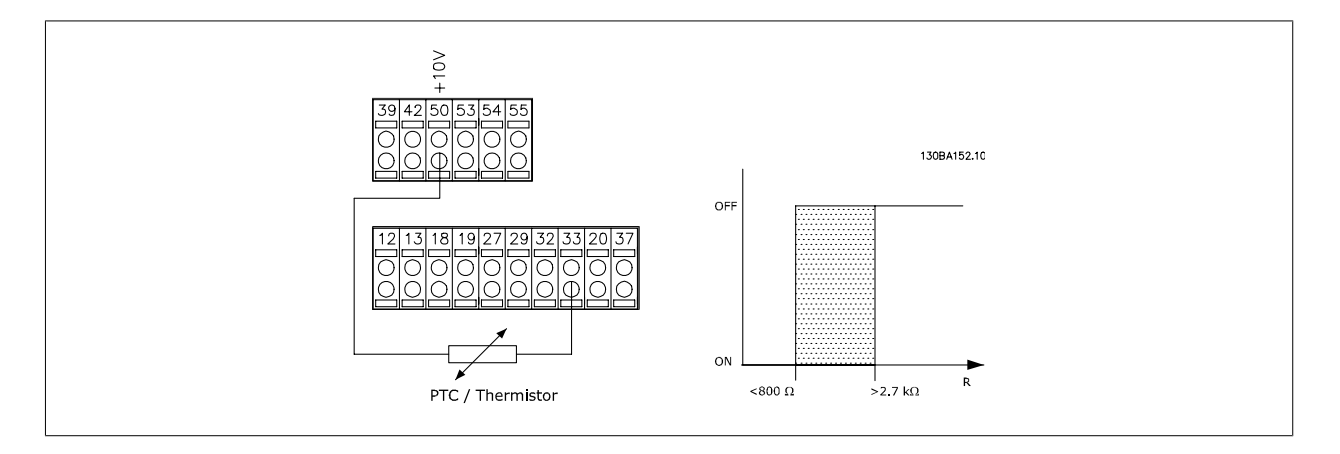

아날로그 입력과 10V 를 전원 공급으로 사용하는 경우:

예: 모터 온도가 지나치게 상승하면 주파수 변환기가 트립됩니다.

파라미터 셋업:

[파라미터 1-90](#page-50-0) 모터 열 보호을(를) 써미스터 트립 [2]로 설정합니다. [파라미터 1-93](#page-52-0) 써미스터 소스을(를) 아날로그 입력 54 [2]로 설정합니다.

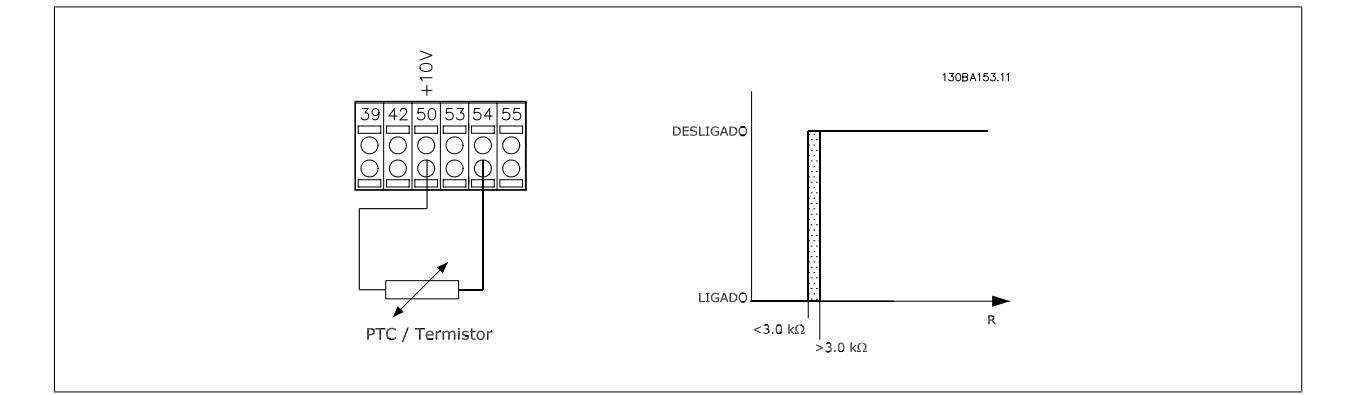

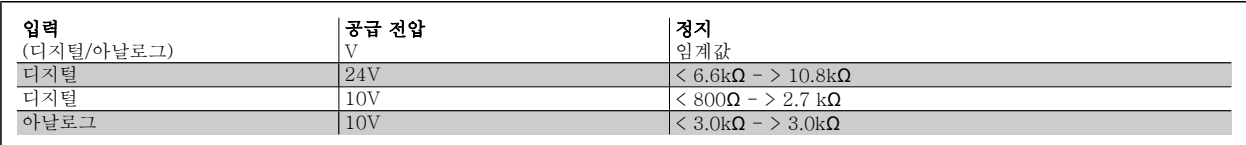

주의

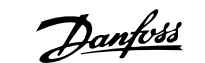

4

<span id="page-52-0"></span>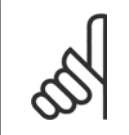

선택한 공급 전압이 사용된 써미스터의 사양과 일치하는지 확인하십시오.

모터에 과부하가 발생할 때 표시창에 경고가 표시되도록 하려면 ETR 경고 1-4 를 선택하십시오. 모터에 과부하가 발생할 때 주파수 변환기를 트립하도록 하려면 ETR 트립 1-4 를 선택하십시오. 디지털 출력 중 하나를 사용하여 경고 신호를 프로그래밍하십시오. 경고가 발생하고 주파수 변환기가 트립되는 경우 (써멀 경고) 신호가 표시됩니다. ETR (전자 써멀 릴레이) 기능 1-4는 선택된 셋업이 활성화되면 부하를 계산합니다. 예를 들어, ETR 은 셋업 3이 선택되면 계산을 시작합니다. 북미 시 장에서는 ETR 기능이 NEC 에 따라 클래스 20 모터 과부하 보호 기능을 제공합니다.

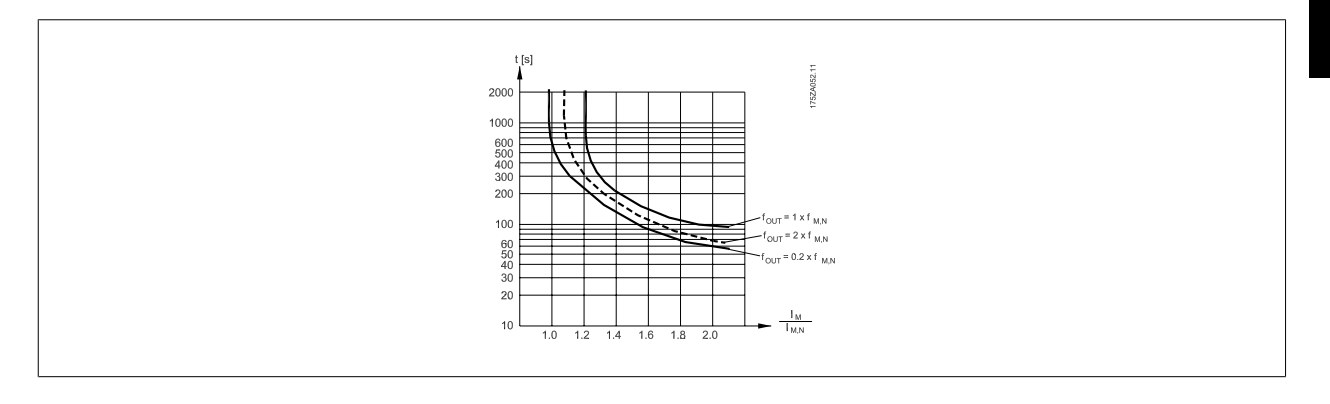

# 1-93 써미스터 소스

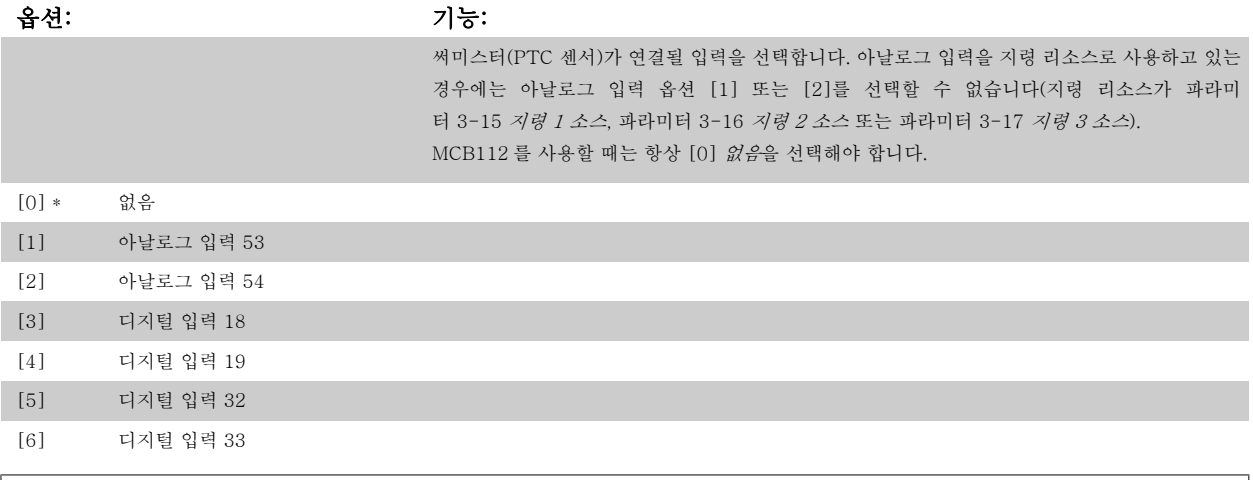

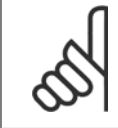

주의

주의

모터가 운전하는 동안에는 이 파라미터를 설정할 수 없습니다.

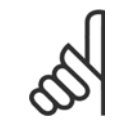

파라미터 5-00에서 디지털 입력을 [0] PNP - 24V 에서 활성화로 설정해야 합니다.

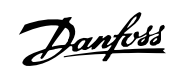

4

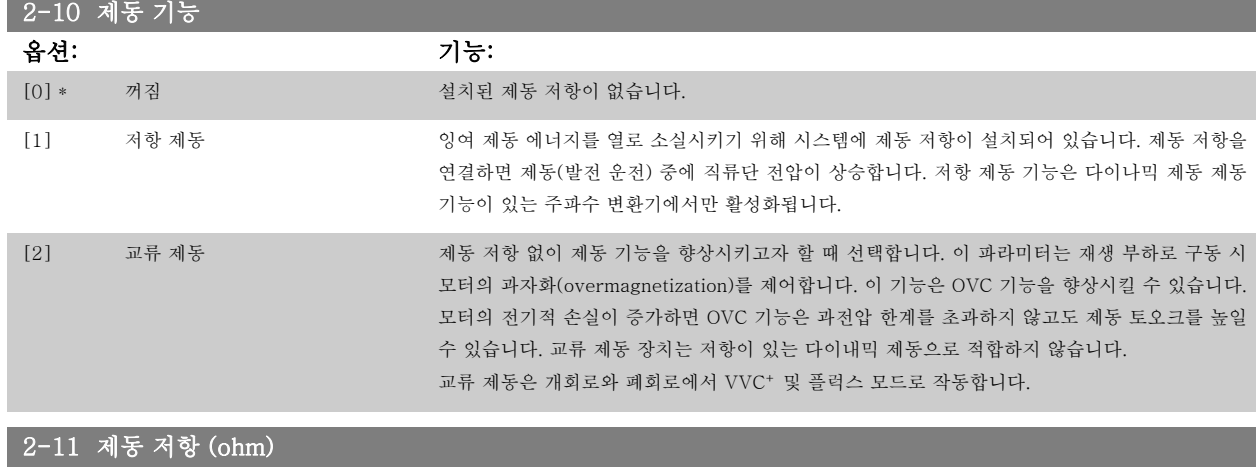

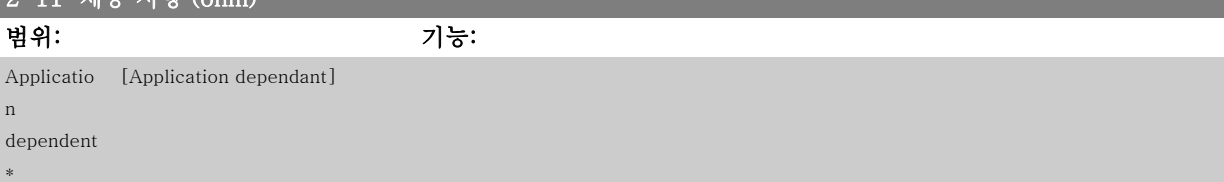

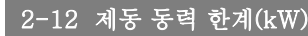

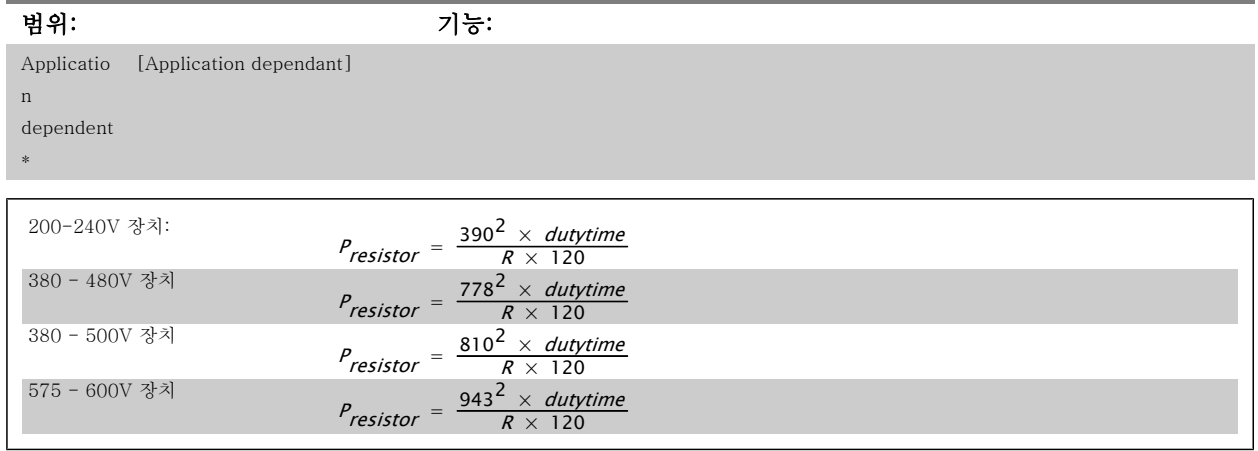

이 파라미터는 다이나믹 제동 기능이(가) 있는 주파수 변환기에서만 활성화됩니다.

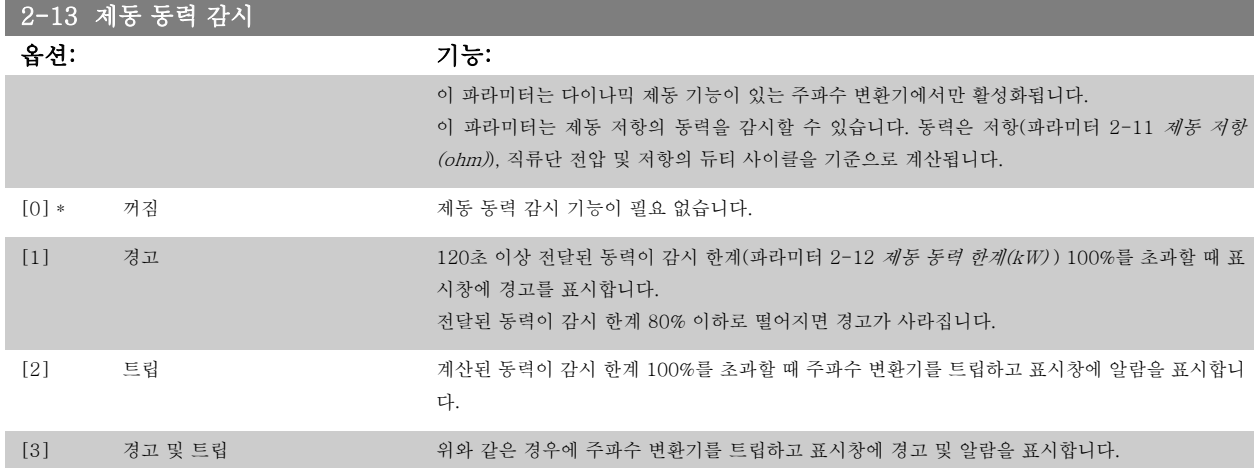

동력 감시를 꺼짐 [0] 또는 경고 [1]로 설정하면 감시 한계를 초과하더라도 제동 기능은 계속 작동합니다. 이런 경우 저항에 써멀 과부하가 발생할 수 있습니다. 또한 릴레이/디지털 출력을 통해 경고가 발생할 수 있습니다. 동력 감시의 측정 정밀도는 저항의 저항 정밀도에 따라 다릅니다(± 20% 이상).

 $\partial$ anfoss 4 프로그램 방법

4

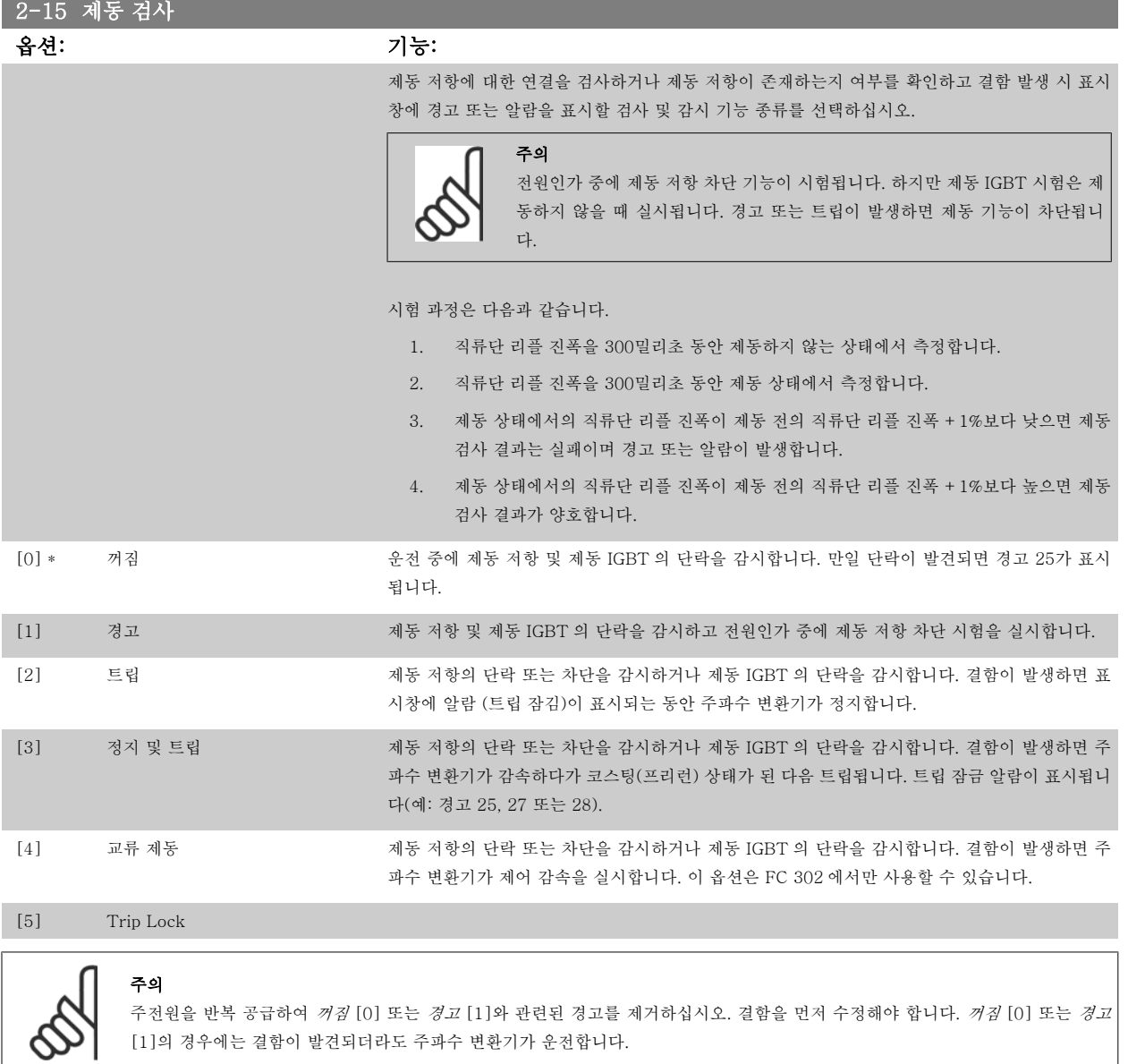

이 파라미터는 다이나믹 제동 기능이 있는 주파수 변환기에서만 활성화됩니다.

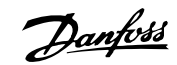

# <span id="page-55-0"></span>4.3.1 2-2\* 기계식 제동 장치

일반적으로 리프트 또는 엘리베이터 등에 필요한 전자식(기계식) 제동 장치의 운전을 제어하기 위한 파라미터입니다. 기계식 제동 장치를 제어하기 위해서는 릴레이 출력(릴레이 01 또는 릴레이 02) 또는 프로그래밍 디지털 출력(단자 27 또는 29)이 필요합니다. 일반적 으로 주파수 변환기가 모터를 '유지'하지 못하는 경우(예를 들어, 너무 높은 부하로 인해 모터를 유지하지 못하는 경우) 출력이 차단되어야 합니다. 전자 식 제동 장치에 사용하는 경우에는 [파라미터 5-40](#page-67-0) *릴레이 기능*, 파라미터 5-30 *단자 27 디지털 출력* 또는 파라미터 5-31 *단자 29 디지털 출력*에서 *기* 제식 제동 장치 제어 [32]를 선택하십시오. 기계제동장치제어 [32]를 선택하면 기동할 때부터 출력 전류가 파라미터 2-20 제동 *전류 해제*에서 설정한 값보다 높아질 때까지 기계식 제동 장치가 차단됩니다. 정지하는 동안 속도가 파라미터 2-21 *브레이크 시작 속도*에서 선택한 값보다 낮아지면 기계식 제동 장치가 동작합니다. 만일 주파수 변환기에 알람, 과전류 또는 과전압이 발생한 경우에는 기계식 제동 장치가 즉시 동작합니다. 이는 안전 정지 시 에도 해당됩니다.

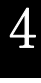

주의

알람 발생 시에는 보호 모드 및 트립 지연 기능(파라미터 14-25 *토오크 한계 시 트립 지연* 및 파라미터 14-26 *인버터 결함 시 트립* 지연)이 기계식 제동 장치 작동을 지연시킬 수 있습니다. 엘리베이터 및 리프트 등에 사용하는 경우에는 이 기능을 반드시 사용안함 으로 설정해야 합니다.

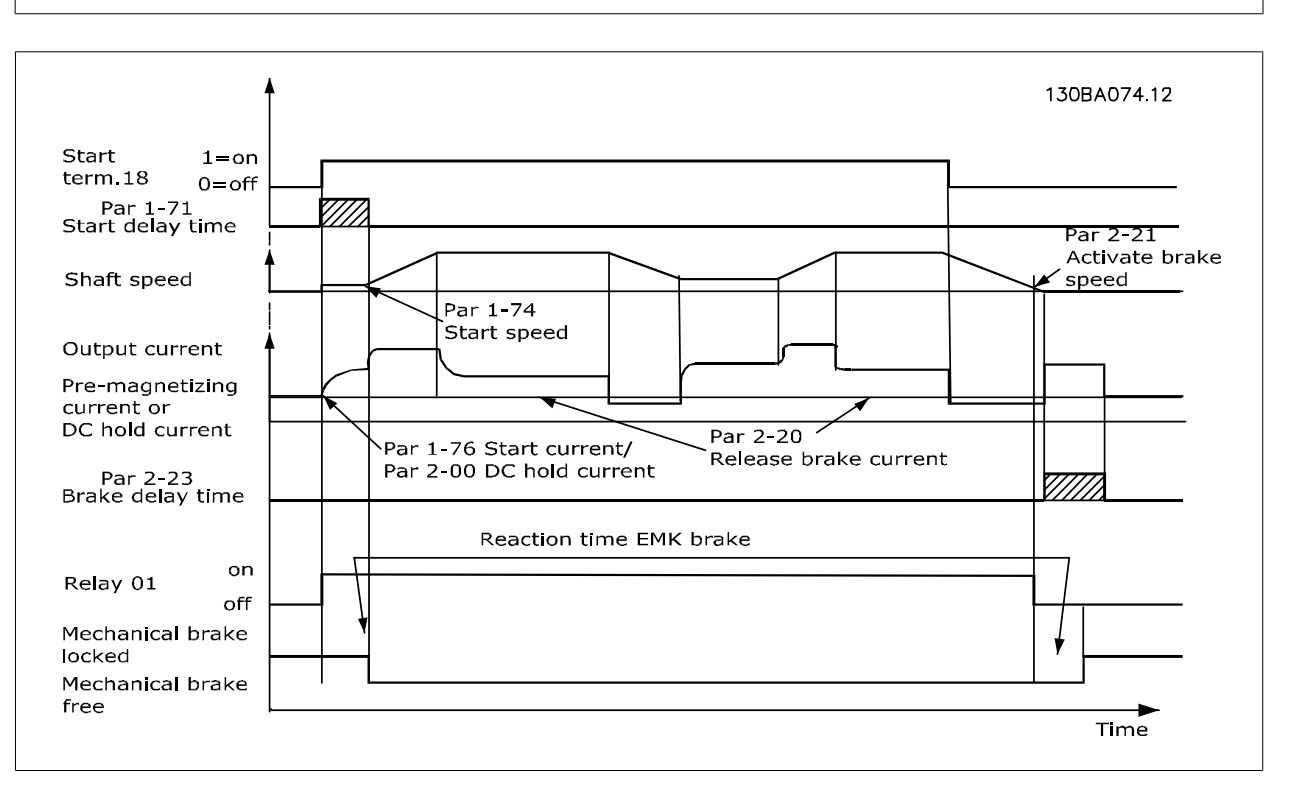

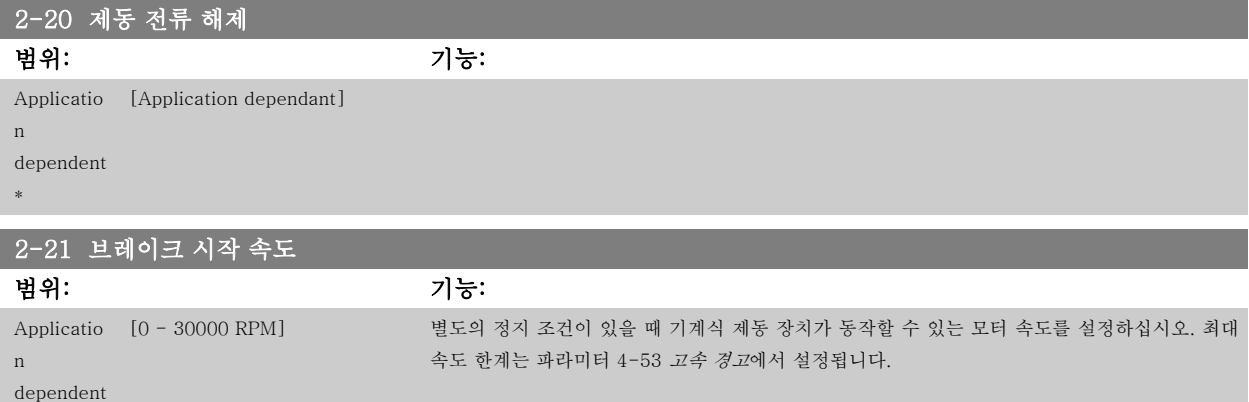

\*

<span id="page-56-0"></span>VLT®AutomationDrive FC 300 사용 설명서 1980 - Allen March 2012 - Allen March 2012 - Allen March 2013 - Allen Wallen March 2014 - West W

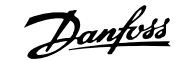

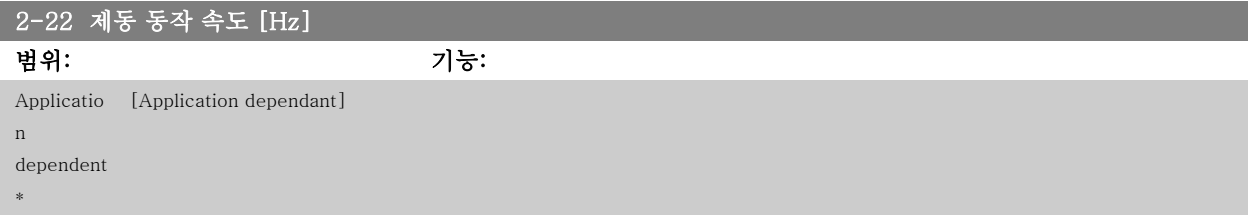

Danfoss

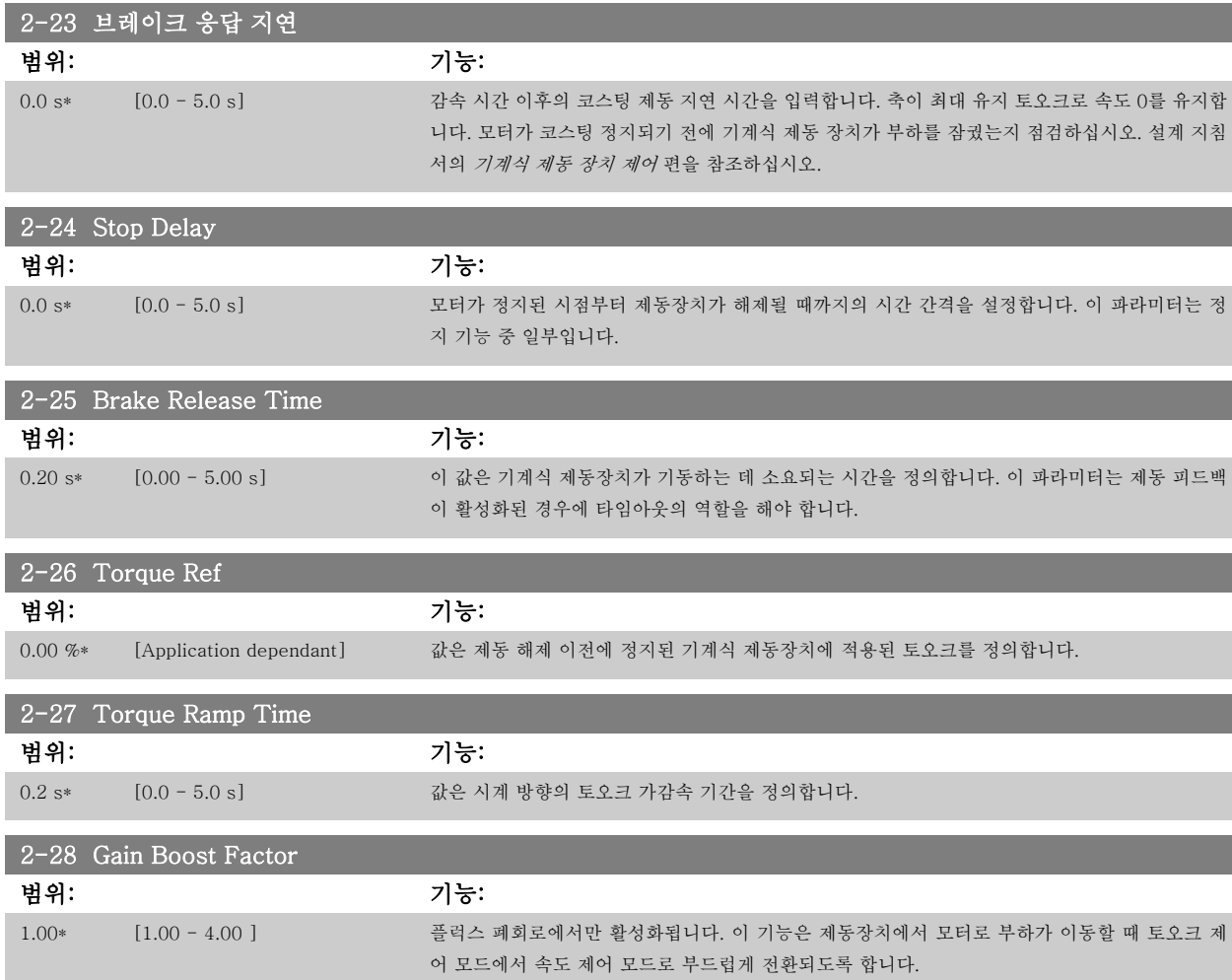

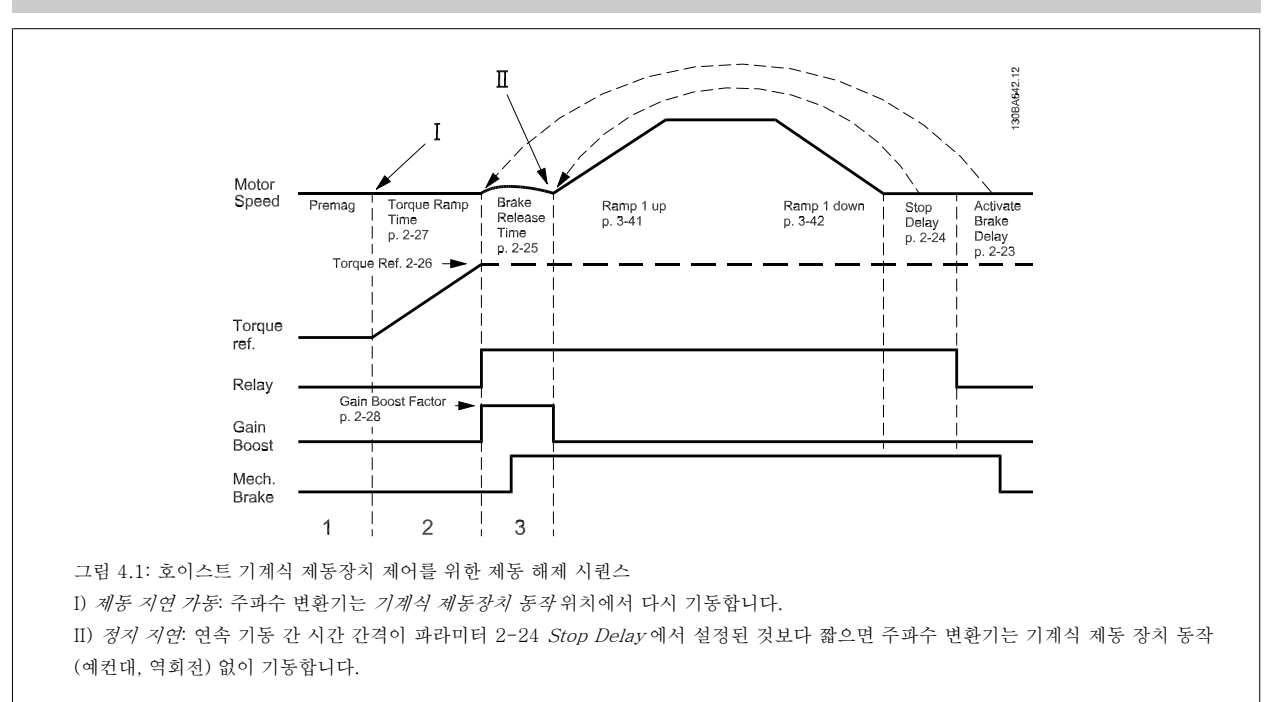

<span id="page-58-0"></span>VLT®AutomationDrive FC 300 사용 VLT®AutomationDrive FC 300 사용<br>설명서 4 프로그램 방법

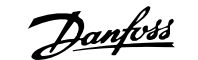

# 3-10 프리셋 지령

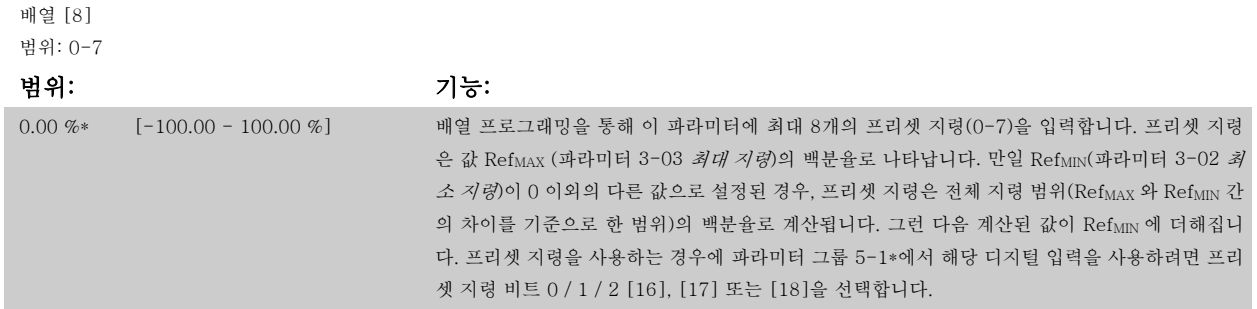

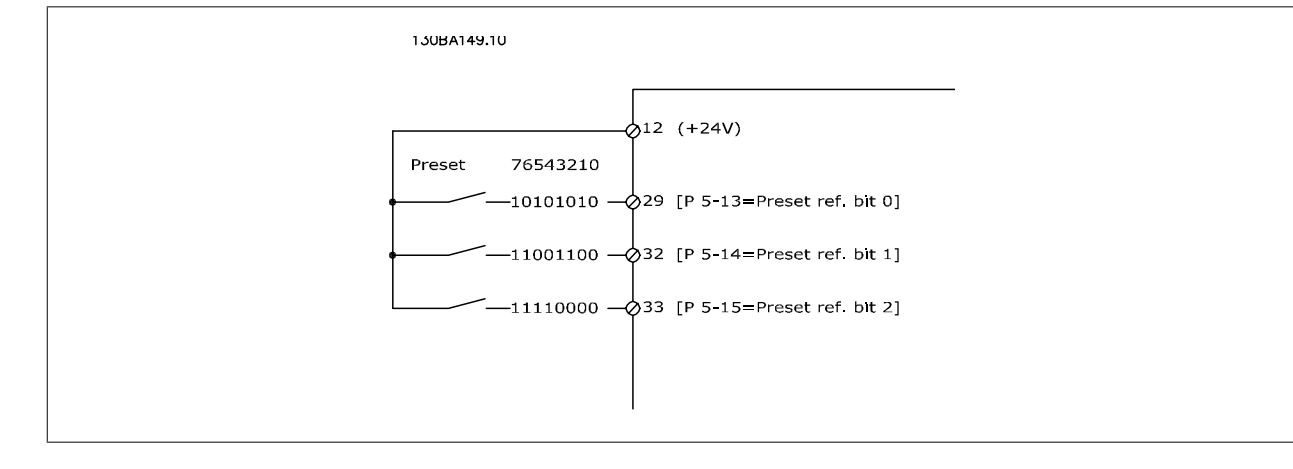

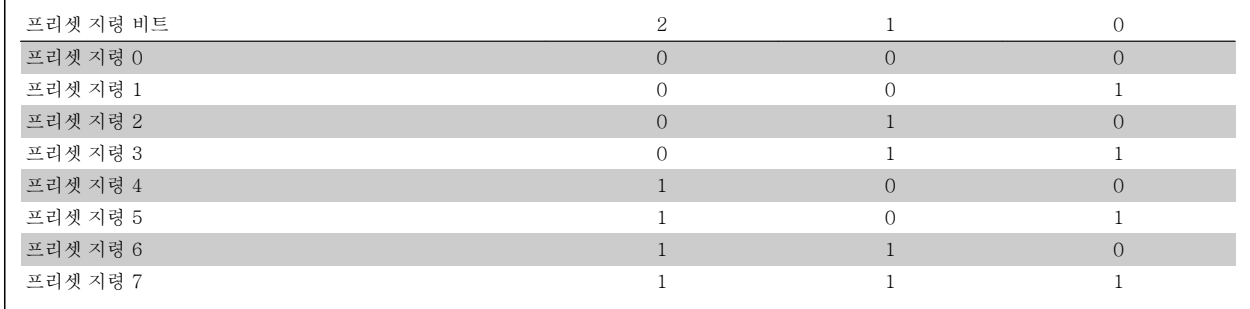

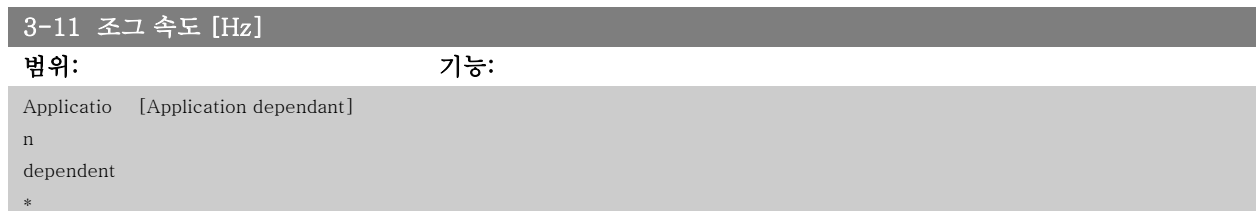

Danfoss

<span id="page-59-0"></span>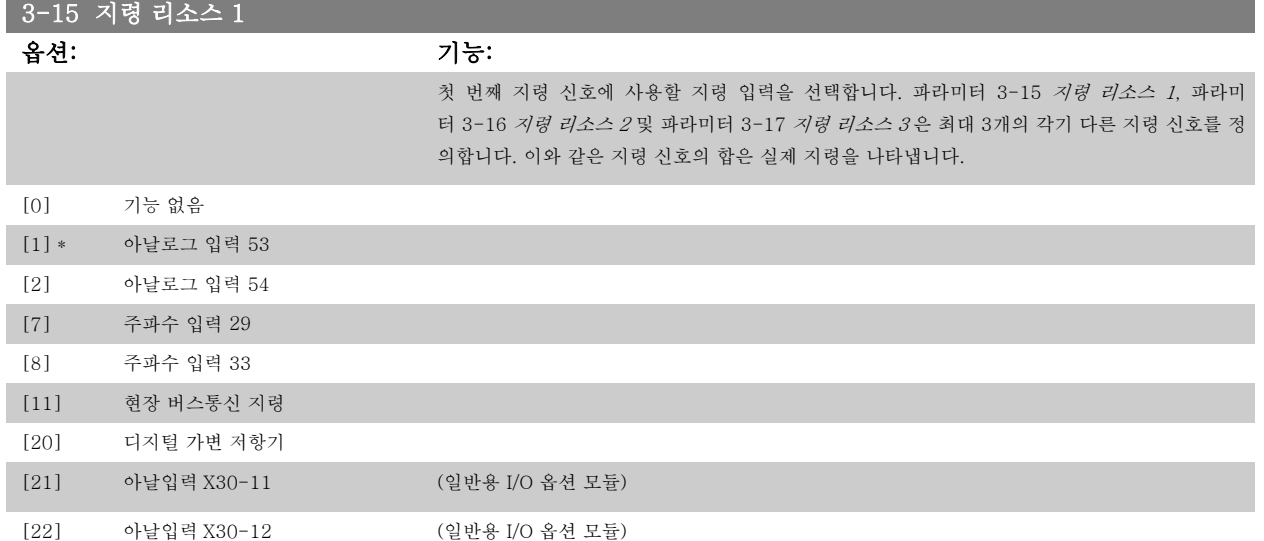

 $\mathcal{D}$ anfoss

<span id="page-60-0"></span>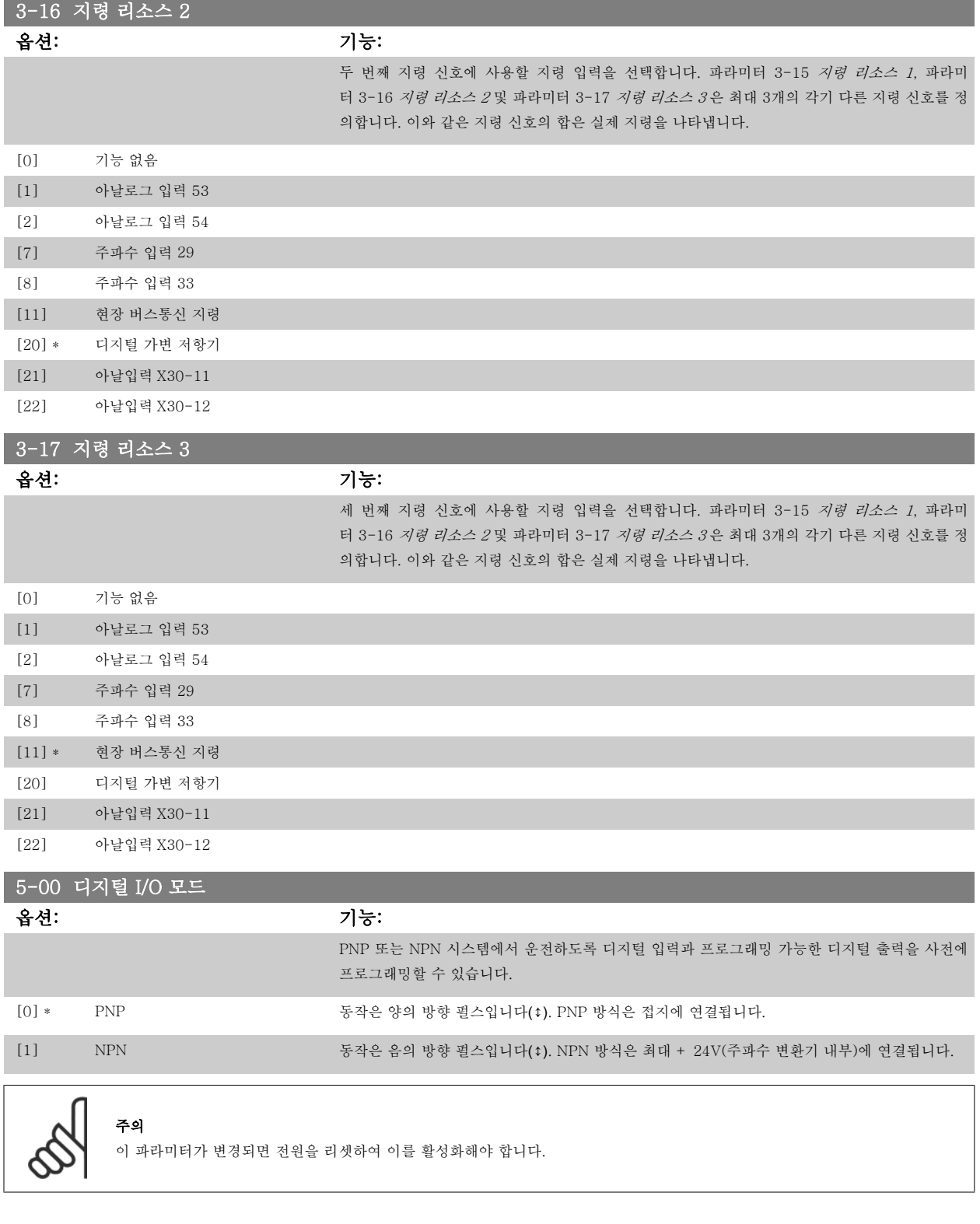

4

모터가 운전하는 동안에는 이 파라미터를 설정할 수 없습니다.

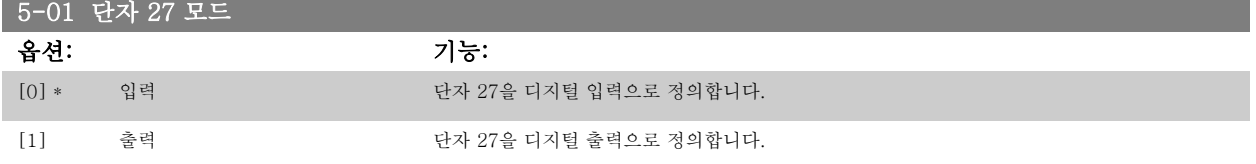

모터가 운전하는 동안에는 이 파라미터를 설정할 수 없습니다.

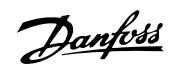

## <span id="page-61-0"></span>5-02 단자 29 모드

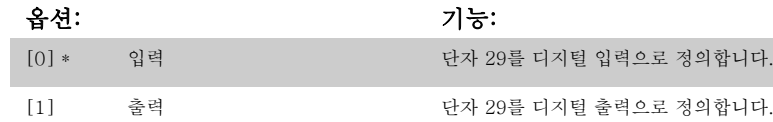

이 파라미터는 FC 302 에서만 사용할 수 있습니다. 모터가 운전하는 동안에는 이 파라미터를 설정할 수 없습니다.

# 4.3.2 5-1\* 디지털 입력

입력 단자의 입력 기능을 구성하는 파라미터입니다.

디지털 입력은 주파수 변환기의 각종 기능을 선택하는데 사용합니다. 모든 디지털 입력은 다음과 같은 기능으로 설정할 수 있습니다.

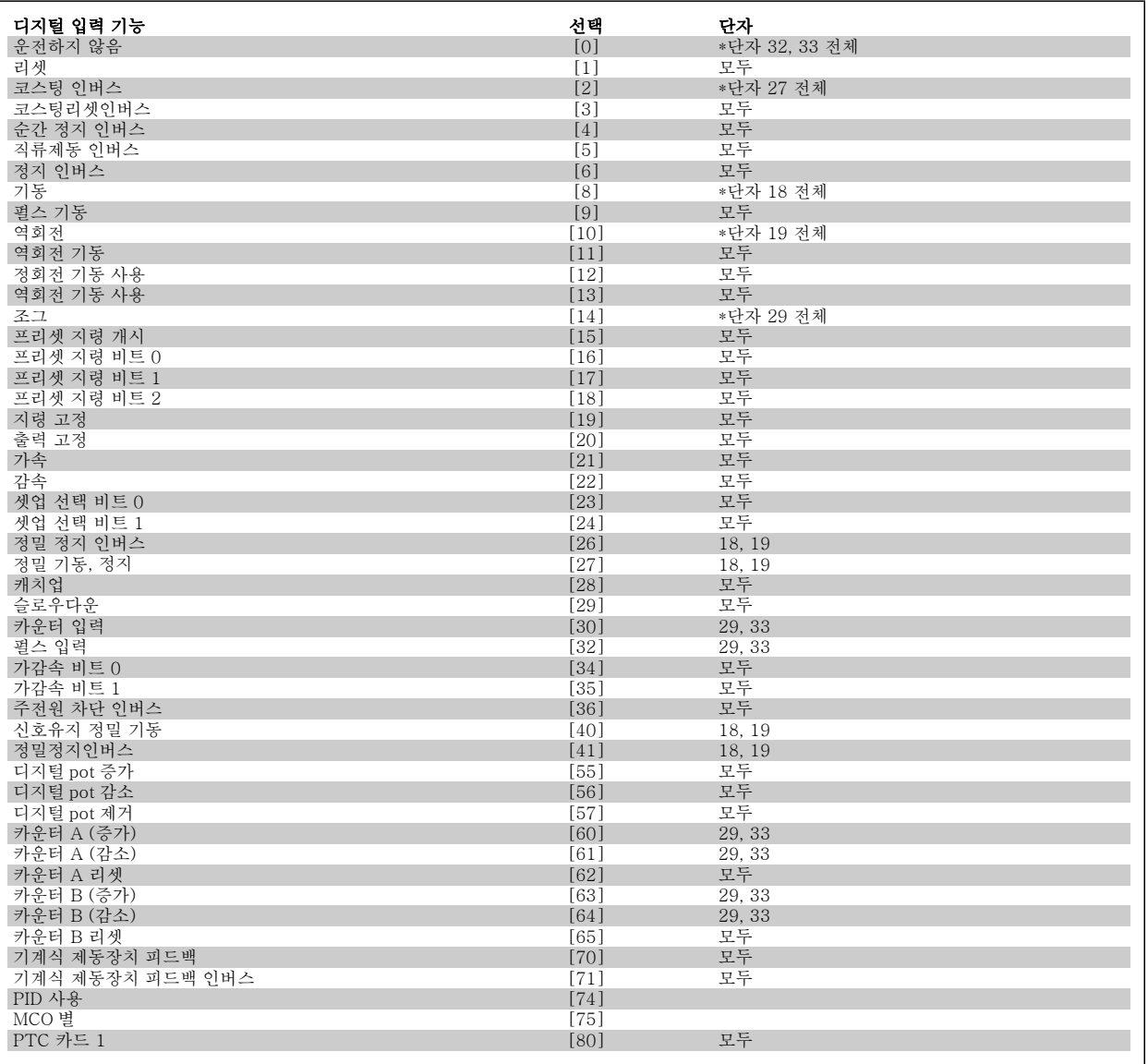

FC 300 표준형 단자는 18, 19, 27, 29, 32 및 33입니다. MCB 101 단자는 X30/2, X30/3 및 X30/4 입니다. FC 302 에서는 단자 29가 출력 기능만 있습니다.

특정 디지털 출력에만 해당하는 기능은 관련 파라미터를 참조하십시오.

모든 디지털 입력은 다음과 같은 기능으로 프로그래밍할 수 있습니다.

VLT®AutomationDrive FC 300 사용 설명서 1980 - Allen March 2012 - Allen March 2012 - Allen March 2013 - Allen Wallen March 2014 - West W

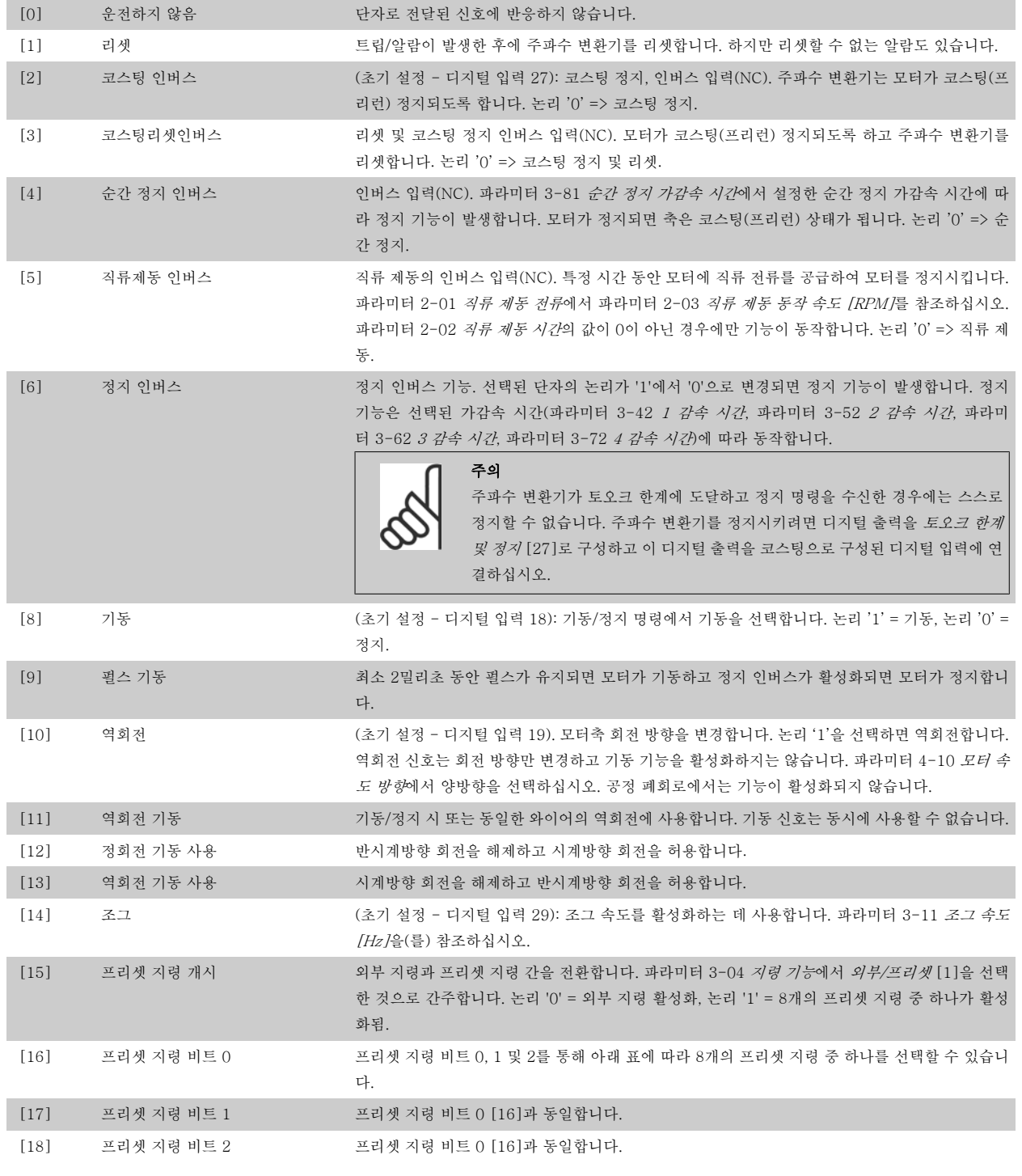

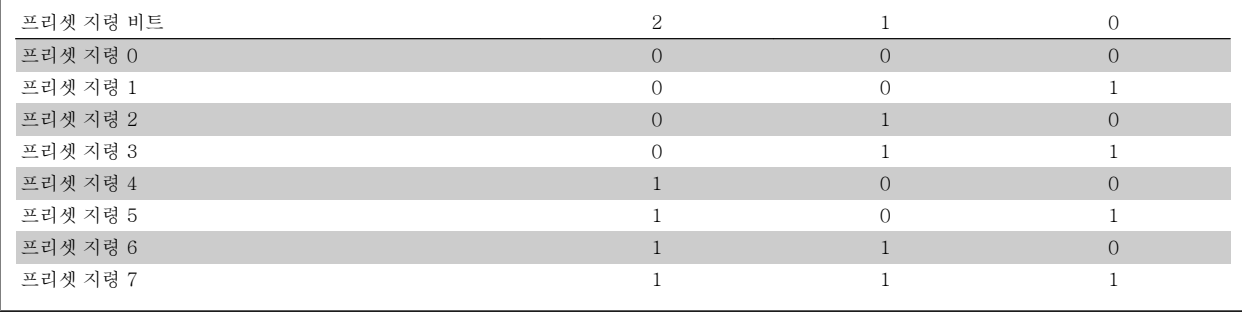

4

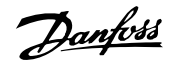

[19] 지령 고정 실제 지령을 고정하며 고정된 지령은 사용할 가속 및 감속의 활성화 지점/조건이 됩니다. 가속/감 속이 사용되면 항상 0~[파라미터 3-03](#page-47-0) 최대 지령 범위의 가감속 2(파라미터 3-51 2 가속 시간 및 파라미터 3-52 2 감속 시간)에 따라 속도가 변합니다. [20] 출력 고정 실제 모터 주파수(Hz)를 고정하며 고정된 지령은 사용할 가속 및 감속의 활성화 지점/조건이 됩니 다. 가속/감속이 사용되면 항상 0~[파라미터 1-23](#page-45-0) 모터 주파수 범위의 가감속 2(파라미터 3-51 2 가속 시간 및 파라미터 3-52 2 감속 시간)에 따라 속도가 변합니다. 주의 출력 고정이 활성화되면 낮은 '기동 [8]' 신호를 통해 주파수 변환기를 정지할 수 없습니다. 코스팅 인버스 [2] 또는 코스팅리셋인버스로 프로그래밍된 단자를 통 해 주파수 변환기를 정지하십시오. [21] 가속 가는 아들에 가속/감속을 디지털 제어하려면 가속 또는 감속을 선택하십시오(모터 가변 저항기). 지령 고정 또 는 출력 고정을 선택하여 이 기능을 활성화하십시오. 400밀리초 이하에서 가속/감속이 활성화된 경우 결과 지령이 0.1% 증가/감소합니다. 400밀리초 이상에서 가속/감속이 활성화된 경우 결과 지 령은 파라미터 3-x1/ 3-x2 의 가속/감속에 따라 가감속합니다. 셧다운 가격 가지업 일정 속도 0 0  $\%$  -값만큼 감속  $0$ %-값만큼 가속 0 1 %-값만큼 감속 1 1 [22] 감속 가속 [21]과 동일합니다. [23] 셋업 선택 비트 0 셋업 선택 비트 0이나 셋업 선택 비트 1을 통해 4개의 설정 중 하나를 선택합니다. 파라미 터 0-10 셋업 활성화을(를) 다중 설정으로 설정합니다. [24] 셋업 선택 비트 1 (초기 설정 - 디지탈 입력 32): 셋업 선택 비트 0 [23]과 동일합니다. [26] 정밀 정지 인버스 속도와 관계 없이 정밀 정지하기 위해 정지 신호를 연장합니다. 정밀 정지 기능이 파라미터 1-83 *정밀 정지 기능*에서 활성화되면 인버스 정지 신호를 전송합니다. 정밀 정지 인버스 기능은 단자 18 또는 19에서 사용할 수 있습니다. [27] 정밀 기동, 정지 파라미터 1-83에서 정밀 가감속 정지 [0]을 선택한 경우에 사용합니다. Speed<br>[rpm,Hz] 130BA220.10 Max Speed<br>P 4-13  $A = B + C$ Actual motor<br>shaft speed Compensated<br>ramp slope  $\frac{1}{\text{Time}}$ Start signal<br>Term 18[8]<br>(P 5-10) Precise Stop<br>Term 19 [26]<br>(P 5-11) [28] 캐치업 가능 기업 파라미터 3-12 *캐치업/슬로우다운 값*에서 설정된 백분율에 의한 지령 값(상대값)을 증가시킵니다. [29] 슬로우다운 파라 파라미터 3-12 *캐치업/슬로우다운 값*에서 설정된 백분율에 의한 지령 값(상대값)을 감소시킵니다. [30] 카운터 입력 ٢٠٠٠ 기능 파라미터 1-83 *정밀 정지 기능*의 정밀 정지 기능은 카운터 정지 또는 (리셋하거나 리셋하지 않은) 속도 보상 카운터 정지의 역할을 합니다. 카운터 값을 파라미터 1-84 *정밀 정지 카운터값*에서 설 정해야 합니다. [32] 펄스 입력 펄스 시퀀스를 지령이나 피드백으로 사용합니다. 범위는 파라미터 그룹 5-5\*에서 설정됩니다. [34] 가감속 비트 0 아래 표에 따라 4개의 가감속 중 하나를 선택할 수 있게 합니다. [35] 가감속 비트 1 가감속 비트 0과 동일합니다.

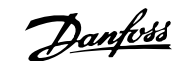

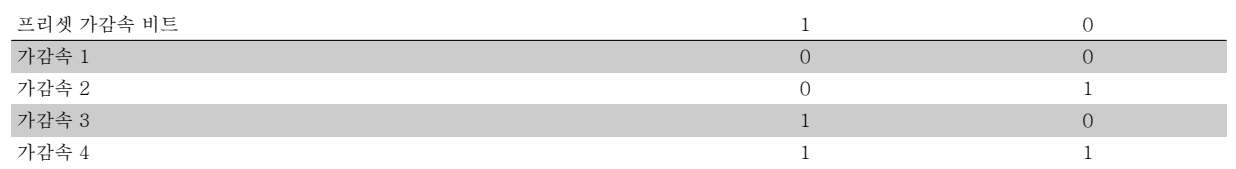

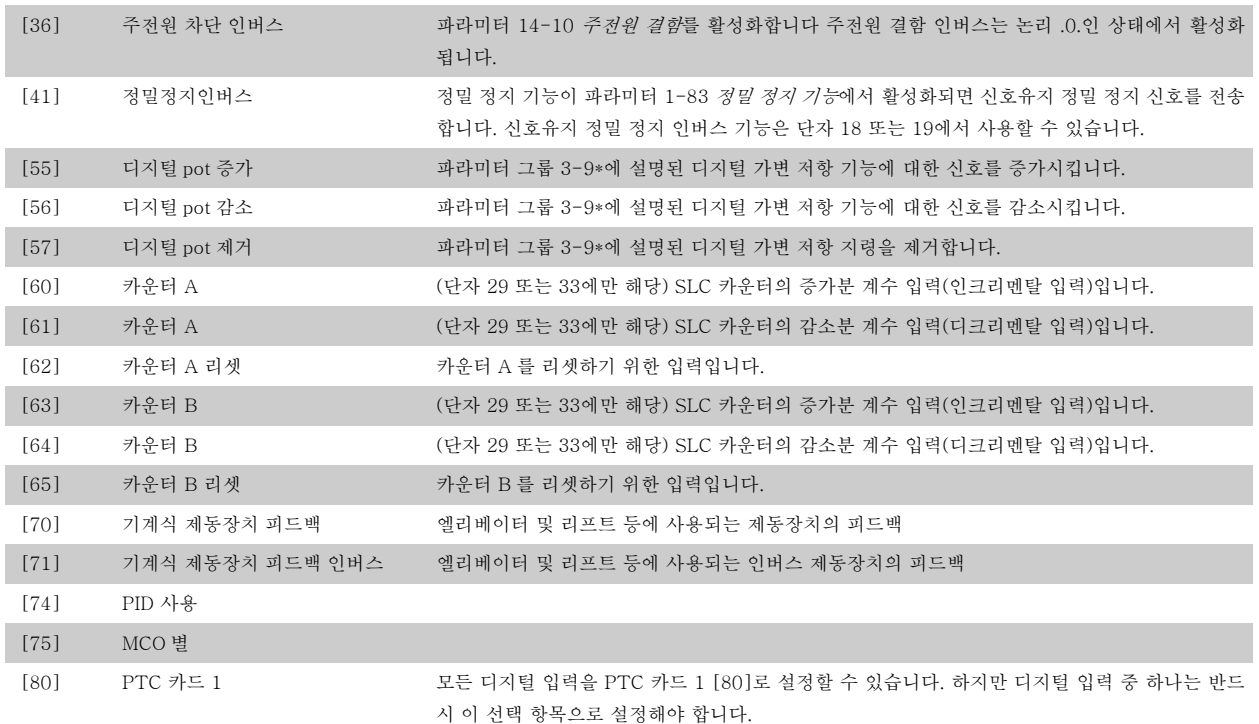

# 4.3.3 5-3\* 디지털 출력

출력 단자의 출력 기능을 구성하는 파라미터입니다. 2개의 고정 상태 디지털 출력은 단자 27과 29에 공통으로 해당됩니다. [파라미터 5-01](#page-60-0) 단자 27 모 [드](#page-60-0)에서 단자 27의 입/출력 기능을 설정하고 [파라미터 5-02](#page-61-0) 단자 29 모드에서 단자 29의 입/출력 기능을 설정하십시오. 모터가 운전하는 동안에는 이 파라미터를 설정할 수 없습니다.

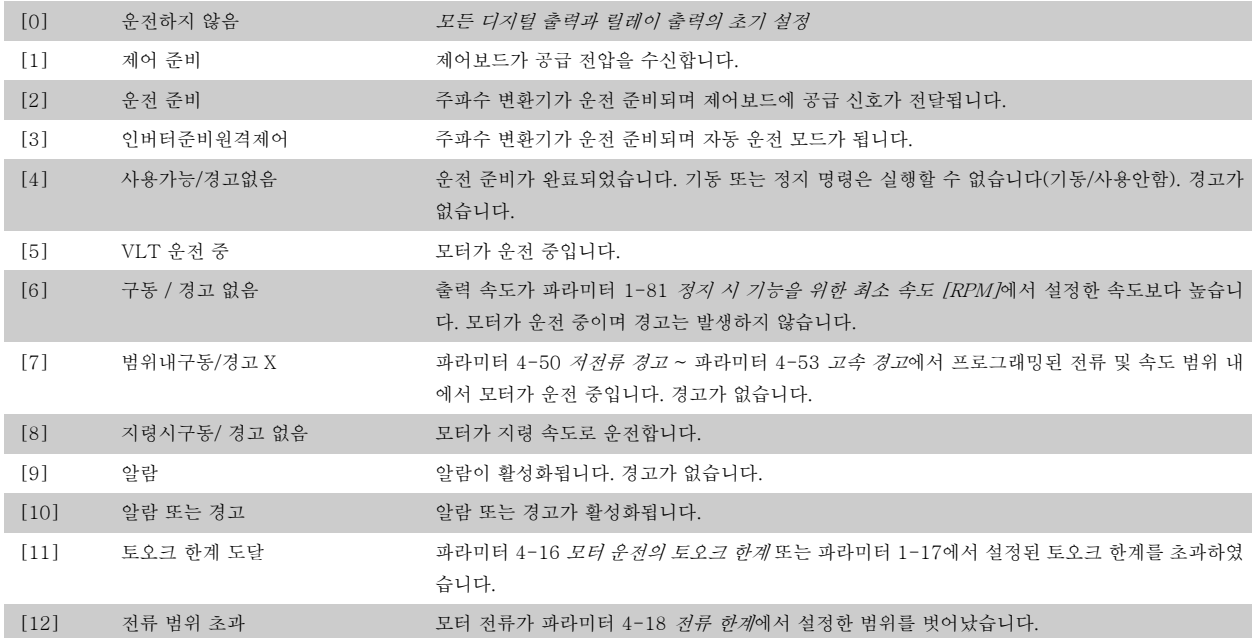

4 프로그램 방법

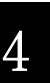

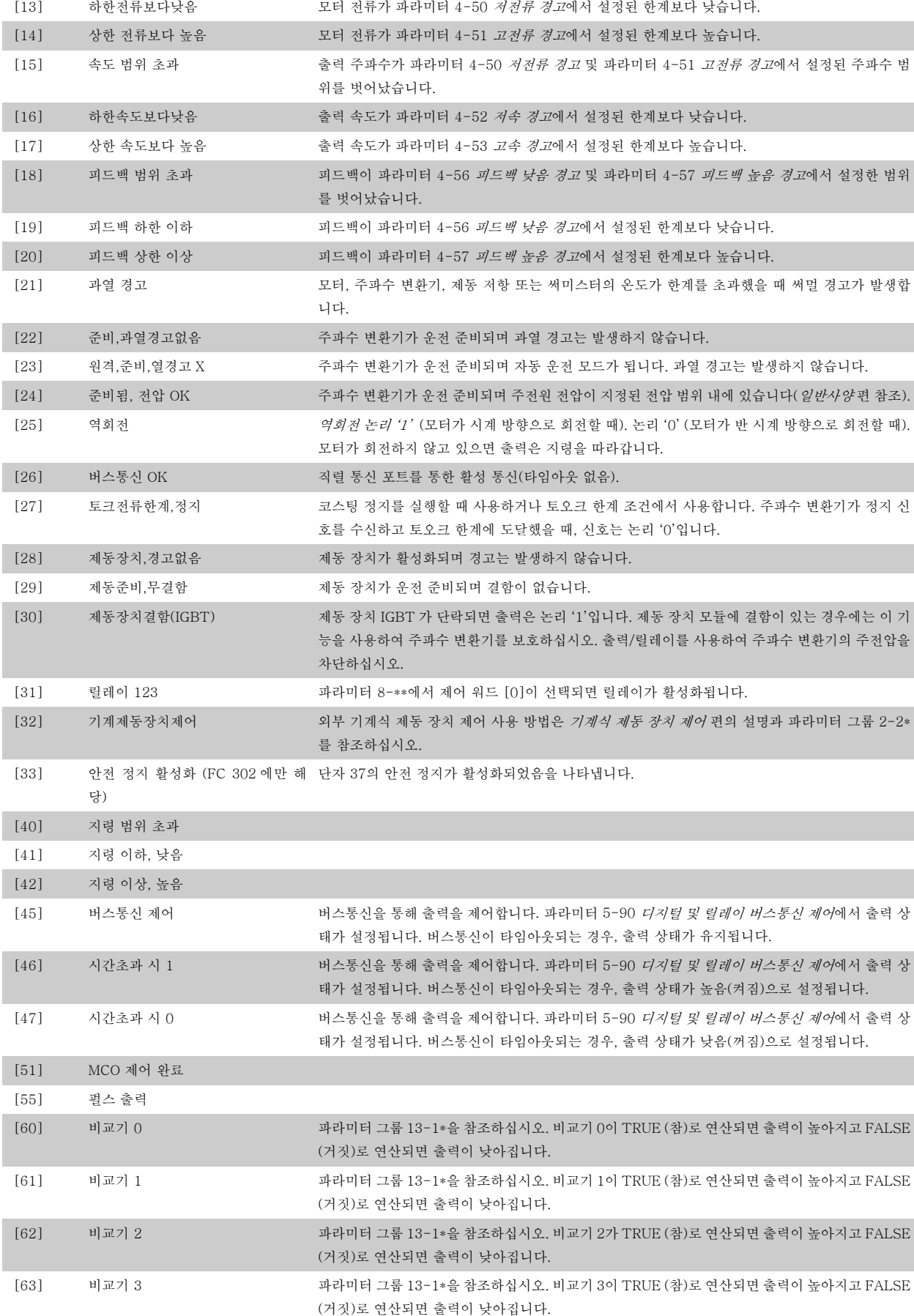

VLT®AutomationDrive FC 300 사용 설명서 1980 - Allen March 2012 - Allen March 2012 - Allen March 2013 - Allen Wallen March 2014 - West W

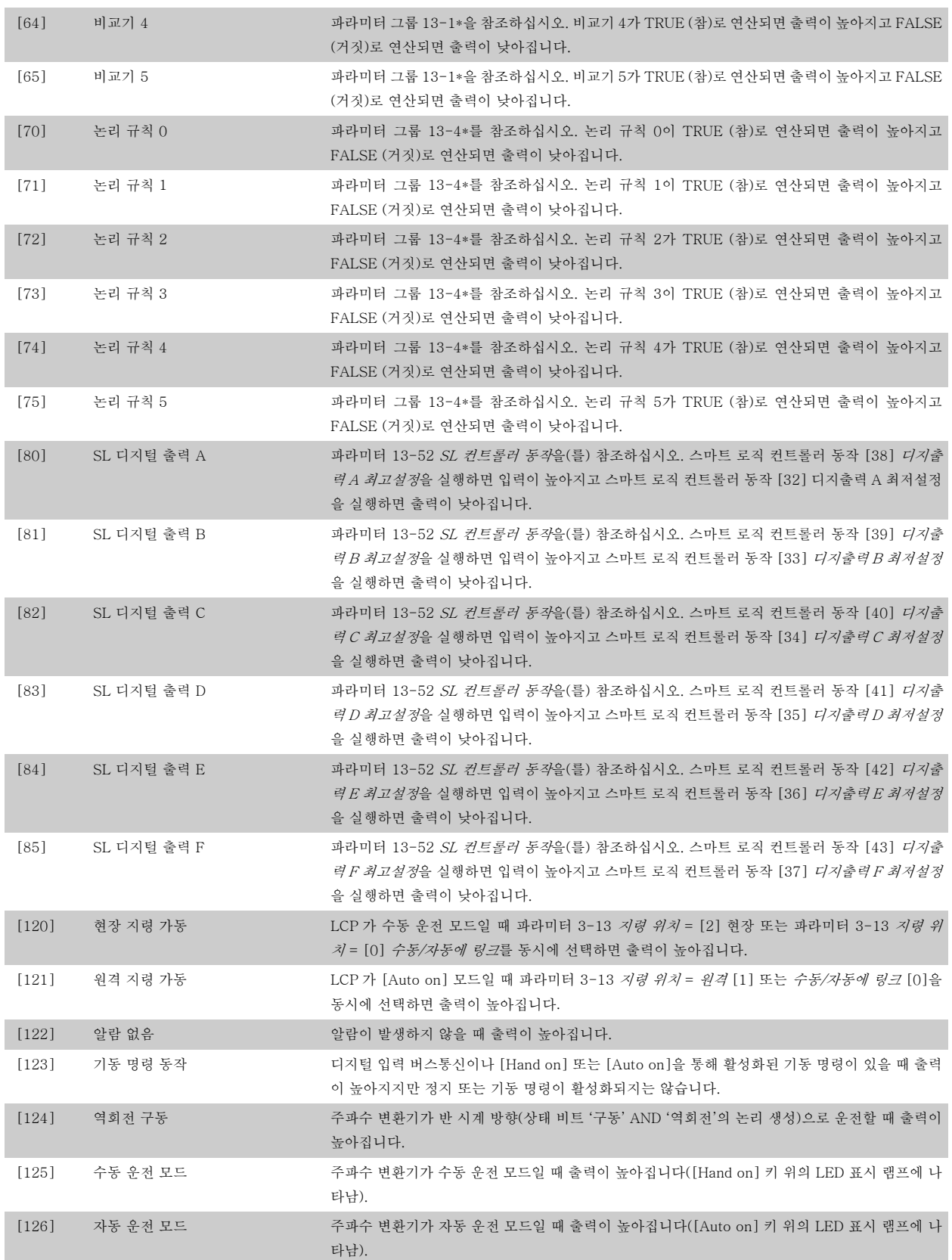

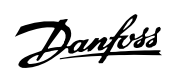

# <span id="page-67-0"></span>5-40 릴레이 기능

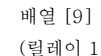

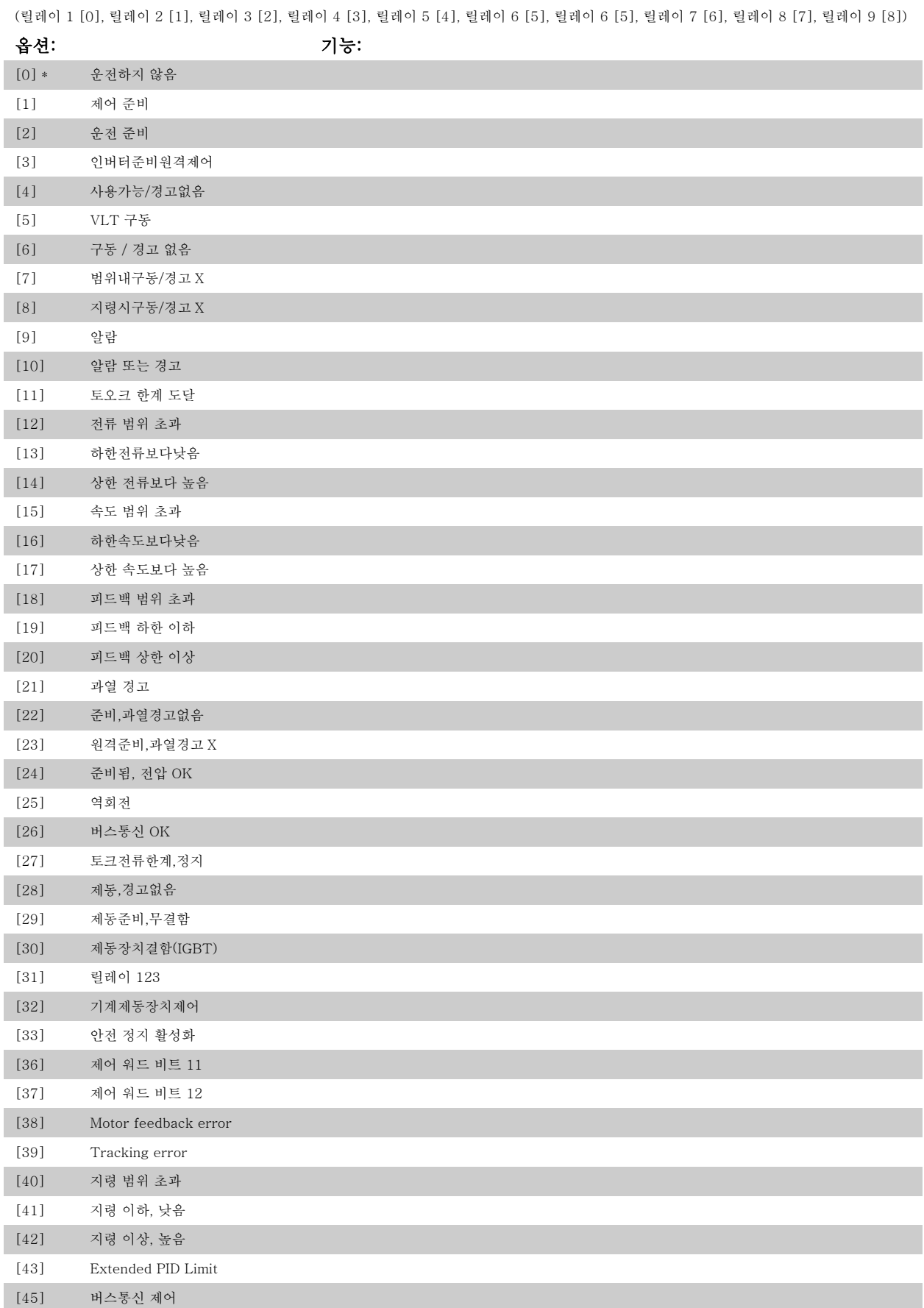

VLT®AutomationDrive FC 300 사용 설명서 1980 - Allen March 2012 - Allen March 2012 - Allen March 2013 - Allen Wallen March 2014 - West W

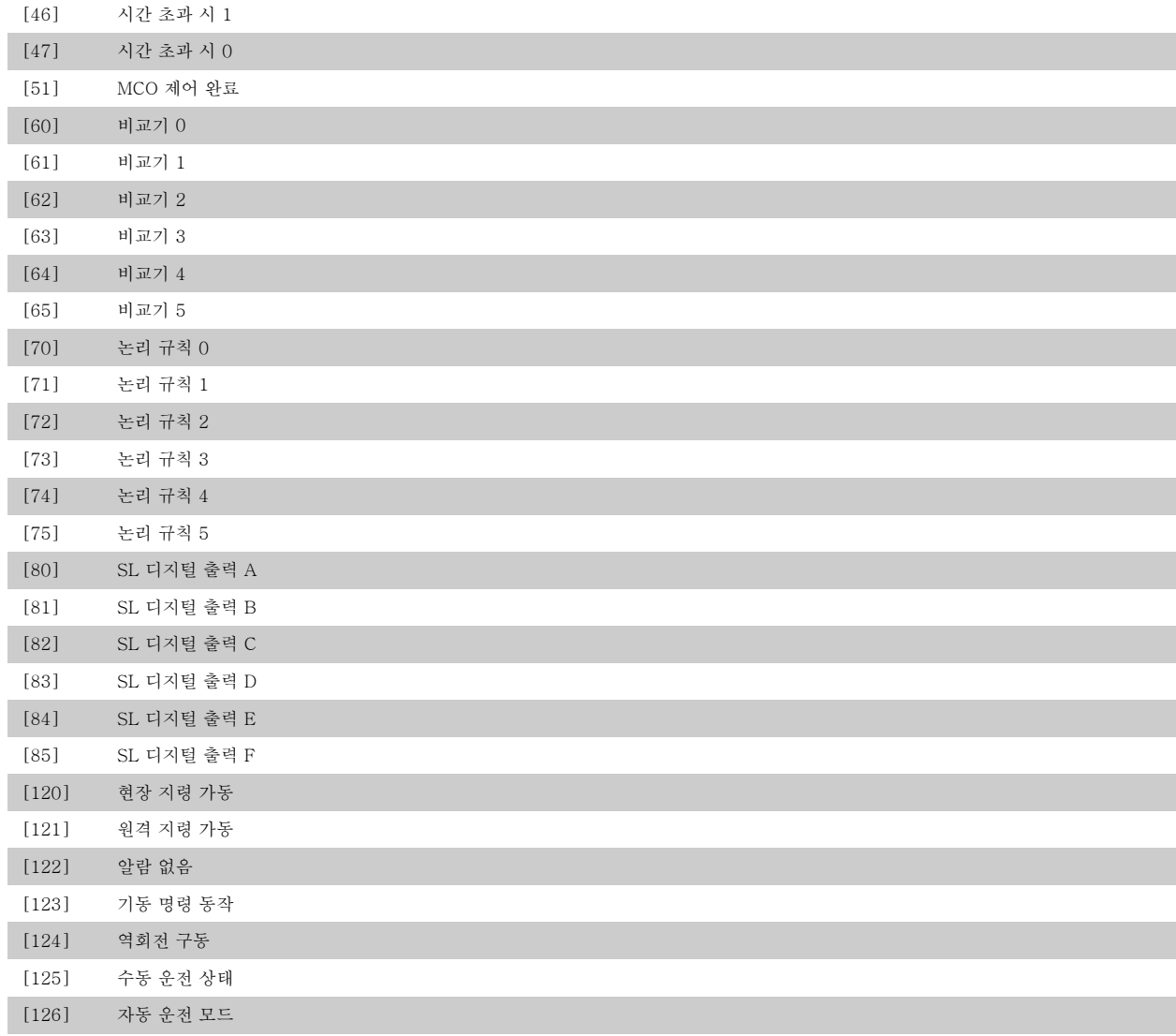

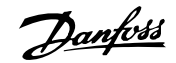

## <span id="page-69-0"></span>14-22 운전 모드

4

# 옵션: 기능:

이 파라미터를 사용하여 정상 운전을 설정하거나 테스트를 실시하거나 파라미터 15-03 *전원 인* 가, 파라미터 15-04 온도 초과 및 파라미터 15-05 과전압를 제외한 모든 파라미터를 초기화하십 시오. 이 기능은 주파수 변환기에 전원이 리셋될 때만 활성화됩니다. 선택된 어플리케이션에서 주파수 변환기를 정상 운전하려면 정상 운전 [0]을 선택하십시오.

아날로그 입출력, 디지털 입출력, +10V 제어 전압을 시험하려면 컨트롤카드 테스트 [1]을 선택하 십시오. 시험하기 위해서는 내부에 연결된 시험용 커넥터가 필요합니다. 제어 카드 시험을 실행하 려면 다음 절차를 따르십시오.

- 1. 컨트롤카드 테스트 [1]을 선택합니다.
- 2. 주전원 공급을 차단한 다음 표시창이 꺼질 때까지 기다립니다.
- 3. S201 스위치(A53)와 S202 스위치(A54) = '켜짐' / I 로 설정합니다.
- 4. 시험용 플러그를 연결합니다(아래 참조).
- 5. 주전원에 연결합니다.
- 6. 각종 시험을 실행합니다.
- 7. 결과는 LCP 에 나타나며 주파수 변환기는 무한 루프로 이동합니다.
- 8. 파라미터 14-22 운전 모드 는 정상 운전으로 자동 설정됩니다. 제어 카드 시험 후에 정상 운전으로 기동하려면 전원을 리셋하십시오.

## 시험을 성공하면:

LCP 표기: Control Card OK(제어카드 정상).

주전원 공급을 차단하고 시험용 플러그를 분리하십시오. 제어 카드의 녹색 LED 램프가 켜집니다.

### 시험을 실패하면:

LCP 표기: Control Card I/O failure (제어카드 입/출력 실패). 주파수 변환기나 제어 카드를 교체하십시오. 제어 카드의 적색 LED 램프가 켜집니다. 시험용 플러 그(각각 다음 단자에 연결): 18 - 27 - 32; 19 - 29 - 33; 42 - 53 - 54

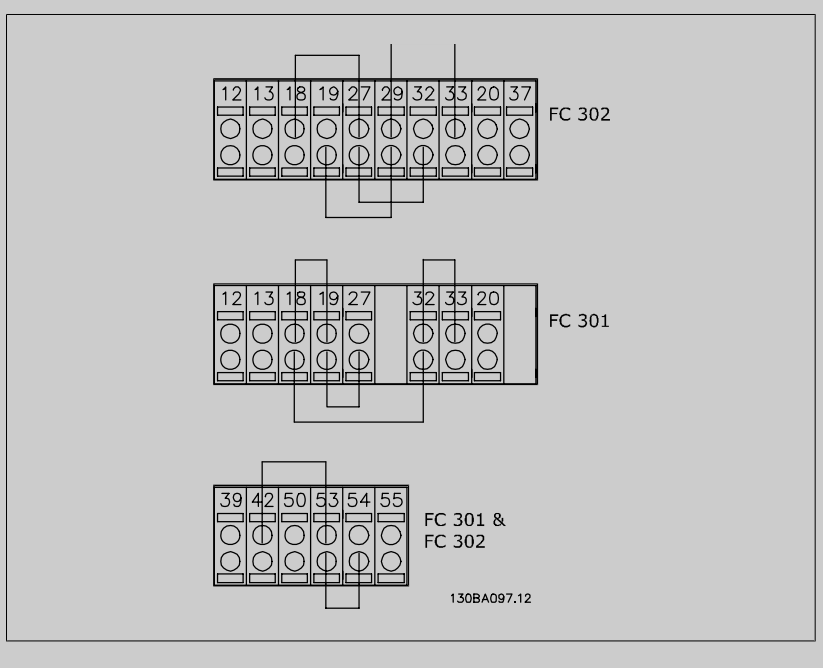

VLT®AutomationDrive FC 300 사용 설명서 1980 - Allen March 2012 - Allen March 2012 - Allen March 2013 - Allen Wallen March 2014 - West W

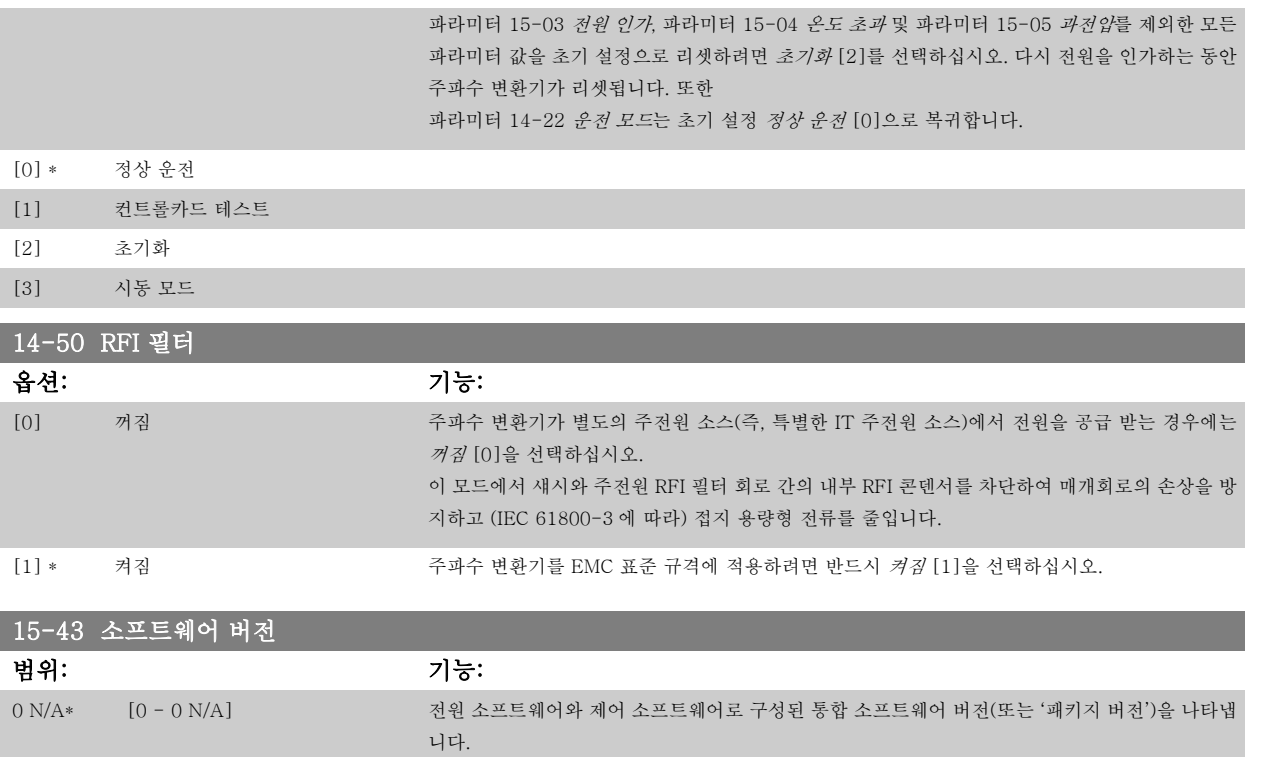

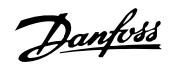

# 4.4 파라미터 목록

## 운전 중 변경

"TRUE"(참)는 주파수 변환기 운전 중에도 파라미터를 변경할 수 있음을 의미하며, "FALSE"(거짓)는 변경 작업 전에 장치를 반드시 정지해야 함을 의 미합니다.

### 4-Set-up(4 셋업)

'All set-up': 파라미터는 각각 4개의 설정값으로 설정할 수 있습니다. 다시 말하면, 파라미터마다 4개의 각기 다른 데이터 값을 가질 수 있습니다. '1 set-up': 모든 셋업의 데이터 값이 동일합니다.

## 변환 지수

이 숫자는 주파수 변환기에 의한 기록 및 읽기에 사용되는 변환값을 나타냅니다.

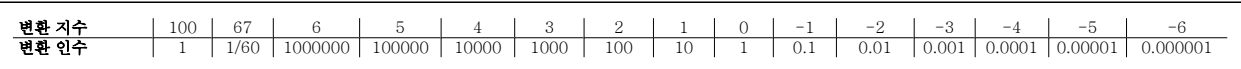

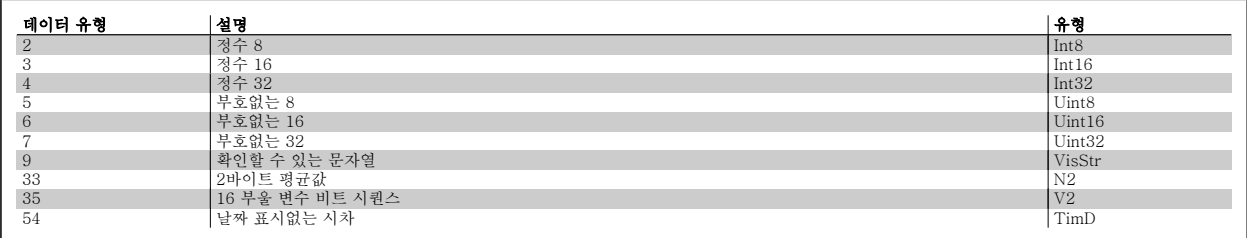

데이터 유형 33, 35 및 54에 관한 자세한 정보는 주파수 변환기 *설계 지침서*를 참조하십시오.
VLT®AutomationDrive FC 300 사용 VLT®AutomationDrive FC 300 사용<br>설명서 4 프로그램 방법

4

주파수 변환기의 파라미터는 주파수 변환기의 최적 운전을 위해 다양한 파라미터 그룹 중에서 올바르게 선택합니다.

0-\*\* 주파수 변환기 기본 설정을 위한 운전 및 디스플레이 파라미터

1-\*\* 부하 및 모터 파라미터에는 부하 및 모터 관련 파라미터가 포함됩니다.

2-\*\* 제동 파라미터

3-\*\* 디지털 가변 저항 기능을 포함한 지령 및 가감속 파라미터

4-\*\* 한계 경고, 한계와 경고 파라미터의 설정

5-\*\* 릴레이 제어가 포함된 디지털 입력 및 출력

6-\*\* 아날로그 입력 및 출력

7-\*\* 제어, 속도 및 공정 제어를 위한 파라미터 설정

8-\*\* 통신 및 옵션 파라미터, FC RS485 및 FC USB 포트 파라미터.

9-\*\* 프로피버스 파라미터

10-\*\* DeviceNet 및 CAN 필드버스 파라미터

13-\*\* 스마트 로직 컨트롤러 파라미터

14-\*\* 특수 기능 파라미터

15-\*\* 인버터 정보 파라미터

16-\*\* 읽기 파라미터

17-\*\* 엔코더 옵션 파라미터

32-\*\* MCO 305 기본 파라미터

33-\*\* MCO 305 고급 파라미터

34-\*\* MCO 데이터 읽기 파라미터

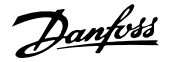

# 4.4.1 0-\*\* 운전/디스플레이

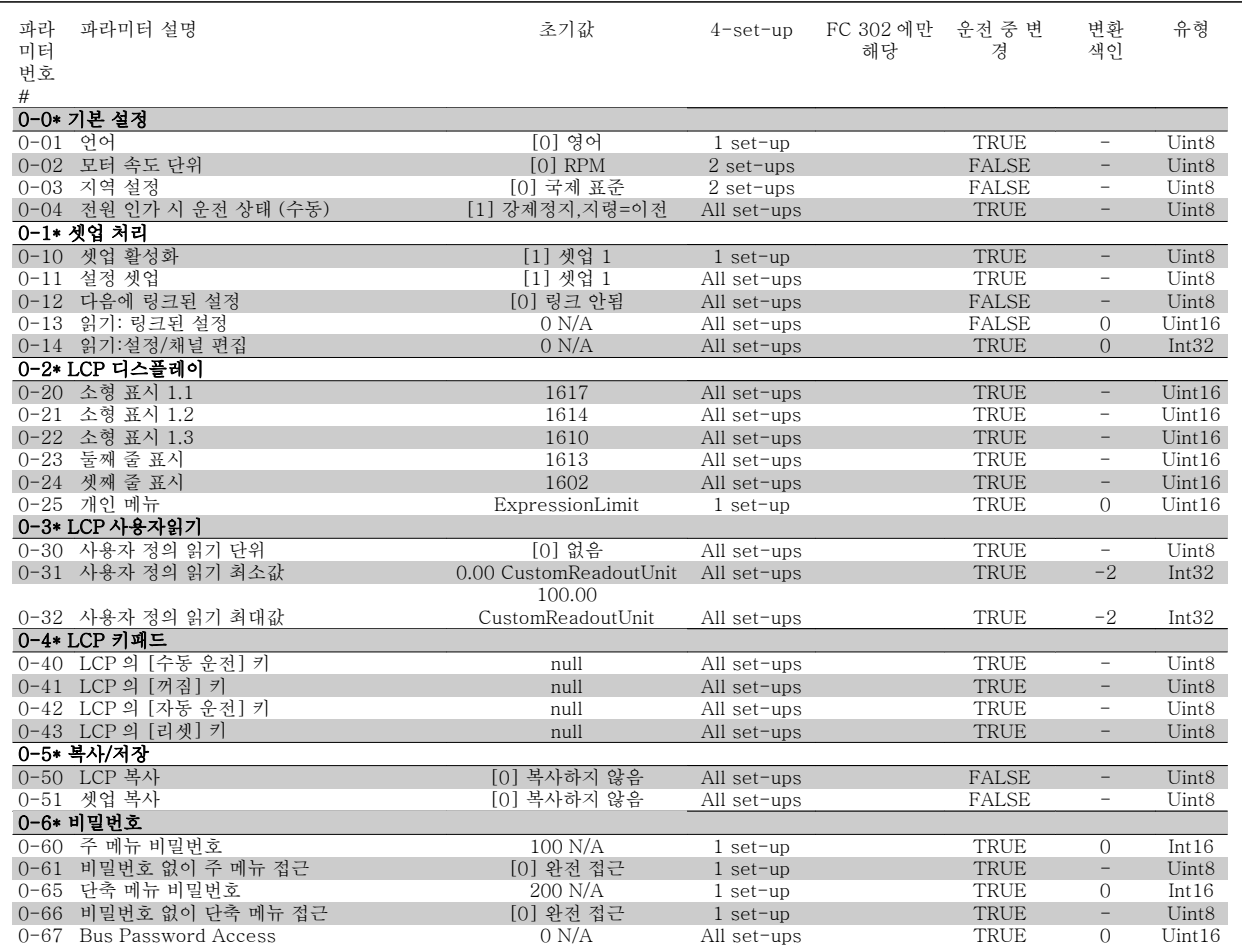

VLT®AutomationDrive FC 300 사용

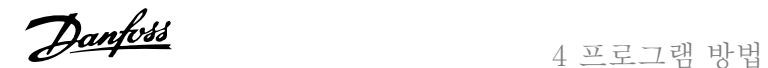

# 4.4.2 1-\*\* 부하/모터

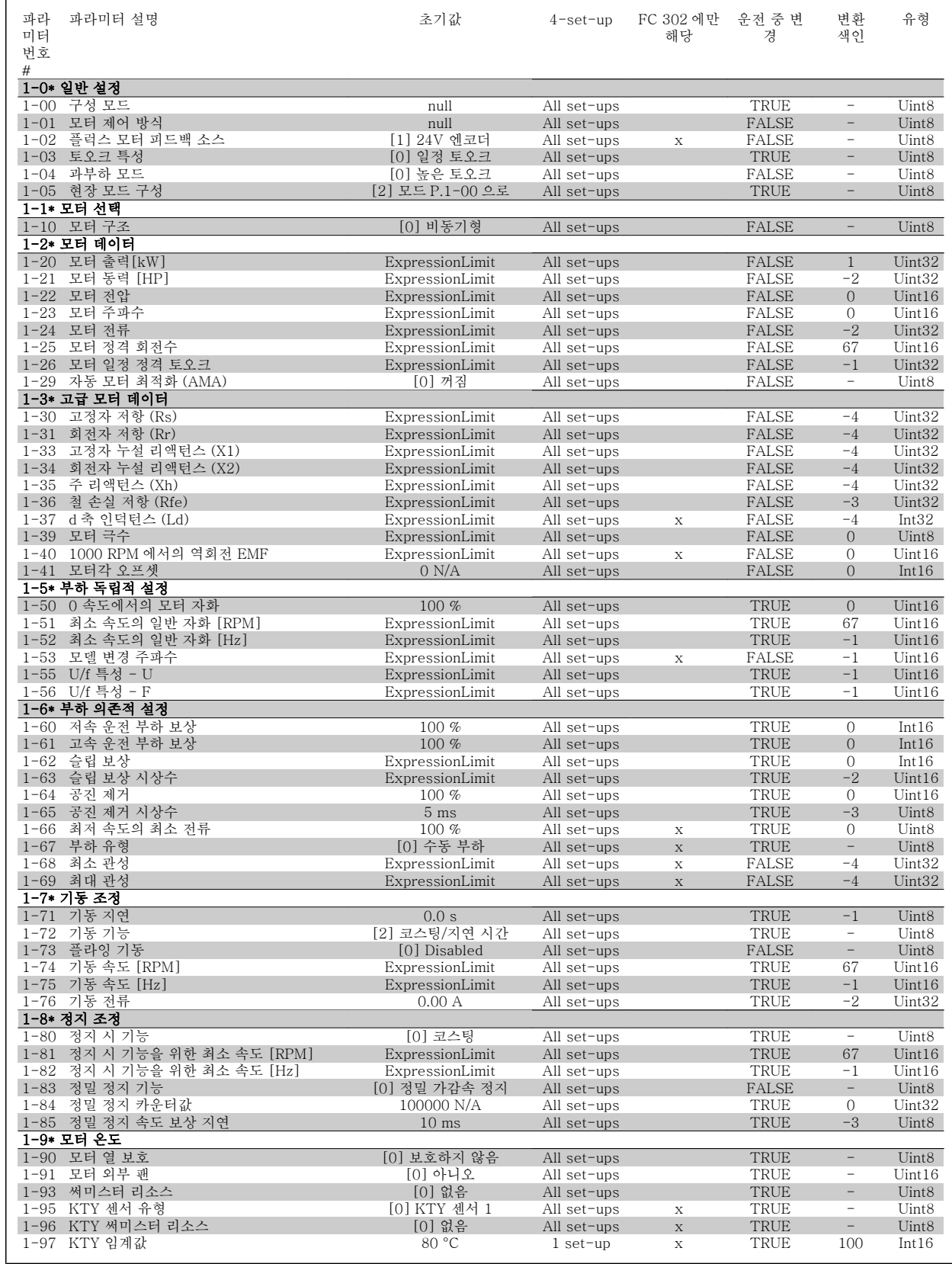

4

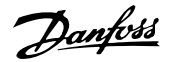

# 4.4.3 2-\*\* 제동 장치

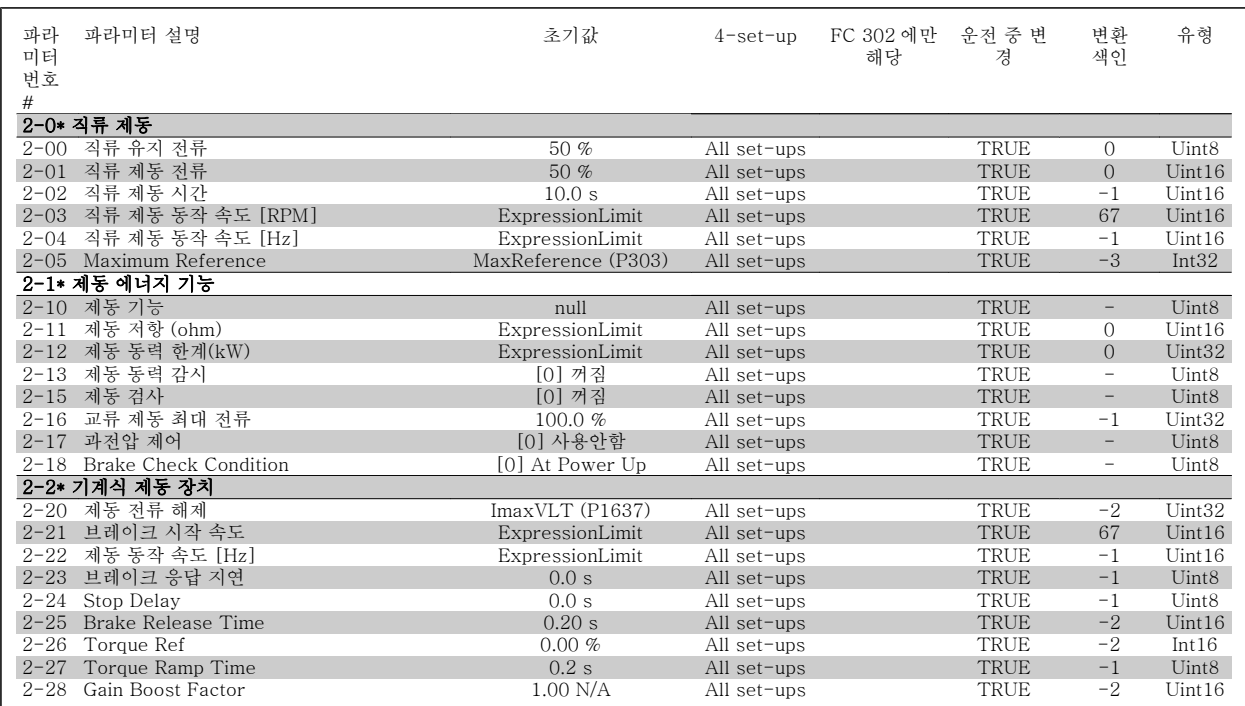

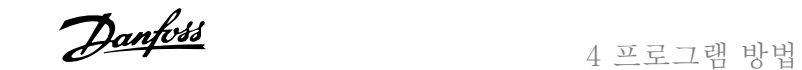

# 4.4.4 3-\*\* 지령 / 가감속

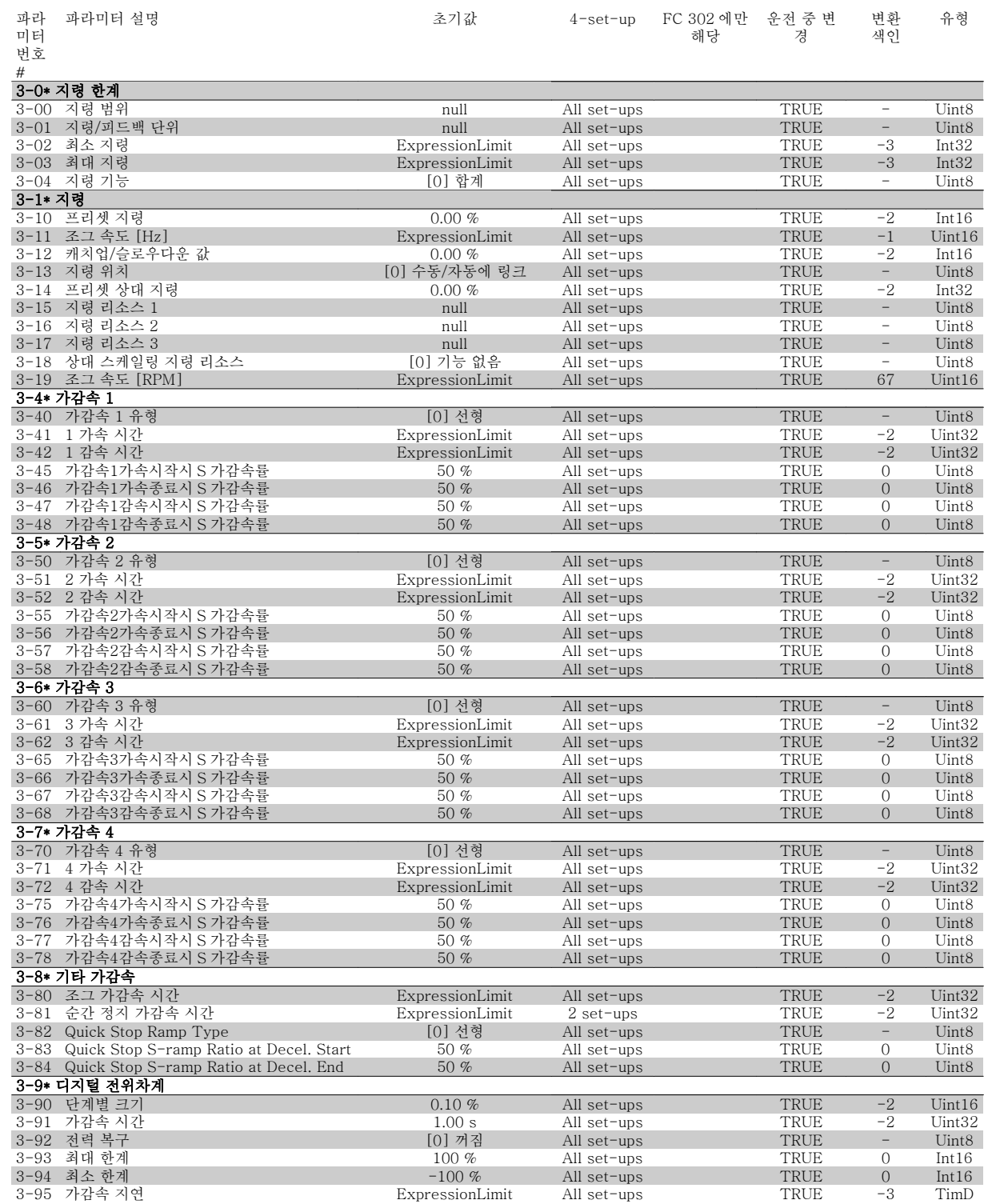

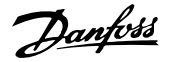

# 4.4.5 4-\*\* 한계 / 경고

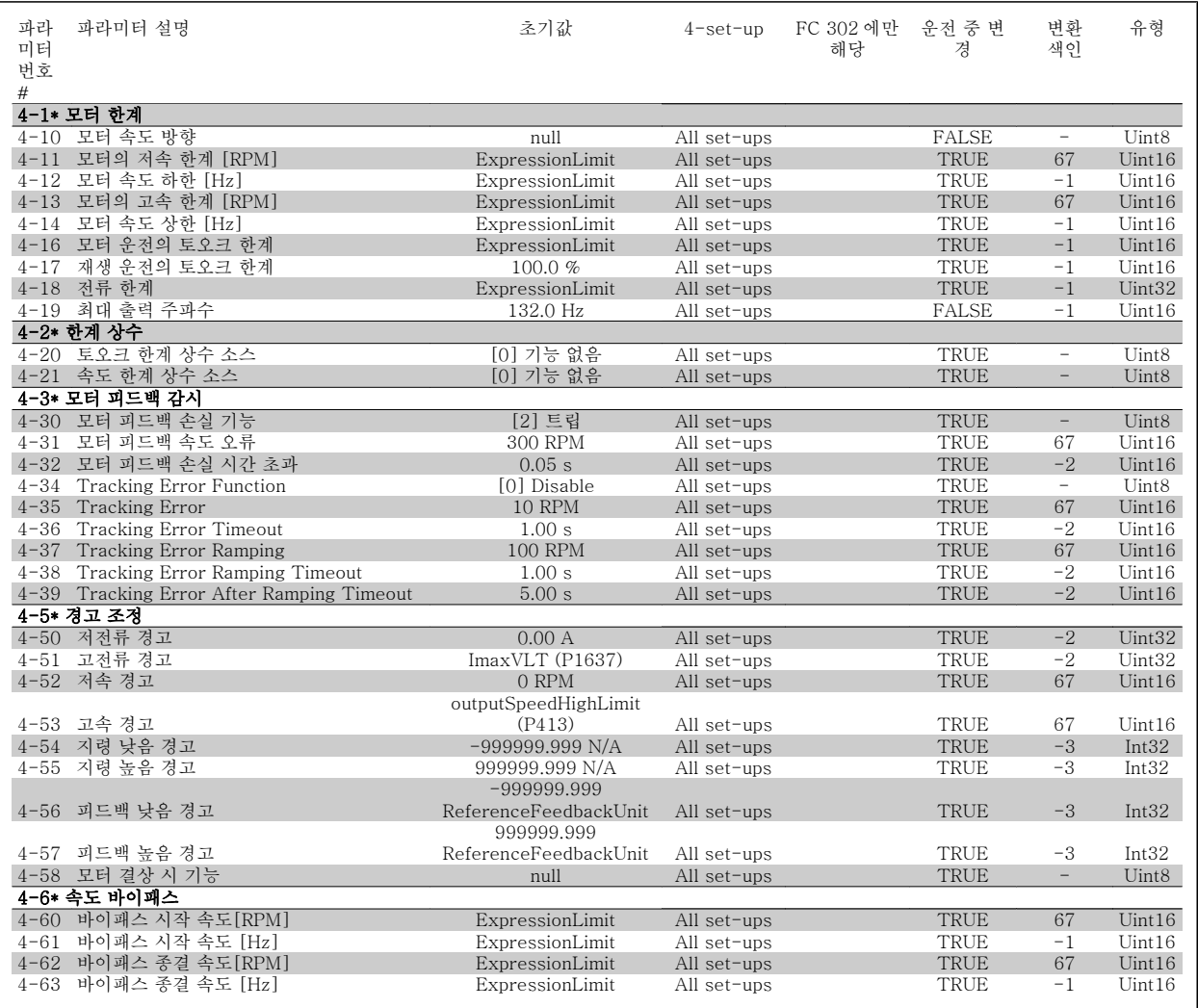

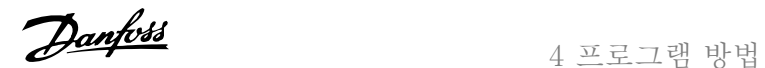

# 4.4.6 5-\*\* 디지털 입/출력

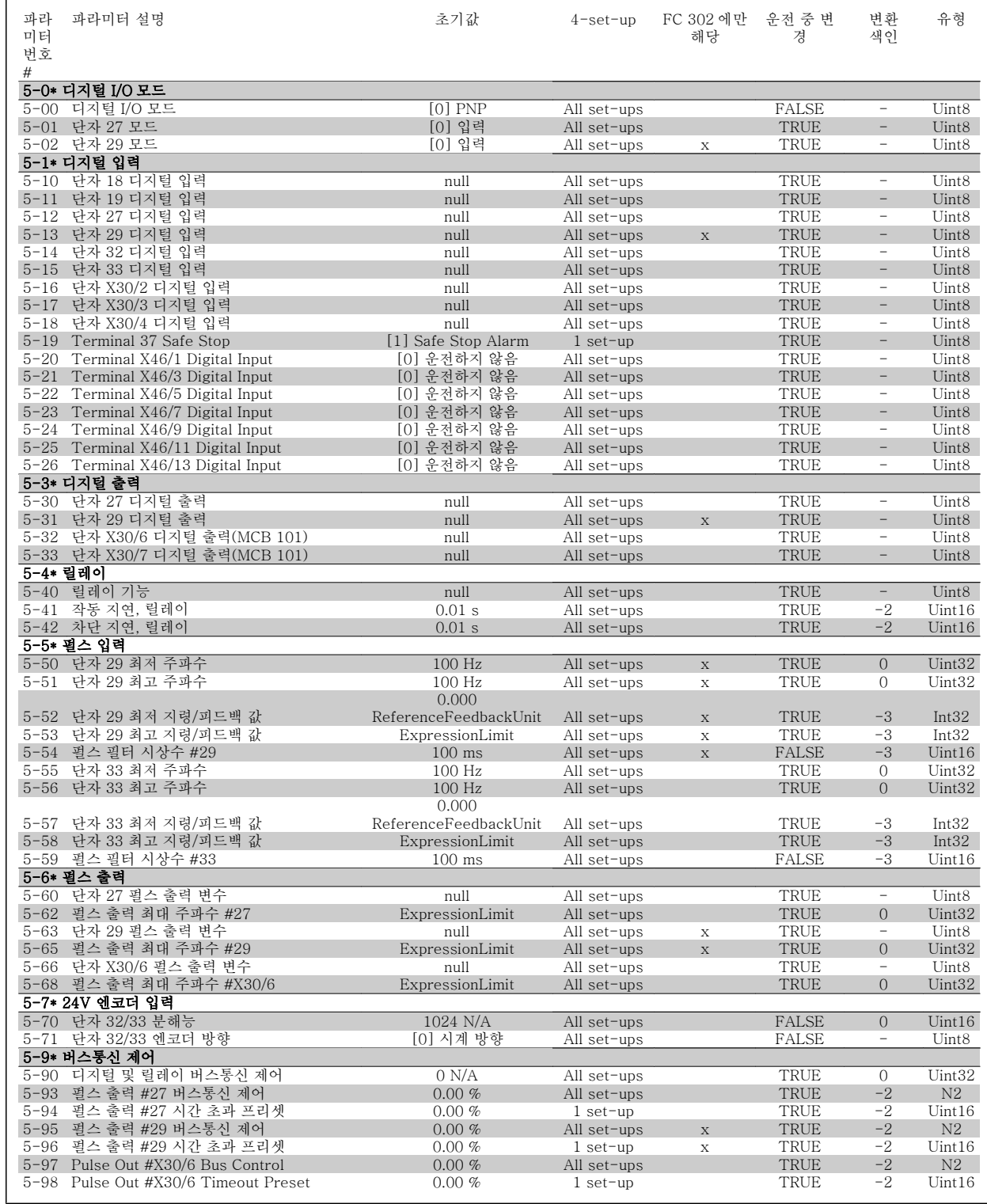

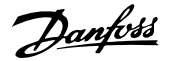

# 4.4.7 6-\*\* 아날로그 입/출력

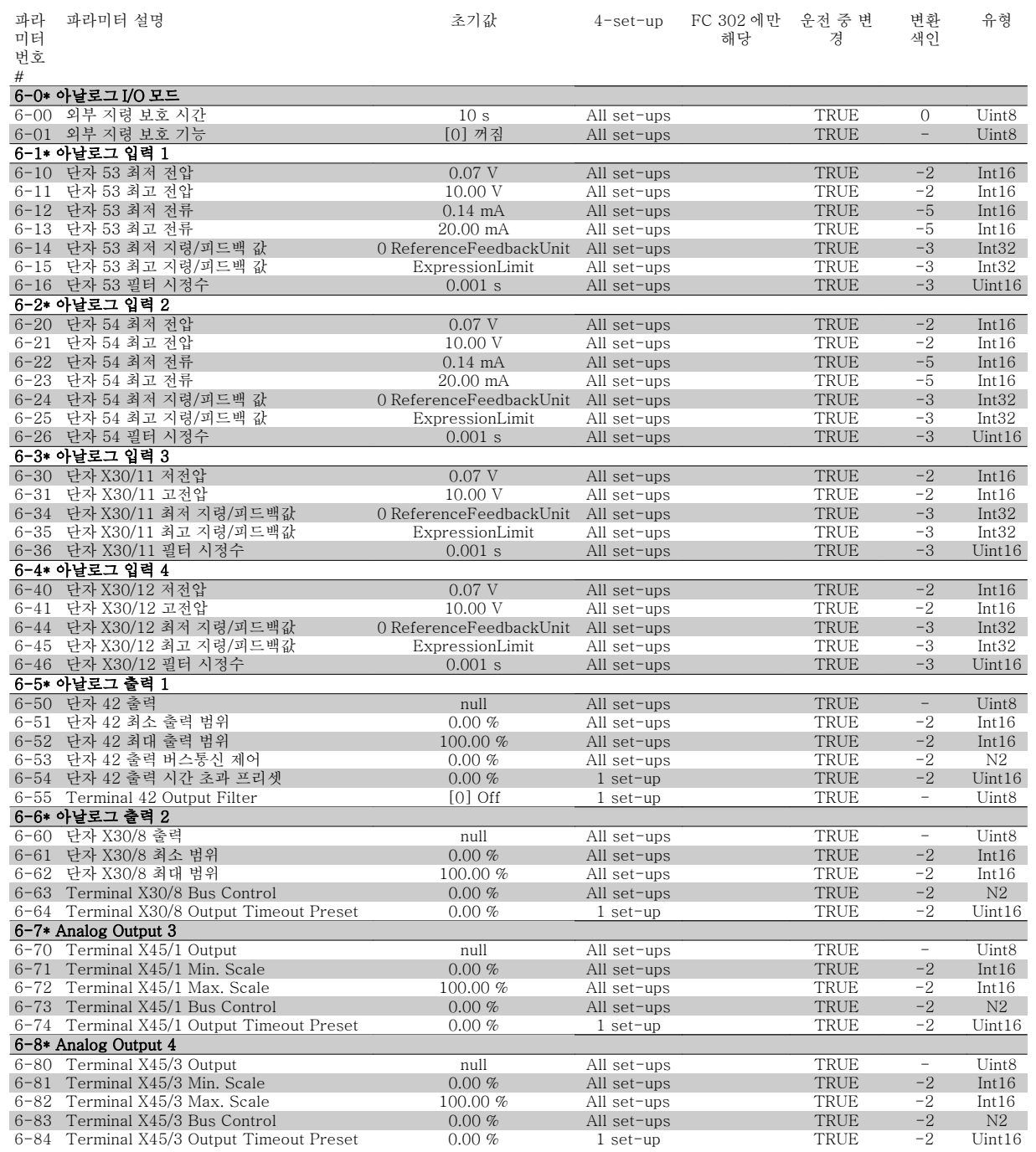

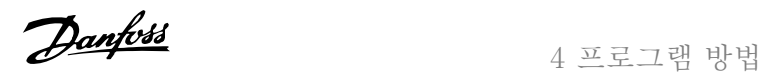

# 4.4.8 7-\*\* 컨트롤러

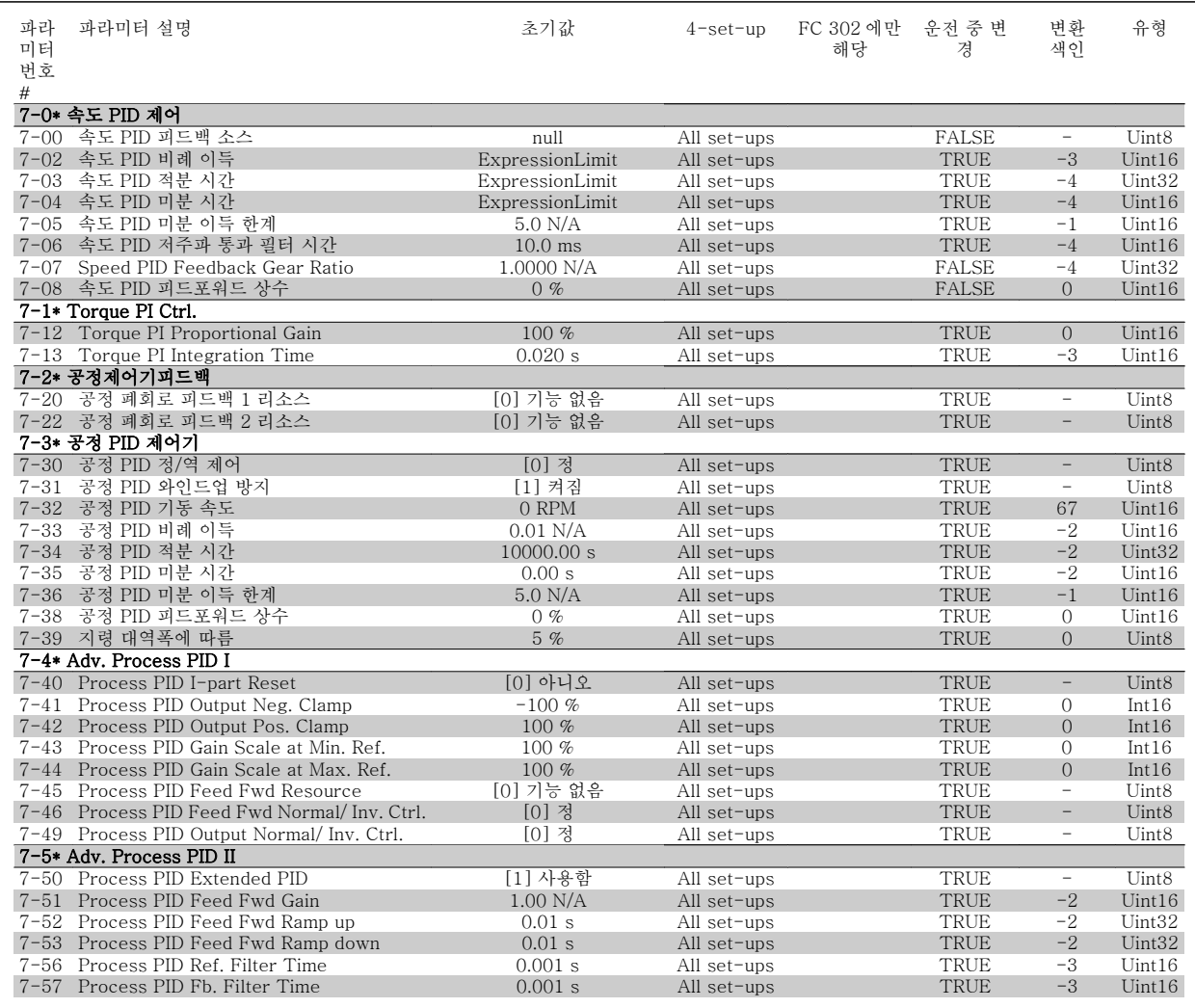

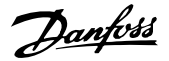

# 4.4.9 8-\*\* 통신 및 옵션

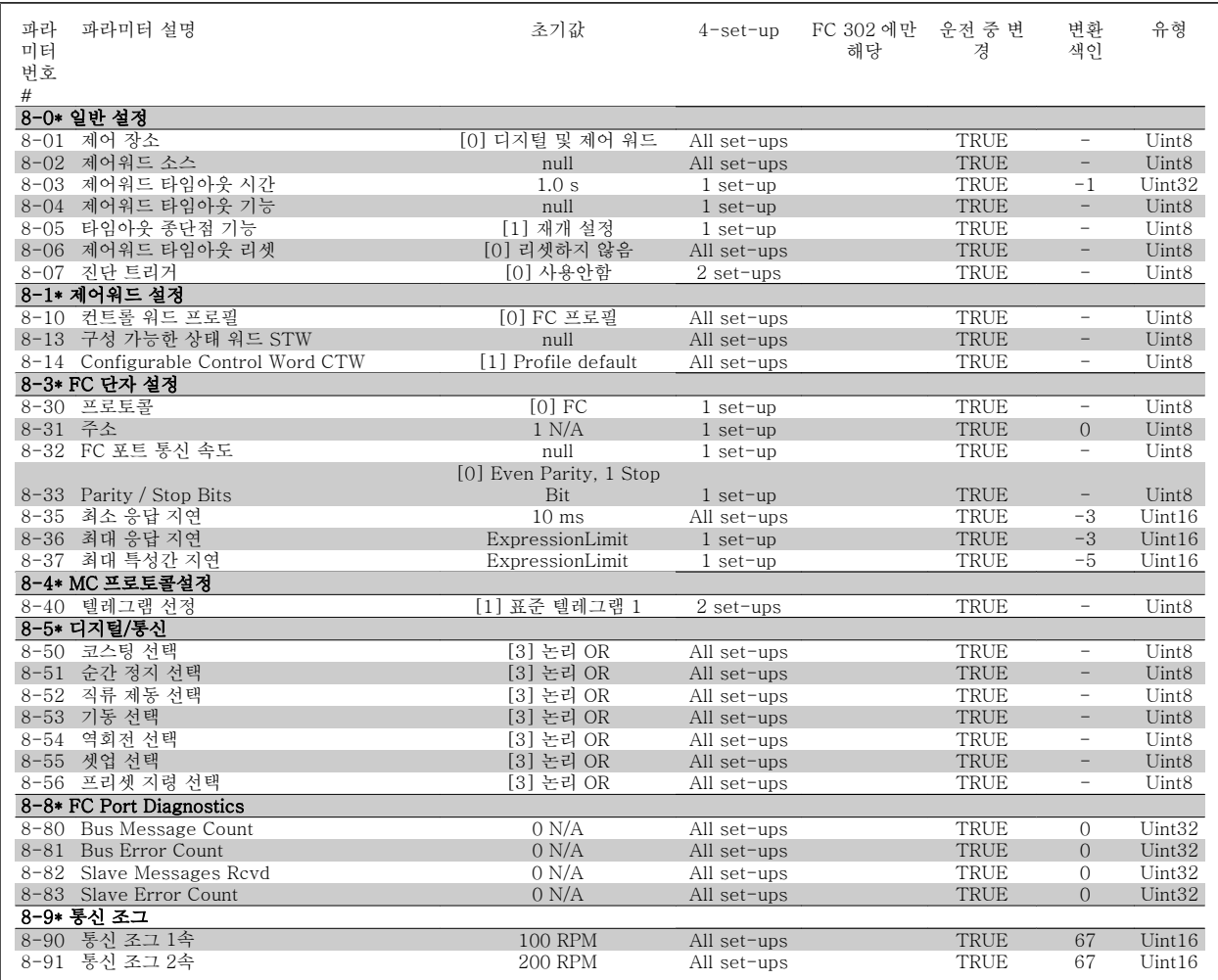

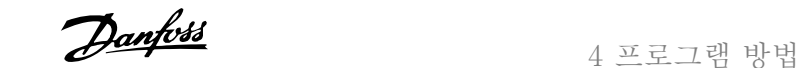

# 4.4.10 9-\*\* 프로피버스

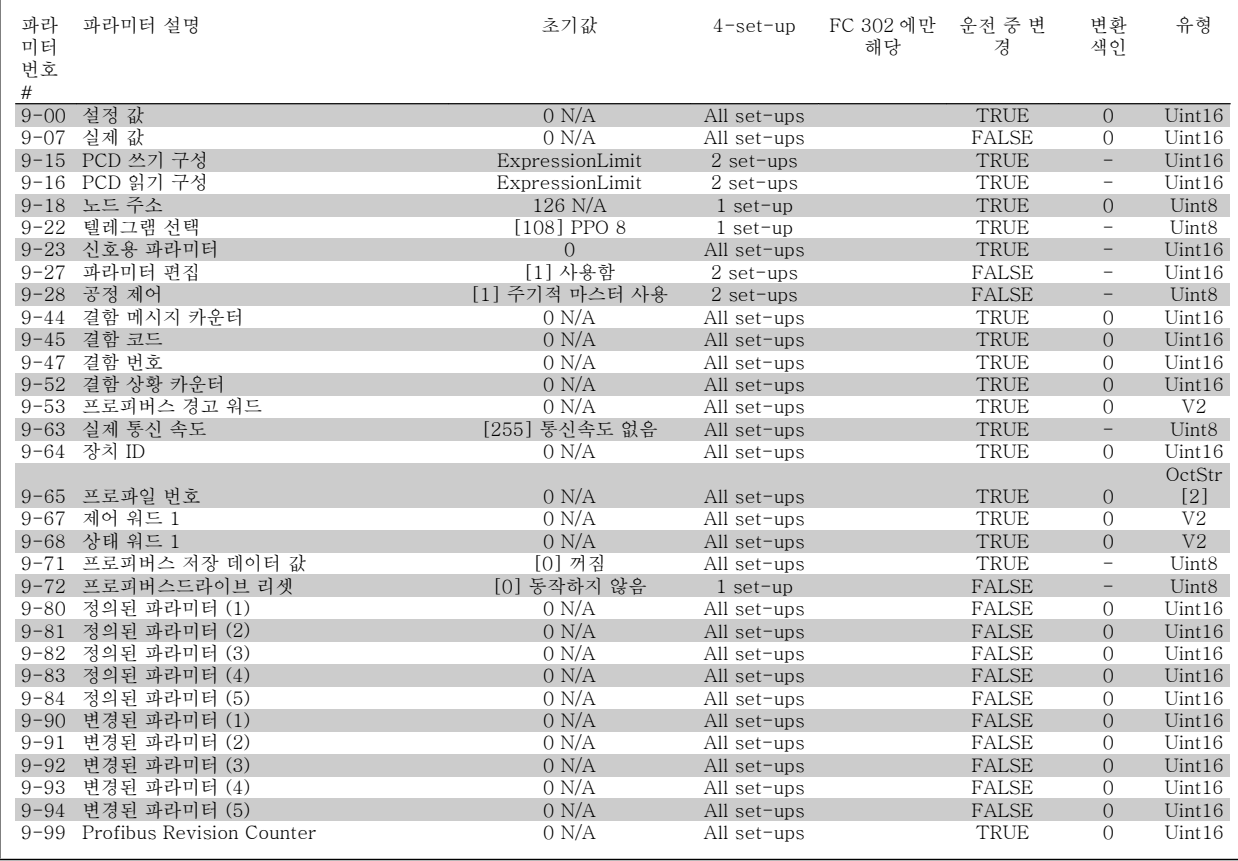

# 4.4.11 10-\*\* 캔 필드버스

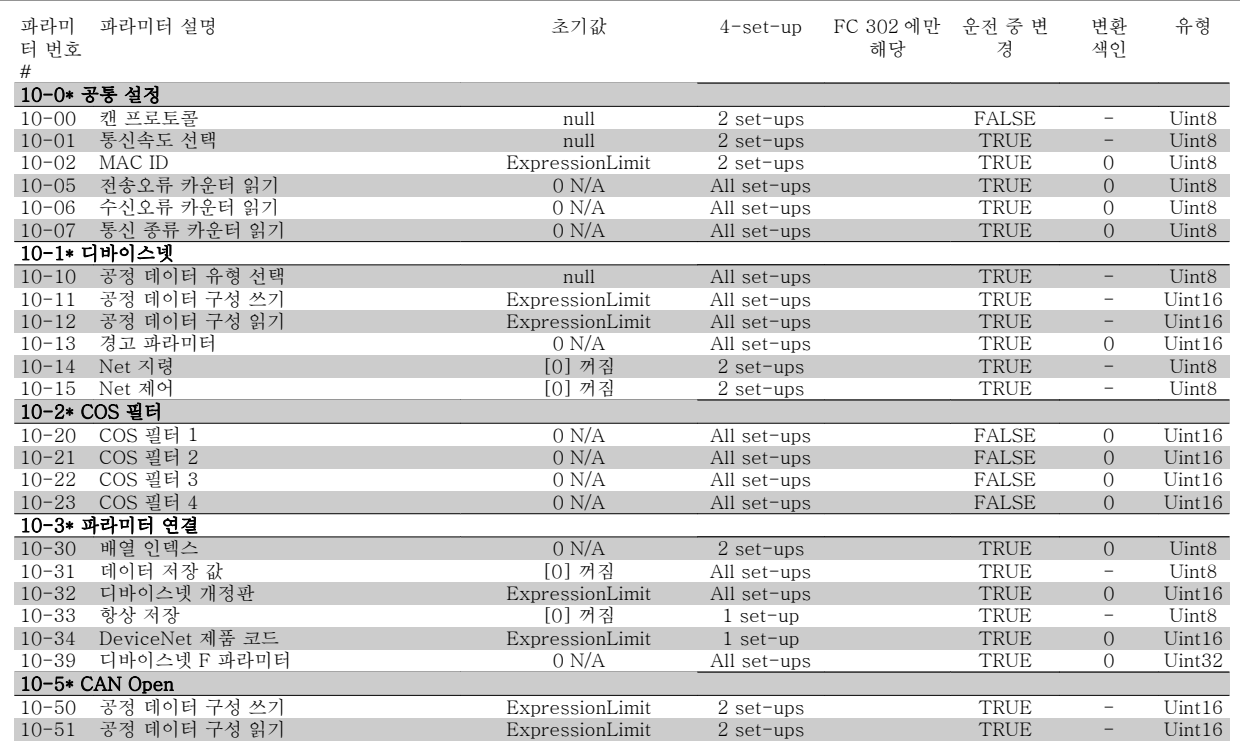

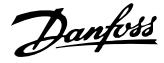

## 4.4.12 12-\*\* Ethernet

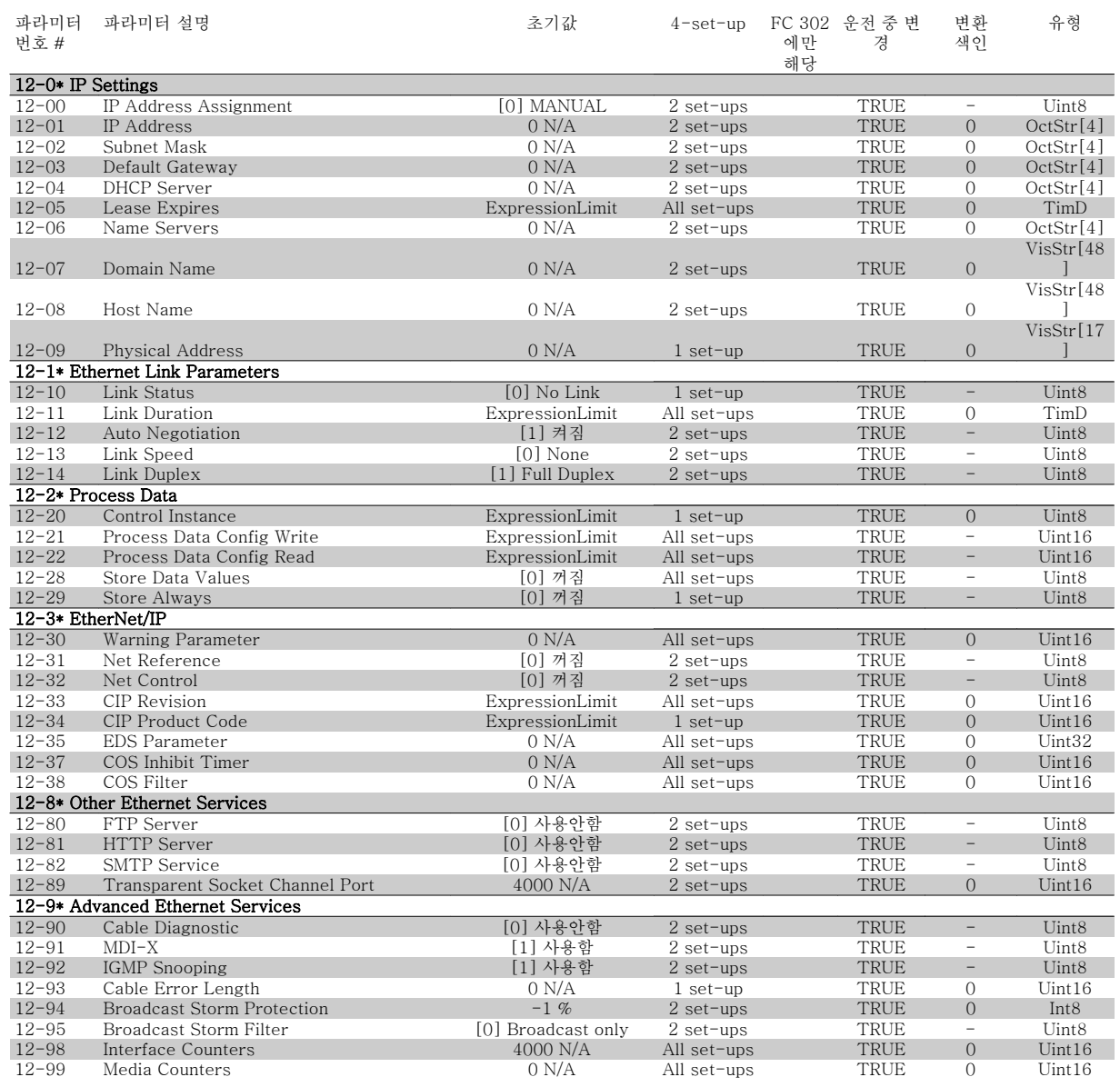

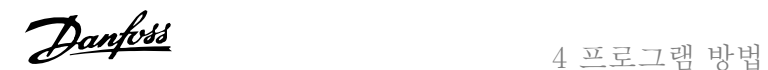

# 4.4.13 13-\*\* 스마트 논리

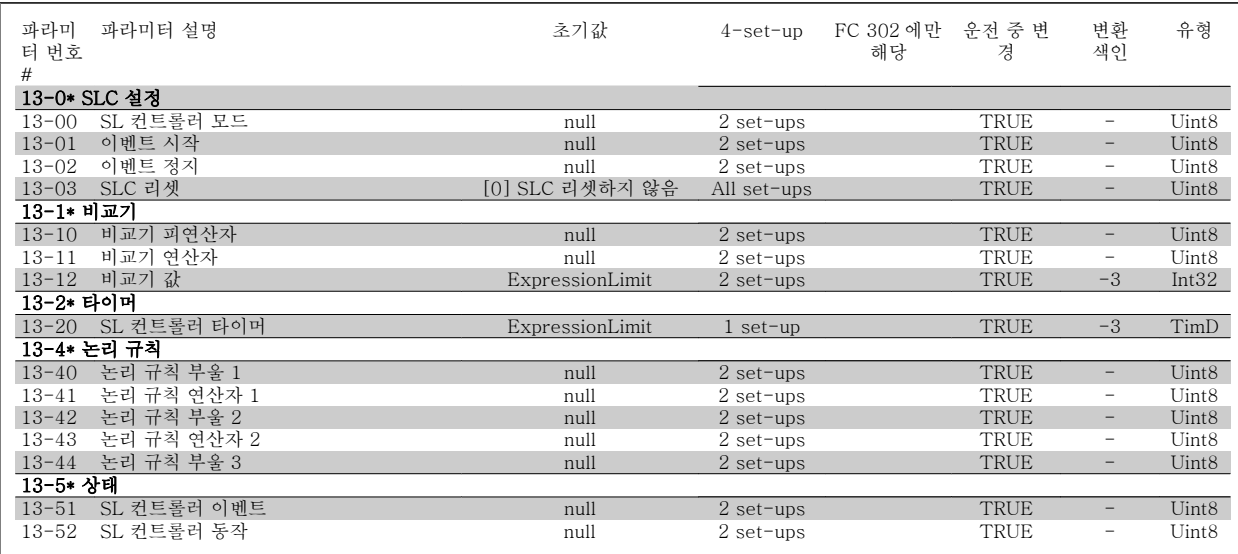

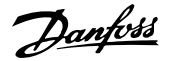

# 4.4.14 14-\*\* 특수 기능

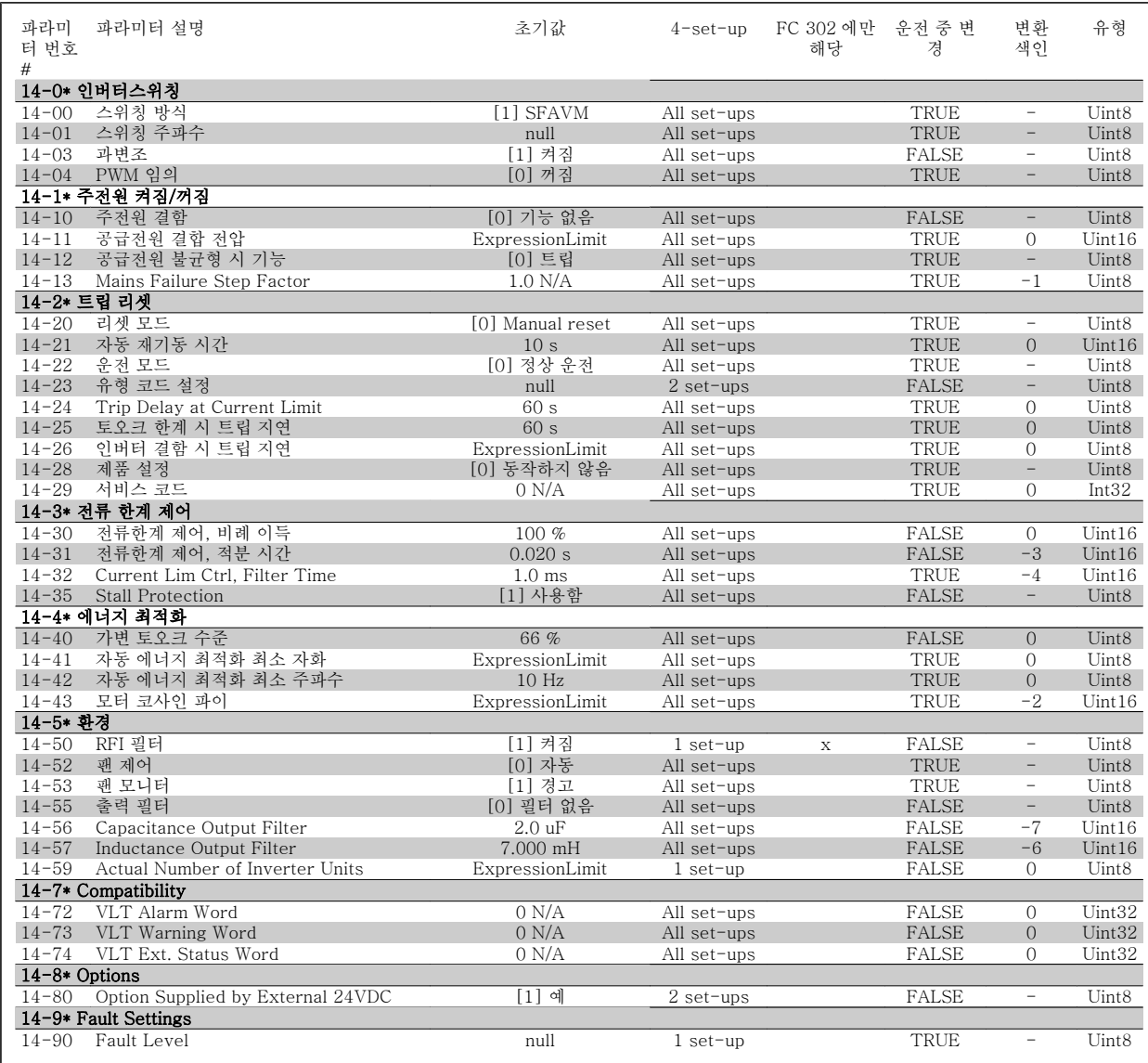

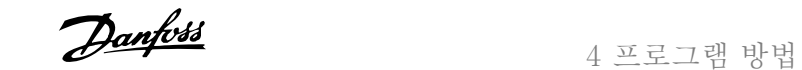

# 4.4.15 15-\*\* 인버터 정보

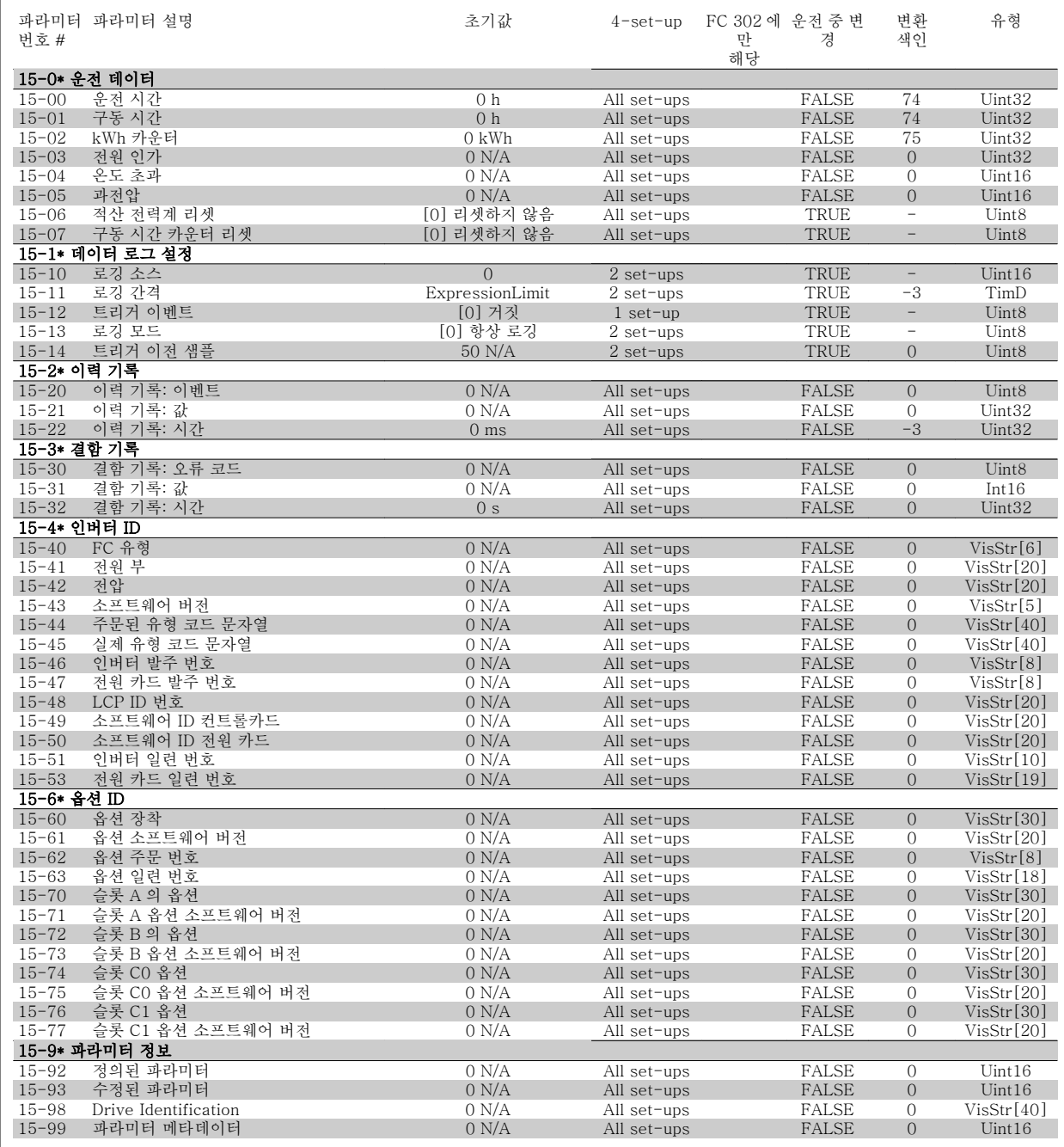

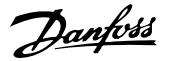

# 4.4.16 16-\*\* 정보 읽기

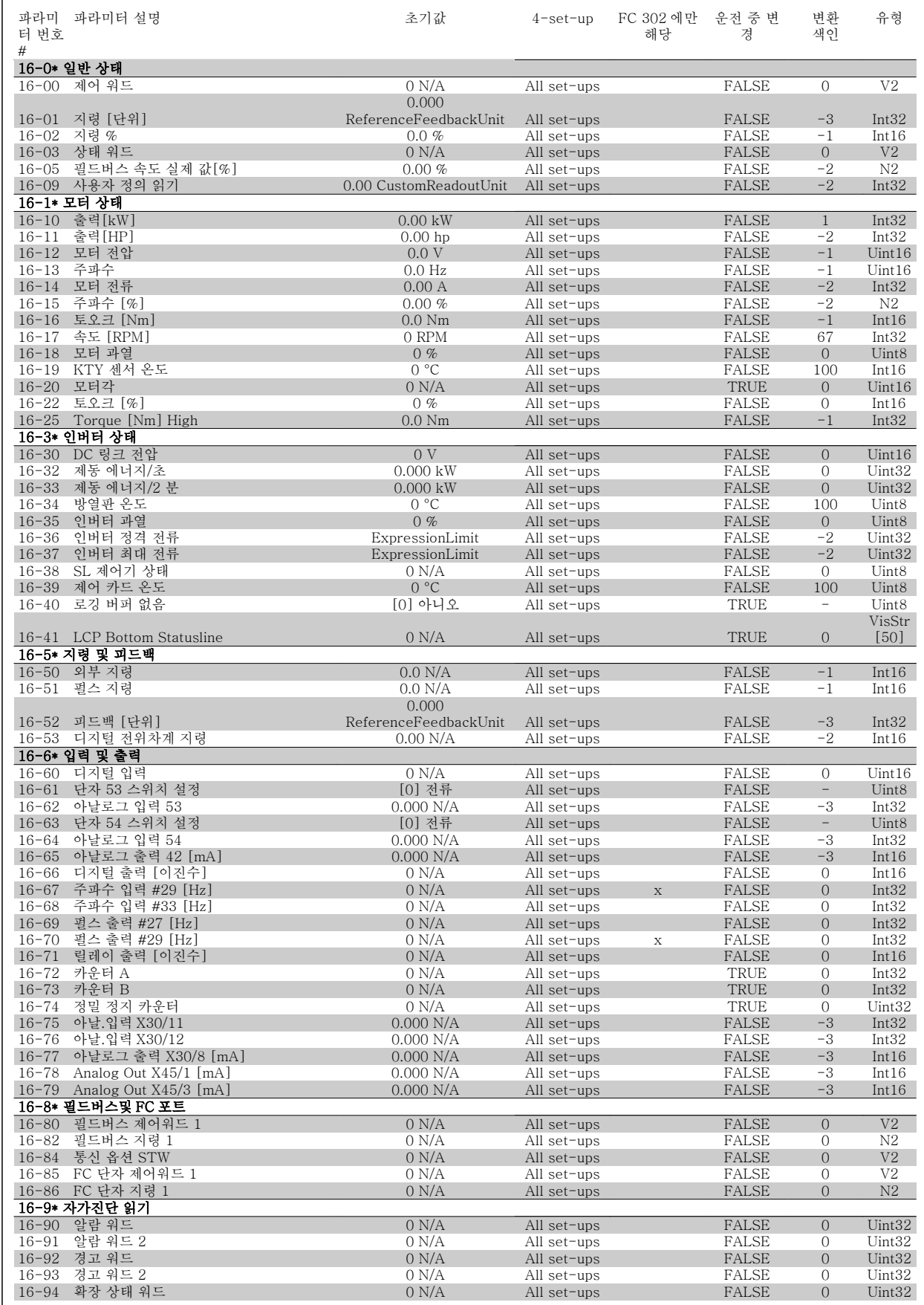

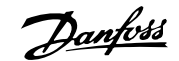

# 4.4.17 17-\*\* 모터 피드백 옵션

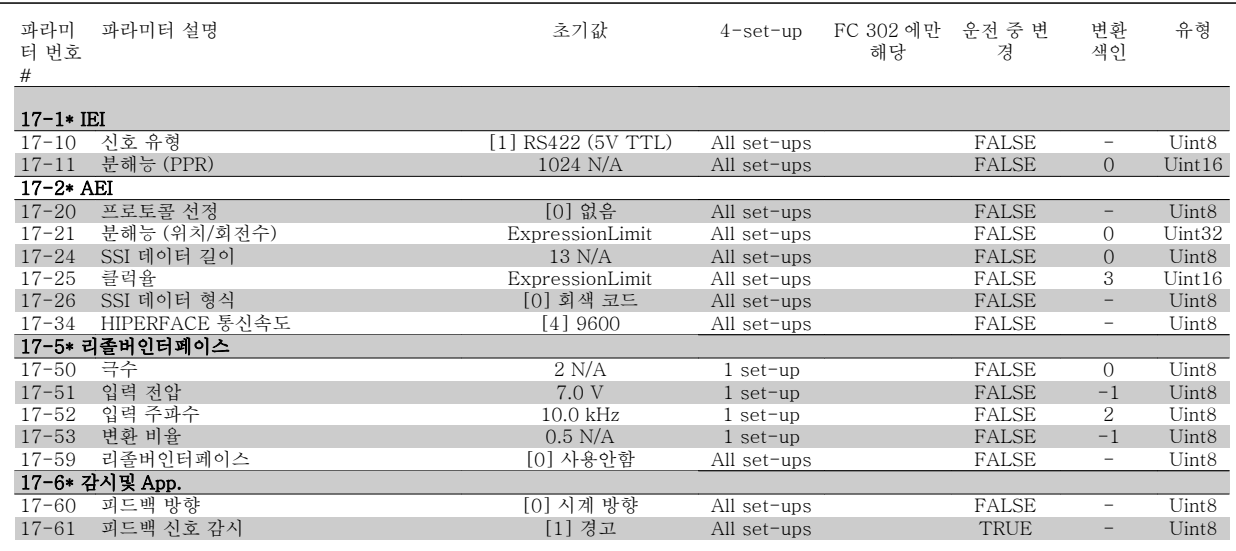

## 4.4.18 18-\*\* Data Readouts 2

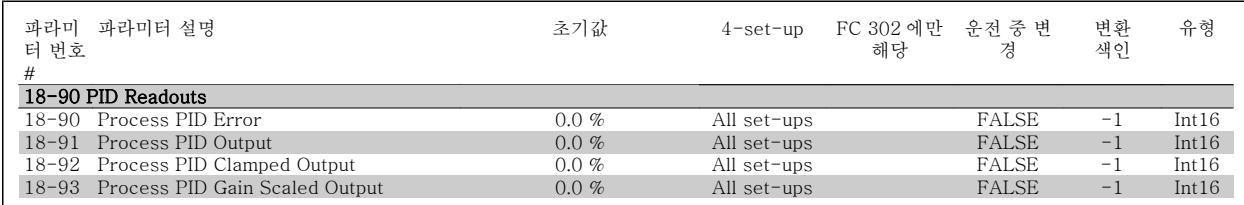

# 4.4.19 30-\*\* Special Features

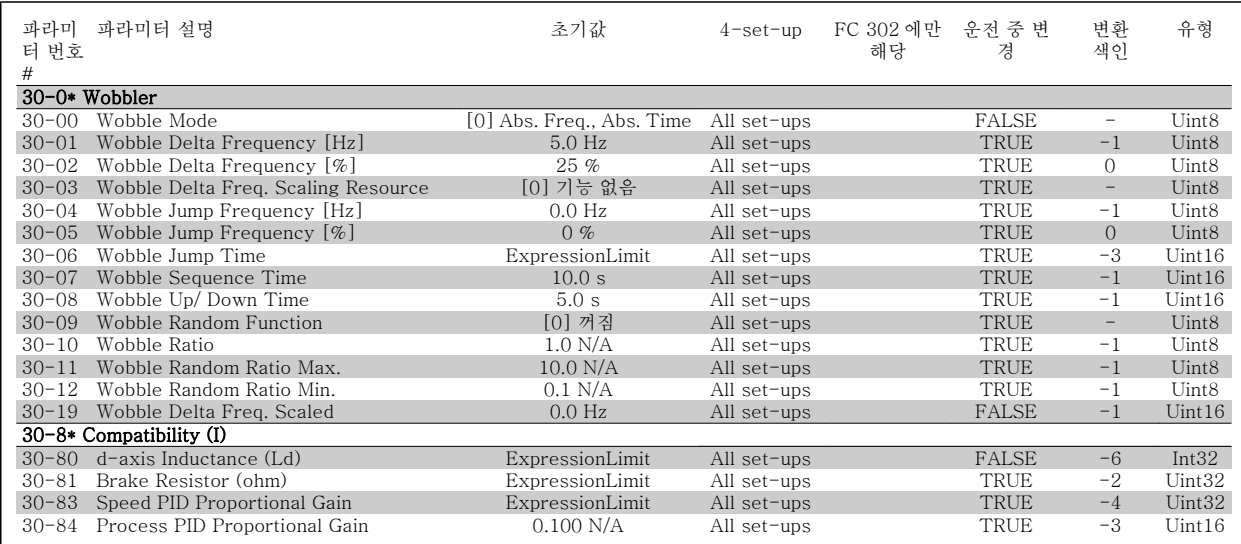

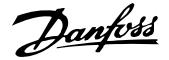

# 4.4.20 32-\*\* MCO 기본 설정

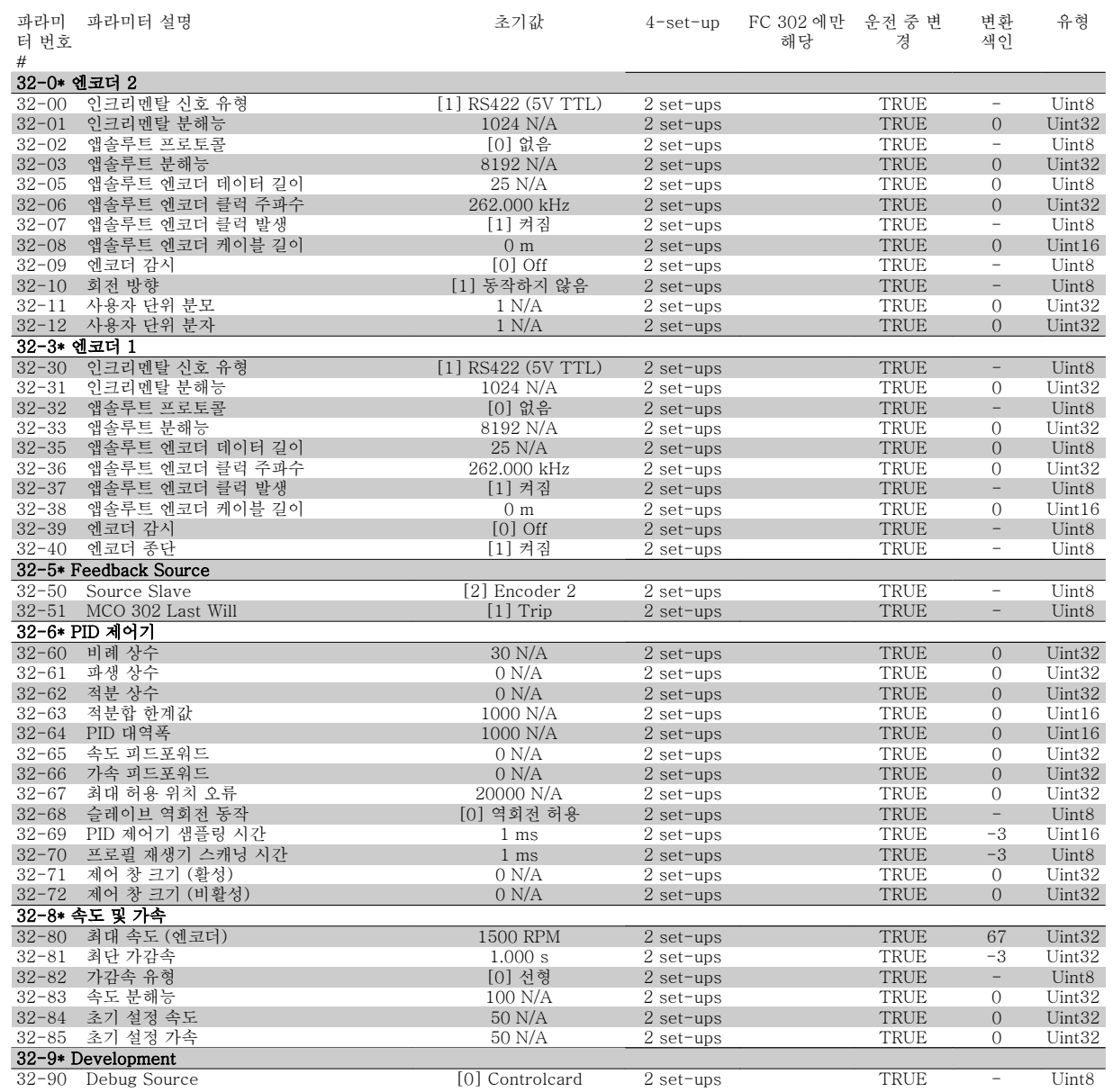

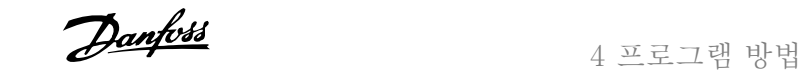

# 4.4.21 33-\*\* MCO 고급 설정

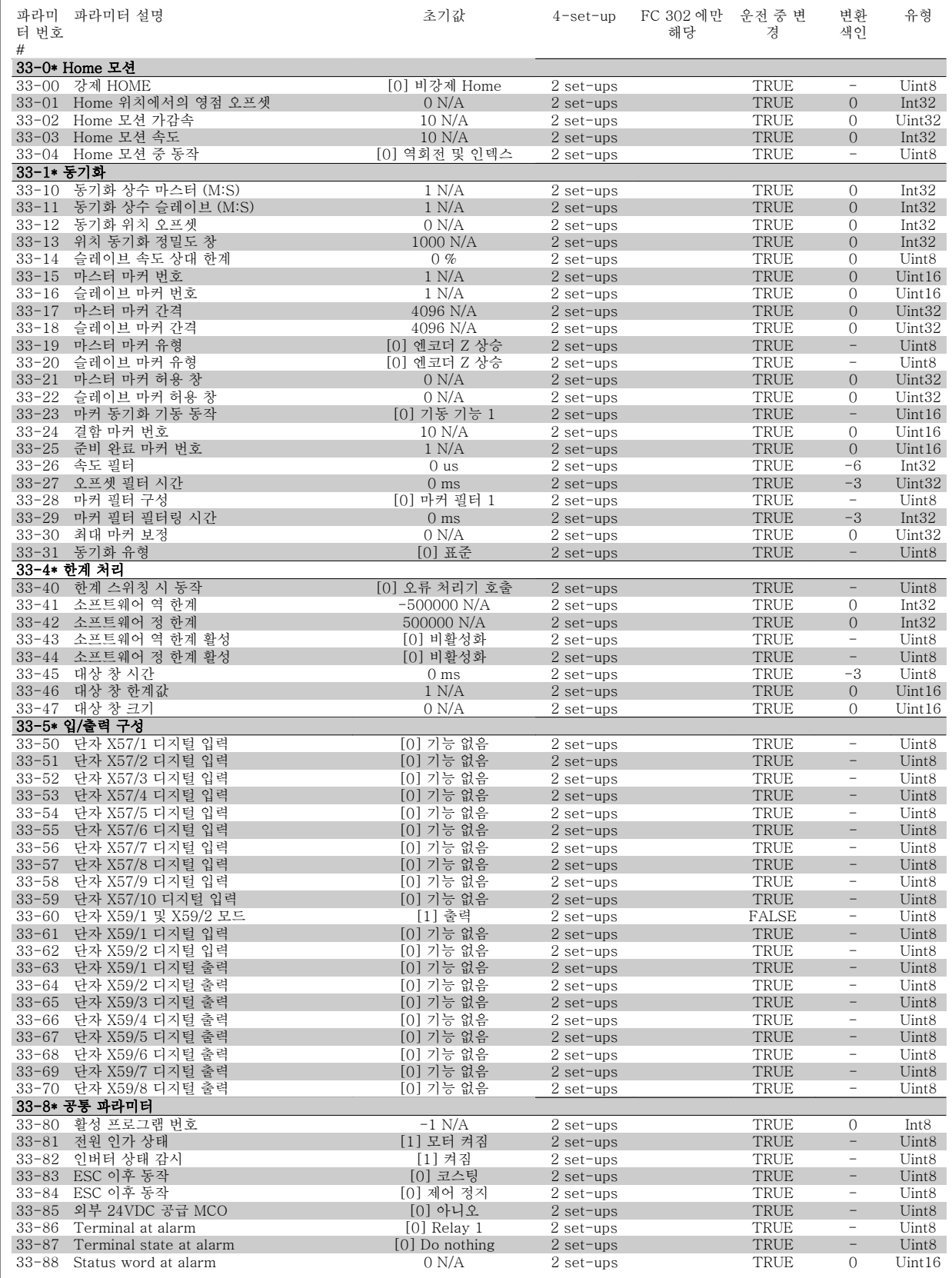

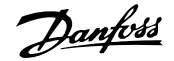

# 4.4.22 34-\*\* MCO 데이터 읽기

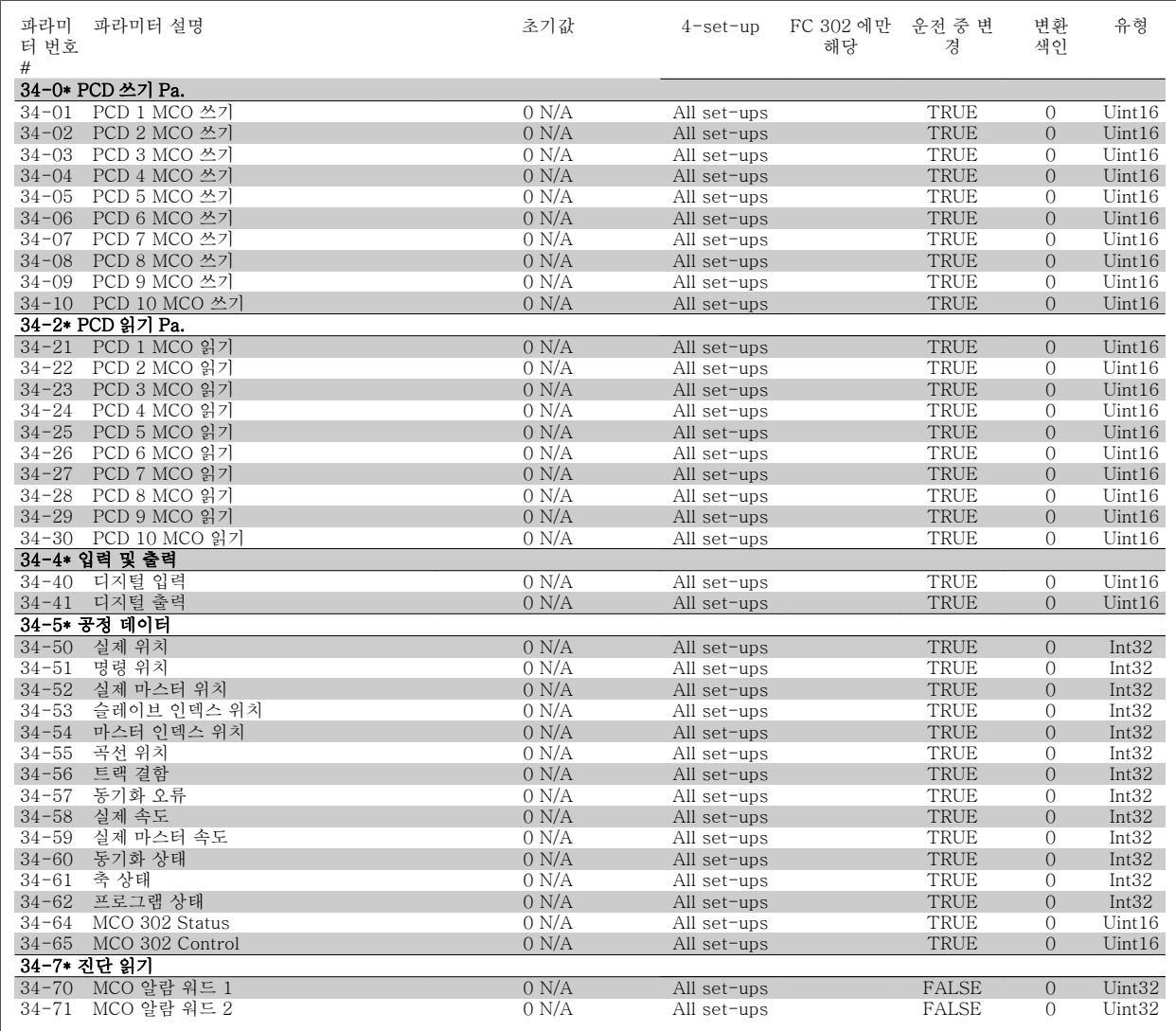

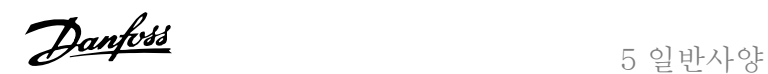

# 5 일반사양

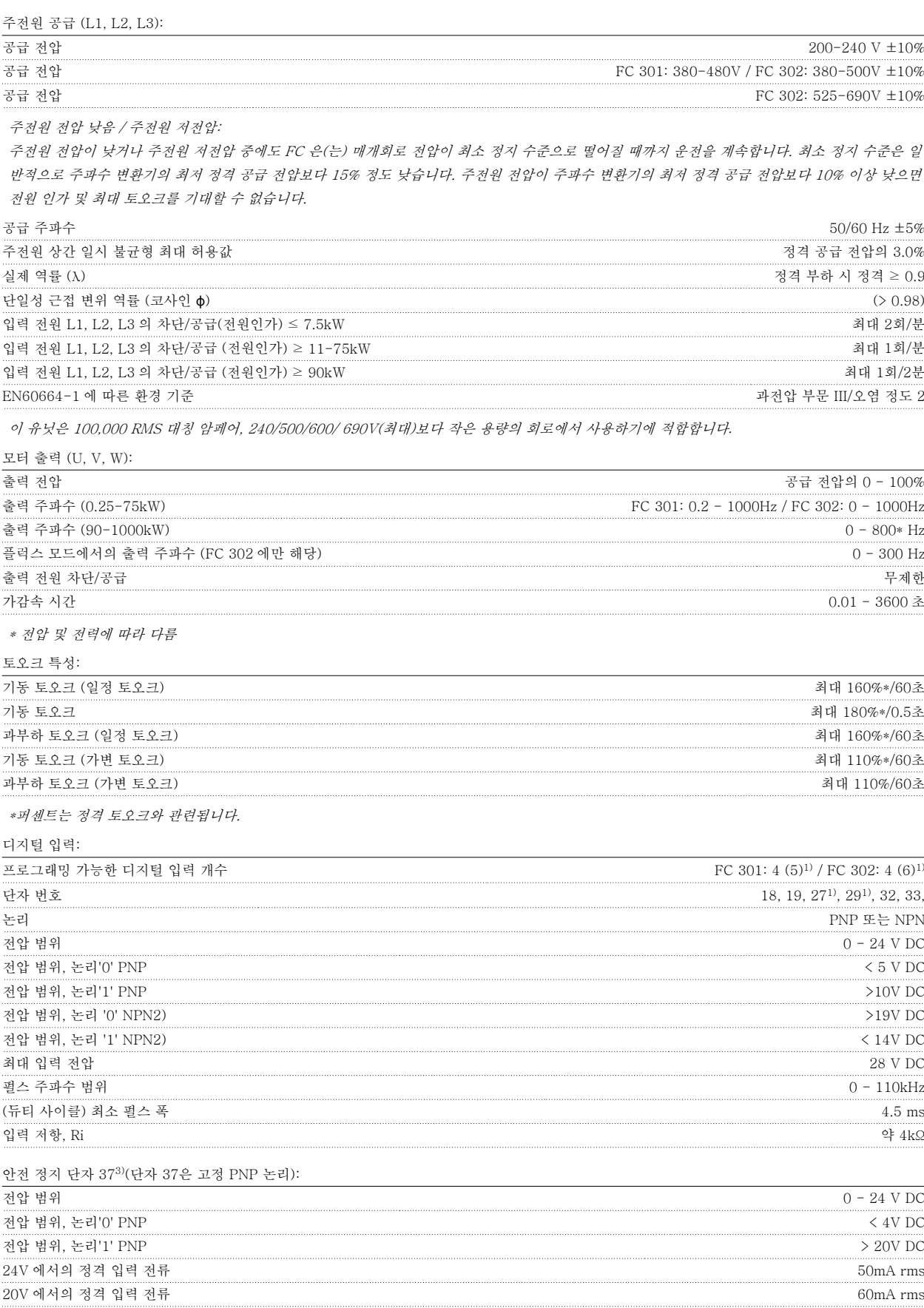

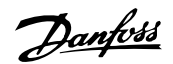

### 입력 용량 400 nF

모든 디지털 입력은 공급 전압(PELV) 및 다른 고전압 단자로부터 갈바닉 절연되어 있습니다. 1) 단자 27과 29도 출력 단자로 프로그래밍이 가능합니다.

### 2) 안전 정지 입력 단자 37은 제외.

3) 단자 37은 FC 302 와 안전 정지 기능이 있는 FC 301 A1 에만 있으며 안전 정지 입력으로만 사용할 수 있습니다. 단자 37은 EU 기계설비 규정 98/37/EC 에서 요구하는 바와 같이 EN 954-1(EN 60204-1 부문 0에 따른 안전 정지)에 따른 부문 3 설치에 적합합니다. 단자 37과 안전 정지 기능 은 EN 60204-1, EN 50178, EN 61800-2, EN 61800-3 및 EN 954-1 에 적합하도록 설계되었습니다. 안전 정지 기능을 올바르고 안전하게 사용하 려면 설계 지침서의 관련 정보 및 지침을 준수하십시오.

아날로그 입력:

4) FC 302 에만 해당.

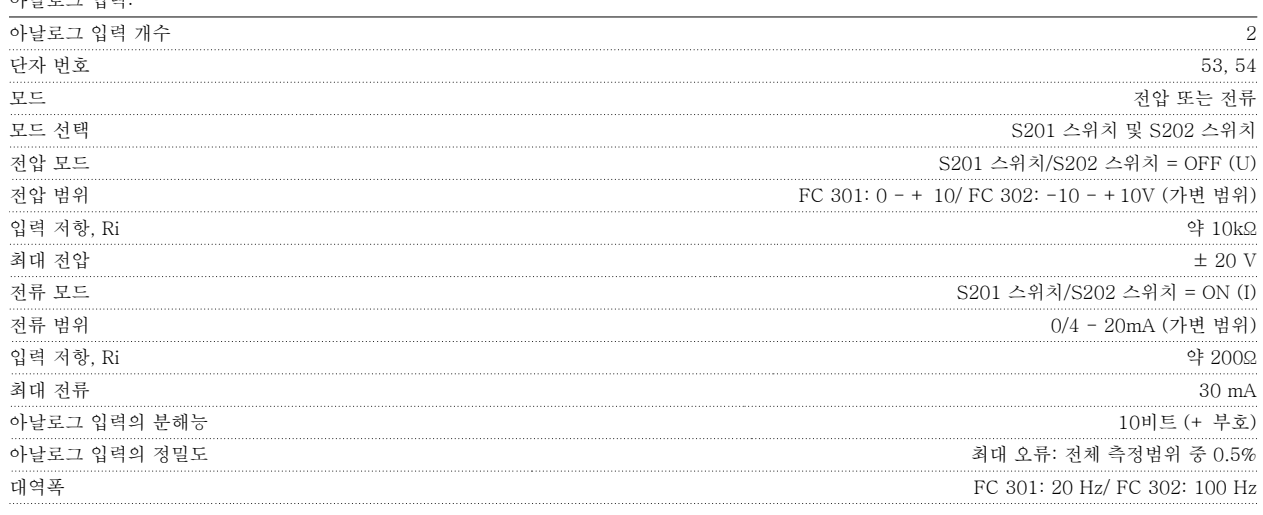

아날로그 입력은 공급 전압(PELV) 및 다른 고전압 단자로부터 갈바닉 절연되어 있습니다.

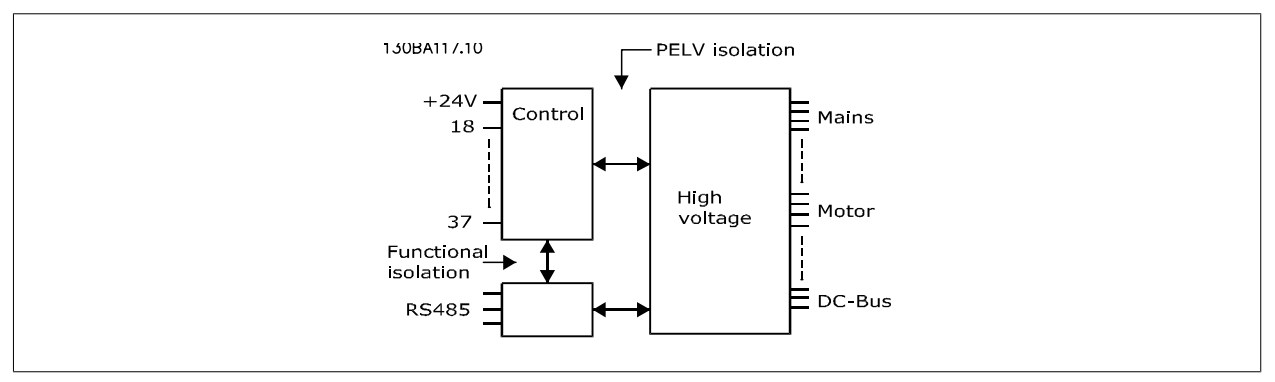

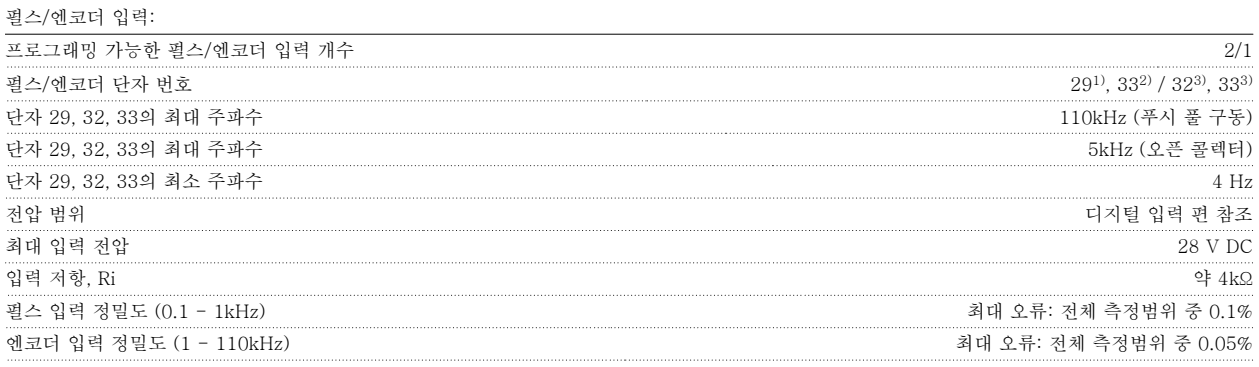

펄스 및 엔코더 입력(단자 29, 32, 33)은 공급 전압(PELV) 및 다른 고전압 단자로부터 갈바닉 절연되어 있습니다.

1) FC 302 에만 해당

2) 펄스 입력은 29와 33

3) 엔코더 입력: 32 = A, 33 = B

VLT®AutomationDrive FC 300 사용 vL1™AutomationDrive FC 300 사용<br>설명서 5 일반사양

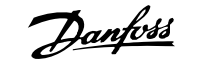

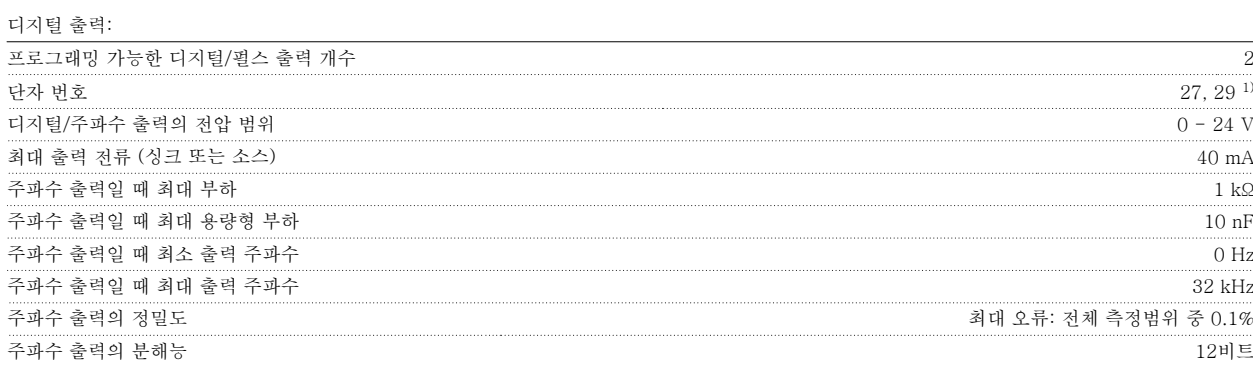

1) 단자 27과 29도 입력 단자로 프로그래밍이 가능합니다.

디지털 출력은 공급 전압(PELV) 및 다른 고전압 단자로부터 갈바닉 절연되어 있습니다.

아날로그 출력:

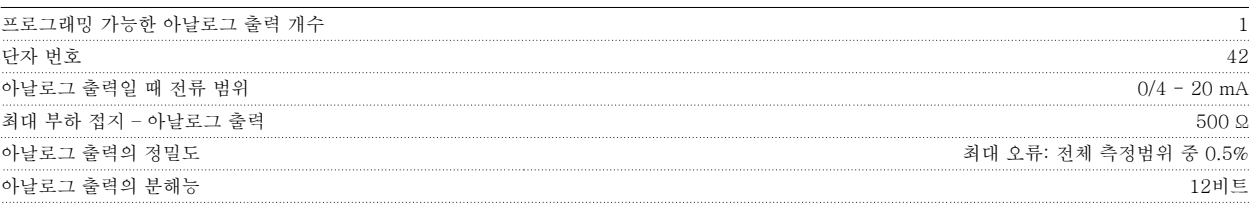

아날로그 출력은 공급 전압(PELV) 및 다른 고전압 단자로부터 갈바닉 절연되어 있습니다.

제어카드, 24V DC 출력:

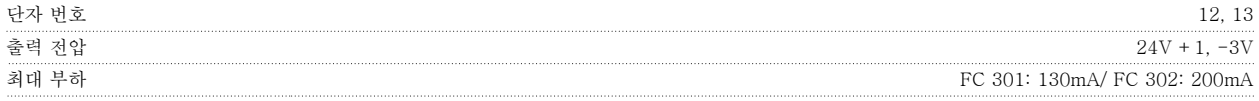

24V DC 공급은 공급 전압(PELV)로부터 갈바닉 절연되어 있지만 아날로그 입출력 및 디지털 입출력과 전위가 같습니다.

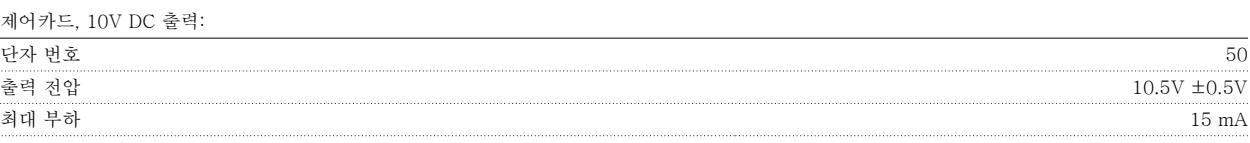

10V DC 공급은 공급 전압(PELV) 및 다른 고전압 단자로부터 갈바닉 절연되어 있습니다.

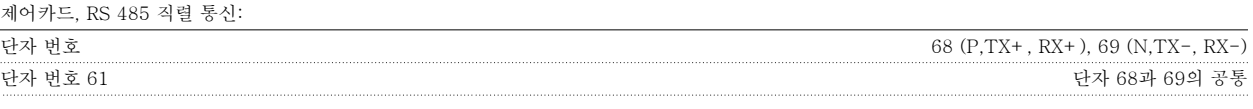

RS 485 직렬 통신 회로는 기능적으로 다른 중앙 회로에서 분리되어 있으며 공급장치 전압(PELV)으로부터 갈바닉 절연되어 있습니다.

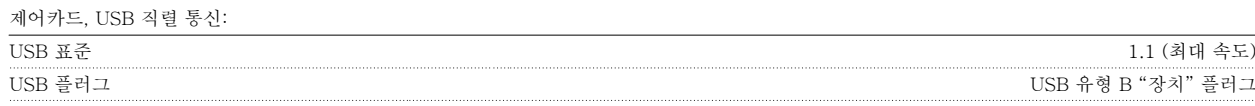

PC 는 표준형 호스트/장치 USB 케이블로 연결됩니다.

USB 연결부는 공급 전압(PELV) 및 다른 고전압 단자로부터 갈바닉 절연되어 있습니다.

USB 접지 연결부는 보호 접지로부터 갈바닉 절연되어 있지 <u>않습니다</u>. 주파수 변환기의 USB 커넥터에 PC 를 연결하려면 절연된 랩톱만 사용하십시 오.

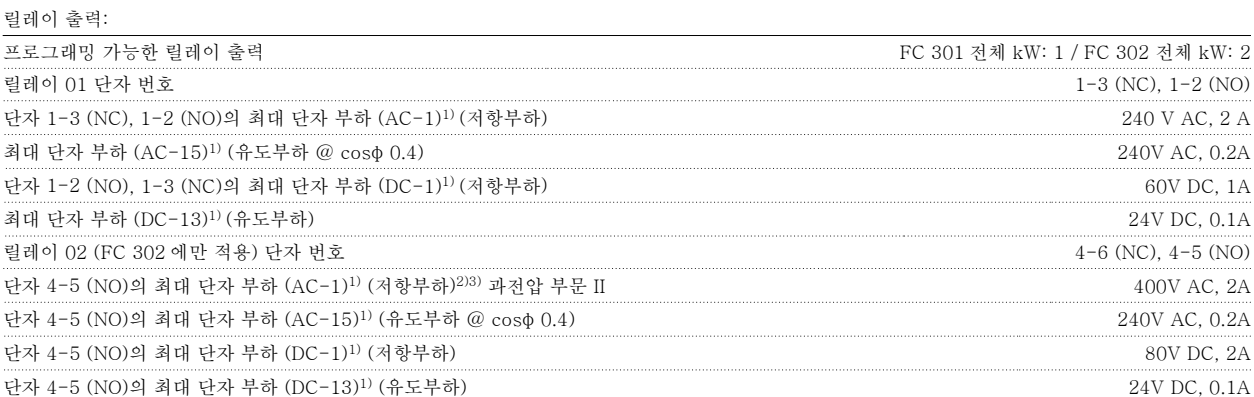

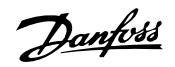

단자 4-6 (NC)의 최대 단자 부하 (AC-1)1) (저항부하) 240 V AC, 2 A

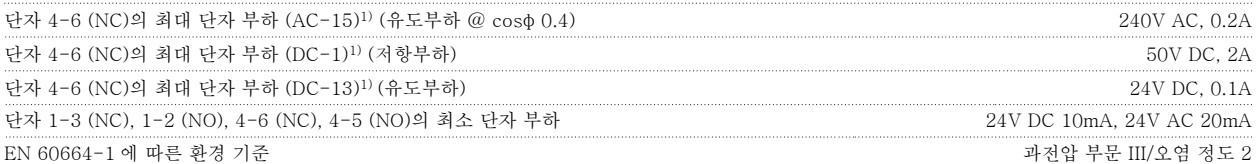

1) IEC 60947 4 부 및 5부

릴레이 접점은 절연 보강재(PELV)를 사용하여 회로의 나머지 부분으로부터 갈바닉 절연되어 있습니다.

2) 과전압 부문 II

3) UL 어플리케이션 300V AC 2A

제어 케이블\*의 케이블 길이와 단면적:

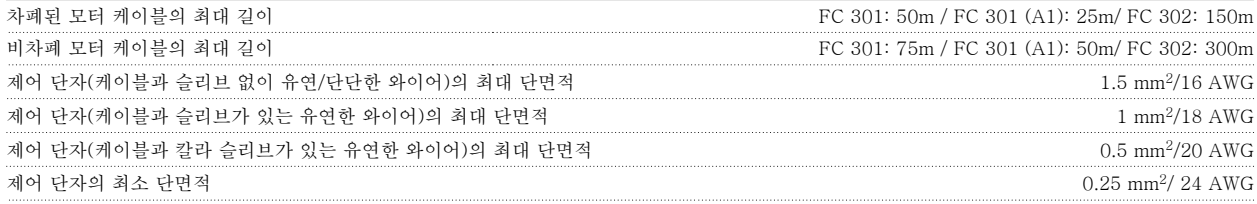

\* 전원 케이블, 설계 지침서 "전기 데이터"의 표 참조

자세한 정보는 VLT AutomationDrive 설계 지침서, MG.33.BX.YY 의 *전기적 기술 자료* 편을 참조하십시오.

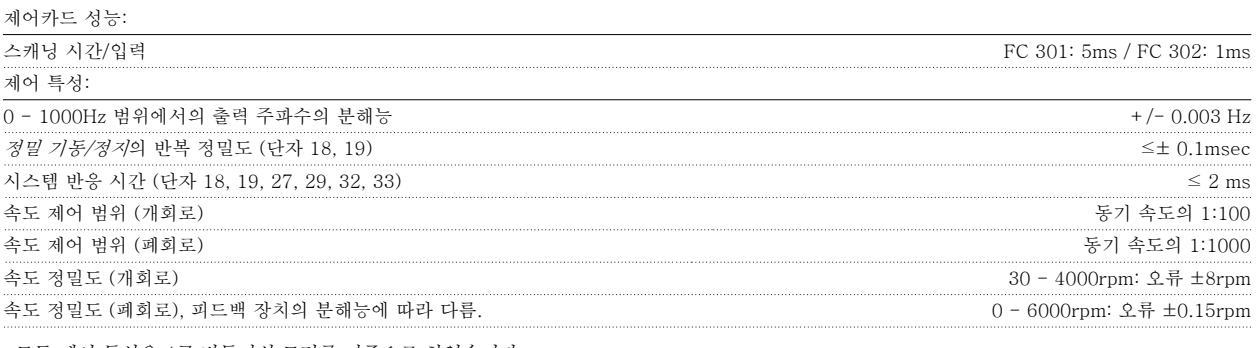

모든 제어 특성은 4극 비동기식 모터를 기준으로 하였습니다.

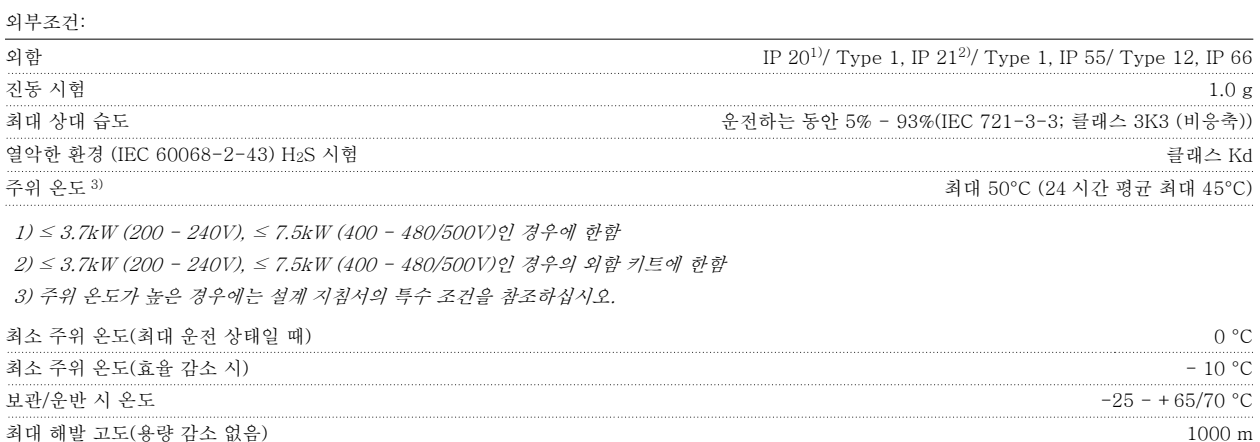

고도가 높은 경우에는 설계 지침서의 특수 조건을 참조하십시오.

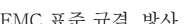

EMC 표준 규격, 방사 EN 61800-3, EN 61000-6-3/4, EN 55011 EN 61800-3, EN 61000-6-1/2,

EMC 표준 규격, 방지

EN 61000-4-2, EN 61000-4-3, EN 61000-4-4, EN 61000-4-5, EN 61000-4-6

설계 지침서의 특수 조건을 참조하십시오.

5

## 보호 기능:

- 과부하에 대한 전자 써멀 모터 보호
- 방열판의 온도 감시 기능은 온도가 미리 정의된 수준에 도달한 경우에 주파수 변환기를 트립합니다. 방열판의 온도가 다음 페이지의 표에 언급 된 값 아래로 떨어질 때까지 과부하 온도를 리셋할 수 없습니다(지침 – 이 온도는 전원 용량, 프레임 크기, 외함 등급 등에 따라 다를 수 있습니 다).
- 주파수 변환기의 모터 단자 U, V, W 는 단락으로부터 보호됩니다.
- 주전원 결상이 발생하면 주파수 변환기가 트립되거나 경고가 발생합니다(부하에 따라 다름).
- 매개회로 전압을 감시하여 전압이 너무 높거나 너무 낮으면 주파수 변환기가 트립됩니다.
- 주파수 변환기는 내부 온도, 부하 전류, 매개 회로의 높은 전압 및 낮은 모터 회전수의 위험 수준을 지속적으로 점검합니다. 주파수 변환기는 위험 수준에 대한 반응으로써 스위칭 주파수를 조정하고/하거나 스위칭 패턴을 변경하여 인버터의 성능을 보장합니다.

6 고장수리

98 MG.33.AE.39 - VLT®는 댄포스의 등록 상표입니다.

VLT®AutomationDrive FC 300 사용 설명서 1988년 1989년 - 1989년 - 1989년 - 1989년 - 1989년 - 1989년 - 1989년 - 1989년 - 1989년 - 1989년 - 1989년 - 1989년 - 1989<br>대한민국의 대한민국의 대한민국의 대한민국의 대한민국의 대한민국의 대한민국의 대한민국의 대한민국의 대한민국의 대한민국의 대한민국의 대한민국의 대한민국의 대한민국의 대한민국의 대한민국의 대한민국의 대한

# 6 고장수리

## 6.1.1 경고/알람 메시지

경고나 알람은 주파수 변환기 전면의 해당 LED 에 신호를 보내고 표시창에 코드로 표시됩니다.

경고 발생 원인이 해결되기 전까지 경고가 계속 표시되어 있습니다. 특정 조건 하에서 모터가 계속 운전될 수도 있습니다. 경고 메시지가 심각하더라도 반드시 모터를 정지시켜야 하는 것은 아닙니다.

알람이 발생하면 주파수 변환기가 트립됩니다. 알람의 경우 발생 원인을 해결한 다음 리셋하여 운전을 다시 시작해야 합니다.

## 다음과 같은 세가지 방법으로 리셋할 수 있습니다:

- 1. LCP 제어 패널의 [RESET] 제어 버튼을 이용한 리셋.
- 2. "리셋" 기능과 디지털 입력을 이용한 리셋.

주의

3. 직렬 통신/선택사양 필드버스를 이용한 리셋.

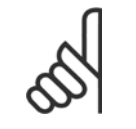

LCP 의 [RESET] 버튼을 이용하여 직접 리셋한 후 [AUTO ON] 버튼을 눌러 모터를 재기동해야 합니다.

주로 발생 원인이 해결되지 않았거나 알람이 트립 잠김(다음 페이지의 표 또한 참조) 설정되어 있는 경우에 알람을 리셋할 수 없습니다.

트립 잠김 설정되어 있는 알람에는 알람을 리셋하기 전에 주전원 공급 스위치를 차단해야 하는 추가 보호 기능이 설정되어 있습니다. 발생 원인을 해결 한 다음 주전원을 다시 공급하면 주파수 변환기에는 더 이상 장애 요인이 없으며 위에서 설명한 바와 같이 리셋할 수 있습니다.

트립 잠김 설정되어 있는 알람은 또한 파라미터 14-20 *리셋 모드*의 자동 리셋 기능을 이용하여 리셋할 수도 있습니다. (경고: 자동 기상 기능이 활성화 될 수도 있습니다!)

다음 페이지의 표에 있는 경고 및 알람 코드에 X 표시가 되어 있으면 이는 알람이 발생하기 전에 경고가 발생하였거나 발생된 결함에 대해 경고나 알람 이 표시되도록 사용자가 지정할 수 있음을 의미합니다.

예를 들어, 이는 [파라미터 1-90](#page-50-0) *모터 열 보호*에서 발생할 가능성이 있습니다. 알람 또는 트립 후에 모터는 코스팅 상태가 되고 알람과 경고가 깜박입니 다. 문제가 해결되고 나면 주파수 변환기가 리셋될 때까지 알람만 계속 깜박입니다.

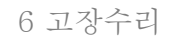

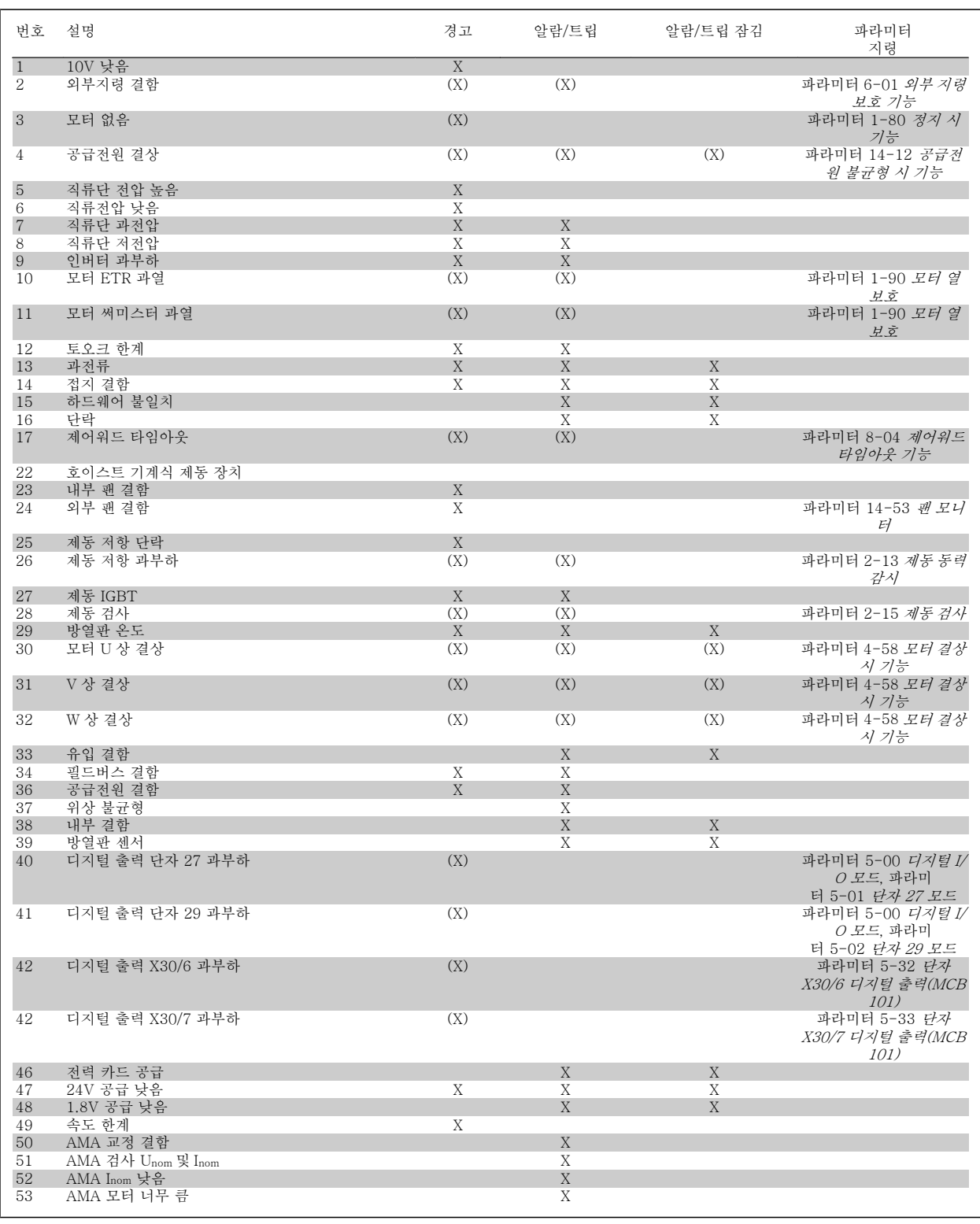

표 6.1: 알람/경고 코드 목록

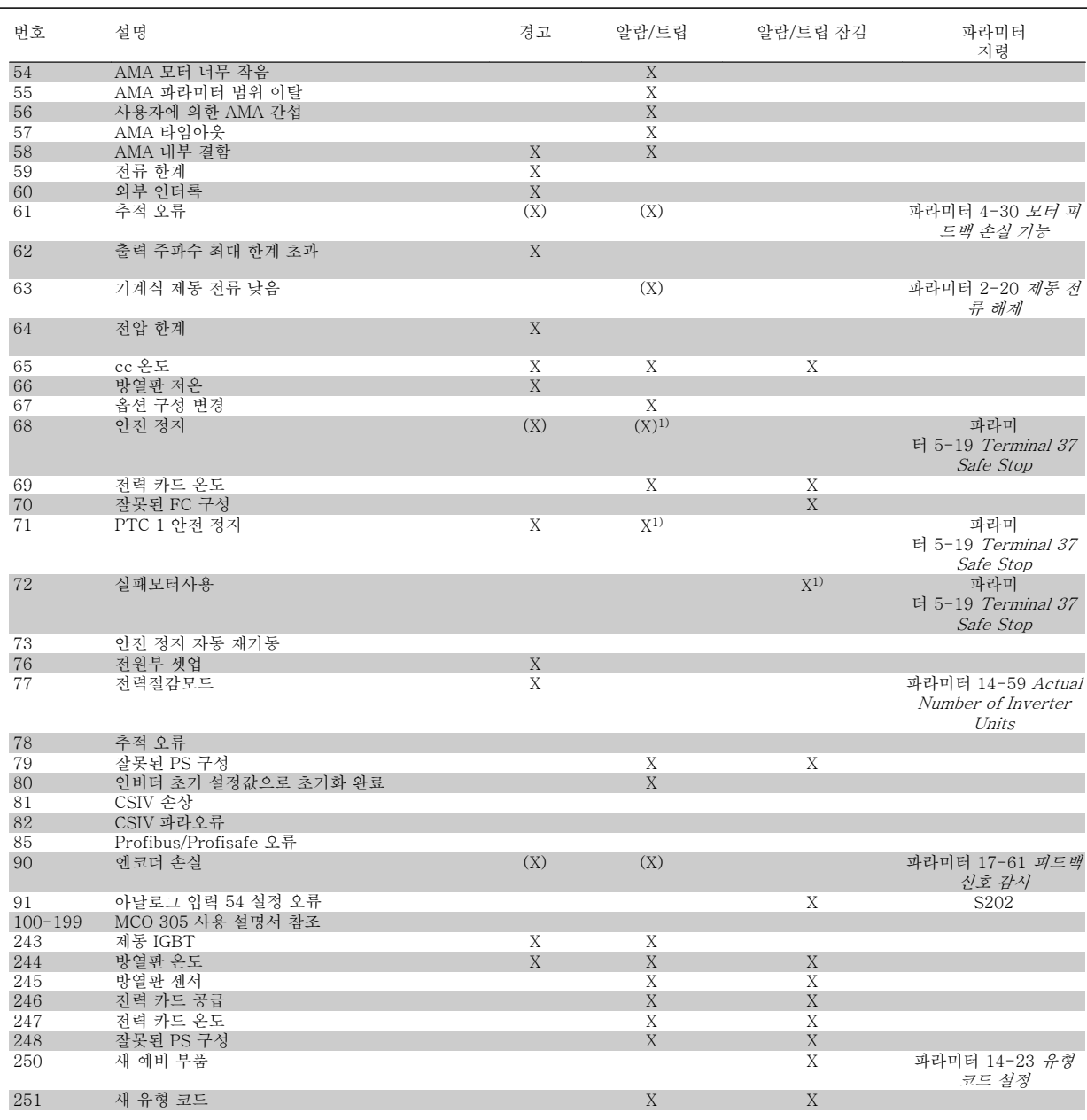

표 6.2: 알람/경고 코드 목록

(X)는 파라미터에 따라 다름

1) 을 통해 알람을 리셋할 수 없음 파라미터 14-20 *리셋 모드* 

트립은 알람이 발생했을 때 나타나는 동작입니다. 트립은 모터를 코스팅하며 리셋 버튼을 누르거나 디지털 입력(파라미터 5-1\* [1])을 통해 리셋할 수 있습니다. 알람 발생 원인 이벤트는 주파수 변환기를 손상시키거나 위험한 조건을 유발할 수 없습니다. 트립 잠금은 주파수 변환기나 연결된 부품에 손 상을 줄 가능성이 있는 알람이 발생했을 때 나타나는 동작입니다. 트립 잠금은 전원 ON/OFF 로만 리셋할 수 있습니다.

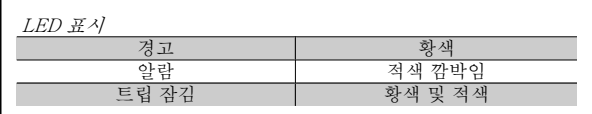

Danfoss

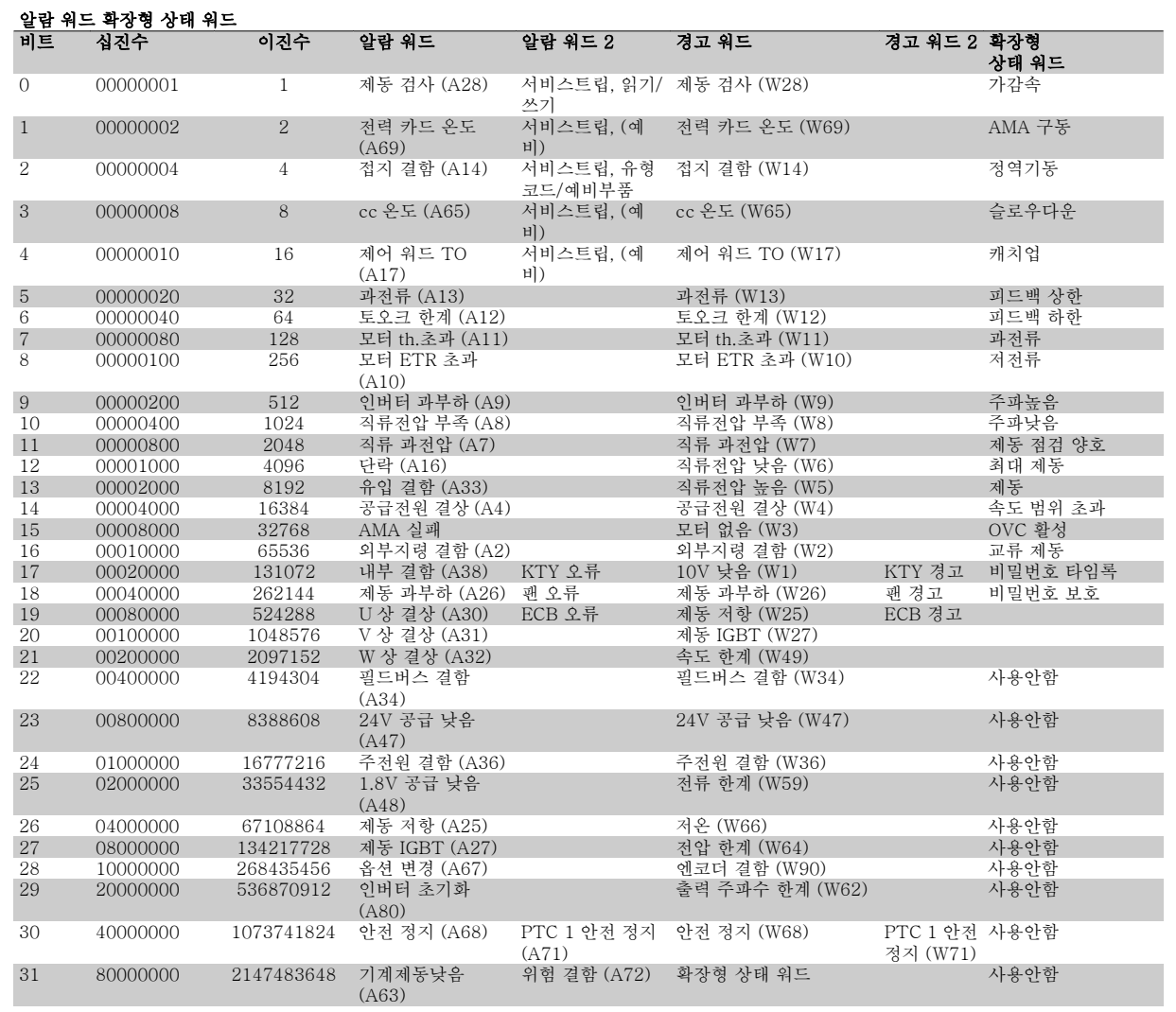

표 6.3: 알람 워드, 경고 워드 및 확장형 상태 워드의 설명

알람 워드, 경고 워드 및 확장형 상태 워드는 직렬 버스통신이나 선택사양인 필드버스를 통해 읽어 진단할 수 있습니다. 파라미터 16-94 *확장 상태 워* <sup>드</sup> 또한 참조하십시오.

## 경고 1, 10V 낮음:

제어카드의 단자 50에서 공급되는 10V 전압이 10V 이하일 경우에 발생 합니다.

단자 50에서 과부하가 발생한 경우 과부하 원인을 제거하십시오. 이 단 자의 용량은 최대 15mA, 최소 590Ω 입니다.

### 경고/알람 2, 외부지령 결함:

단자 53 또는 54의 신호가 파라미터 6-10 단자 53 최저 전압, 파라미 터 6-12 단자 53 최저 전류, 파라미터 6-20 단자 54 최저 전압 또는 파 라미터 6-22 단자 54 최저 전류에 설정된 값의 50%보다 낮은 경우에 발 생합니다.

### 경고/알람 3, 모터 없음:

주파수 변환기의 출력에 모터가 연결되어 있지 않는 경우에 발생합니다.

## 경고/알람 4, 공급전원 결상:

전원 공급 측에 결상이 발생하거나 주전원 전압의 불균형이 심한 경우에 발생합니다. 이 메시지는 주파수 변환기의 입력 정류기에 결함이 있는 경우에도 표시 됩니다.

주파수 변환기의 입력 전압과 입력 전류를 점검하십시오.

#### 경고 5, 직류 전압 높음:

매개회로 전압(DC)이 제어 시스템의 과전압 한계 값보다 높은 경우입니 다. 아직까지 주파수 변환기의 운전은 가능합니다.

## 경고 6, 직류 전압 낮음

매개회로 전압(DC)이 제어 시스템의 저전압 한계 값보다 낮은 경우입니 다. 아직까지 주파수 변환기의 운전은 가능합니다.

### 경고/알람 7, 직류 과전압:

매개회로 전압이 한계 값보다 높은 경우로서, 일정 시간 경과 후 주파수 변환기가 트립됩니다.

### 가능한 해결 방법:

제동 저항을 연결합니다. 가감속 시간을 늘립니다. 의 기능을 활성화시킵니다. [파라미터 2-10](#page-53-0) 제동 기능 늘립니다. 파라미터 14-26 인버터 결함 시 트립 지연

6

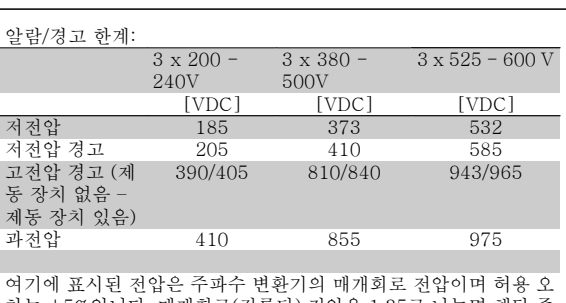

· ±5%입니다. 매개회로(직류단) 전압을 1.35로 나누면 해당 수 전원 전압을 계산할 수 있습니다.

### 경고/알람 8, 직류전압 부족:

직류단 전압이 "저전압 경고" 한계 이하로 떨어지면 (상기 표 참조) 주파 수 변환기는 24V 백업 전원이 연결되어 있는지 확인합니다.

24V 백업 전원이 연결되어 있지 않으면 주파수 변환기는 종류에 따라 일 정 시간이 경과한 후에 트립됩니다.

공급 전압이 주파수 변환기에 적합한지 확인하려면 일반사양 편을 참조 하십시오.

#### 경고/알람 9, 인버터 과부하:

주파수 변환기에 과부하(높은 전류로 장시간 운전)가 발생할 경우 주파 수 변환기가 정지됩니다. 인버터의 전자식 써멀 보호 기능 카운터는 98% 에서 경고가 발생하고 100%가 되면 알람 발생과 함께 트립됩니다. 이 때, 카운터의 과부하율이 90% 이하로 떨어지기 전에는 주파수 변환기를 리 셋할 수 없습니다.

주파수 변환기를 100% 이상의 과부하 상태에서 장시간 운전할 경우 이 알람이 발생합니다.

## 경고/알람 10, 모터 ETR 과열:

전자식 써멀 보호 (ETR) 기능이 모터의 과열을 감지한 경우입니다. [파라](#page-50-0) 미터 1-90 [모터 열 보호](#page-50-0)에서 카운터가 100%에 도달했을 때 주파수 변 환기가 경고 또는 알람을 표시하도록 설정할 수 있습니다. 결함은 너무 오랜시간 모터가 100% 이상 과부하 상태였음을 의미합니다. 모터 파라 미터 1-24 모터 전류가 올바르게 설정되어 있는지 확인하십시오.

#### 경고/알람 11, 모터 th.초과:

써미스터가 고장이거나 써미스터 연결 케이블에 이상이 있는 경우입니 다. [파라미터 1-90](#page-50-0) 모터 열 보호에서 카운터가 100%에 도달했을 때 주 파수 변환기가 경고 또는 알람을 표시하도록 설정할 수 있습니다. 써미 스터가 단자 53 또는 54 (아날로그 전압 입력)과 단자 50 (+10V 전압 공급), 또는 단자 18 또는 19 (디지털 입력 PNP 만 해당)와 단자 50에 올 바르게 연결되어 있는지 확인하십시오. 만약 KTY 센서를 사용하는 경우 에는 단자 54와 55에 올바르게 연결되었는지 확인하십시오.

### 경고/알람 12, 토오크 한계:

토오크 값이 파라미터 4-16 모터 운전의 토오크 한계(모터 운전 시) 값 보다 크거나 파라미터 4-17 재생 운전의 토오크 한계(재생 운전 시) 값 보다 큰 경우입니다.

#### 경고/알람 13, 과전류:

인버터의 피크 전류가 한계(정격 전류의 약 200%)를 초과한 경우입니다. 약 8-12초간 경고가 발생한 후, 주파수 변환기가 트립되고 알람이 발생 합니다. 주파수 변환기의 전원을 차단한 다음 모터 축이 잘 회전되는지 그리고 모터 용량이 주파수 변환기 용량에 적합한지를 확인하십시오. 확장형 기계식 제동 장치 제어를 선택하면 외부에서 트립을 리셋할 수 있 습니다.

#### 알람 14, 접지 결함:

주파수 변환기와 모터 사이의 케이블이나 모터 자체의 출력 위상에서 접 지 쪽으로 누전이 발생한 경우입니다. 주파수 변환기의 전원을 차단한 다음 접지 결함의 원인을 제거하십시오.

### 알람 15, H/W 불안전:

장착된 옵션(하드웨어 또는 소프트웨어)이 현재 제어보드에 의해 처리되 지 않습니다.

### 알람 16, 단락

모터 자체나 모터 단자에 단락이 발생한 경우입니다. 주파수 변환기의 전원을 차단한 다음 단락 원인을 제거하십시오.

경고/알람 17, 제어 워드 TO:

주파수 변환기의 통신이 끊긴 경우입니다.

이 경고는 파라미터 8-04 제어워드 타임아웃 기능가 꺼짐이 아닌 다른 값으로 설정되어 있는 경우에만 발생합니다.

파라미터 8-04 제어워드 타임아웃 기능가 정지와 트립으로 설정되면 주 파수 변환기는 우선 경고를 발생시키고 트립될 때까지 감속시키다가 최 종적으로 알람과 함께 트립됩니다.

파라미터 8-03 제어워드 타임아웃 시간을(를) 증가시킬 수 있습니다.

#### 경고 23, 내부 팬:

팬이 구동 중인지와 장착되었는지 여부를 검사하는 추가 보호 기능입니 다. 팬 경고는 파라미터 14-53 팬 모니터에서 비활성화할 수 있습니다 ([0] 사용안함으로 설정).

### 경고 24, 외부 팬:

팬이 구동 중인지와 장착되었는지 여부를 검사하는 추가 보호 기능입니 다. 팬 경고는 파라미터 14-53 팬 모니터에서 비활성화할 수 있습니다 ([0] 사용안함으로 설정).

### 경고 25, 제동 저항:

운전 중에 제동 저항을 계속 감시하는데, 만약 제동 저항이 단락되면 제 동 기능이 정지되고 경고가 발생합니다. 주파수 변환기는 계속 작동하지 만 제동 기능은 작동하지 않습니다. 주파수 변환기의 전원을 차단한 다 음 제동 저항을 교체하십시오 ([파라미터 2-15](#page-54-0) 제동 검사 참조).

#### 알람/경고 26, 제동 과부하:

제동 저항에 전달된 동력은 제동 저항의 저항값([파라미터 2-11](#page-53-0) 제동 저 [항 \(ohm\)](#page-53-0))과 매개회로 전압에 따라 마지막 120초 동안의 평균값을 계산 하여 백분율로 나타냅니다. 소모된 제동 동력이 90% 이상일 때 경고가 발생합니다. [파라미터 2-13](#page-53-0) 제동 동력 감시에서 트립 [2]를 선택한 경 우에는 소모된 제동 동력이 100% 이상일 때 주파수 변환기가 트립되고 이 알람이 발생합니다.

## 알람/경고 27, 제동 IGBT:

운전 중에 제동 트랜지스터를 계속 감시하는데, 만약 제동 트랜지스터가 단락되면 제동 기능이 정지되고 경고가 발생합니다. 주파수 변환기는 계 속 작동하지만 제동 트랜지스터가 단락되었으므로 전원이 차단된 상태 에서도 제동 저항에 실제 동력이 인가됩니다.

주파수 변환기의 전원을 차단한 다음 제동 저항 결함의 원인을 제거하십 시오.

이 알람 / 경고는 제동 저항 과열 시에도 발생하게 할 수 있습니다. 단자 104 ~ 106을 제동 저항으로 사용할 수 있습니다. Klixon 입력은 제동 저 항 온도 스위치 편을 참조하십시오.

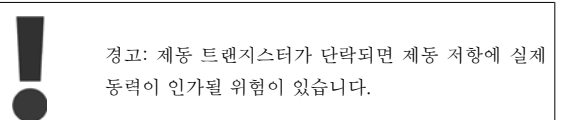

#### 알람/경고 28, 제동 검사:

제동 저항 결함: 제동 저항 연결이 끊어졌거나 작동하지 않는 경우입니 다.

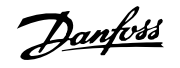

### 알람 29, 전원카드 온도:

외함이 IP 20 or IP 21/Type 1 이면 방열판 정지 한계 온도는 95 oC +5 °C 입니다. 방열판의 온도가 70°C+5°C 이하로 떨어질 때까지 온도 결함 이 리셋되지 않습니다.

## 결함의 원인은 다음과 같습니다.

- 주위 온도가 너무 높은 경우
- 모터 케이블의 길이가 너무 긴 경우

### 알람 30, U 상 결상:

주파수 변환기와 모터 사이의 모터 U 상이 결상입니다. 주파수 변환기의 전원을 차단한 다음 모터 U 상을 점검하십시오.

#### 알람 31, V 상 결상:

주파수 변환기와 모터 사이의 모터 V 상이 결상입니다. 주파수 변환기의 전원을 차단한 다음 모터 V 상을 점검하십시오.

### 알람 32, W 상 결상:

주파수 변환기와 모터 사이의 모터 W 상이 결상입니다. 주파수 변환기의 전원을 차단한 다음 모터 W 상을 점검하십시오.

#### 알람 33, 유입 결함:

단시간 내에 너무 잦은 전원 인가가 발생했습니다. 1분 당 전원 인가 허 용 횟수는 일반사양 장을 참조하십시오.

#### 경고/알람 34, 필드버스 결함:

통신 옵션네트워크 옵션가 작동하지 않습니다. 모듈과 관련된 파라미터 를 점검하고 인버터의 슬롯 A 에 모듈이 올바르게 삽입되었는지 확인하 십시오. 필드버스 배선을 점검하십시오.

### 경고/알람 36, 공급전원 결함:

이 경고/알람은 주파수 변환기에 공급되는 전압에 손실이 있고 파라미 터 14-10 주전원 결함이 꺼짐으로 설정되어 있지 않은 경우에만 발생합 니다. 가능한 해결 방법: 주파수 변환기의 퓨즈를 확인하십시오.

#### 알람 37, 위상 불균형:

전원 장치 간 전류 불균형 현상이 있습니다.

#### 알람 38, 내부 결함:

이 알람이 발생하면 댄포스에 문의해야 할 수도 있습니다. 대표적인 알 람 메시지:

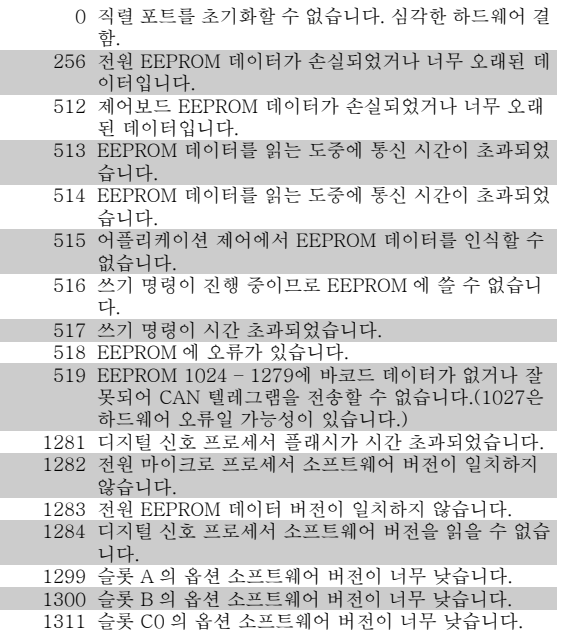

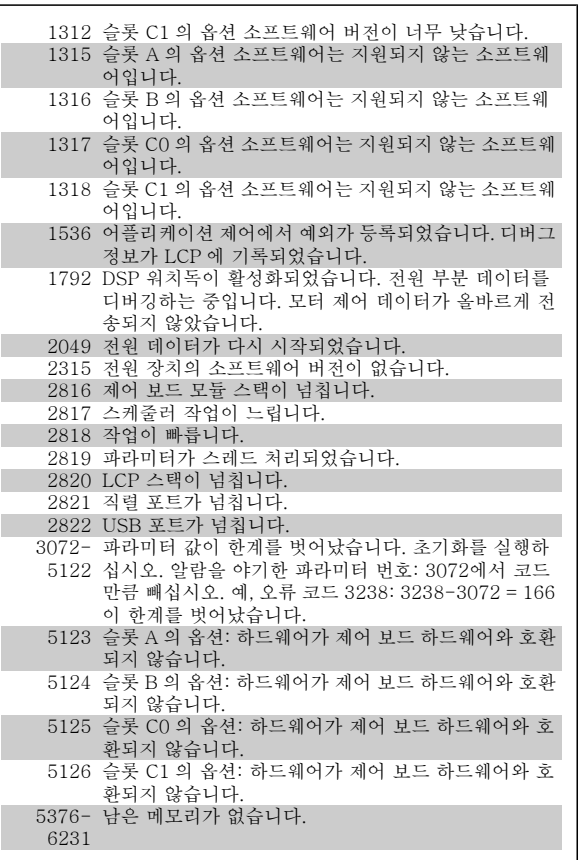

#### 경고 40, 과부하 T27

단자 27에 연결된 부하를 확인하거나 단락된 연결부를 분리하십시오. [파](#page-60-0) 라미터 5-00 [디지털 I/O 모드](#page-60-0) 및 [파라미터 5-01](#page-60-0) 단자 27 모드를 점검하 십시오.

### 경고 41, 과부하 T29:

단자 29에 연결된 부하를 확인하거나 단락된 연결부를 분리하십시오. [파](#page-60-0) 라미터 5-00 [디지털 I/O 모드](#page-60-0) 및 [파라미터 5-02](#page-61-0) 단자 29 모드를 점검하 십시오.

### 경고 42, 과부하 X30/6:

X30/6 에 연결된 부하를 확인하거나 단락된 연결부를 분리하십시오. 파 라미터 5-32 단자 X30/6 디지털 출력(MCB 101)를 점검하십시오.

#### 경고 42, 과부하 X30/7:

X30/7 에 연결된 부하를 확인하거나 단락된 연결부를 분리하십시오. 파 라미터 5-33 단자 X30/7 디지털 출력(MCB 101)를 점검하십시오.

#### 경고 47, 24V 공급 낮음:

외부 24V 직류 예비 전원공급장치가 과부하 상태일 수 있습니다. 그 이 외의 경우에는 댄포스에 문의하십시오.

### 경고 48, 1.8V 공급 낮음:

댄포스 공급업체에 문의하십시오.

#### 경고 49, 속도 한계:

속도가 파라미터 4-11 모터의 저속 한계 [RPM]과 파라미터 4-13 모터 의 고속 한계 [RPM]에서 설정한 범위를 벗어났습니다.

#### 알람 50, AMA 교정 결함:

댄포스 공급업체에 문의하십시오.

### 알람 51, AMA Unom,Inom:

모터 전압, 모터 전류 및 모터 출력이 잘못 설정된 경우입니다. .

#### 알람 52, AMA Inom 낮음:

모터 전류가 너무 낮은 경우입니다. 설정 내용을 확인하십시오.

VLT®AutomationDrive FC 300 사용 설명서 1988년 1989년 - 1989년 - 1989년 - 1989년 - 1989년 - 1989년 - 1989년 - 1989년 - 1989년 - 1989년 - 1989년 - 1989년 - 1989<br>대한민국의 대한민국의 대한민국의 대한민국의 대한민국의 대한민국의 대한민국의 대한민국의 대한민국의 대한민국의 대한민국의 대한민국의 대한민국의 대한민국의 대한민국의 대한민국의 대한민국의 대한민국의 대한

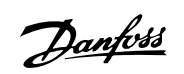

### 알람 53, AMA 모터 큼:

주파수 변환기에 연결된 모터가 AMA 을(를) 실행하기에 용량이 너무 큰 경우입니다.

### 알람 54, AMA 모터 작음:

주파수 변환기에 연결된 모터가 AMA 을(를) 실행하기에 용량이 너무 작 은 경우입니다.

#### 알람 55, AMAp.초과:

모터의 해당 파라미터 값이 허용 범위를 초과한 경우입니다.

#### 알람 56, AMA 간섭:

사용자에 의해 AMA 이(가) 중단된 경우입니다.

## 알람 57, AMA 타임아웃:

AMA 이(가) 완성될 때까지 AMA 을(를) 계속해서 재시도하십시오. 이 때, 반복해서 계속 시도하면 모터에 열이 발생하여 저항 Rs 와 Rr 의 값 이 증가될 수 있습니다. 하지만, 대부분의 경우 이는 중요한 사항이 아닙 니다.

#### 알람 58, AMA 내부 결함:

댄포스 공급업체에 문의하십시오.

#### 경고 59, 전류 한계:

모터 전류가 파라미터 4-18 전류 한계에서 설정된 값보다 높습니다.

### 알람/경고 61, 추적 오류:

계산된 속도와 피드백 장치에서 측정된 속도 간에 오류가 . 경고/알람/비 활성화 기능은 파라미터 4-30 모터 피드백 손실 기능에서 설정합니다. 허용 오류는 파라미터 4-31 모터 피드백 속도 오류에서 설정하고 허용 오류 발생 시간은 파라미터 4-32 모터 피드백 손실 시간 초과에서 설정 합니다. 이 기능은 시운전 도중에 영향을 줄 수 있습니다.

### 경고 62, 출력주파한계:

출력 주파수가 파라미터 4-19 최대 출력 주파수에 설정된 값보다 높은 경우입니다. VVC+ 모드에서는 경고이며 플럭스 모드에서는 알람(트립) 입니다.

#### 알람 63, 기계제동낮음:

실제 모터 전류가 "기동 지연" 시간 창의 "제동 해제" 전류를 초과하지 않은 경우입니다.

#### 경고 64, 전압 한계:

부하와 속도를 모두 만족시키려면 실제 직류단 전압보다 높은 모터 전압 이 필요합니다.

### 경고/알람/트립 65, cc 온도:

제어카드 과열: 제어카드의 정지 온도는 80°C 입니다.

#### 경고 66, 저온:

방열판 온도가 0°C 인 경우입니다. 이는 온도 센서가 손상되어 팬 속도가 최대치까지 증가하고 전원부나 제어카드의 온도가 매우 높아졌음을 의 미합니다.

#### 알람 67, 옵션 변경:

마지막으로 전원을 차단한 다음에 하나 이상의 옵션이 추가되었거나 제 거된 경우입니다.

### 알람 68, 안전 정지:

안전 정지가 활성화된 경우입니다. 정상 운전을 재개하려면, T-37 에 24V DC 를 공급하십시오. LCP 의 리셋 버튼을 누르십시오.

#### 경고 68, 안전 정지:

안전 정지가 활성화된 경우입니다. 안전 정지가 비활성화되면 정상 운전 이 재개됩니다. 경고: 자동으로 재기동됩니다!

#### 알람 70, 잘못된 FC 구성:

제어보드와 전원보드 간의 실제 구성이 잘못된 경우입니다.

### 알람 71, PTC 1 안전 정지:

안전 정지는 MCB 112 PTC 써미스터 카드에서만 활성화됩니다(모터가 너무 뜨거움). (모터 온도가 허용 수준에 도달했을 때) MCB 112 가 T-37 에 24V DC 를 다시 적용하고 MCB 112 로부터의 디지털 입력이 비활성 화되면 정상 운전을 재개할 수 있습니다. 그리고 나서 (버스통신, 디지털 입/출력, 또는 [Reset] 키를 통해) 리셋 신호가 전송되어야 합니다.

## 경고 71, PTC 1 안전 정지:

안전 정지는 MCB 112 PTC 써미스터 카드에서만 활성화됩니다(모터가 너무 뜨거움). (모터 온도가 허용 수준에 도달했을 때) MCB 112 가 T-37 에 24V DC 를 다시 적용하고 MCB 112 로부터의 디지털 입력이 비활성 화되면 정상 운전을 재개할 수 있습니다. 경고: 자동으로 재기동됩니다.

### 알람 72, 실패모터사용:

안전 정지와 함께 트립 잠김된 경우입니다. 예기치 않은 안전 정지 명령 조합이 실행되는 경우, 실패모터사용 알람이 발생합니다. 이는 MCB 112 VLT PTC 써미스터 카드가 X44/ 10 을 활성화하지만 안전 정지가 활성 화되지 않은 경우입니다. 또한 MCB 112 가 (파라미터 5-19의 선택 항 목 [4] 또는 [5]를 통해 지정된) 안전 정지를 사용하는 유일한 장치인 경 우, 예기치 않은 조합으로 인해 X44/ 10 이 활성화되지 않은 상태로 안 전 정지가 활성화됩니다. 다음 표는 알람 72로 이어지는 예기치 않은 조 합에 관한 요약 내용이 수록되어 있습니다. 선택 항목 2 또는 3을 통해 X44/ 10 이 활성화된 경우, 이 신호는 무시됩니다! 하지만 MCB 112 는 여전히 안전 정지를 활성화할 수 있습니다.

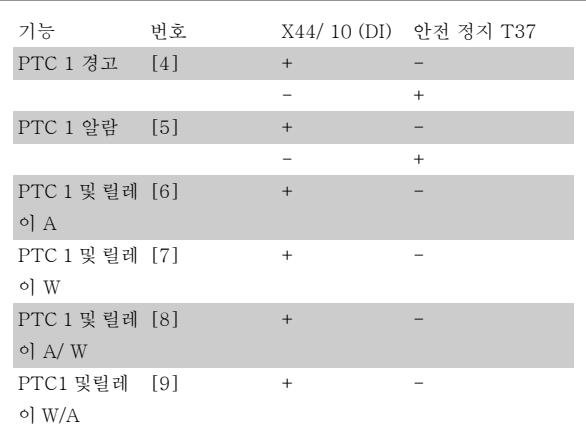

#### +: 활성화함

-: 활성화 안 함

#### 알람 78, 추적 오류:

댄포스에 문의하십시오.

#### 알람 80, dr 초기화완료:

파라미터 설정이 수동(직접) 리셋 이후 초기 설정으로 초기화되었습니다.

#### 알람 90, 엔코더 손실:

엔코더 옵션 연결부를 확인하고 나중에 MCB 102 또는 MCB 103 으로 교체하십시오.

#### 알람 91, 아날로그 입력 54 설정 오류:

KTY 센서를 아날로그 입력 단자 54에 연결할 때는 S202 스위치를 반드 시 꺼짐(전압 입력)으로 설정해야 합니다.

#### 알람 250, 새 예비 부품:

전원 또는 스위치 모드 전원 공급장치가 교체되었습니다. 주파수 변환기 유형 코드는 반드시 EEPROM 에 저장되어야 합니다. 본체의 라벨에 따 라 파라미터 14-23 유형 코드 설정에서 알맞은 유형 코드를 선택하십시 오. 'EEPROM 에 저장'을 선택해야만 완료됩니다.

#### 알람 251, 새 유형 코드:

주파수 변환기에 새 유형 코드가 할당되었습니다.

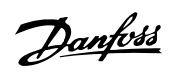

# 인덱스

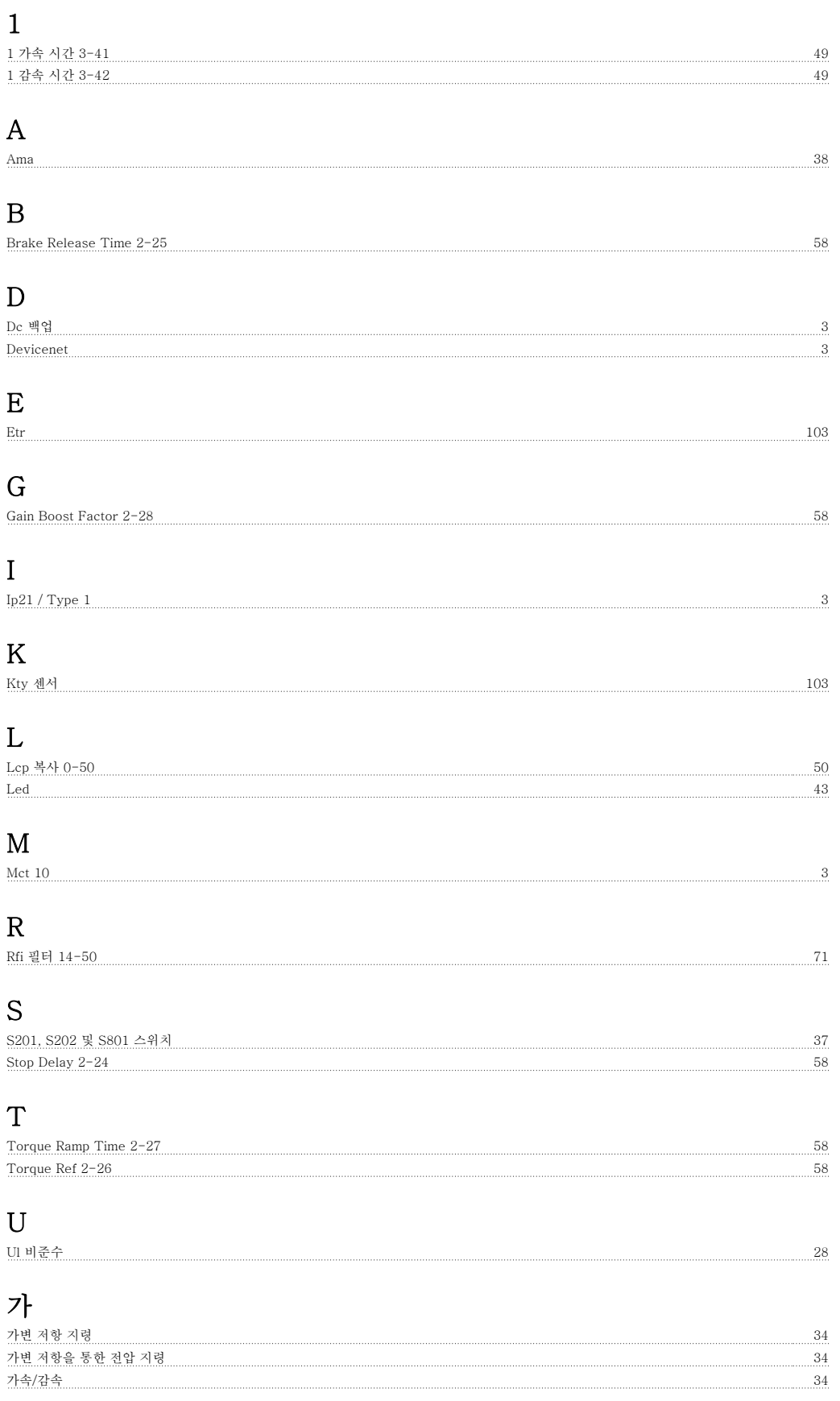

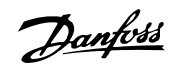

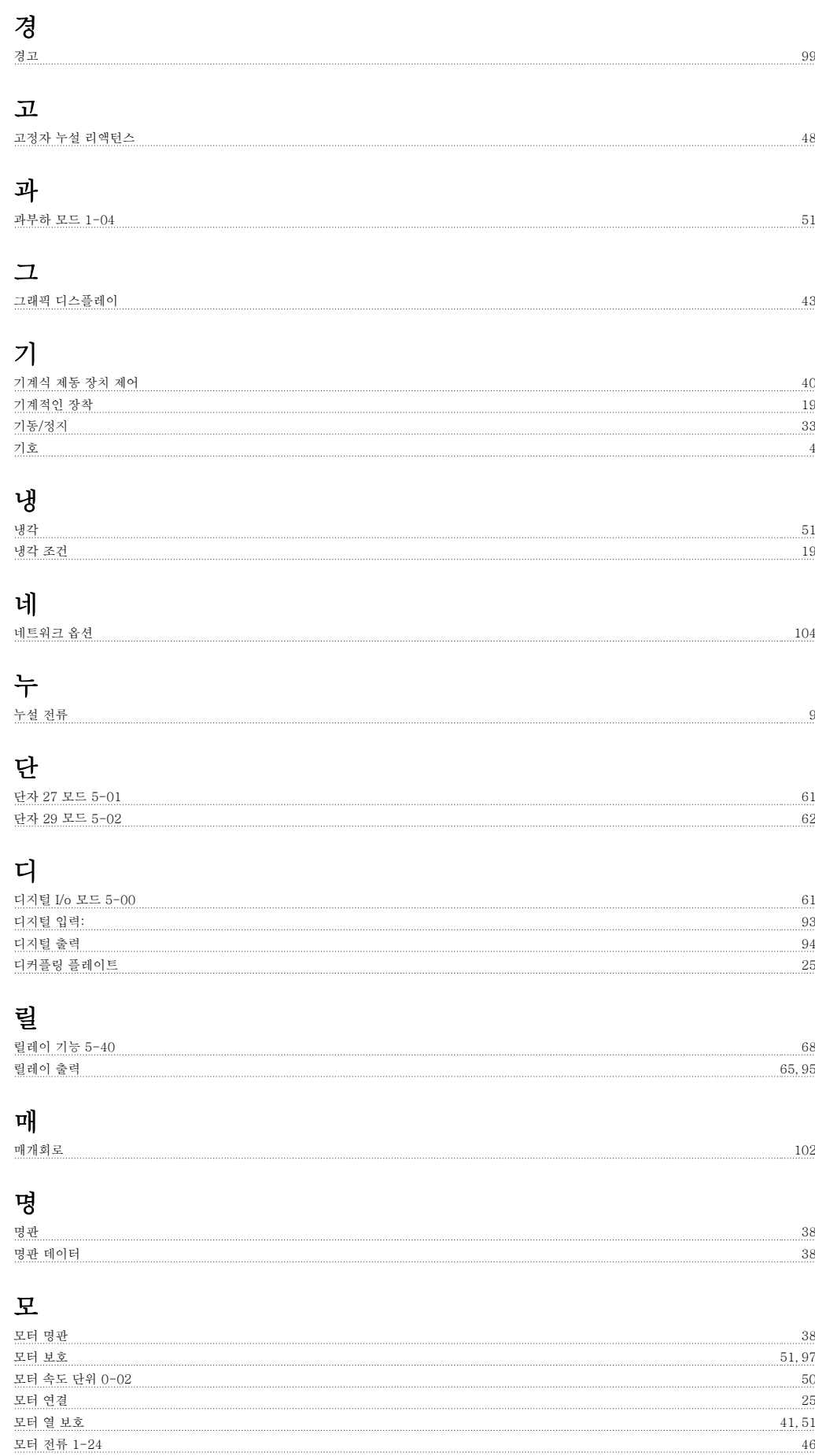

인덱스

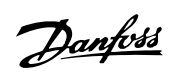

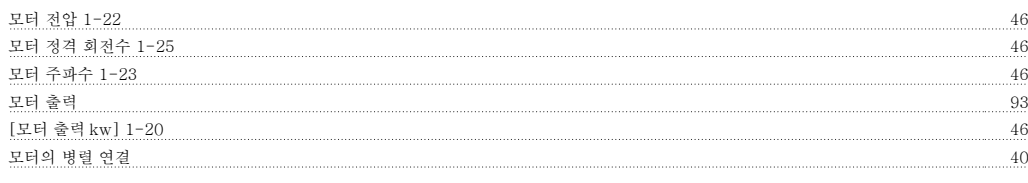

# 보

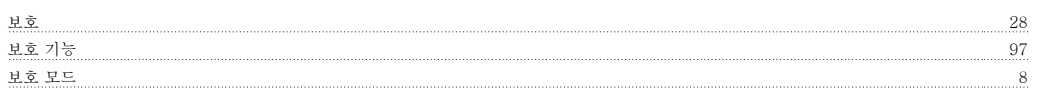

# 브

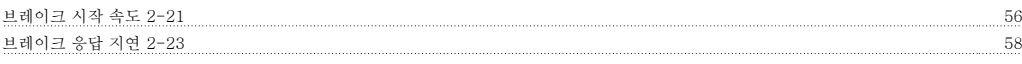

# 사

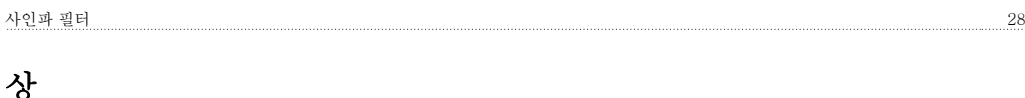

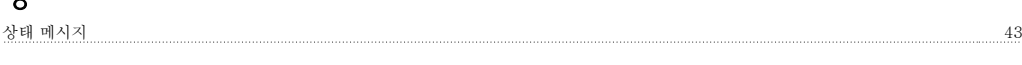

# 소

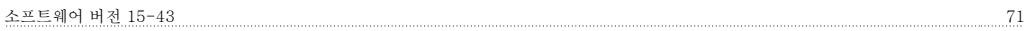

# 수

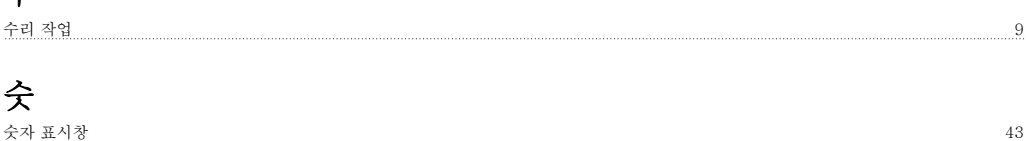

# 써

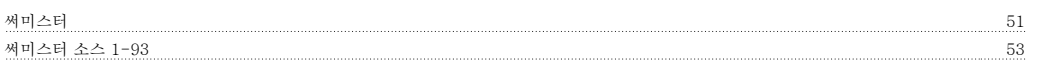

# 아

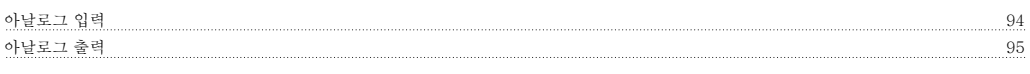

# 안

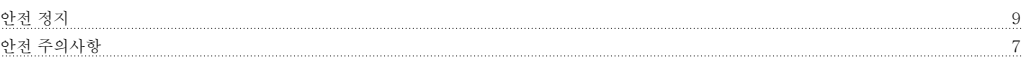

# 알

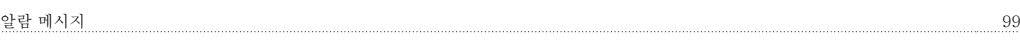

# 약

# 약어 2012년 1월 20일 : 1월 20일 : 1월 20일 : 1월 20일 : 1월 20일 : 1월 20일 : 1월 20일 : 1월 20일 : 1월 20일 : 1월 20일 : 1

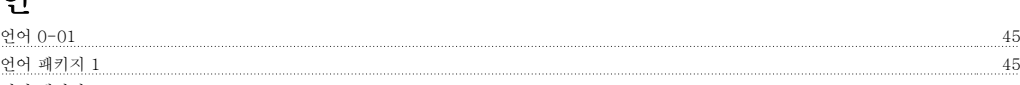

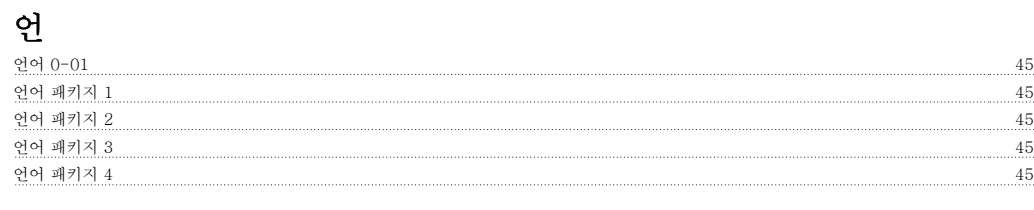

# 외

<u>외부조건 96</u>
VLT®AutomationDrive FC 300 사용

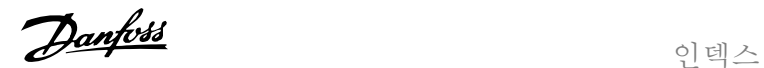

#### 외형 치수표 17

#### 운

운전 모드 14-22 70

## 인

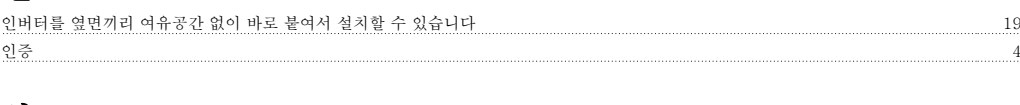

# 일

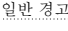

#### 자

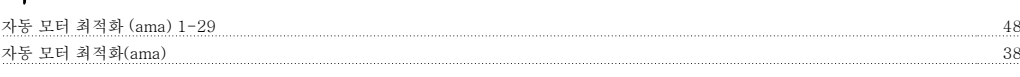

일반 경고 9

## 잔

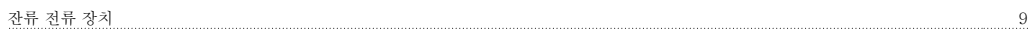

#### 전

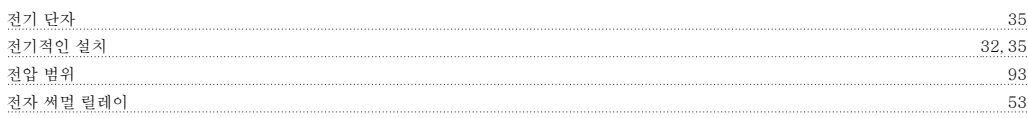

### 제

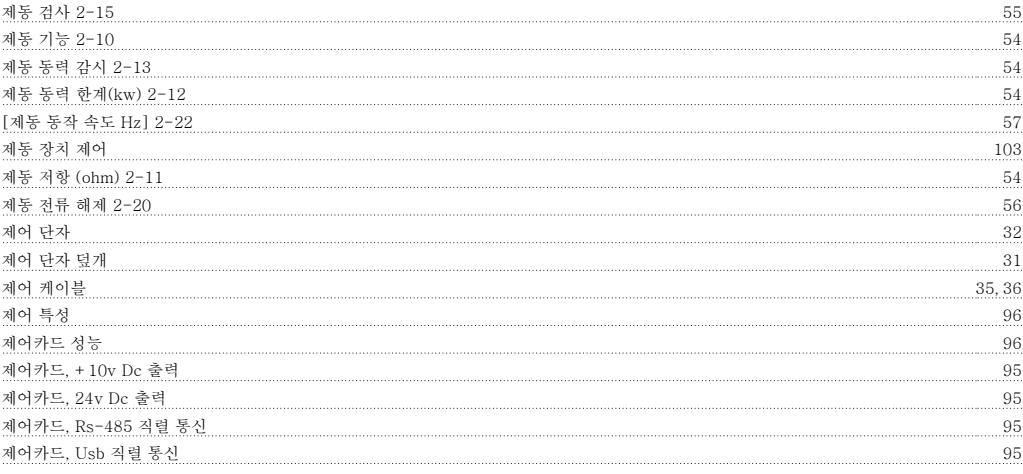

## 조

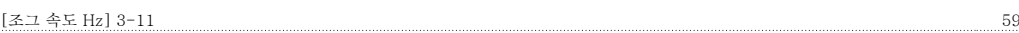

## 주

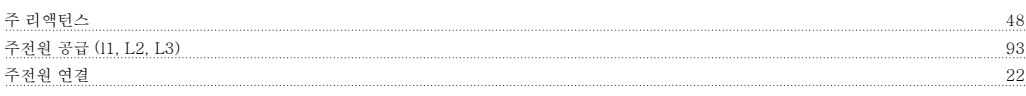

### 지

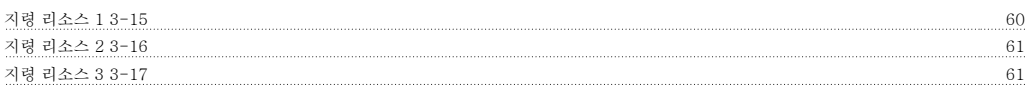

#### 직

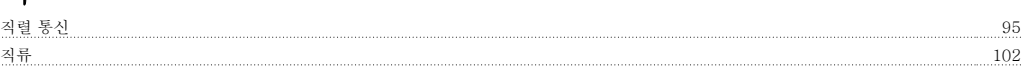

차

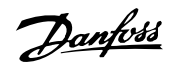

## 차폐/보호 36 체 체크리스트 16 초 초기 설정 72 최 최대 지령 3-03 48 최소 지령 3-02 48 추 <u>추가 케이블의 녹아웃 제거 21 pm = 21 pm = 21 pm = 21 pm = 21 pm = 21 pm = 21 pm = 21 pm = 21 pm = 21 pm = 21 pm = 21 pm =</u> 축 축 성능 레벨 3 출 출력 정보 (u, V, W) 93 캐 캐치업 2012년 1월 20일 : 1월 20일 : 1월 20일 : 1월 20일 : 1월 20일 : 1월 20일 : 1월 20일 : 1월 20일 : 1월 20일 : 1월 20일 : 1월 20일 : 1 케 케이블 길이 및 단면적 96 케이블 길이 및 단면적-계속 96 토 토오크 특성 1-03 50, 93 패 - 패널 개방형 설치 2008年 - 2008年 - 2008年 - 2010年 - 2010年 - 2010年 - 2010年 - 2010年 - 2010年 - 2010年 - 2010年 - 2010年 - 20<br>- 2010年 - 2010年 - 2010年 - 2010年 - 2010年 - 2010年 - 2010年 - 2010年 - 2010年 - 2010年 - 2010年 - 2010年 - 2010年 - 2010 펄 필스 기동/정지 2008년 - 2009년 - 2010년 - 2010년 - 2010년 - 2010년 - 2010년 - 2010년 - 2010년 - 2010년 - 2010년 - 2010년 - 2010년<br>- 대한민국의 33월 1일 - 2010년 - 2010년 - 2010년 - 2010년 - 2010년 - 2010년 - 2010년 - 2010년 - 2010년 - 2010년 - 2010년 - 2010년 <u>펌스/엔코더 입력 94</u> 폐 폐기물 처리 지침 5 퓨 퓨즈 28 프 프로피버스 3000mm - 2000mm - 2000mm - 2000mm - 2000mm - 2000mm - 2000mm - 2000mm - 2000mm - 2000mm - 2000mm - 2000m 프리셋 지령 3-10 59 S9 APR AND THE EXPLORER TO THE EXPLORER TO THE EXPLORER TO THE EXPLORER TO THE EXPLORER TO THE E 현 현장 제어 패널 2008년 - 1999년 - 1999년 - 1999년 - 1999년 - 1999년 - 1999년 - 1999년 - 1999년 - 1999년 - 1999년 - 199<br>현장 제어 패널